Oracle® Communications Convergent Charging Controller Diameter Control Agent Technical Guide

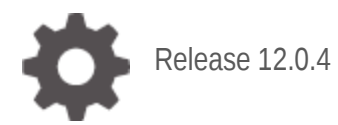

**ORACLE** 

July 2021

# **Copyright**

Copyright © 2021, Oracle and/or its affiliates.

This software and related documentation are provided under a license agreement containing restrictions on use and disclosure and are protected by intellectual property laws. Except as expressly permitted in your license agreement or allowed by law, you may not use, copy, reproduce, translate, broadcast, modify, license, transmit, distribute, exhibit, perform, publish, or display any part, in any form, or by any means. Reverse engineering, disassembly, or decompilation of this software, unless required by law for interoperability, is prohibited.

The information contained herein is subject to change without notice and is not warranted to be errorfree. If you find any errors, please report them to us in writing.

If this is software or related documentation that is delivered to the U.S. Government or anyone licensing it on behalf of the U.S. Government, then the following notice is applicable:

U.S. GOVERNMENT END USERS: Oracle programs (including any operating system, integrated software, any programs embedded, installed or activated on delivered hardware, and modifications of such programs) and Oracle computer documentation or other Oracle data delivered to or accessed by U.S. Government end users are "commercial computer software" or "commercial computer software documentation" pursuant to the applicable Federal Acquisition Regulation and agency-specific supplemental regulations. As such, the use, reproduction, duplication, release, display, disclosure, modification, preparation of derivative works, and/or adaptation of i) Oracle programs (including any operating system, integrated software, any programs embedded, installed or activated on delivered hardware, and modifications of such programs), ii) Oracle computer documentation and/or iii) other Oracle data, is subject to the rights and limitations specified in the license contained in the applicable contract. The terms governing the U.S. Government's use of Oracle cloud services are defined by the applicable contract for such services. No other rights are granted to the U.S. Government.

This software or hardware is developed for general use in a variety of information management applications. It is not developed or intended for use in any inherently dangerous applications, including applications that may create a risk of personal injury. If you use this software or hardware in dangerous applications, then you shall be responsible to take all appropriate fail-safe, backup, redundancy, and other measures to ensure its safe use. Oracle Corporation and its affiliates disclaim any liability for any damages caused by use of this software or hardware in dangerous applications.

Oracle and Java are registered trademarks of Oracle and/or its affiliates. Other names may be trademarks of their respective owners.

Intel and Intel Inside are trademarks or registered trademarks of Intel Corporation. All SPARC trademarks are used under license and are trademarks or registered trademarks of SPARC International, Inc. AMD, Epyc, and the AMD logo are trademarks or registered trademarks of Advanced Micro Devices. UNIX is a registered trademark of The Open Group.

This software or hardware and documentation may provide access to or information about content, products, and services from third parties. Oracle Corporation and its affiliates are not responsible for and expressly disclaim all warranties of any kind with respect to third-party content, products, and services unless otherwise set forth in an applicable agreement between you and Oracle. Oracle Corporation and its affiliates will not be responsible for any loss, costs, or damages incurred due to your access to or use of third-party content, products, or services, except as set forth in an applicable agreement between you and Oracle.

# **Contents**

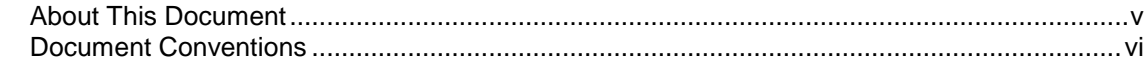

### **Chapter 1**

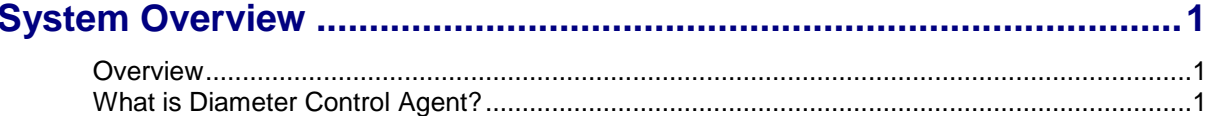

### **Chapter 2**

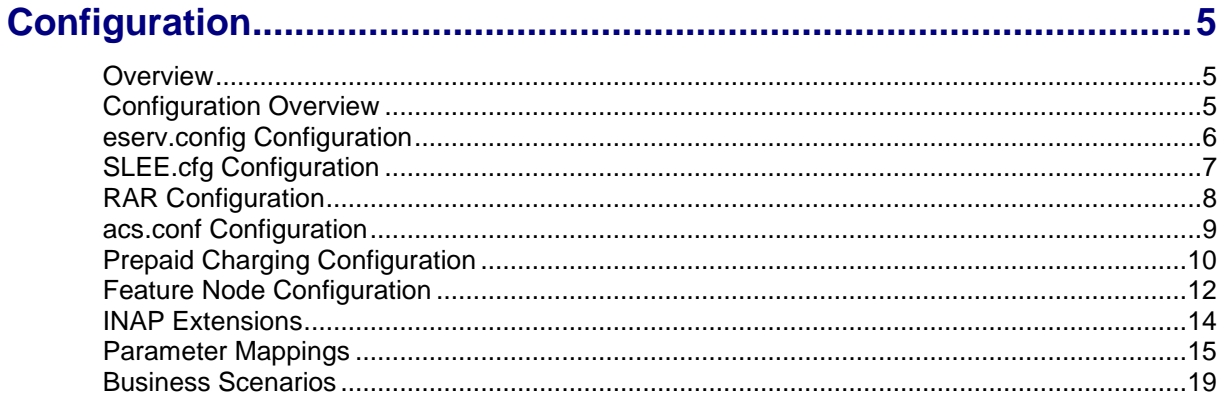

# **Chapter 3**

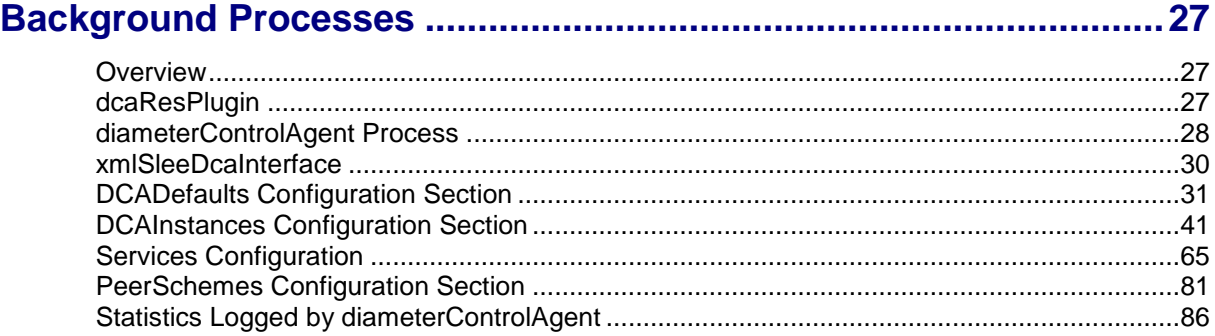

### **Chapter 4**

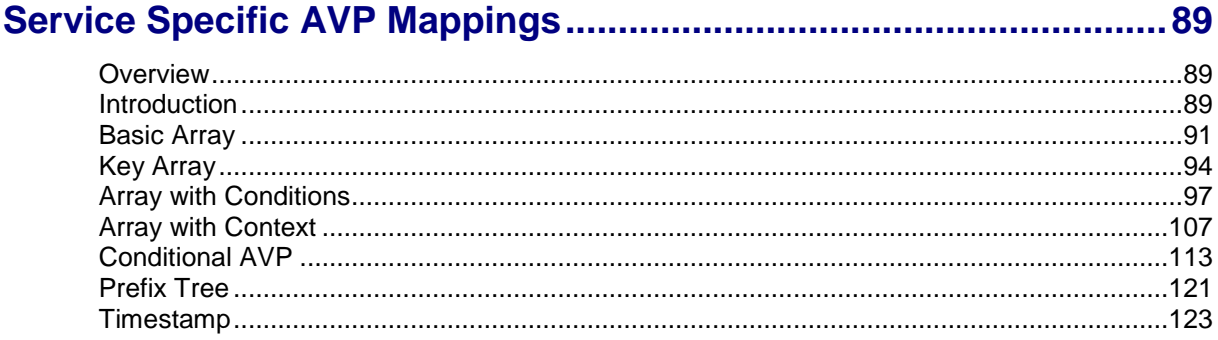

### **Chapter 5**

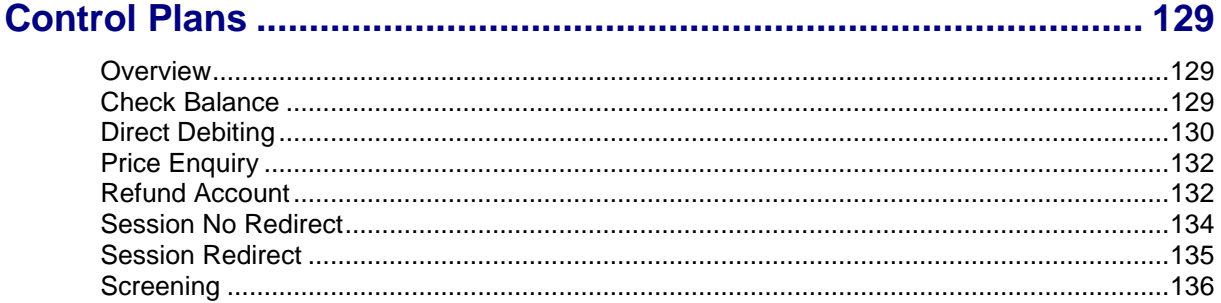

# **Chapter 6**

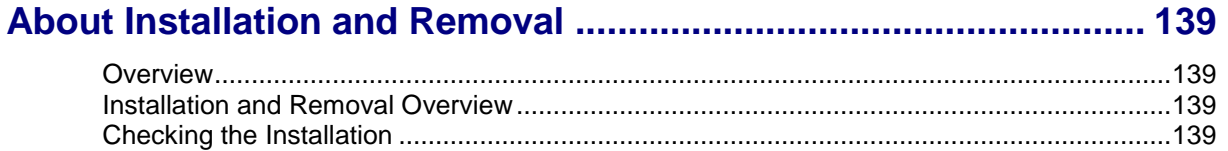

### **Chapter 7**

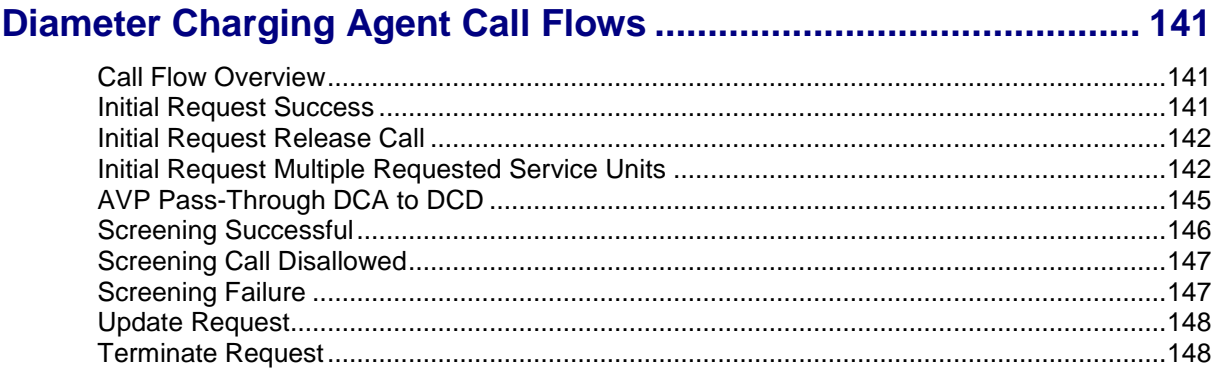

# <span id="page-4-0"></span>**About This Document**

#### **Scope**

The scope of this document includes all the information required to install, configure and administer the Diameter Control Agent application.

#### **Audience**

This guide was written primarily for system administrators and persons installing, configuring and administering the Diameter Control Agent application. However, sections of the document may be useful to anyone requiring an introduction to the application.

#### **Prerequisites**

A solid understanding of UNIX and a familiarity with IN concepts are an essential prerequisite for safely using the information contained in this technical guide. Attempting to install, remove, configure or otherwise alter the described system without the appropriate background skills, could cause damage to the system; including temporary or permanent incorrect operation, loss of service, and may render your system beyond recovery.

A familiarity with the Diameter protocol is also required. Refer to the following:

- Internet Engineering Task Force (IETF) specifications:
	- RFC 3588 Diameter Base Protocol
	- RFC 4006 Diameter Credit-Control Application
	- RFC 4005 Diameter Network Access Server Application
- 3GPP TS 32.299 V11.3.0 (2012-03) 3rd Generation Partnership Project; Technical Specification Group Service and System Aspects; Telecommunication management; Charging management; Diameter charging applications (Release 11)

Although it is not a prerequisite to using this guide, familiarity with the target platform would be an advantage.

This manual describes system tasks that should only be carried out by suitably trained operators.

#### **Related Documents**

The following documents are related to this document:

- *Advanced Control Services Technical Guide*
- *Charging Control Services Technical Guide*
- *Charging Control Services User's Guide*
- *Service Management System Technical Guide*
- *Service Management System User's Guide*
- *Service Logic Execution Environment Technical Guide*

# <span id="page-5-0"></span>**Document Conventions**

### **Typographical Conventions**

The following terms and typographical conventions are used in the Oracle Communications Convergent Charging Controller documentation.

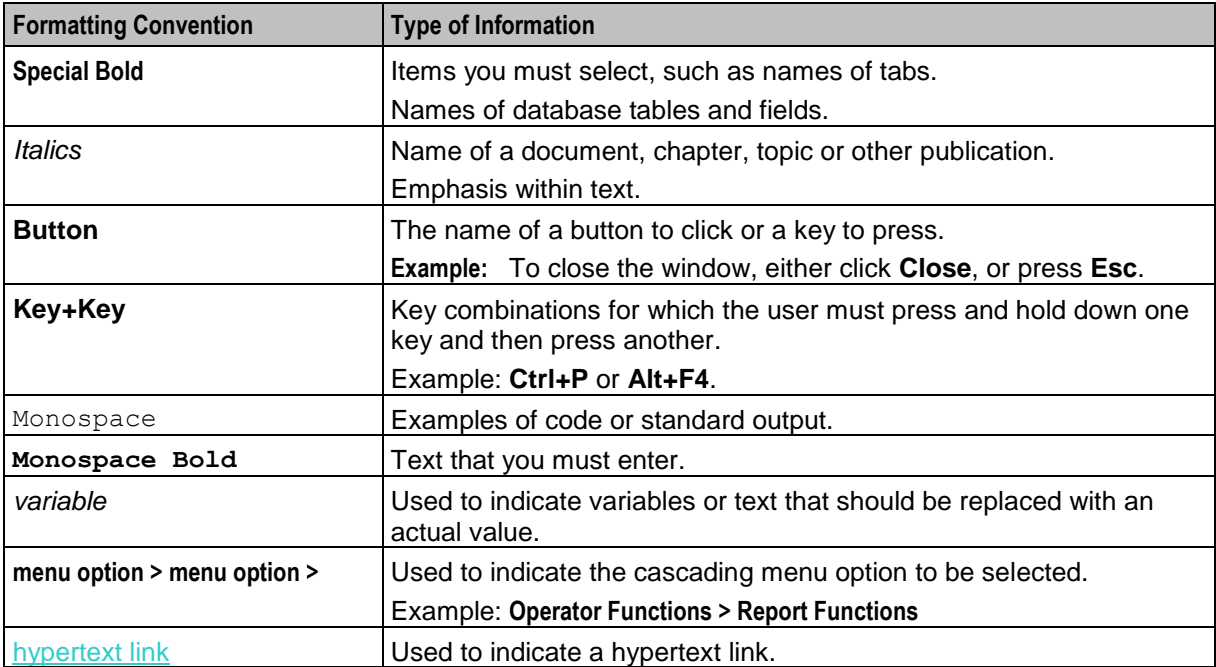

Chapter 1 **System Overview**

### <span id="page-6-2"></span><span id="page-6-1"></span><span id="page-6-0"></span>**Overview**

#### **Introduction**

This chapter provides a high-level overview of the application. It explains the basic functionality of the system and lists the main components.

It is not intended to advise on any specific Oracle Communications Convergent Charging Controller network or service implications of the product.

#### **In this Chapter**

This chapter contains the following topics.

# <span id="page-6-3"></span>[What is Diameter Control Agent?.](#page-6-3)................................................................................................. [1](#page-6-3)

# **What is Diameter Control Agent?**

#### **Introduction**

The Diameter Control Agent (DCA) is a SLEE interface used to translate between Diameter messages and CAP 3 INAP.

Diameter is a protocol which has been designed to supersede RADIUS, and which facilitates AAA (Authentication, Authorization and Accounting), and Credit-Control. This protocol forms the basis of a Credit-Control solution for Oracle IMS (IP Multimedia Subsystem) products.

The DCA acts as a Diameter based credit control server. In doing so, it provides an interface to the Prepaid Charging product (CCS component), to facilitate the use of the billing functionality provided there.

#### **Features**

The DCA provides the following features:

- Provides support for AVPs specified in TS 32.299.
	- Allows an AVP to be mapped to any INAP operation argument; for example, InitialDP.calledPartyNumber
	- Allows AVPs from any CCR to be mapped to ACS profile fields
	- Allows ACS Profile fields to be mapped to any CCA response sent to a CC-Client
	- Allows specification of complex mappings between AVPs and ACS Profile fields (including type ARRAY)
- Supports call-screening without the need to start a billing session.
- Provides free call support (the ability to send DIAMETER\_CREDIT\_CONTROL\_NOT\_APPLICABLE as a response).
- Support for Mobile Network operators (MNO) who provide their own variations on 3GPP and IETF Diameter standards for Credit Control, including:
	- Service triggering
- **Extensions to standards based enumerated values**<br>**EXECUTE:** Default units may be assumed by operators but be
- Default units may be assumed by operators, but be specified explicitly later in the call flows<br>Ability to track elapsed-time at the interface and report back to the client
- Ability to track elapsed-time at the interface and report back to the client
- Allows result-codes set by the interface to be mapped<br>• Supports the use of non-standard capabilities negotiat
- Supports the use of non-standard capabilities negotiation

#### <span id="page-7-0"></span>**Per-Message Type AVP Mapping**

The AVP mapping rules configurable in DCA are:

- CCR INITIAL REQUEST
- CCR EVENT\_REQUEST
- CCA INITIAL\_REQUEST
- CCA EVENT\_REQUEST
- CCR UPDATE\_REQUEST (one or more existing services) + CCA UPDATE\_REQUEST
- CCR TERMINATION\_REQUEST + CCA TERMINATION\_REQUEST

### **Diagram**

Here is a high level diagram showing Diameter Control Agent in the context of Convergent Charging Controller components.

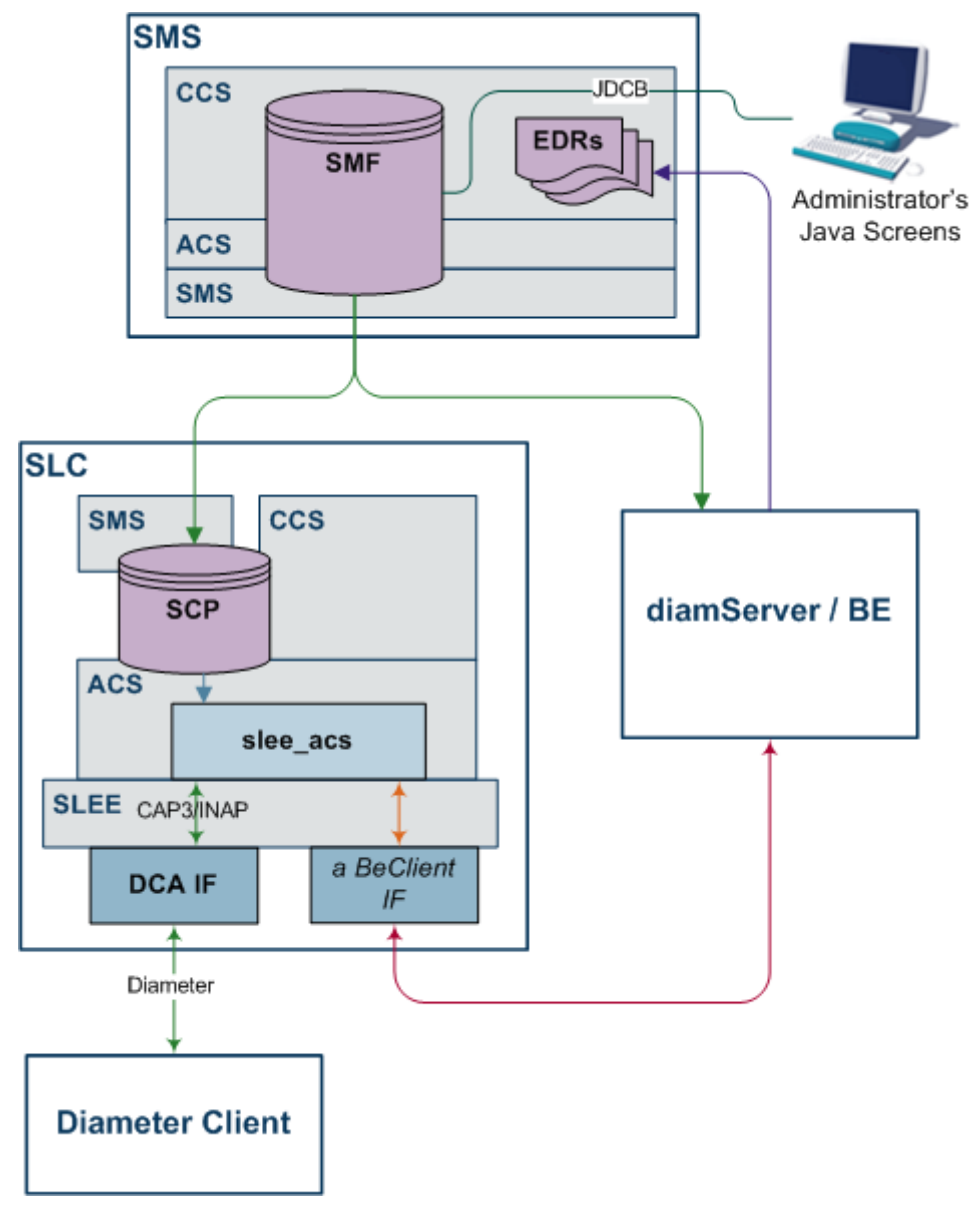

#### **DCA Components**

In this diagram, the components that are specific to DCA are:

- Diameter Client
- Diameter messages
- DCA interface
- CAP3/INAP within the SLEE

### **Screening**

DCA screening provides the ability to configure one or more service entries in the **eserv.config** file that do not specify a Service-Identifier or a Rating-Group. Additionally, these services contain a flag indicating that they are for screening. Screening is only available if no default Rating-Group has been specified in the config file.

When a Diameter Initial CCR is received by DCA with no Service-Identifier or Rating-Group, DCA will check the configured services for a service that matches the remaining AVPs. If such a service is found, then the corresponding control plan will be triggered.

The control plans used for screening can perform logic, and will return the result of screening by returning either a continue for success, or a release for failure. In both cases, extra information can be passed between the CCR/CCA and ACS using the inbound and outbound AVP mapping features listed in *Per-Message Type AVP Mapping* (on page [2\)](#page-7-0).

On receipt of the continue or release from ACS, DCA will shut down the dialog to ACS, and return the relevant response to Diameter.

Refer to the following:

- Configuration file parameter *screeningService* (on page [70\)](#page-75-0) in the Services section
- ACS Control Plan for *Screening* (on page [136\)](#page-141-0)

# Chapter 2 **Configuration**

### <span id="page-10-2"></span><span id="page-10-1"></span><span id="page-10-0"></span>**Overview**

#### **Introduction**

This chapter explains how to configure the Oracle Communications Convergent Charging Controller application.

#### **In this chapter**

This chapter contains the following topics.

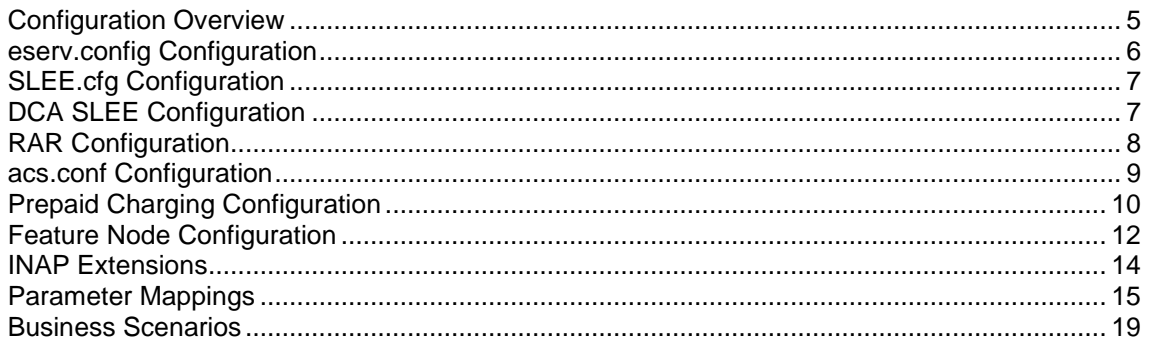

# <span id="page-10-3"></span>**Configuration Overview**

#### **Introduction**

This topic provides a high level overview of how the Diameter Control Agent (DCA) interface is configured.

There are configuration options which are added to the configuration files that are not explained in this chapter. These configuration options are required by the application and should not be changed.

#### **Configuration Components**

The Diameter Control Agent is configured by the following components:

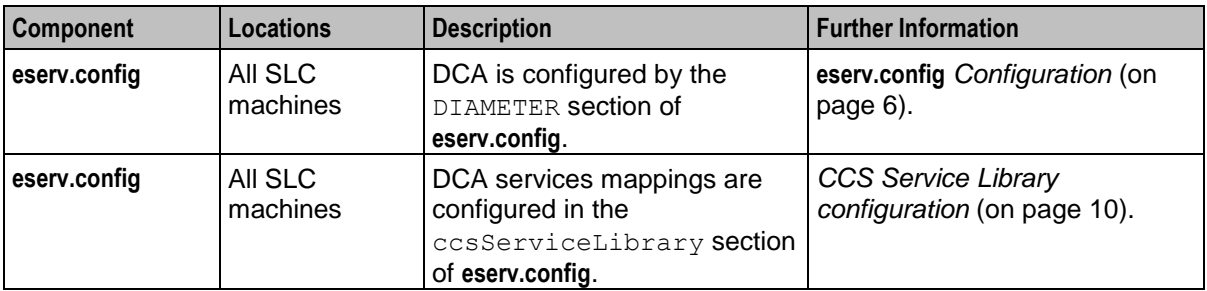

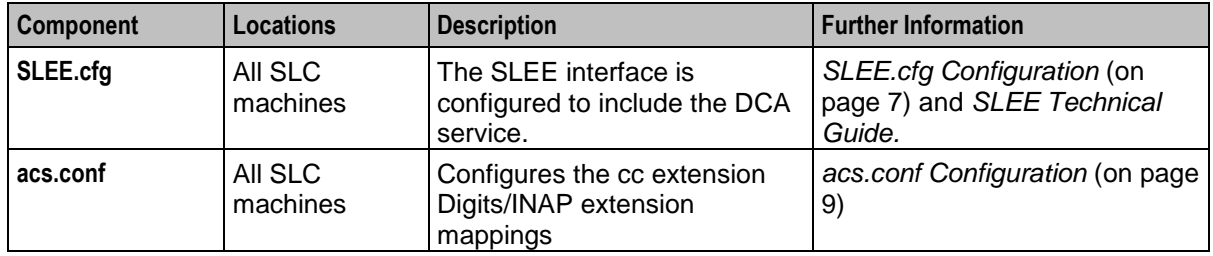

### <span id="page-11-0"></span>**eserv.config Configuration**

#### **Introduction**

The **eserv.config** file is a shared configuration file, from which many Oracle Communications Convergent Charging Controller applications read their configuration. Each Convergent Charging Controller machine (SMS, SLC, and VWS) has its own version of this configuration file, containing configuration relevant to that machine. The **eserv.config** file contains different sections; each application reads the sections of the file that contains data relevant to it.

The **eserv.config** file is located in the **/IN/service\_packages/** directory.

The **eserv.config** file format uses hierarchical groupings, and most applications make use of this to divide the options into logical groupings.

#### **Configuration File Format**

To organize the configuration data within the **eserv.config** file, some sections are nested within other sections. Configuration details are opened and closed using either { } or [ ].

- Groups of parameters are enclosed with curly brackets  $-\{\}$
- An array of parameters is enclosed in square brackets [ ]
- Comments are prefaced with a  $#$  at the beginning of the line

To list things within a group or an array, elements must be separated by at least one comma or at least one line break. Any of the following formats can be used, as in this example:

```
{ name="route6", id = 3, prefixes = [ "00000148", "0000473"] }
     { name="route7", id = 4, prefixes = [ "000001049" ] }
or
     { name="route6"
        id = 3prefixes = [ 
             "00000148"
             "0000473" 
         ] 
     }
     { name="route7"
        id = 4prefixes = [ 
             "000001049" 
         ] 
    }
or
     { name="route6"
        id = 3
        prefixes = [ "00000148", "0000473" ] 
     }
     { name="route7", id = 4
```

```
prefixes = [ "000001049" ] 
\lambda
```
#### **eserv.config Files Delivered**

Most applications come with an example **eserv.config** configuration in a file called **eserv.config**.**example** in the root of the application directory. The example file for DCA is:

#### **/IN/service\_packages/eserv.config.dca.example**

**Warning:** This file is not intended to be changed by the User. Please contact the Oracle support with your queries.

#### **Editing the File**

Open the configuration file on your system using a standard text editor. Do not use text editors, such as Microsoft Word, that attach control characters. These can be, for example, Microsoft DOS or Windows line termination characters (for example,  $\land M$ ), which are not visible to the user, at the end of each row. This causes file errors when the application tries to read the configuration file.

Always keep a backup of your file before making any changes to it. This ensures you have a working copy to which you can return.

#### **Loading eserv.config Changes**

If you change the configuration file, you must restart the appropriate parts of the service to enable the new options to take effect.

#### **Diameter eserv.config Configuration**

The **eserv.config** file must be configured to enable the DCA to work. All necessary DCA configuration in **eserv.config** is done at installation time by the configuration script. However, you must manually map the service handles for services to the libdcaCcsSvcExtra.so library in the ccsPluginExtend section of ccsServiceLibrary. Refer to *CCS Service Library configuration* (on page [10\)](#page-15-1).

**Note:** The DCA configuration options in **eserv.config** are explained in the section on the *diameterControlAgent background process* (on page [28\)](#page-33-0).

# <span id="page-12-0"></span>**SLEE.cfg Configuration**

#### **Introduction**

The **SLEE.cfg** file must be configured to enable the DCA to work. All necessary SLEE configuration is done at installation time by the configuration script, this section is for information only.

The SLEE configuration file is located at **/IN/service\_packages/SLEE/etc/SLEE.cfg**.

For more information on SLEE configuration, see *SLEE Technical Guide*.

#### <span id="page-12-1"></span>**DCA SLEE Configuration**

On installation, the following lines are added to the **SLEE.cfg** configuration file.

```
INTERFACE=dcaIf dca.sh /IN/service_packages/DCA/bin EVENT
SERVICEKEY=INTEGER 1230 Dca_Session
SERVICEKEY=INTEGER 1231 Dca_DD
SERVICEKEY=INTEGER 1232 Dca_RA
SERVICEKEY=INTEGER 1233 Dca_CB
SERVICEKEY=INTEGER 1234 Dca_PE
```
**Chapter 2**

```
SERVICE=Dca_Session 1 slee_acs Dca_Session
SERVICE=Dca_DD 1 slee_acs Dca_DD
SERVICE=Dca_RA 1 slee_acs Dca_RA
SERVICE=Dca_CB 1 slee_acs Dca_CB
SERVICE=Dca_PE 1 slee_acs Dca_PE
```
**Note:** It is essential for the correct operation of this application that the SLEE Interface type is always set to EVENT.

#### **SERVICEKEY**

The SERVICEKEY entries specify the SLEE service keys for the Diameter service.

During dcaScp installation the value of the service keys can be specified, or modified manually after installation, if necessary.

### <span id="page-13-0"></span>**RAR Configuration**

Diameter Charging Driver (DCD) can forward re-authorization requests (RARs) to DCA for forwarding on to network elements such as the Online Charging Server (OCS). You enable DCA to process RARs by setting the following parameter:

```
rarHandlingEnabled = true
```
When RAR processing is enabled in DCA, DCA informs DCD that it can process RAR messages, and DCD uses this information to pass on any RARs it receives from the OCS. DCA then forwards the reauthorization response that it receives back from the network to DCD, for DCD to forward on to the OCS. If DCD is not informed by DCA, then DCD will respond to a RAR with a re-authorization acknowledgement (RAA) containing the corresponding result code set in the rarResultCode parameter.

Add the following parameters to the DIAMETER configuration section in the **eserv.config** file to enable DCA to process RARs:

```
DIAMETER = {
DCAInstances = {
rarHandlingEnabled = true
rarClientTimeout = int
rarMaxRetry = int
}
}
```
See *DCAInstances Parameters* (on page [42\)](#page-47-0) for more information.

You must also add service library entries to the CCS section of the **eserv.config** file using the following syntax:

```
CCS = \{ccsServiceLibrary = {
ccsPluginExtend = {
library="libdcdCcsSvcExtra.so"
handleName="Dca_Session"
}
}
}
```
where Dca Session is the name of the DCA session service.

Ensure the corresponding SERVICEKEY and SERVICE entries in the SLEE configuration file (**SLEE.cfg**) are present for the DCA session service. For example:

SERVICEKEY=INTEGER 1230 Dca\_Session SERVICE=Dca Session 1 slee acs Dca Session

Add the following parameters to the CCS configuration section in the eserv.config file on VWS to enable DAP IF to handle out-of-band balance update notification events, such as VWS balance top-ups or depletions, which are likely to affect obtainable reservation durations. In these scenarios, the client (by means of a server-initiated RAR message) is prompted to resubmit a new CCR-UPDATE:

```
CCS = \{ # dcaResPlugin.so config
   dcakesPluqin = { # Operation set for RAR notifications
       dapOperationSet = "RAR"
    }
}
BE = \{plugins = [
     # Final plugin:
     "dcaResPlugin.so"
 ]
}
```
For more information on RAR processing in DCD, see the RAR configuration section in *Diameter Charging Driver Technical Guide*.

### <span id="page-14-0"></span>**acs.conf Configuration**

#### **Introduction**

The **acs.conf** file must be configured to enable the application to work. All necessary configuration is done at installation time by the configuration script; this section is for information only.

The ACS configuration file is located at **/IN/service\_packages/ACS/etc/acs.conf**.

Refer to *ACS Technical Guide* for details on ACS configuration.

#### **INAP Extension**

The following values for cc extension Digits and INAP extension mappings and format are set in **acs.conf** on installation. You can change these, if required.

```
extensionNumber 3 506 asn1Integer value
extensionNumber 4 507 asn1Integer value
extensionNumber 5 501 asn1Integer value
extensionNumber 6 502 asn1Integer value
extensionNumber 7 503 asn1Integer value
extensionNumber 8 504 asn1Integer value
extensionNumber 9 505 octets value
```
**Note:** The extensionNumber *n* is displayed as CC Extension Digits *n* in the drop-down fields (for example, **Number of Events**) in the macro node configuration screens. See *Control Plans* (on page [129\)](#page-134-1) for examples.

# <span id="page-15-0"></span>**Prepaid Charging Configuration**

### <span id="page-15-1"></span>**CCS Service Library configuration**

In order for the PRICE\_ENQUIRY, DIRECT\_DEBITING and REFUND\_ACCOUNT services to work properly, you must manually map the service handles for these services to the libdcaCcsSvcExtra.so library in the CCS.ccsServiceLibrary.ccsPluginExtend section of the **/IN/service\_packages/eserv.config** file. For example:

```
CCS = {...
    ccsServiceLibrary = {
    ...
        ccsPluginExtend = [
        {
            library="libdcaCcsSvcExtra.so"
            handleName="Dca_PE"
        }
        {
            library="libdcaCcsSvcExtra.so"
            handleName="Dca_DD"
        }
        {
            library="libdcaCcsSvcExtra.so"
            handleName="Dca_RA"
        }
    ]
    ...
```
### **Enabling Named Events**

The DCA installation does as much as possible to be usable as soon as it is installed. However, you need to perform one manual procedure in Prepaid Charging before you try to use it first-off. You need to allow the use of the named events that are installed to whatever product types that you employ,

Here is an example of the procedure to follow to allocate product types to a DCA event set.

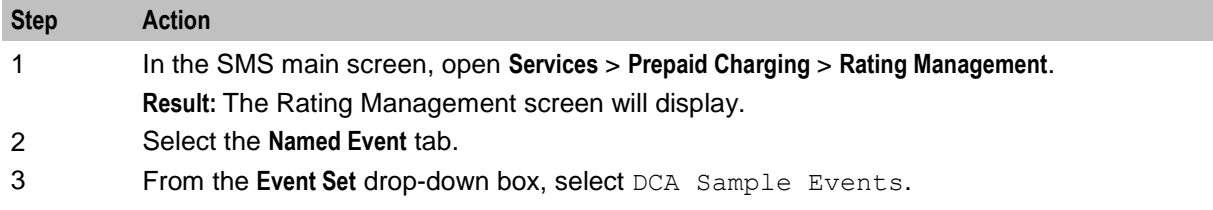

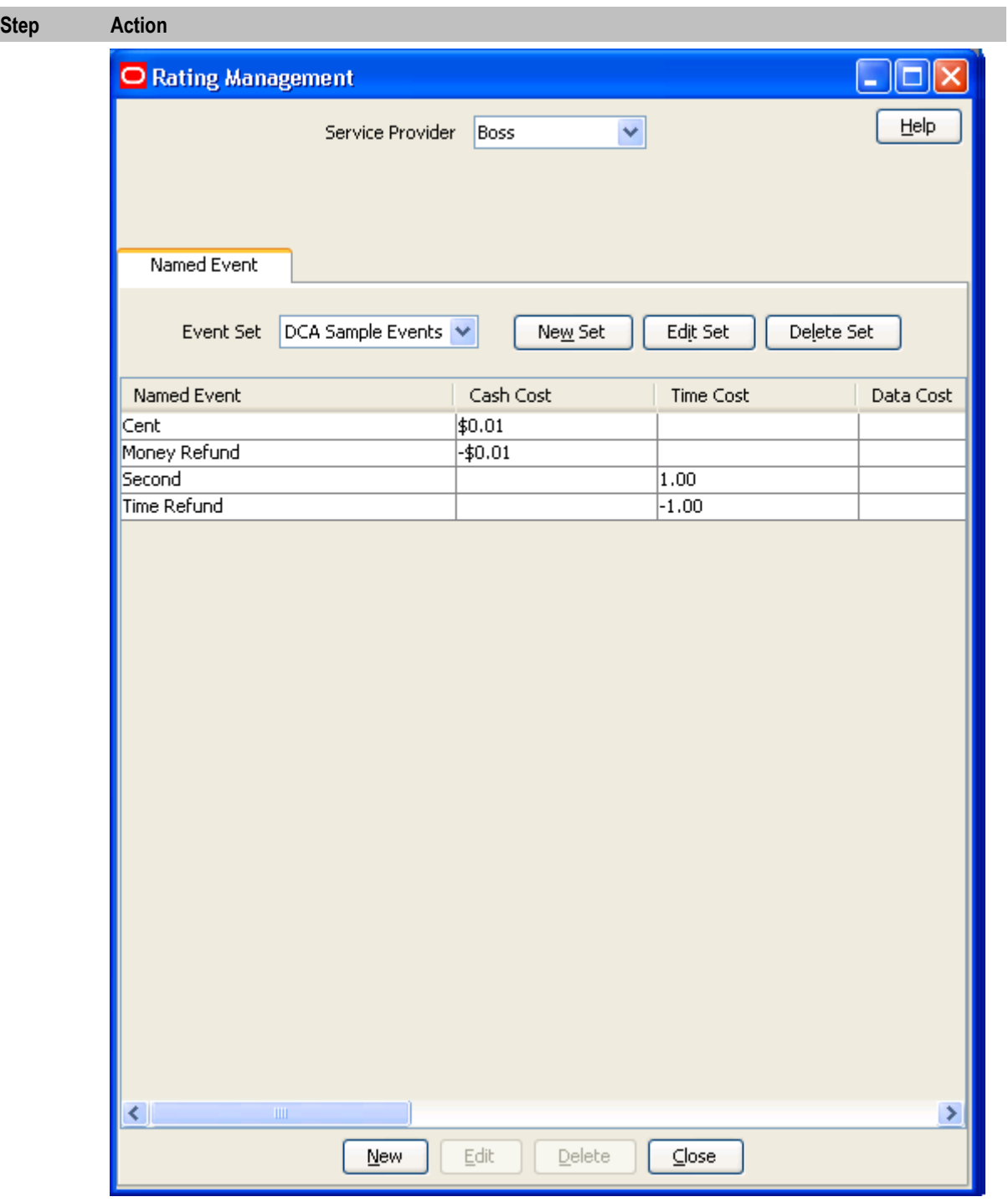

4 From the Named Event grid, select Cent and click **Edit**. **Result:** The Edit Named Event screen appears.

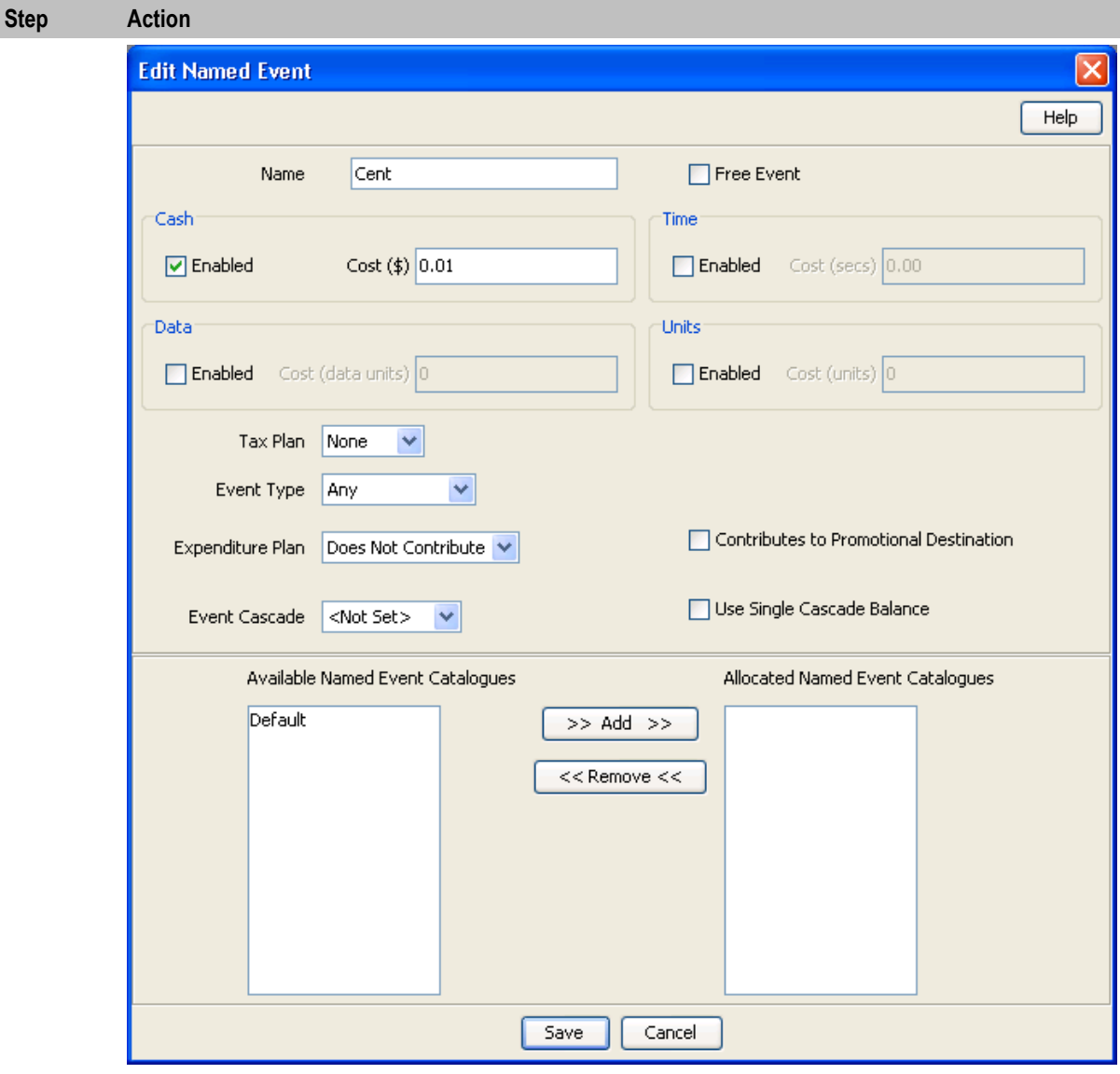

5 From the **Available Named Event Catalogues** field, select the named event catalogues for this event that will use DCA billing and click **>> Add >>**.

```
6 Click Save.
```
7 Repeat steps 4 through 6 for the Second named event.

<span id="page-17-0"></span>Refer to *CCS User's Guide, Named Event* topic for details.

# **Feature Node Configuration**

#### **Named Event Node**

The Named Event node must be configured as shown for the following fields:

- Event Class A Diameter (DCA) event class
- Number of Events Location Incoming Session Data

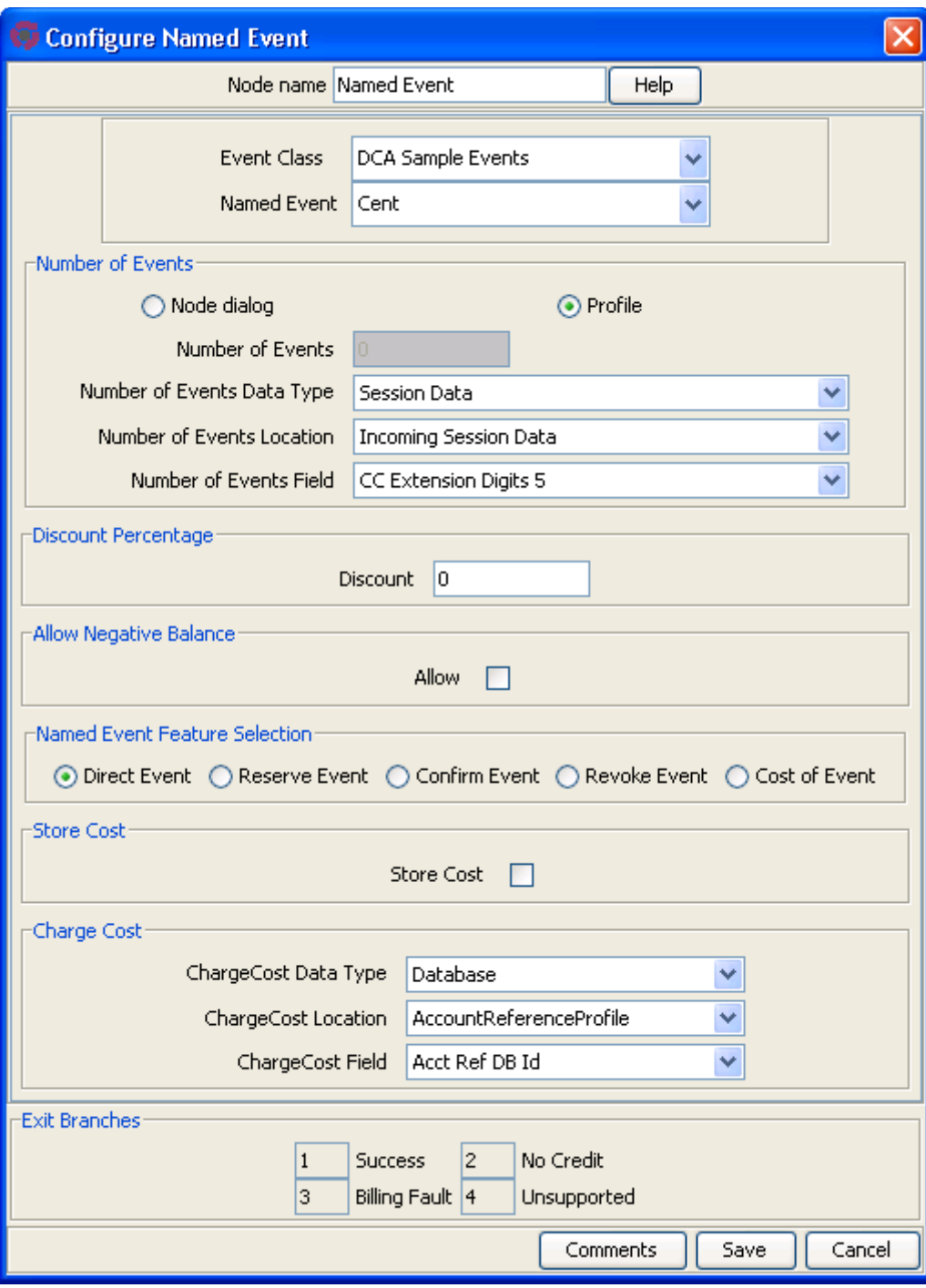

Number of Events Field – CC Extension Digits 5

# <span id="page-19-0"></span>**INAP Extensions**

#### **Introduction**

As INAP is not designed to contain Diameter AVPs, these will be carried, where necessary, in INAP extensions in the InitialDP or the Connect. The following pre-defined INAP extension types are used, where appropriate.

The IDP extensions are used by the service loader plug-in to modify the CCS/ACS call context. Also, the control plans may access these extensions by means of suitable **acs.conf** configuration and by use of the ExtensionDigits[0-9] call context fields. See *Control Plans* (on page [129\)](#page-134-1) for examples of control plans using these extensions.

In addition, inbound extension profiles may be set using the encodedExtension and extensionFormat parameters. This enables inbound AVPs within INITIAL or EVENT based Credit-Control-Request messages to be identified for mapping into the IDP passed to ACS. Multiple AVPs can be identified and passed to the target profile tags available within the inbound extensions block.

**Note**: While you can have multiple AVP mappings, you can have only *three* extension mappings from DCA to slee\_acs. You can create extension mappings either by specifying an encoded extension value, for example extensionType = 508, or by encoding as an extension profile block, which is extension type 701. Note that all profile tags go into one profile block and therefore use only one extension.

Therefore, if you define a profile encoded AVP, you have only 2 more user-defined extensions available. For example, you can have either three AVPs mapped directly to INAP extensions or two AVPs mapped directly to INAP extensions and multiple AVPs that are encoded in one profile block that is mapped to extension type 701.

#### **IDP**

The following standard INAP extensions are used in the IDP. This table also lists the mapping of the INAP extensions to the Call Content extension Digits profile buffers.

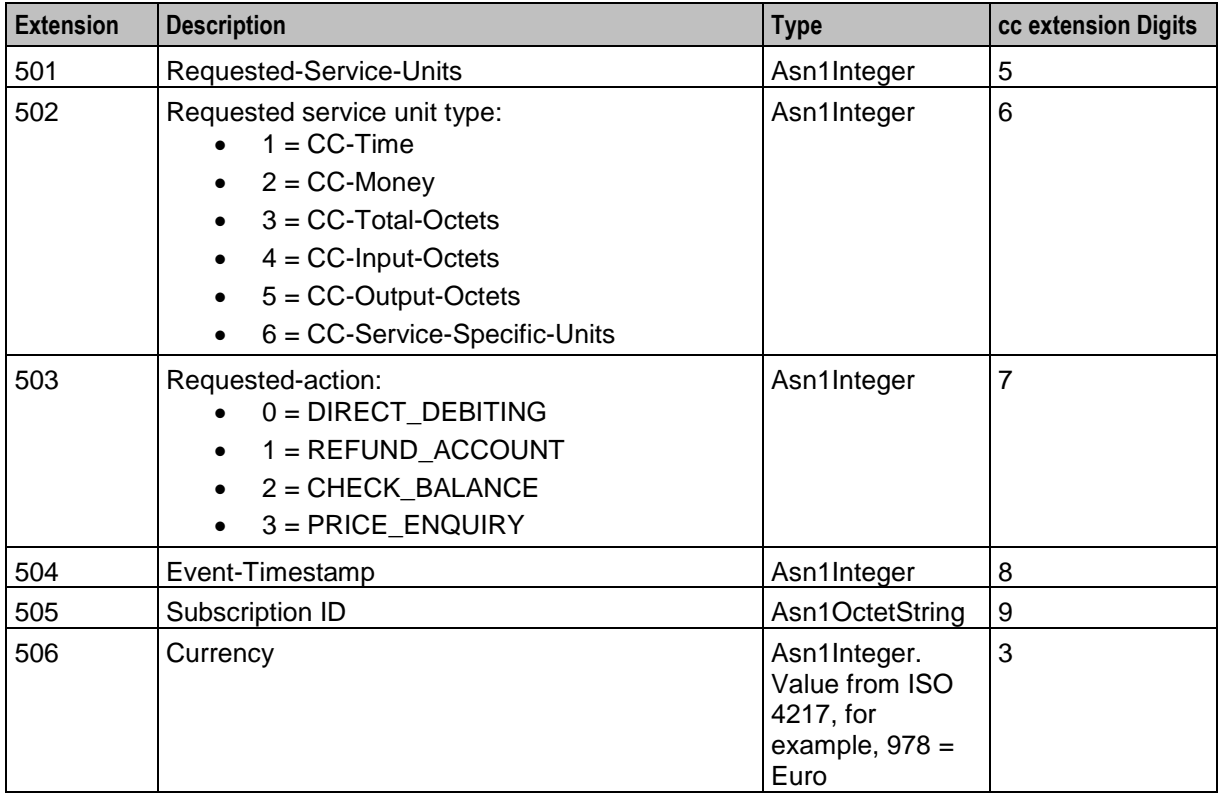

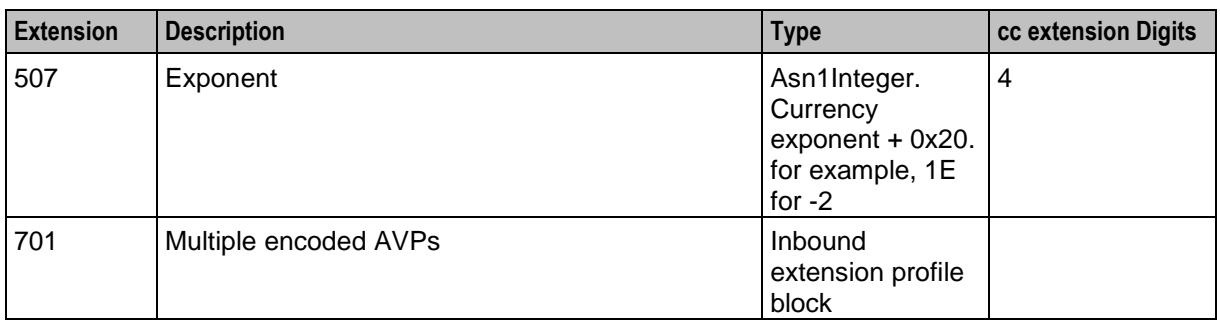

**Note:** The cc extension Digits-INAP extension mappings are set in **acs.conf** on installation and can be changed, if required. See *acs.conf Configuration* (on page [9\)](#page-14-0).

#### **Connection**

The following INAP extensions are used in the Connect operation.

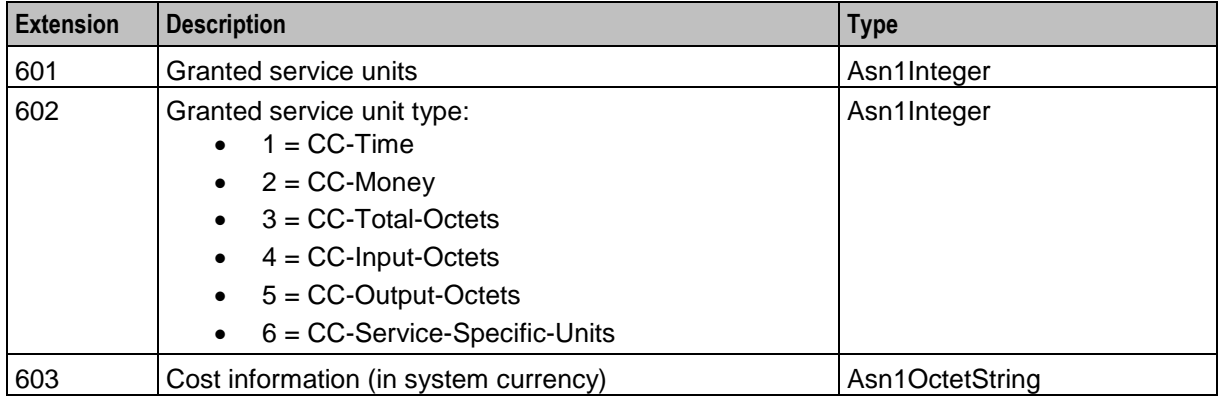

# <span id="page-20-0"></span>**Parameter Mappings**

#### **Introduction**

This topic describes the mappings between INAP parameters and Diameter AVPs.

### **CCR**

This table describes the mappings for Credit-Control-Request AVPs.

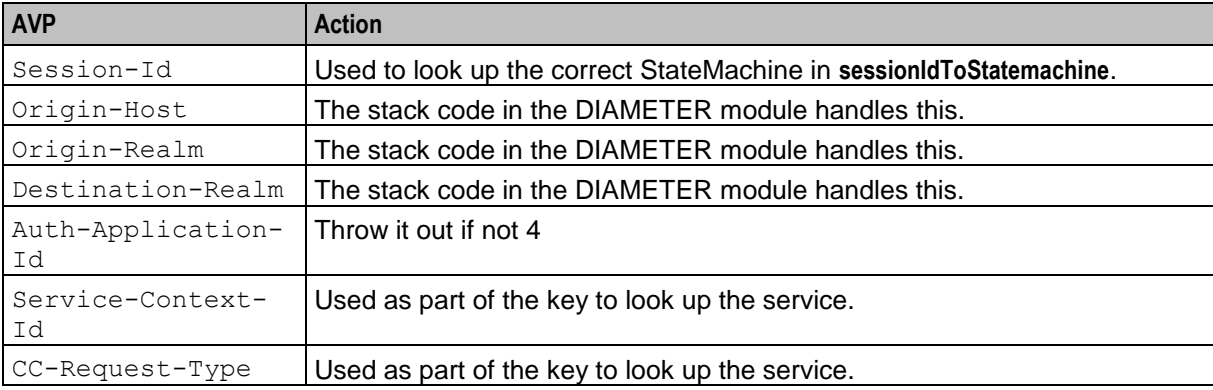

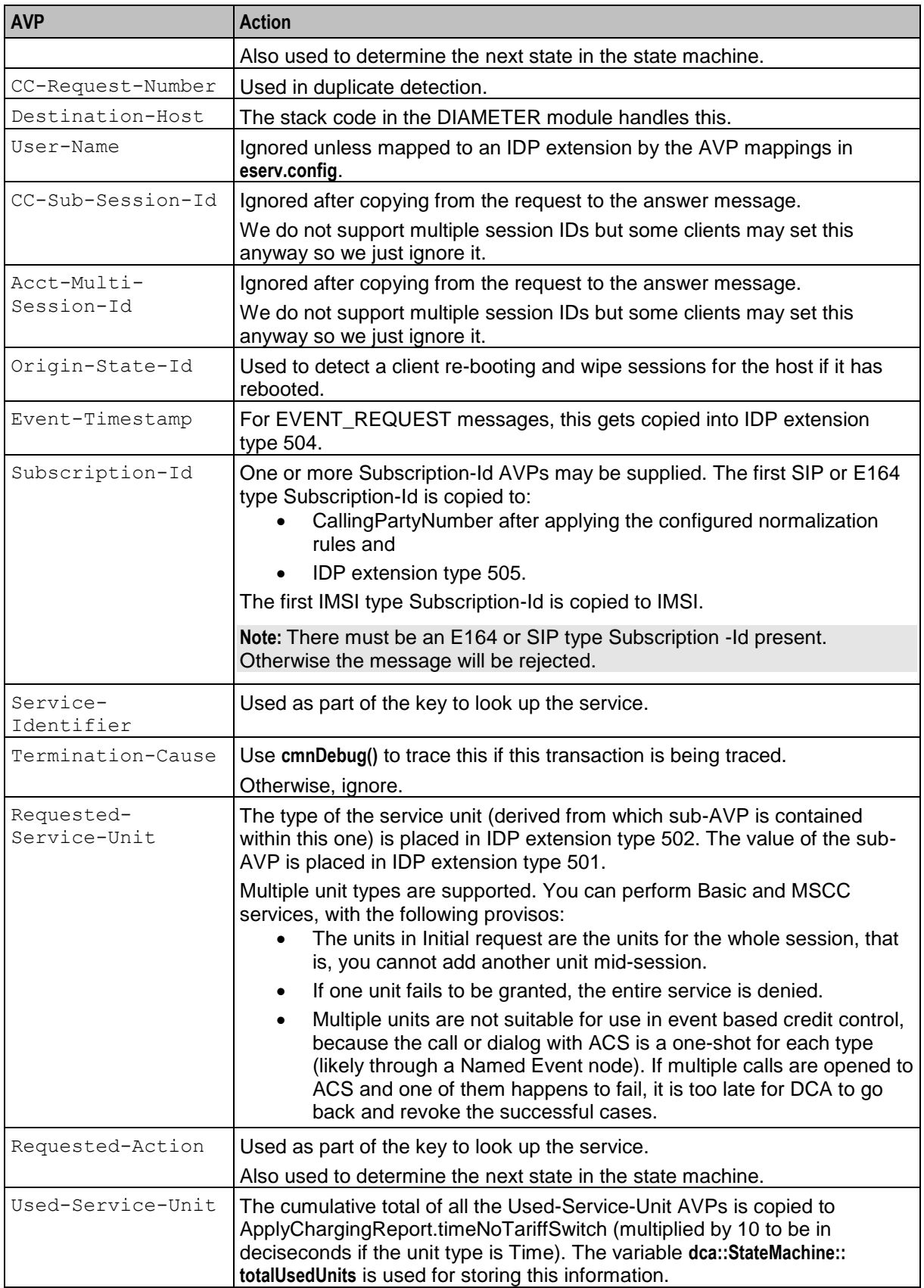

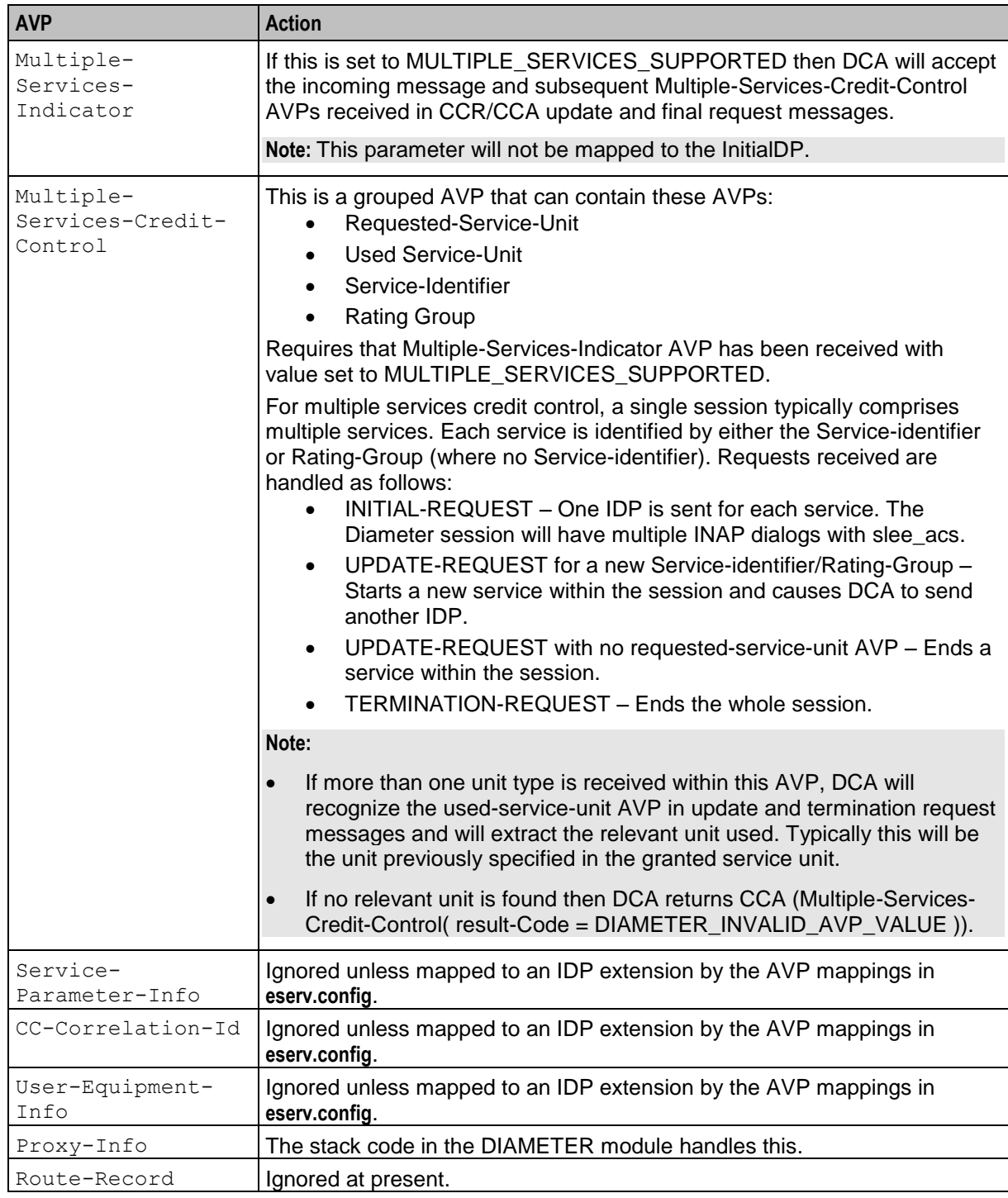

### **CCA**

This table describes the mappings for Credit-Control-Answer AVPs.

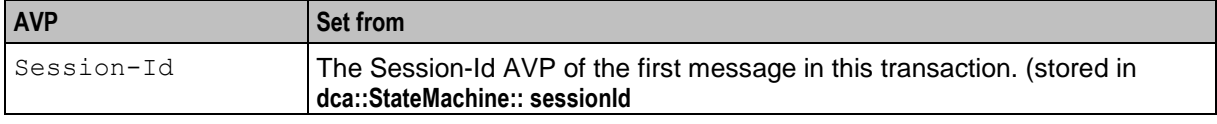

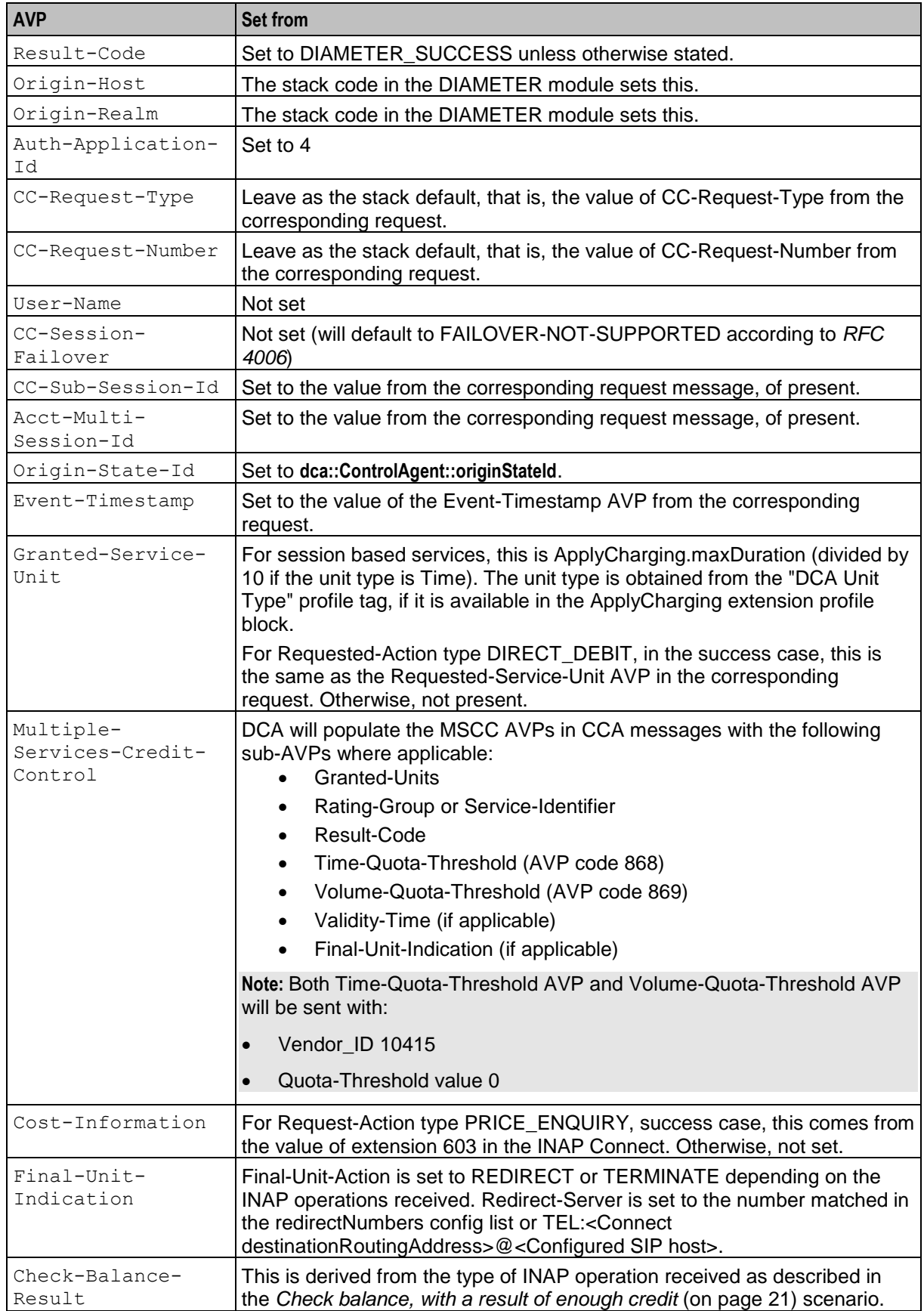

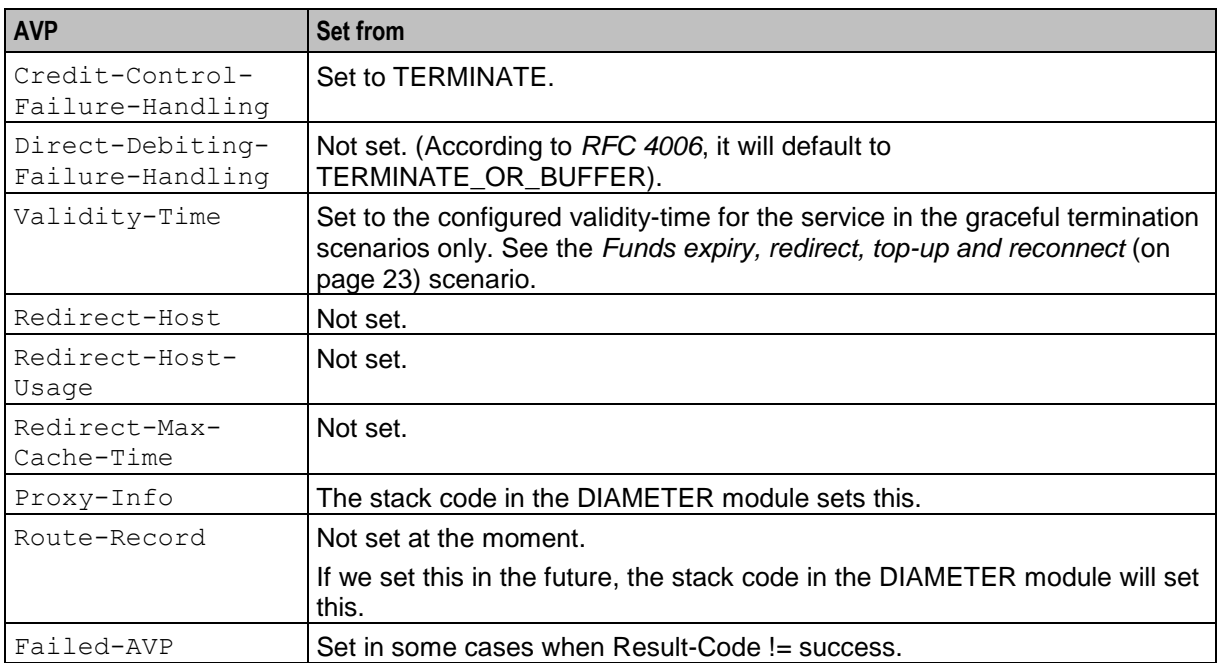

# <span id="page-24-0"></span>**Business Scenarios**

#### **Introduction**

This topic explains how the flow through the software achieves Diameter server services and also gives more details on the mapping between INAP operations/parameters and Diameter messages/AVPs.

The following scenarios are based on (and named after) the relevant appendixes in *RFC 4006*.

For each business scenario, a message sequence chart is given.

For sample message flows, refer also to the *DCA Messages Flows* chapter in *Sample Message Flows Reference Guide*.

### **Successful session-based charging, client terminates session**

Here is an example successful session-based charging, client terminates session.

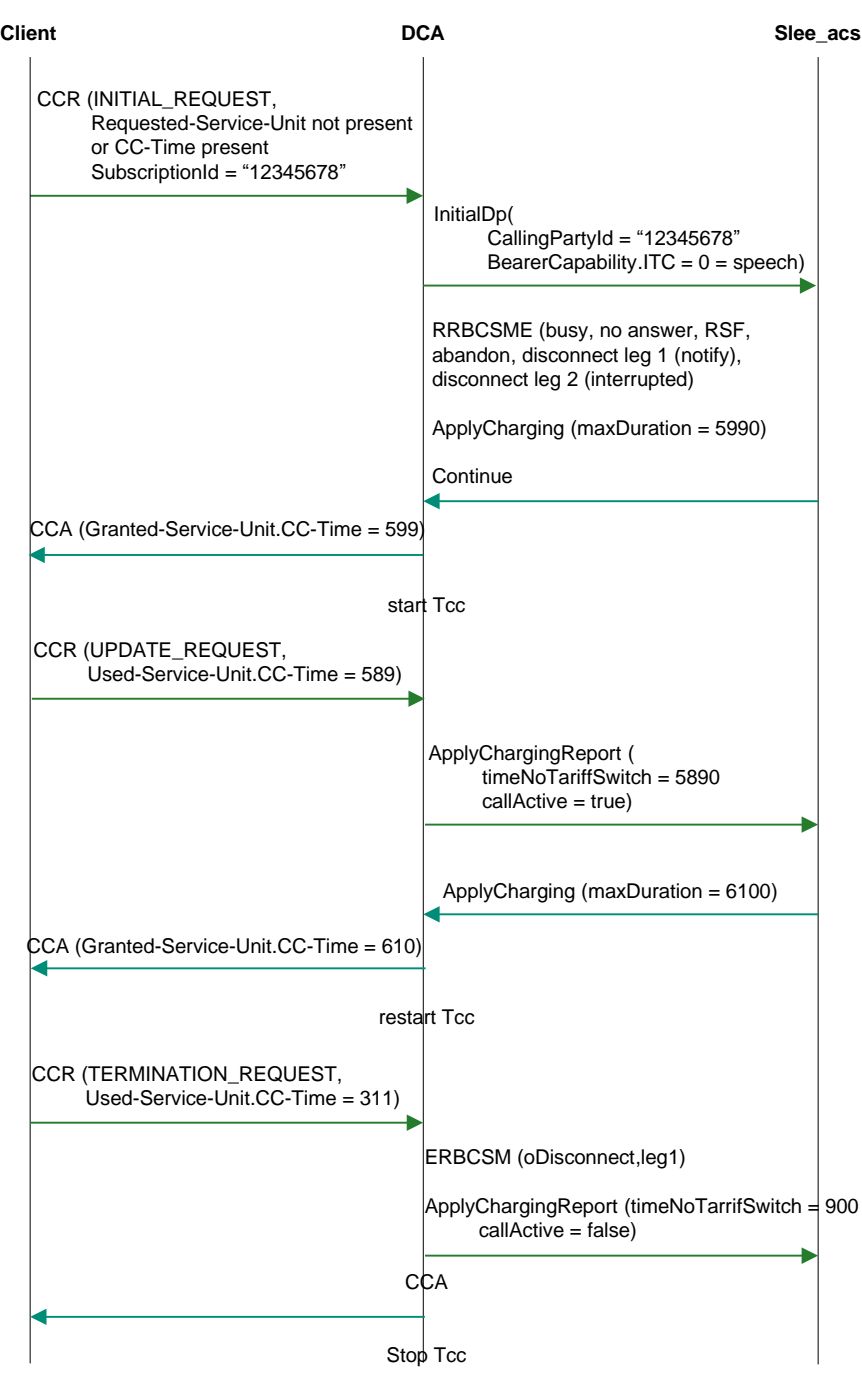

### **Multimedia messaging direct debit scenario**

Here is an example multimedia messaging direct debit scenario.

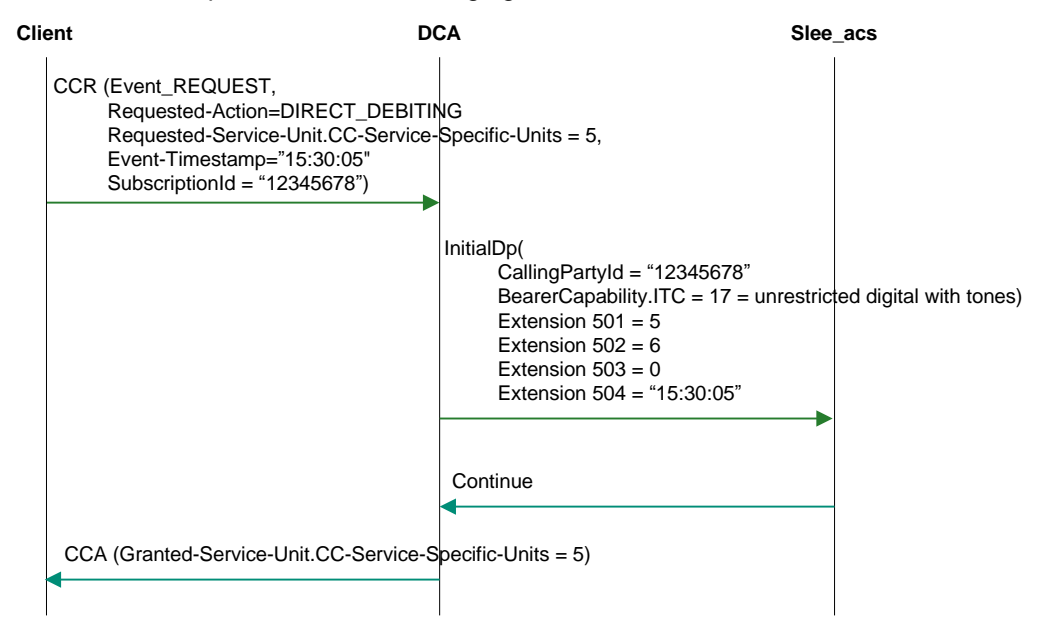

### <span id="page-26-0"></span>**Check balance, with a result of enough credit**

Here is an example check balance, with a result of enough credit.

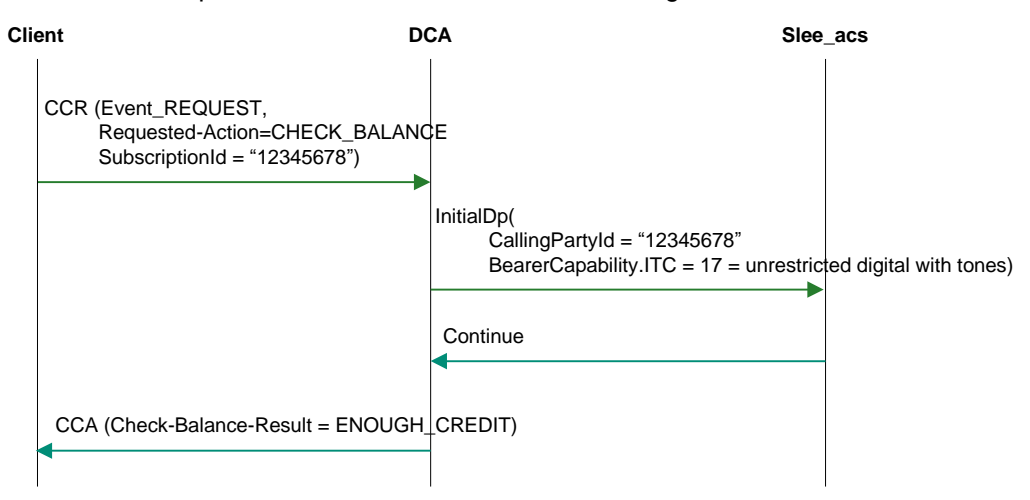

### **Price enquiry**

Here is an example price enquiry.

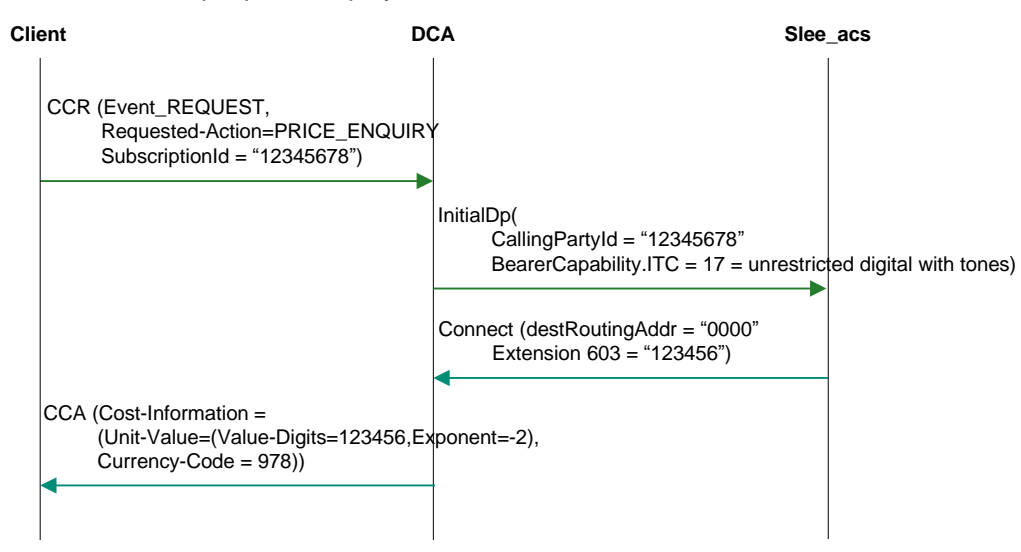

### <span id="page-28-0"></span>**Funds expiry, redirect, top-up and reconnect**

Here is an example funds expiry, redirect, top-up and reconnect.

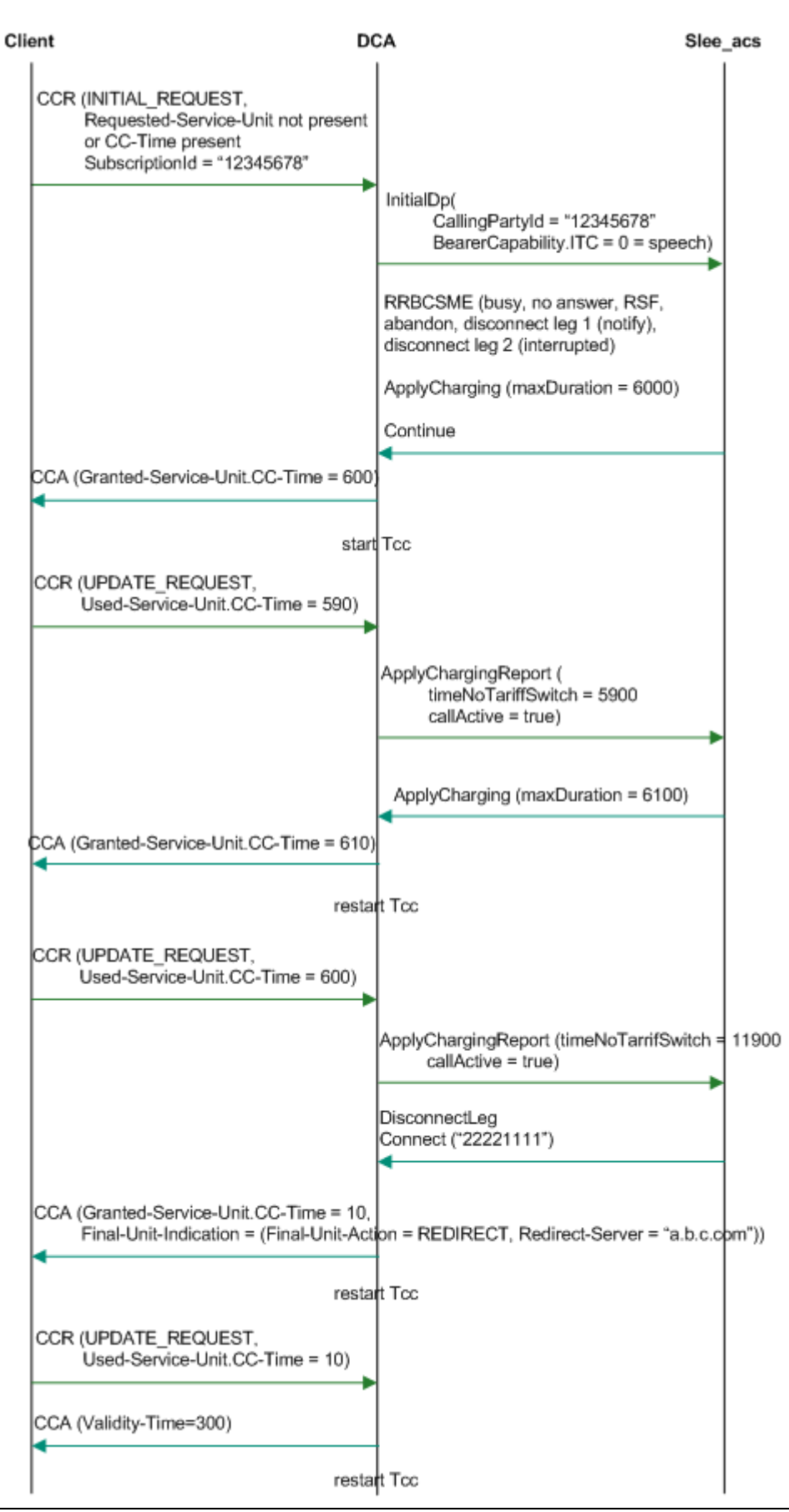

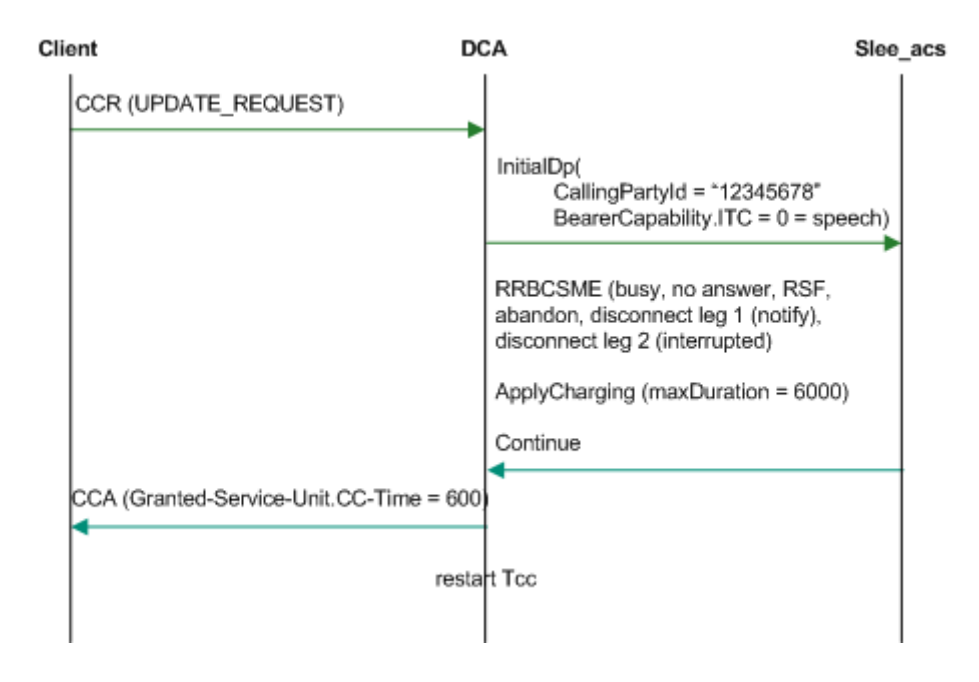

### **Multiple services credit control scenario**

Here is an example multiple services credit control scenario.

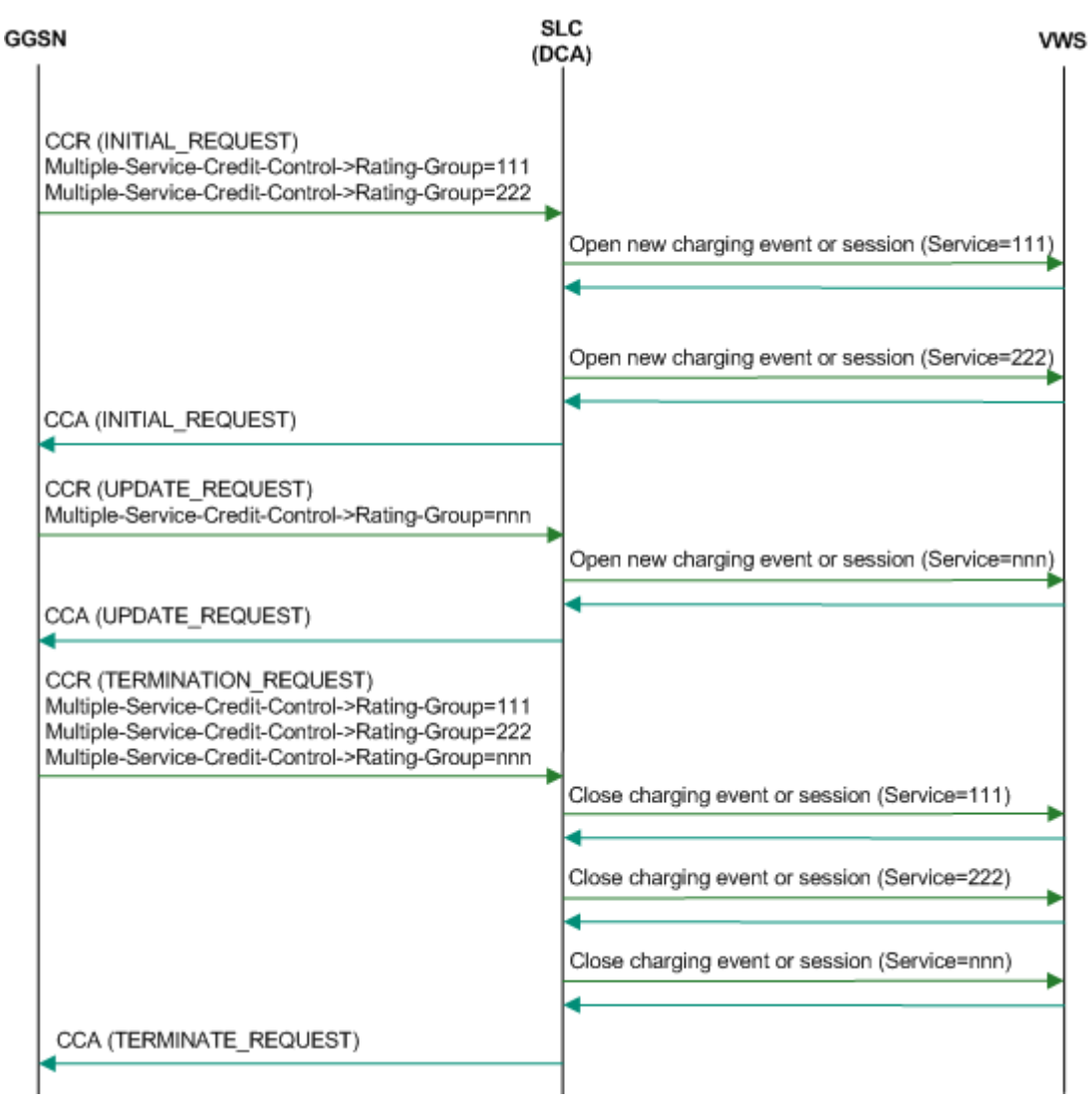

Chapter 3

# **Background Processes**

### <span id="page-32-2"></span><span id="page-32-1"></span><span id="page-32-0"></span>**Overview**

#### **Introduction**

This chapter explains the process which runs automatically as part of the Oracle Communications Convergent Charging Controller application. This process is started automatically by the SLEE.

#### **In this chapter**

This chapter contains the following topics.

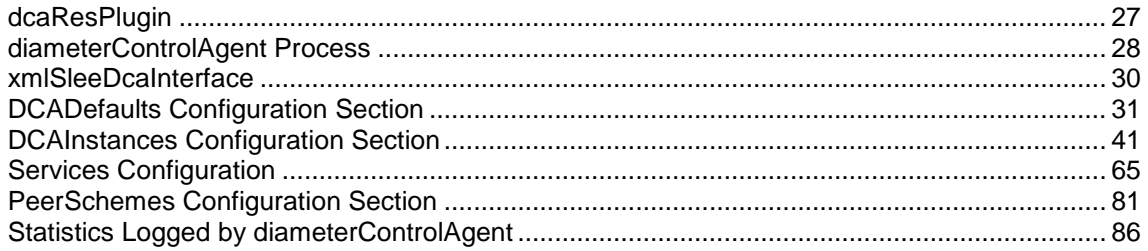

# <span id="page-32-3"></span>**dcaResPlugin**

This plugin runs on the VWS and triggers DAP events to trigger HTTP RAR requests to the SLC

#### **Purpose**

Sends DAP2 RAR requests to xmlSleeDcaInterface.

dcaResPlugin supplies the callback implementation for reservationAdded. Upon triggering, dcaResPlugin checks the supplied reservation context EDR fields for any DIAMETER call details. If the call is determined to be a DIAMETER call, dcaResPlugin stores in a map (keyed by walletId) the DIAMETER reservations against that wallet (given by clientId and clientMsgId) and the DCA details (DCA\_INSTANCE, DCA\_SCP, DCA\_SESSION, DCA\_ORIGIN\_HOST), in the following format:

WALT -> [CLID,CMID] [DCA\_SCP] [DCA\_INSTANCE] [DCA\_ORIGIN\_HOST] [DCA\_SESSION]

For example:

- 1 -> [1, 1] [slc1.example.com] [dcaIf1] [MIPT-TEST] [MIPT-TEST;1500000000;1]
- 2 -> [1, 2] [slc1.example.com] [dcaIf1] [MIPT-TEST] [MIPT-TEST;1500000001;1]
- 3 -> [2, 3] [slc2.example.com] [dcaIf2] [MIPT-TEST] [MIPT-TEST;1500000004;1]

During the call, an out-of-band balance update event (for example, account top-up) may be triggered by the subscriber. The plugin (in addition to the new reservation callbacks) supplies methods for existing wallet/balance/bucket callbacks.

For example, if the balance update callback is triggered on a wallet previously determined as subject to an open DIAMETER reservation, the plugin logic creates a DAP2 notification event to be populated with relevant DCA session data (DCA\_INSTANCE, DCA\_SCP, DCA\_SESSION, DCA\_ORIGIN\_HOST) obtainable via reservation map lookup.

#### **Startup**

This process is started automatically by the SLEE. For more information see *SLEE.cfg Configuration* (on page [7\)](#page-12-0).

#### **Default Configuration**

```
CCS = \{ # dcaResPlugin.so config
    dcaResPlugin = {
      # Operation set for RAR notifications
       dapOperationSet = "RAR"
    } 
}
BE = \{ plugins = [
      # other plugins
      "dcaResPlugin.so"
   ]
}
```
#### **Alarms**

The following alarms can be raised by dcaVWARSPlugin:

- ERROR [960601] Failed to read plugin config: <string>
- NOTICE [960602] Loaded plugin config.
- ERROR [960601] Failed to read plugin config: <string>
- ERROR [960603] Cannot read Tariff Handler data.
- ERROR [960604] Cannot read cascadeBalances in Tariff Handler data.
- ERROR [960605] Cannot read cascadeXBalances in Tariff Handler data.
- NOTICE [960606] Cannot read CDR tags in Tariff Handler data.
- <span id="page-33-0"></span>WARNING [960607] Incomplete RAR tags in Tariff Handler CDR data.

# **diameterControlAgent Process**

#### **Purpose**

The diameterControlAgent executable is a SLEE interface which converts between Diameter messages and CAP3 operations to enable a Diameter client to communicate with a CAP3 SCF.

#### **Startup**

This process is started automatically by the SLEE. For more information see *SLEE.cfg Configuration* (on page [7\)](#page-12-0).

#### **DIAMETER Configuration Structure**

Here is the high-level structure of the DIAMETER configuration section of the **eserv.config** file.

```
DIAMETER = {
    DCADefaults = {
        DCADefaults_parameters
    }
    DCAInstances = [
    # First Instance
    {
    NumberRules = [
       NumberRules_parameters
    ]
       DCAIinstances_parameters
    ]
    RedirectNumberMappings = [
    {
        RedirectNumberMappings_parameters
    }
    ]
    Tracing = {
        Tracing_parameters
    }
        Services = [
        {
            Services_parameters
        }
        ]
        DiameterServer = {
           DiameterServer_parameters
        }
    } # end of First Instance
    ] # end of DCAInstances section
    PeerSchemes = [
    # First Scheme
    {
        schemeName = "SchemeA"
        Peers = [
        {
           peerhost1_parameters
        }
        {
           peerhost2_parameters
        }
        }
    {
        schemeName = "SchemeB"
            SchemeB_parameters
        }
    ] # End of PeerSchemes section
```
### **TTC Based Rating and Charging**

When **Continuous-Time Rating** is disabled, TTC based rating/charging is performed.

During TTC based charging, in CCR-Uptate/CCR-Terminate messages, rating engine expects before and after usage. They are stored in the following profile tags:

a. DCA Unit Before Tariff Change

```
profileTag = 6291472
```
profileFormat = "INTEGER"

b. DCA Unit After Tariff Change

```
profileTag = 6291473
```
profileFormat = "INTEGER"

In SLC node's **eserv.config** file, the incoming Tariff-Change-Usage AVPs for before and after usage should be mapped to those profile tags for TerminateRequest and UpdateRequest.

Entries should be added in the following section of **eserv.config**:

DIAMETER > DCAInstances > Services > AvpMappings

Example entry for TTC is provided in SLC node.

/IN/service\_packages/DCA/etc/eserv.config.RAR.example.TTC

#### **Failure**

If the diameterControlAgent fails, no Diameter messages will be processed.

# <span id="page-35-0"></span>**xmlSleeDcaInterface**

#### **Purpose**

Converts DAP2 RAR requests to SLEE RAR Events and forwards to diameterControlAgent.

Accepts dcaRarReq messages and uses the data contained therein to construct a diameterSleeEvent message.

#### **Startup**

This process is started automatically by the SLEE. For more information see *SLEE.cfg Configuration* (on page [7\)](#page-12-0).

#### **Default Configuration**

```
DIAMETER = {
    #xmlSleeDcaIF
   DCA = \{ # xmlSleeDcaIF listens for HTTP connections
       listenPort = 3088
       # Incoming connection detection polling timer
       # (microseconds)
      pollTime = 100000
       # Automatic periodic config reload time?
       # (seconds)
```
```
 # 0 = disabled
        reloadInterval = 0
    } 
}
```
# **Alarms**

The following alarms can be raised by xmlSleeDcaInterface:

- WARNING [960501] Terminated with INTERFACE\_END.
- WARNING [960502] Terminated with INTERFACE\_KILL.
- NOTICE [960503] Reread config management event.
- ERROR [960504] accept() failed. duplicate fd: %d
- CRITICAL [960505] Failed to get management event type from SLEE.
- NOTICE [960506] Received unknown EventType from SLEE: <String>.
- CRITICAL [960507] Failed to get SLEE API handle: <String>.
- CRITICAL [960508] Failed to initialise Xerces parser..
- ERROR [960509] sigaction() failed: <String>.
- CRITICAL [960510] Failed to read config: <String>.
- NOTICE [960511] xmlSleeDcalF is now running.
- ERROR [960512] Failed to reread config: <String>.
- WARNING [960521] Outstanding request on fd: <Int>.
- NOTICE [960522] Connection closed by foreign host (fd: <int>).
- WARNING [960523] read() error (fd: <lnt>) : <String>.
- WARNING [960524] Received invalid HTTP request.
- ERROR [960525] XMLException: <String>.
- ERROR [960526] SAXParseException: <String>.
- ERROR [960527] UnknownException: <String>.
- ERROR [960528] 503 Service Unavailable: Unable to send RAR event.
- ERROR [960529] 503 Service Unavailable: Could not create RAR event.
- NOTICE [960531] No existing entry found in cache for this interface.
- WARNING [960532] Unable to get SLEE handle for DCA interface.
- ERROR [960533] SLEE error: Could not sendEvent() to DCA.
- ERROR [960534] Unable to create a DiameterSleeEvent.

# **DCADefaults Configuration Section**

# **Example DCADefaults Configuration in eserv.config File**

Here is an example DCADefaults section of the DIAMETER configuration in the **eserv.config** file.

```
DCADefaults = { 
   sleeServiceKey = 1234
   inapServiceKey = 1234
   maxSessionLengthAfterFinalUnitIndicationsSeconds = 14340
   tcc = 3600gracefulTerminationValidityTime = 300
   validityTime = 30
   systemErrorResultCode = 5012
   invalidMessageSequenceResultCode = 5012
```

```
Chapter 3
```

```
ite = "udi"AvpMappings = [
    {
       AvpCodes = [
        {
           \text{avpCode} = 1234mandatory = true
           vendorId = "16747"}
       ]
       avpFormat = "OctetString"
       sipScheme = "sip"
       extensionType = 1234
       extensionFormat = "inapnumber"
       conversion = [
            \{ internal = 1, external = 5030 \}{internal = 16, external = 2001}{internal = 17, external = 3004}{internal = 42, external = 5006 }\{ internal = 111, external = 3001 }
       ]
       mappingTypes = ["InitialRequest", "InitialResponse", "EventRequest", 
       "EventResponse"]
    }
   ]
}
```
### **DCADefaults Parameters**

The following parameters are used as defaults if not specified in a Service. They are found within the  $DCADefaults = \{ \} statement.$ 

avpMappings

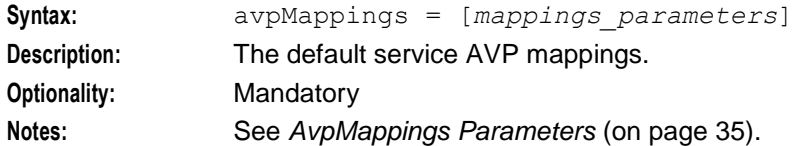

#### gracefulTerminationValidityTime

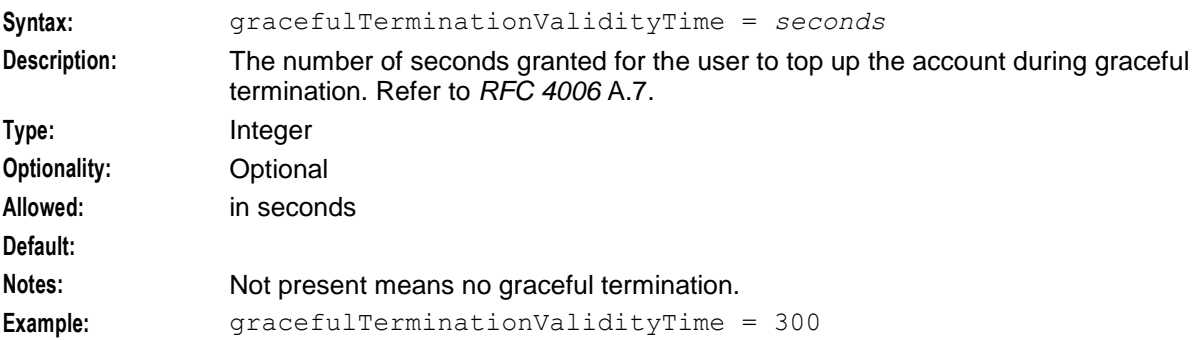

# inapServiceKey

**Allowed:**

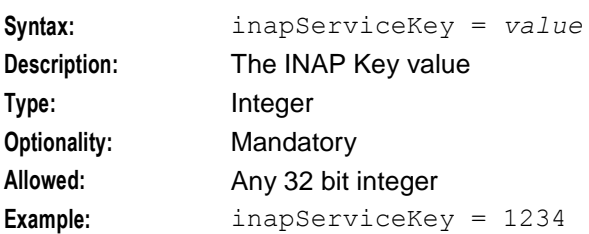

# invalidMessageSequenceResultCode

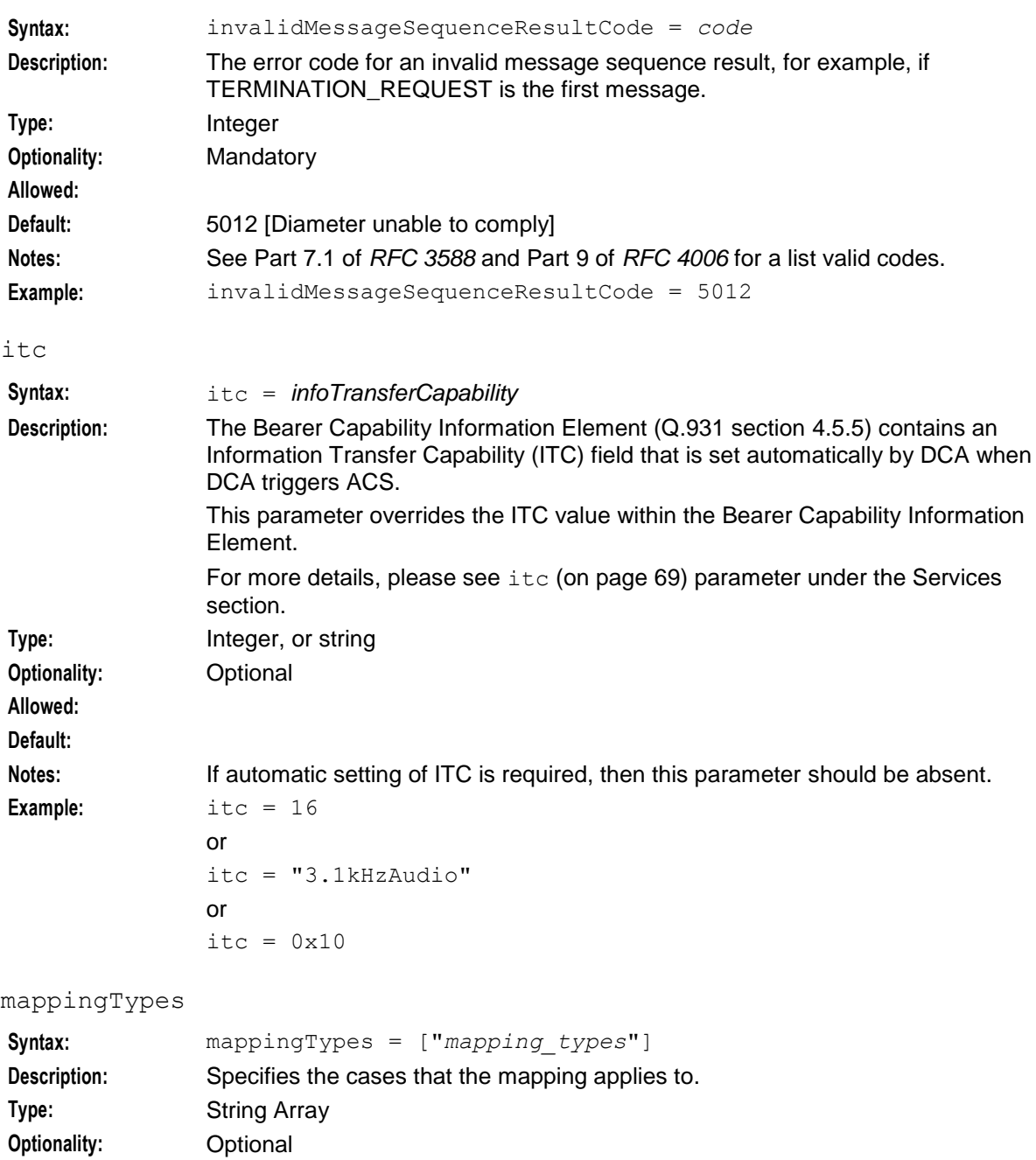

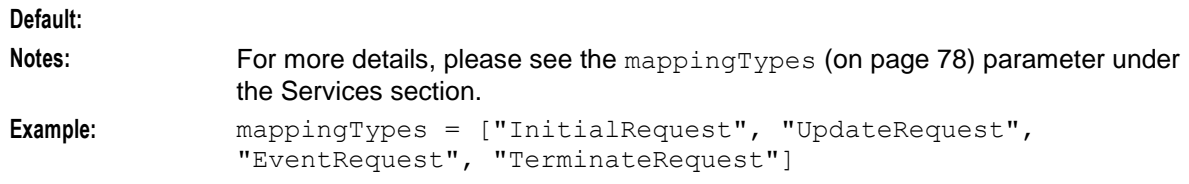

# maxSessionLengthAfterFinalUnitIndicationsSeconds

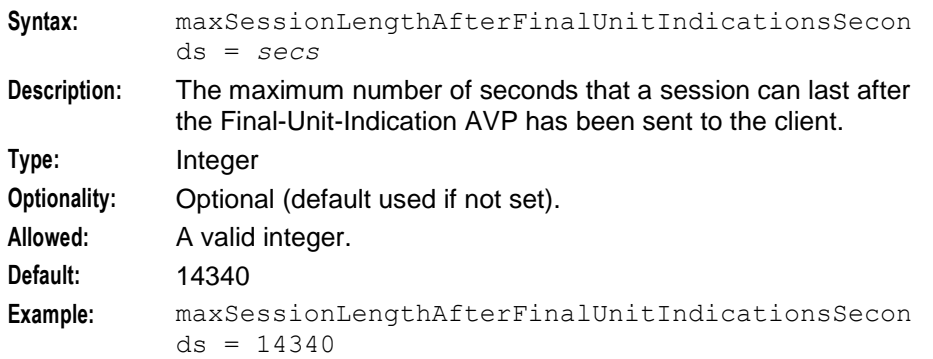

### sleeServiceKey

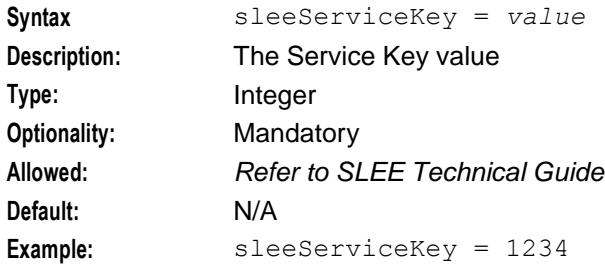

#### systemErrorResultCode

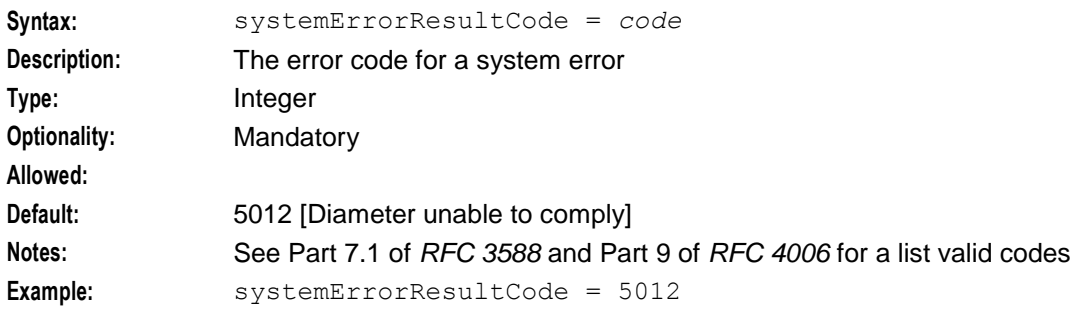

#### tcc

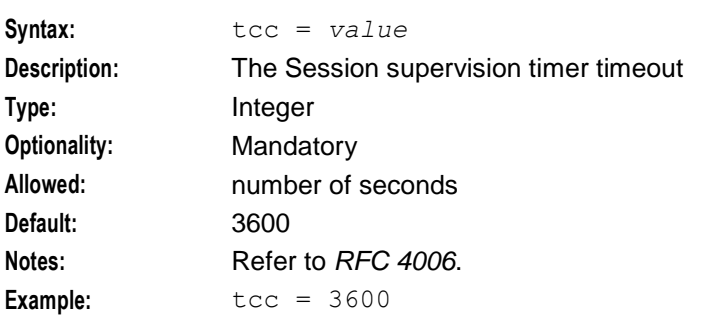

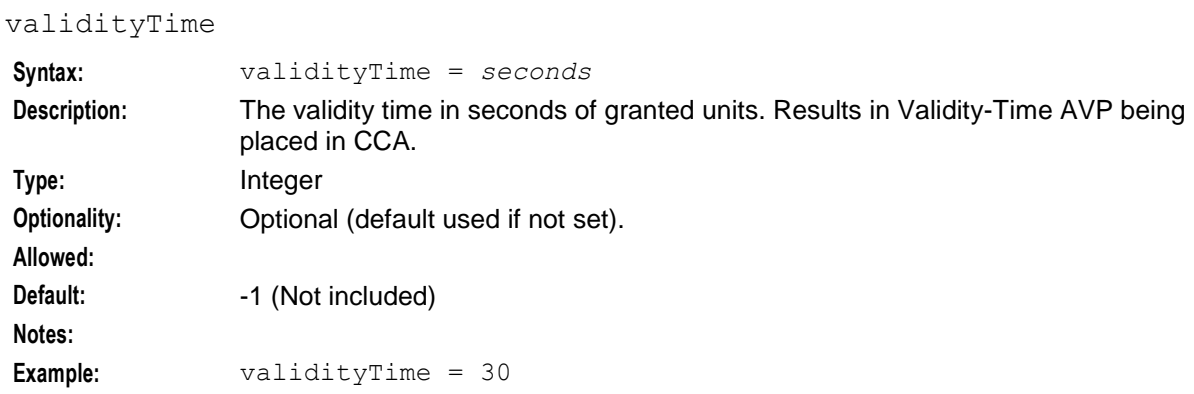

# <span id="page-40-0"></span>**AvpMappings Parameters**

The following parameters are used for AVP mappings. They are all found within an AvpMappings  $=$  [ ] array.

You can set up as many AVP mappings as required.

Within this section you can specify AVP codes for mapping. They are all found within an  $Avp\text{Codes}$  = [ ] array.

There MUST be one specified for the base AVP, plus list all extras for grouped AVPs.

#### **AVP Format to Extension Type**

This table shows the allowable conversion of AVP format to the Extension type.

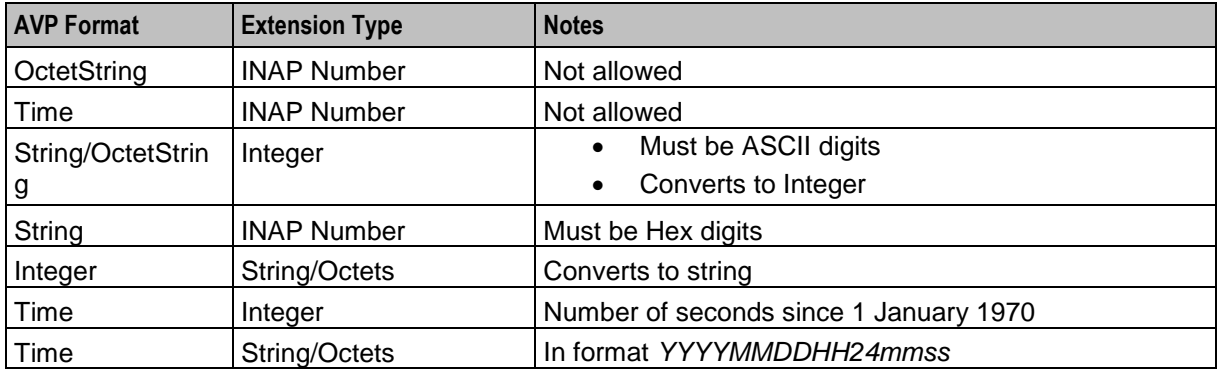

# **AVP Casting**

Casting between the AVP format and the encoded extension format is supported only for encoded extension formats with variable sizes. All other encoded extension formats are fixed in size and cannot be casted. In the **eserv.config** file, encoded extension formats are defined by the profileFormat parameter. See *profileFormat* (on page [77\)](#page-82-0) for more information.

This table shows the profileFormat values that have variable sizes (which can be casted) versus fixed sizes (which cannot be casted).

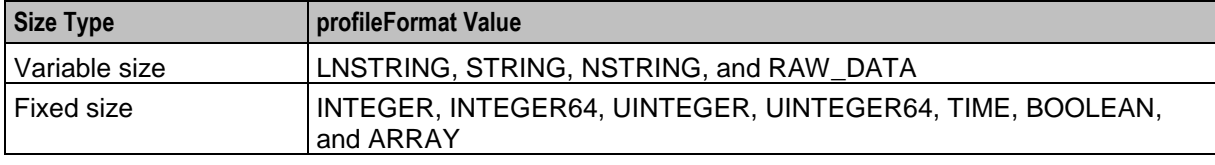

For example, the following configuration casts an OctetString AVP format (1 byte) as a STRING encoded extension format (1 byte), which is supported:

```
{ 
    AvpCodes = [ 
        { 
          \text{avpCode} = 21 \# \text{RAT-Type} mandatory = true 
          vendorId = 10415
        } 
    ] 
    avpFormat = "OctetString" 
    encodedExtension = { 
    profileTag = 6760105 
    profileFormat = "STRING" 
}
```
In contrast, the following configuration attempts to cast an OctetString AVP format (1 byte) as an INTEGER encoded extension format (4 bytes), which is not supported:

```
{ 
    AvpCodes = [ 
        { 
          \text{avpCode} = 21 \# \text{RAT-Type} mandatory = true
          vendorId = 10415
         } 
    ] 
    avpFormat = "OctetString" 
    encodedExtension = { 
   profileraq = 6760105 profileFormat = "INTEGER" 
}
```
avpCode

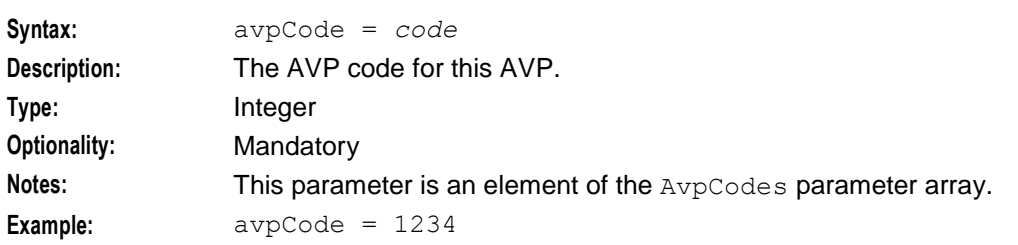

AvpCodes

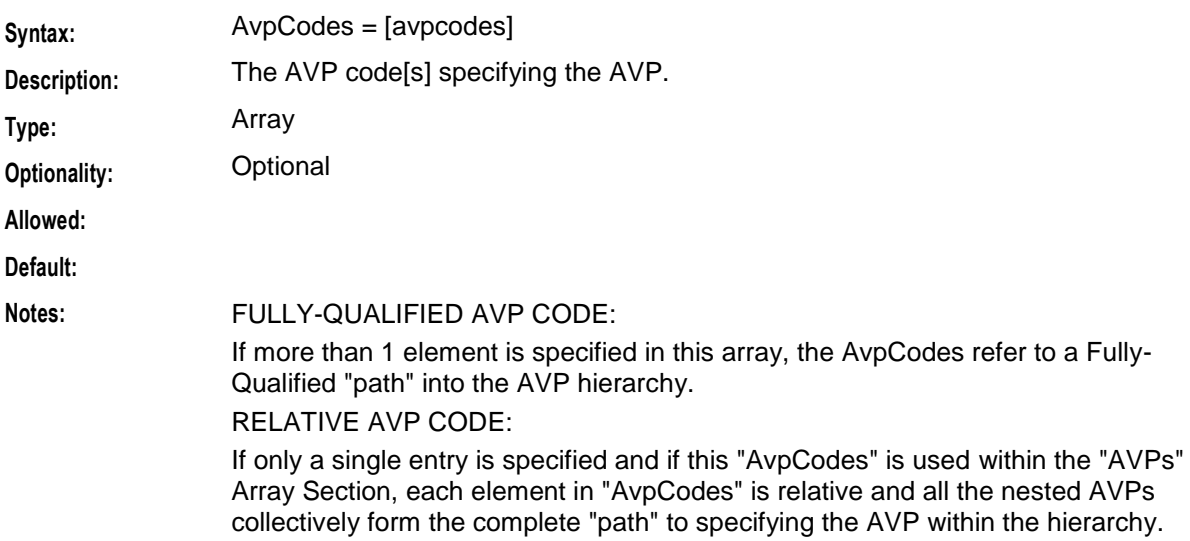

```
Example: AvpCodes = [
                {
                avpCode = 1234mandatory = true
                vendorId = "16747"}
               ]
```
avpFormat

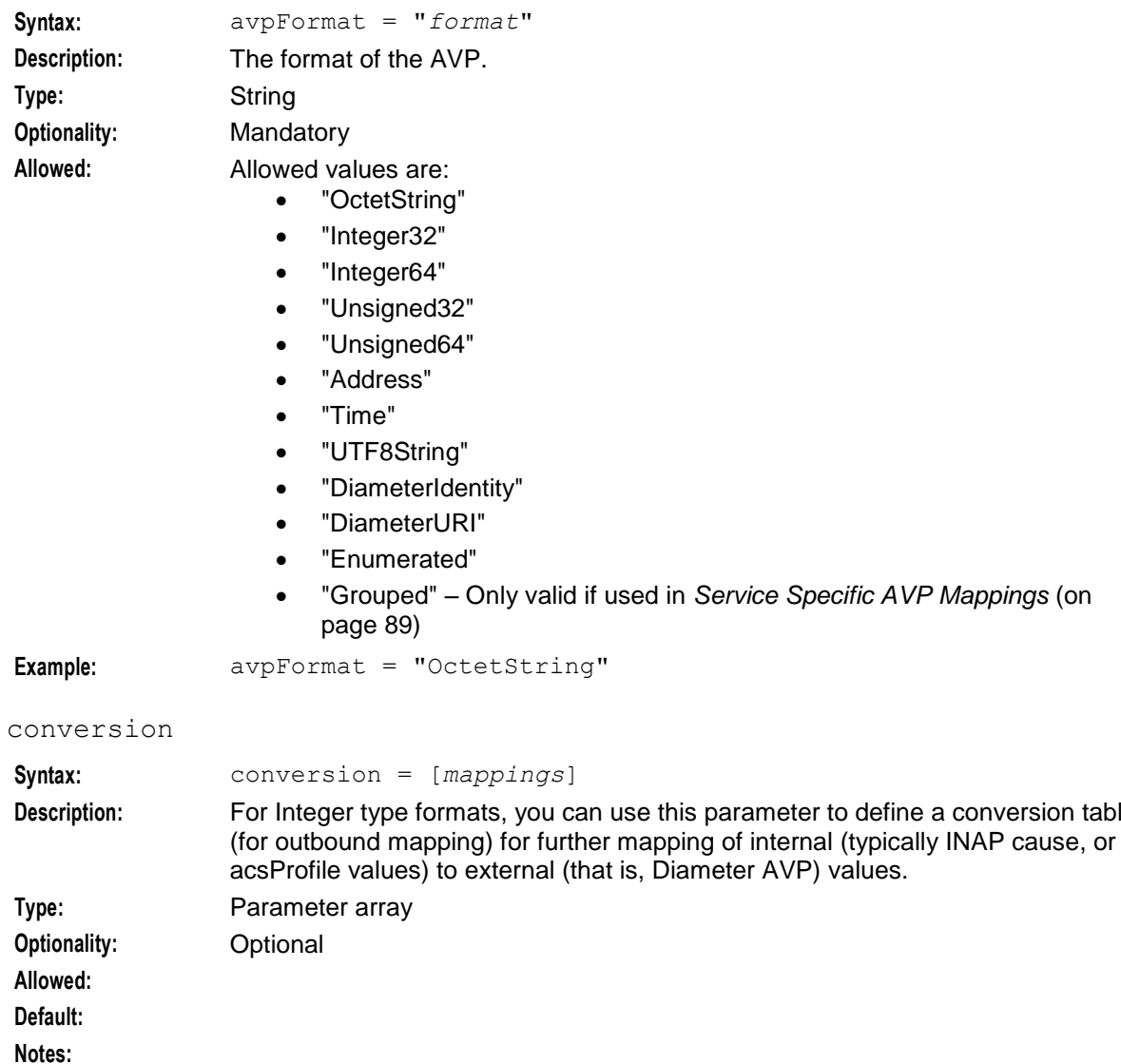

**Example:** This example is mapping from internal INAP Cause codes to its Diameter Result-Code.

```
conversion = [
{ internal = 1, external = 5030 }
\{ internal = 16, external = 2001 }
{ internal = 17, external = 3004 }
{ internal = 42, external = 5006 }
 \{ internal = 111, external = 3001 }
]
```
parameter to define a conversion table

#### extensionFormat

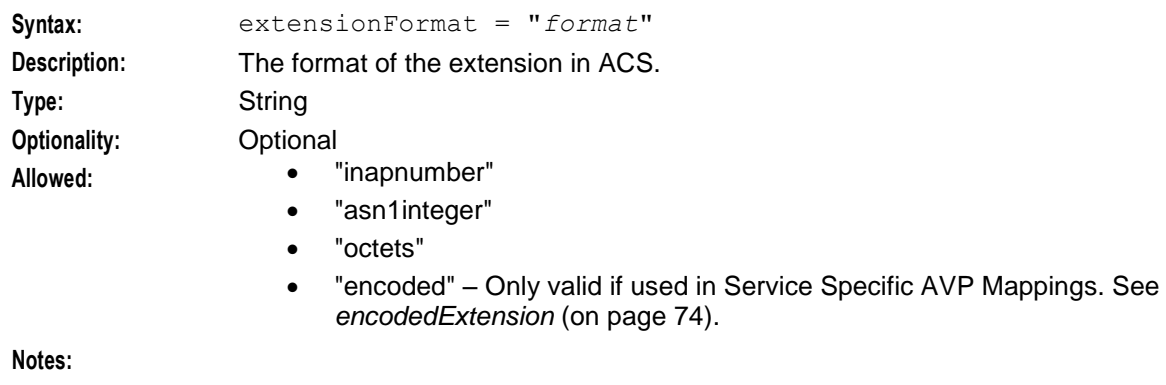

**Example:** extensionFormat = "inapnumber"

### extensionType

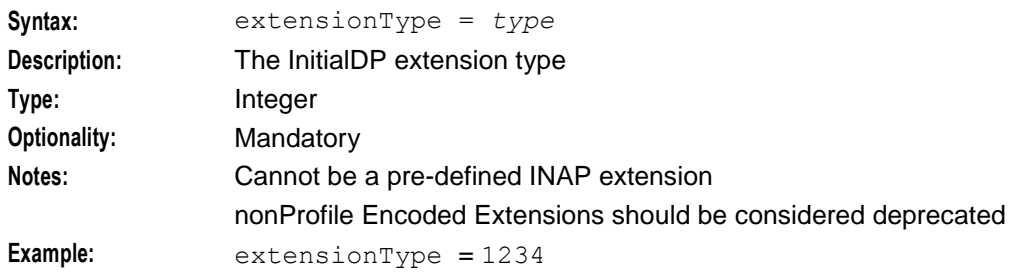

#### external

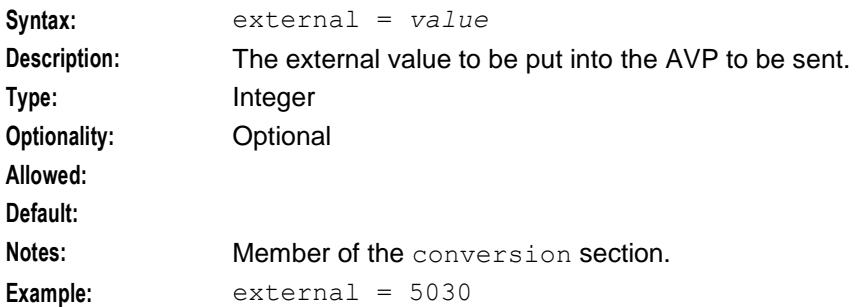

#### internal

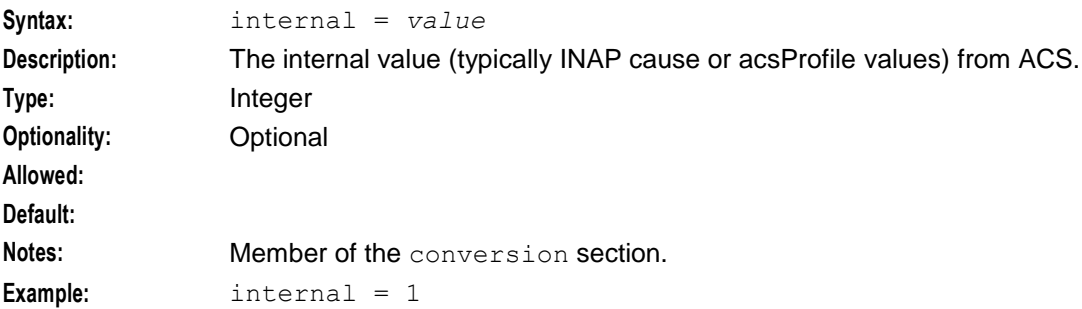

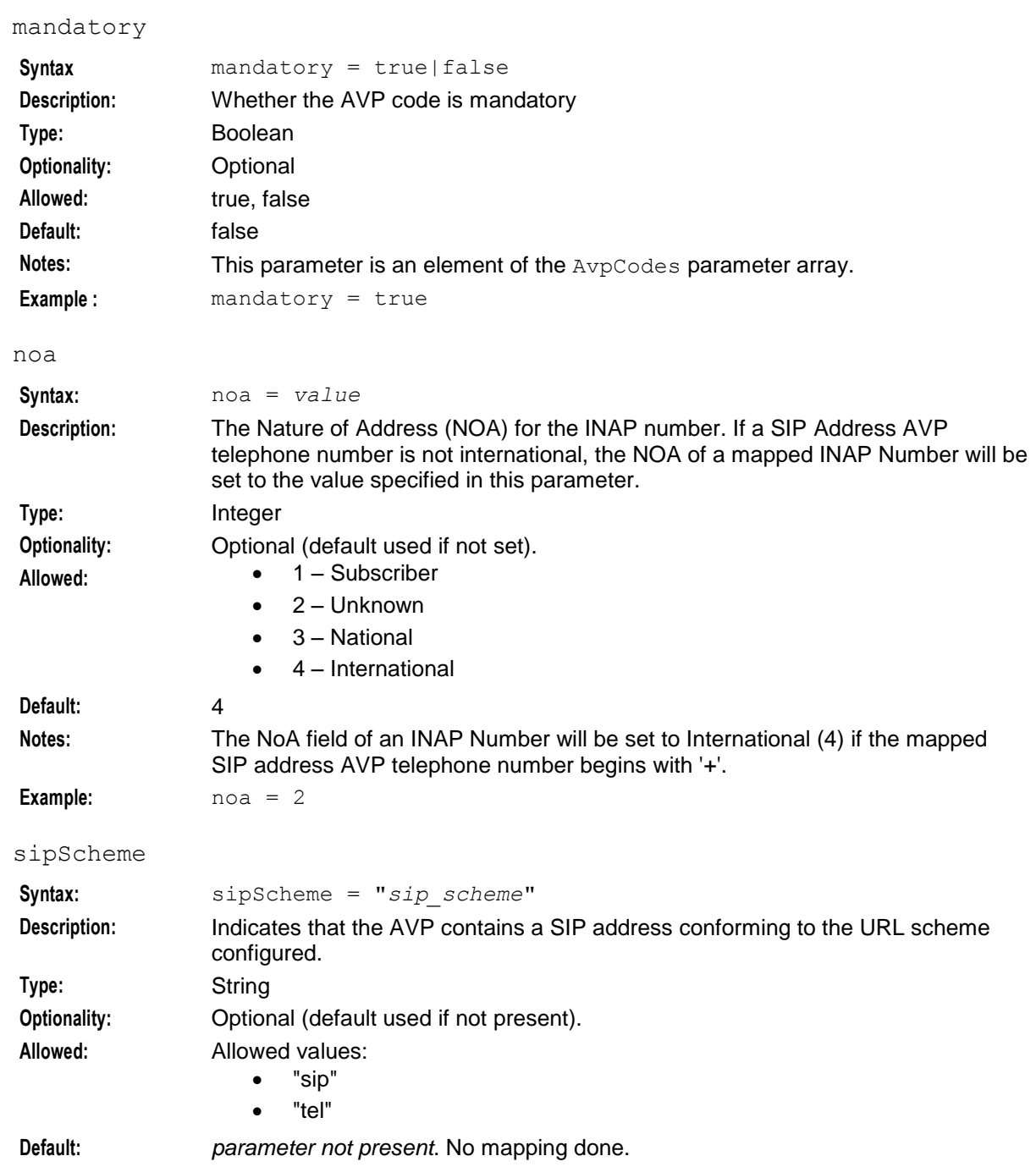

**Notes:** If specified, the SIP address (if found in the AVP) will be extracted and used in the mapped field sent to ACS. See *sipScheme example configurations* (on page [40\)](#page-45-0). The following parameter must be set:  $avpFormat = "UTF8String" - if not set. AVP mapping will be$ ignored. If a sipScheme is used, the destination is restricted. It can only be mapped to one of the following: inapField extensionFormat (of "inapnumber", or "octets")

If not specified, this indicates that the AVP does not contain a SIP address, so no address information will be extracted from the AVP.

**Example:** sipScheme = "sip"

#### <span id="page-45-0"></span>**sipScheme example configurations**

The following examples illustrate the use of the sipScheme parameter in the AvpMappings configuration, and the resulting mappings.

#### **Example 1**

```
Map AVP 1000 to the calledPartyNumber field in IDP. For example, with 
"sip:+12125551212@phone2net.com;tag=887s", the digits+12125551212 are mapped to 
calledPartyNumber.
```

```
{
    AvpCodes = [
        {
             \text{avpCode} = 1001}
    ]
    avpFormat = "UTF8String"
    sipScheme = "sip"
    inapField = ["calledPartyNumber"] 
    mappingTypes = ["InitialRequest"]
}
```
#### **Example 2**

Map AVP 2000 to extension 7890 of type InapNumber. For example, with "tel:+358-555-1234567", the digits**+358-555-1234567** are mapped to extension 7890.

```
{
    AvpCodes = [
        {
            \text{avpCode} = 2000}
    ]
    avpFormat = "UTF8String"
    sipScheme = "tel"
    extensionFormat = "inapnumber"
    extensionType = 7890
    mappingTypes = ["InitialRequest"]
}
```
#### **Example 3**

Map AVP 2000 to extension 8000 of type InapNumber. For example, with "tel:555-1234567", the digits **555-1234567** are mapped to extension 8000. Because the number is not internationalized (no leading '+'), you must set the Nature of Address (noa parameter) to the configured value of 2.

{ AvpCodes = [

```
{
            \text{avpCode} = 2000}
    ]
    avpFormat = "UTF8String"
   sipScheme = "tel"
   noa = 2
   extensionFormat = "inapnumber"
   extensionType = 8000
   mappingTypes = ["InitialRequest"]
}
```
#### vendorId

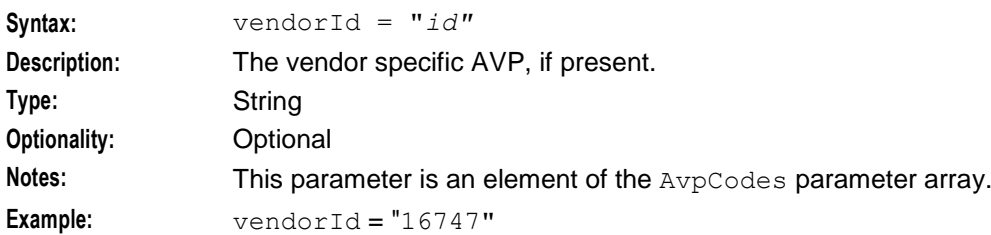

# **DCAInstances Configuration Section**

# **Introduction**

Due to the size and complexity of the DCAInstances configuration, the description is broken down into the following topics:

- *DCAInstances Parameters* (on page [42\)](#page-47-0)
- *NumberRules Parameters* (on page [50\)](#page-55-0)
- *RedirectNumberMappings Parameters* (on page [52\)](#page-57-0)
- *Tracing Parameters* (on page [53\)](#page-58-0)
- *DiameterServer parameters* (on page [55\)](#page-60-0)
- *Services Configuration* (on page [65\)](#page-70-0)
- *Service Specific AVP Mappings* (on page [89\)](#page-94-0)

### **DCAInstances configuration structure**

Here is the high level structure of the configuration of an instance in the DCAInstances section of the DIAMETER configuration in the **eserv.config** file.

```
DCAInstances = [
# First Instance
{
NumberRules = [
    NumberRules_parameters
]
dummyDestination = "0000"
systemCurrencyCode = 978
systemCurrencyExponent = -2
multipleServicesRatingGroup = 0
```

```
allowDefaultRatingGroup = false
customDefaultUnits = false
dontDiscardRatingGroupInResponse = true
SIPDomain = "SIP_Domain"
SIPPrefix = "SIP_prefix"
ignoreRSU = true
}
rarHandlingEnabled = false
rarClientTimeout = 30
rarMaxRetry = None
RedirectNumberMappings = [
{
    RedirectNumberMappings_parameters
}
]
Tracing = {
    Tracing_parameters.
}
instanceName = "dcaIf"
scheme = "SchemeA"
systemErrorResultCode = 5012
invalidMessageSequenceResultCode = 5012
sessionBasedDuplicateDetection = true
returnServiceResultCodeInRoot = false
ggsnSupportsFinalUnitIndication = true
ccDuplicateStoreSize = 20
maxAnswerReorder = 2
roundingThreshold = "0.5"
roundingDetail = "ceil"
SubscriptionIdTypes = [
   \theta,
    2,
   1
]
Services = [
{
    Services_parameters.
}
]
DiameterServer = {
   DiameterServer_parameters
}
} # end of First Instance
] # end of Instances section
```
**Note:** Default settings are specified at installation time.

### <span id="page-47-0"></span>**DCAInstances Parameters**

Here are the parameters for the DCAInstances section.

# allowDefaultRatingGroup

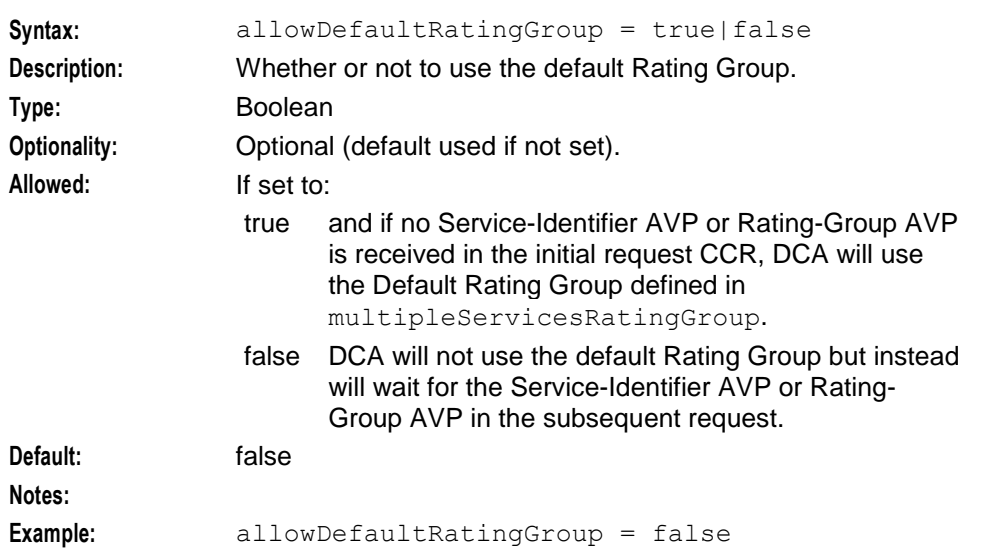

# ccDuplicateStoreSize

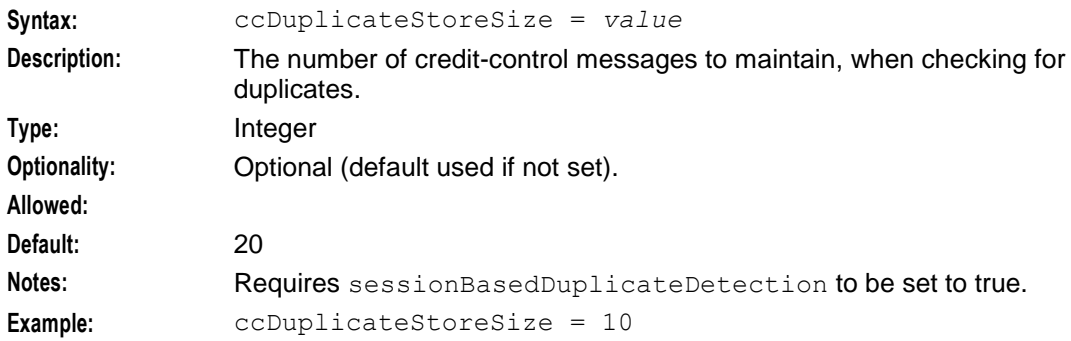

#### customDefaultUnits

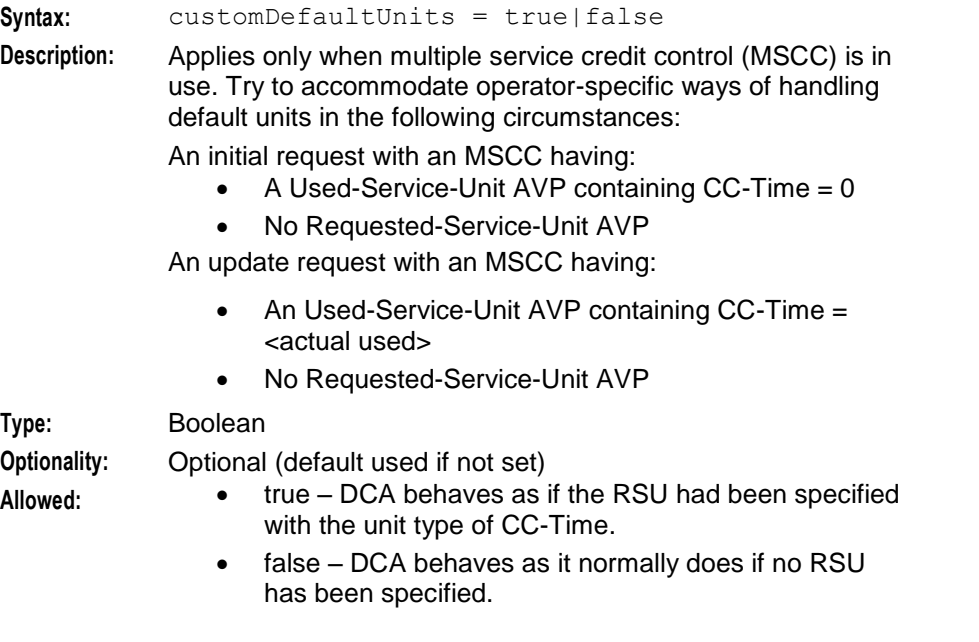

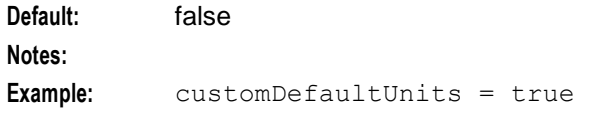

### dummyDestination

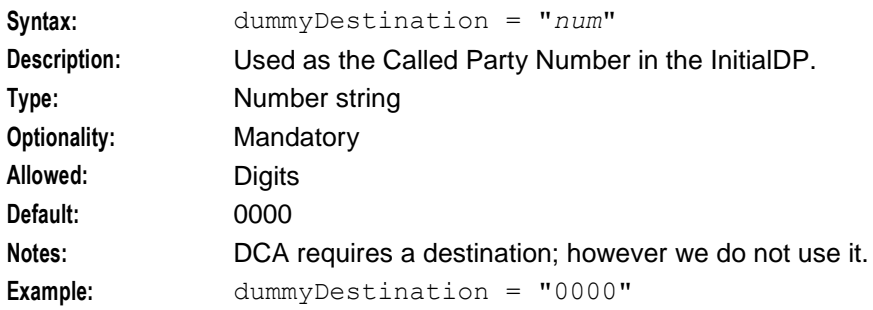

# dontDiscardRatingGroupInResponse

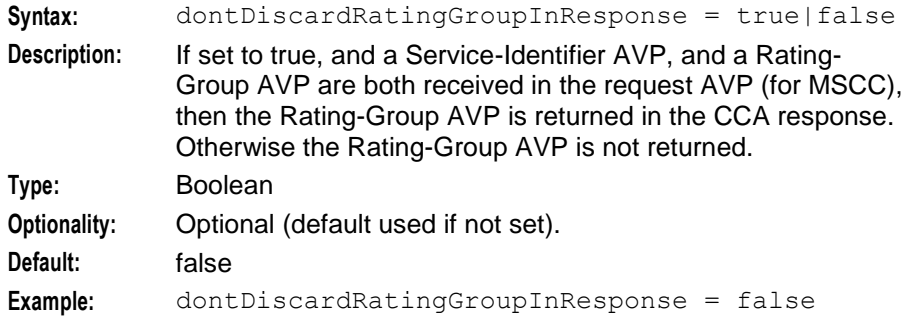

### ggsnSupportsFinalUnitIndication

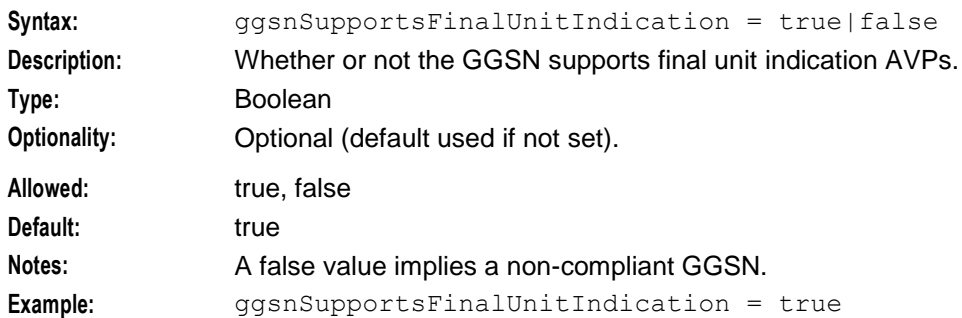

# ignoreRSU

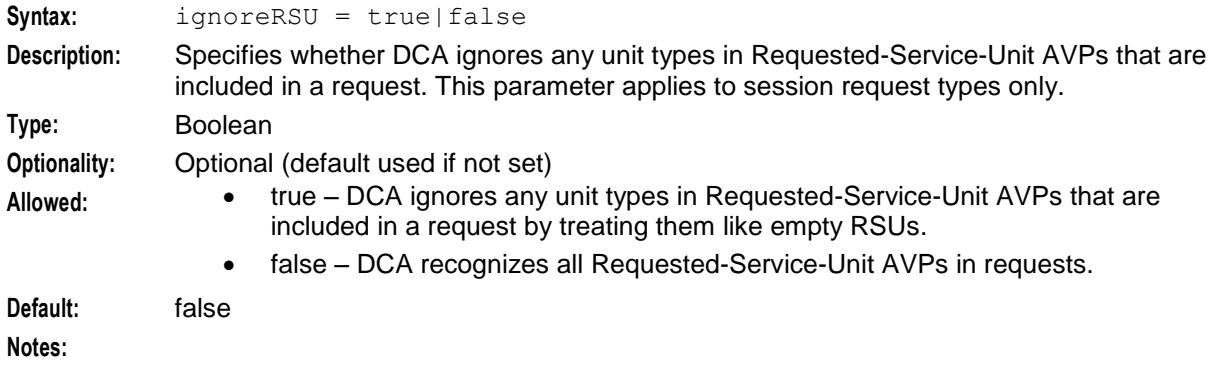

### **Example:** ignoreRSU = true

#### instanceName

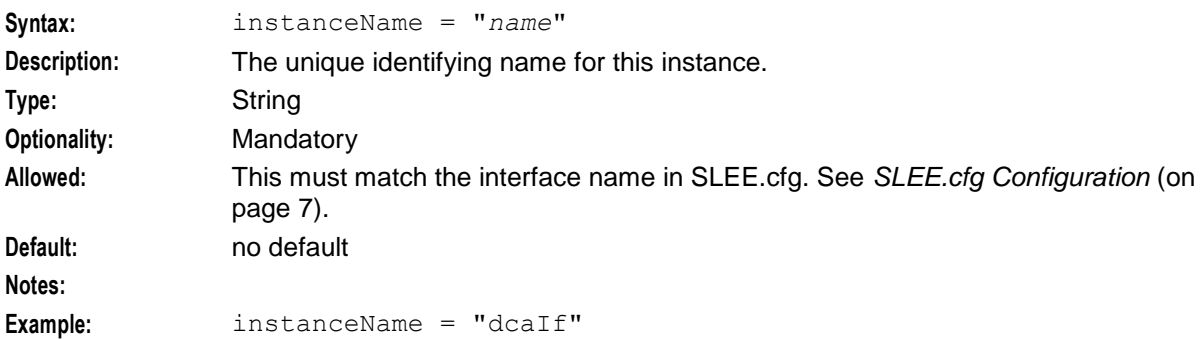

# invalidMessageSequenceResultCode

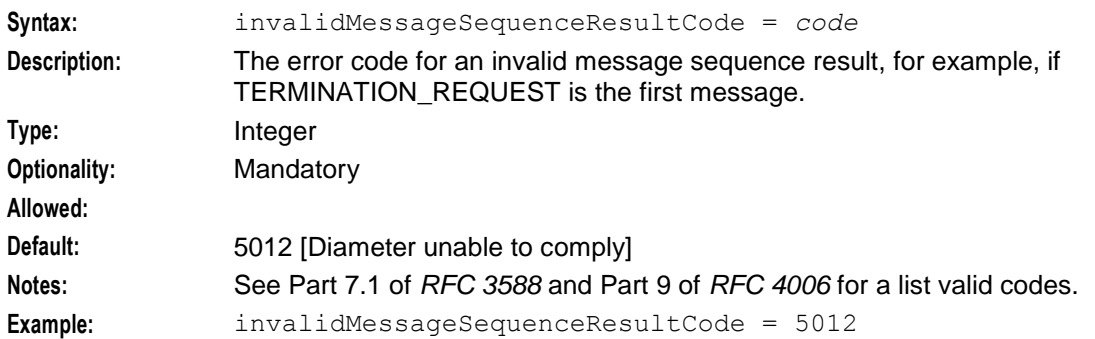

#### maxAnswerReorder

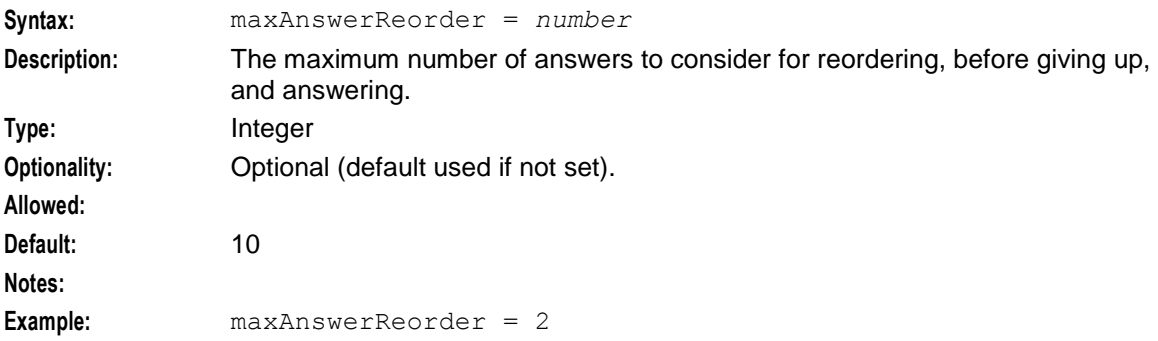

# multipleServicesRatingGroup

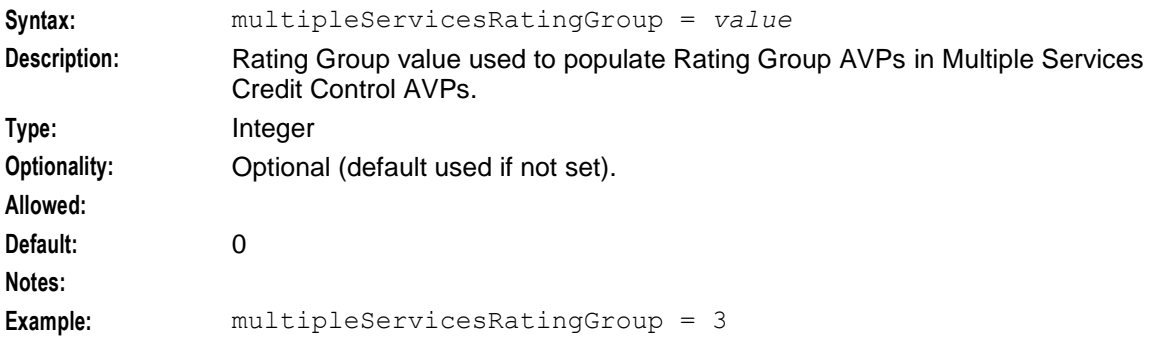

# originHostMustBeFQDN

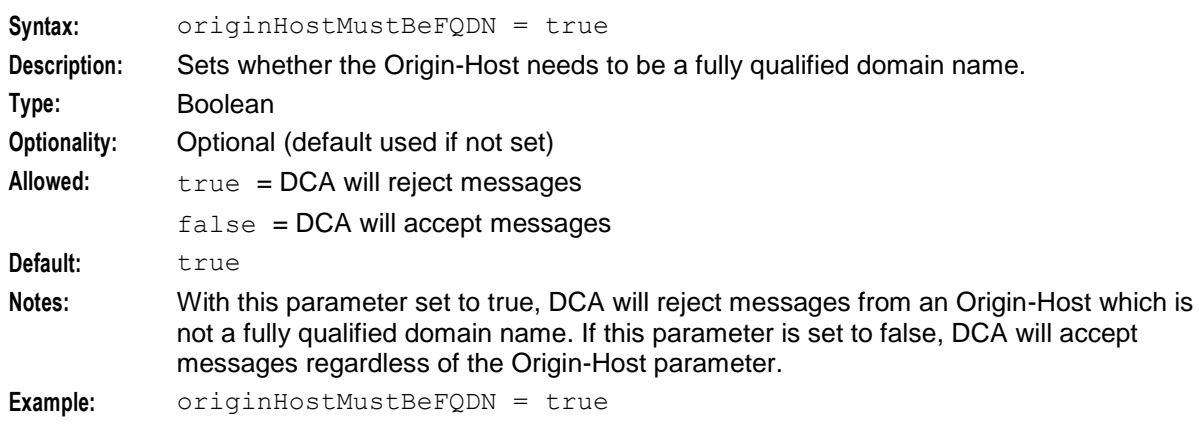

#### rarClientTimeout

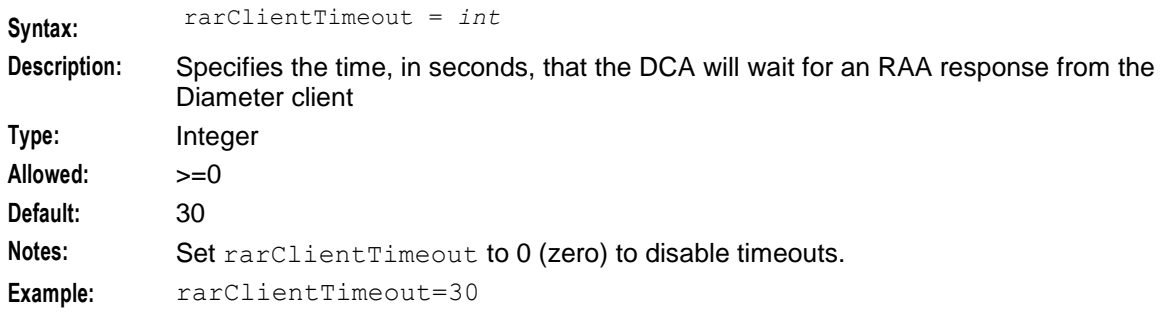

### rarHandlingEnabled

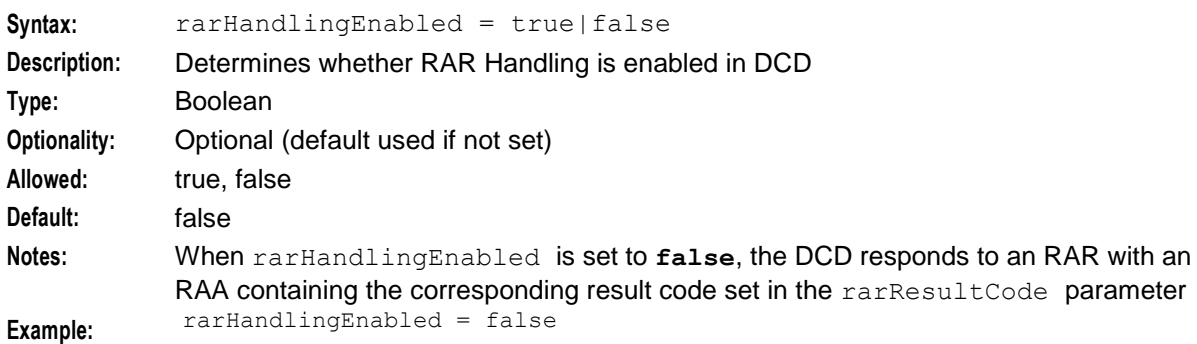

### rarMaxRetry

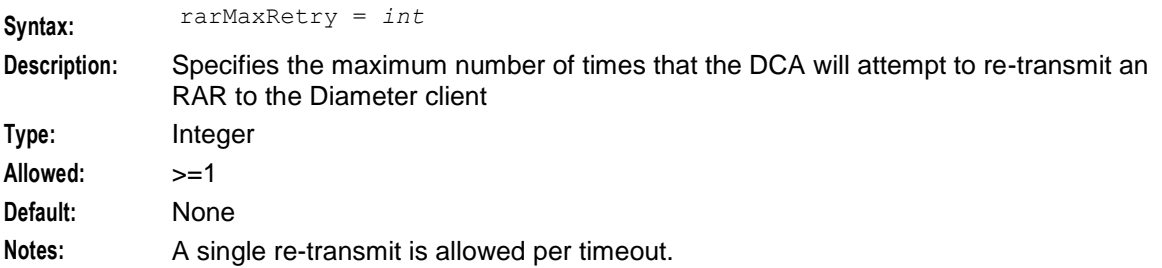

# returnServiceResultCodeInRoot

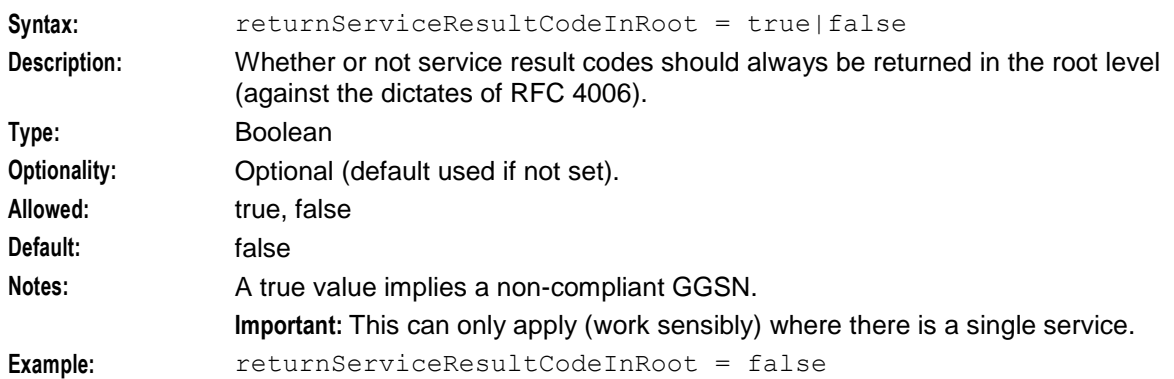

### roundingThreshold

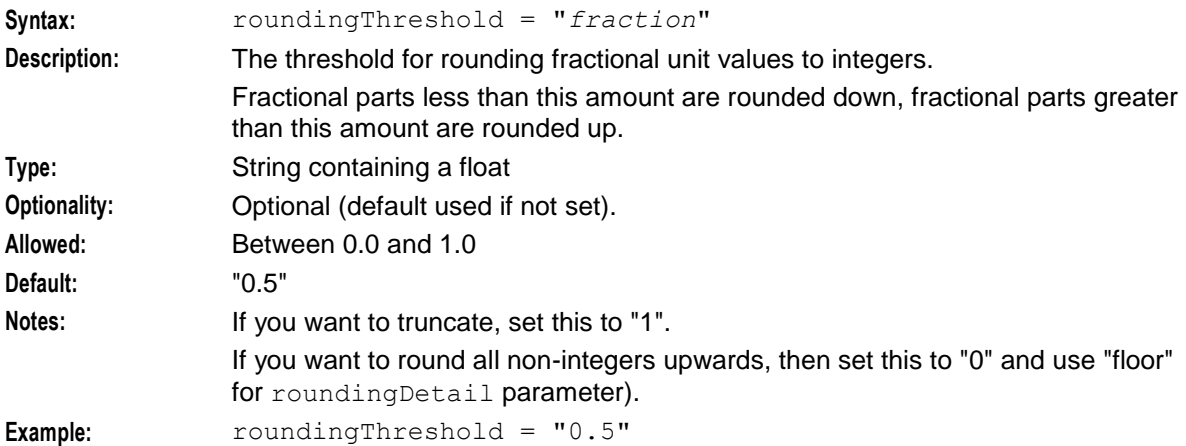

# roundingDetail

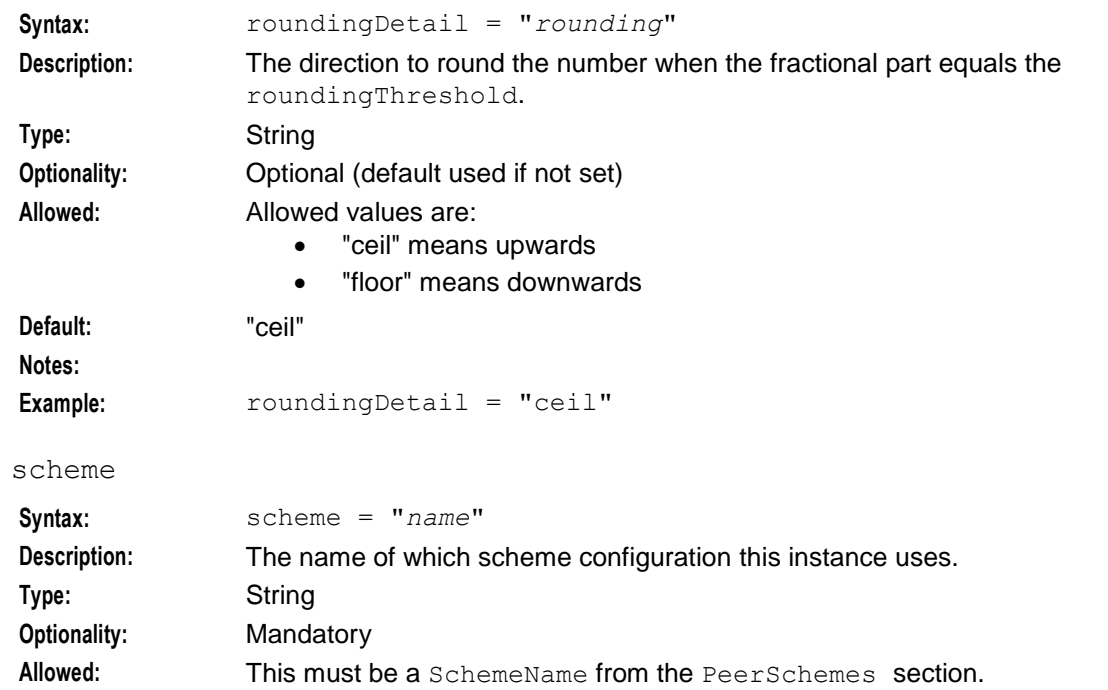

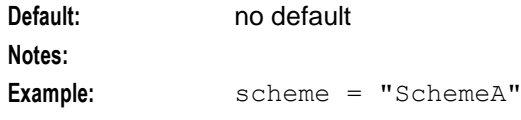

### sessionBasedDuplicateDetection

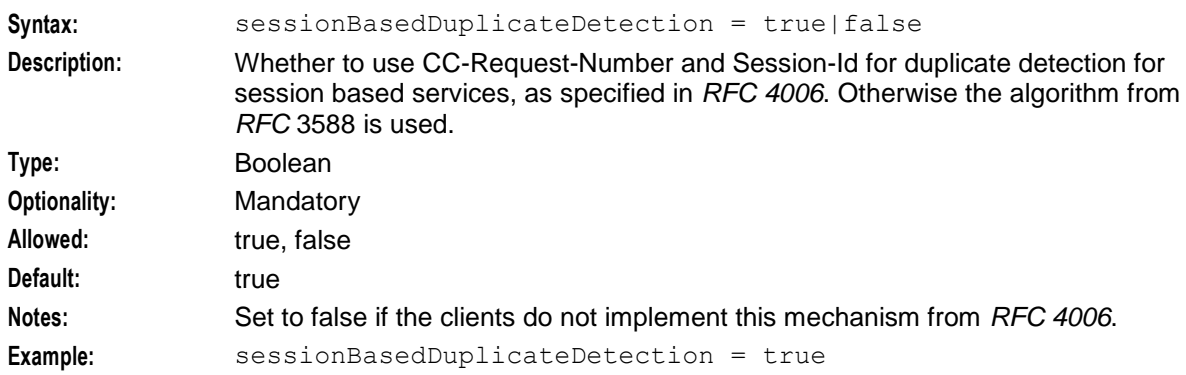

#### SIPDomain

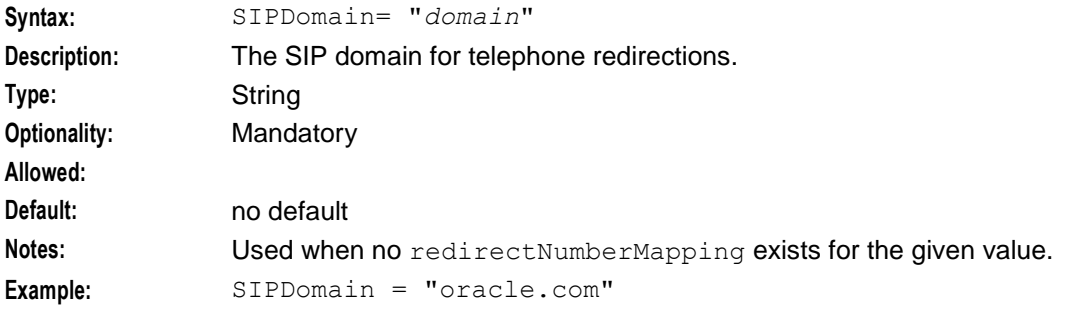

#### SIPPrefix

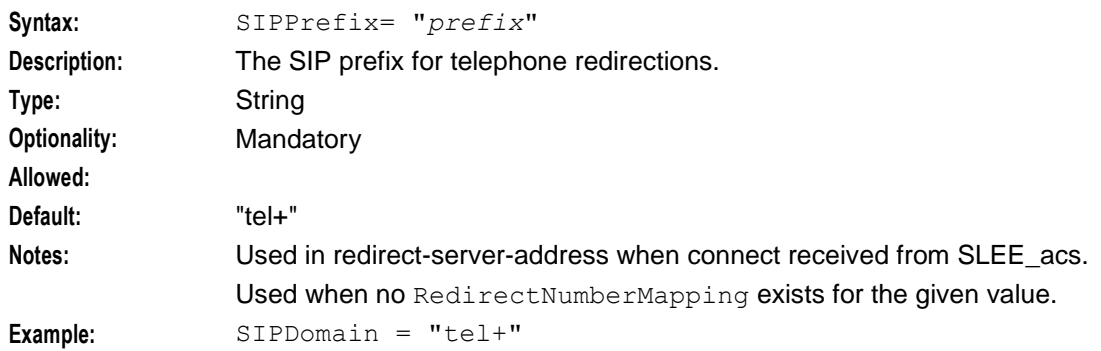

# SubscriptionIdTypes

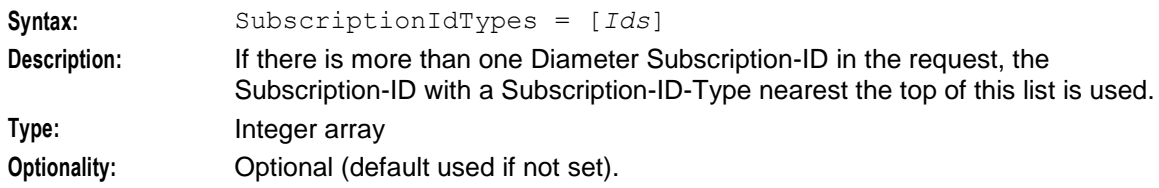

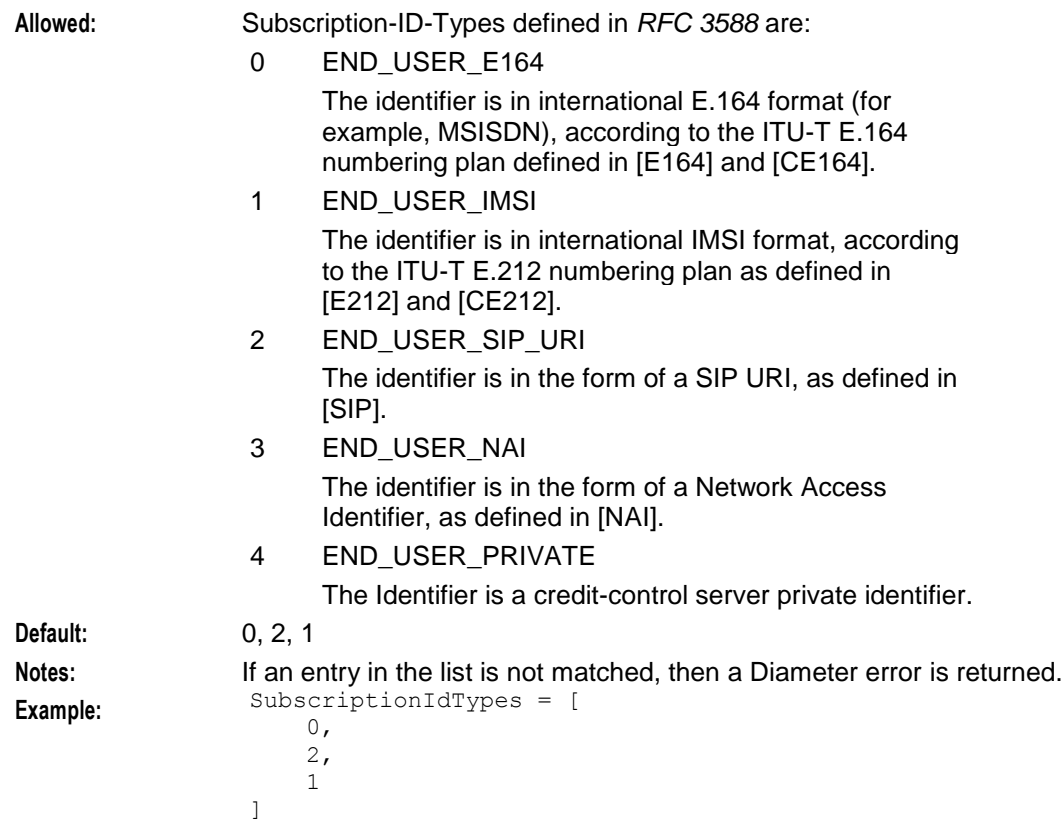

# systemCurrencyCode

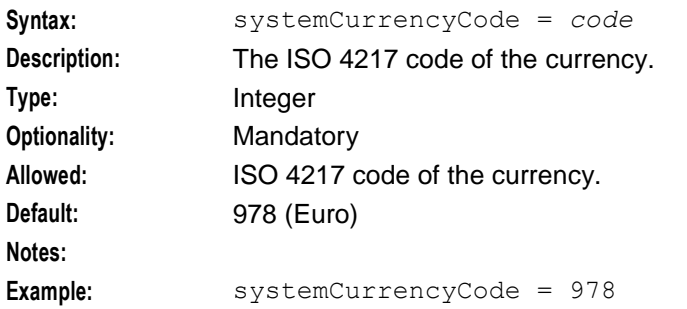

# systemCurrencyExponent

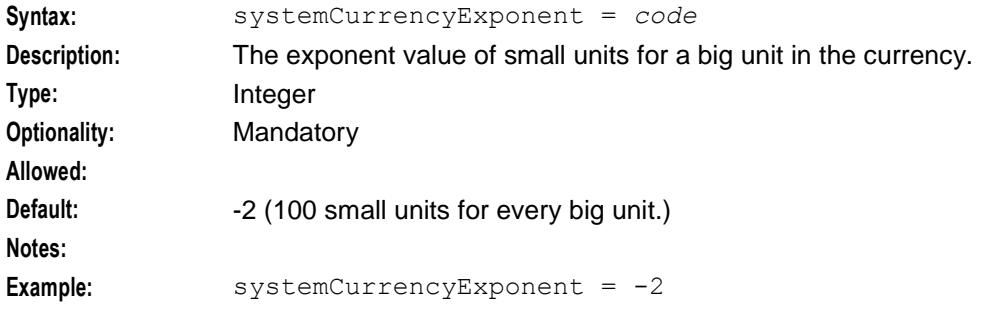

#### systemErrorResultCode

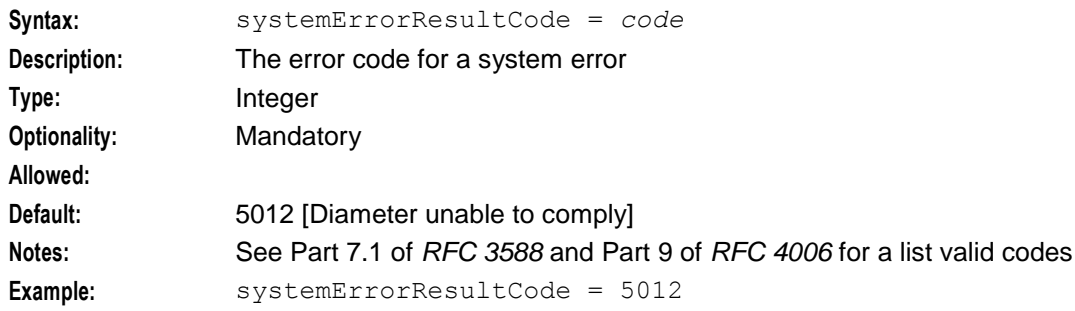

# <span id="page-55-0"></span>**NumberRules Parameters**

The following parameters define the number normalization rules for DCA. They are found within NumberRules = [ ].

This section is optional.

#### **Example NumberRules configuration**

Here is an example NumberRules section of the DCAInstances configuration.

```
NumberRules = [
   { prefix="25", fromNoa=3, min=8, max=9, remove=0, prepend="0" }
    { fromNoa=4, remove=0, prepend="00" }
    { prefix="027", min=9, remove=1, resultNoa=3 }
    { prefix="00", min=5, remove=2, prepend="", resultNoa=4 }
]
```
fromNoa

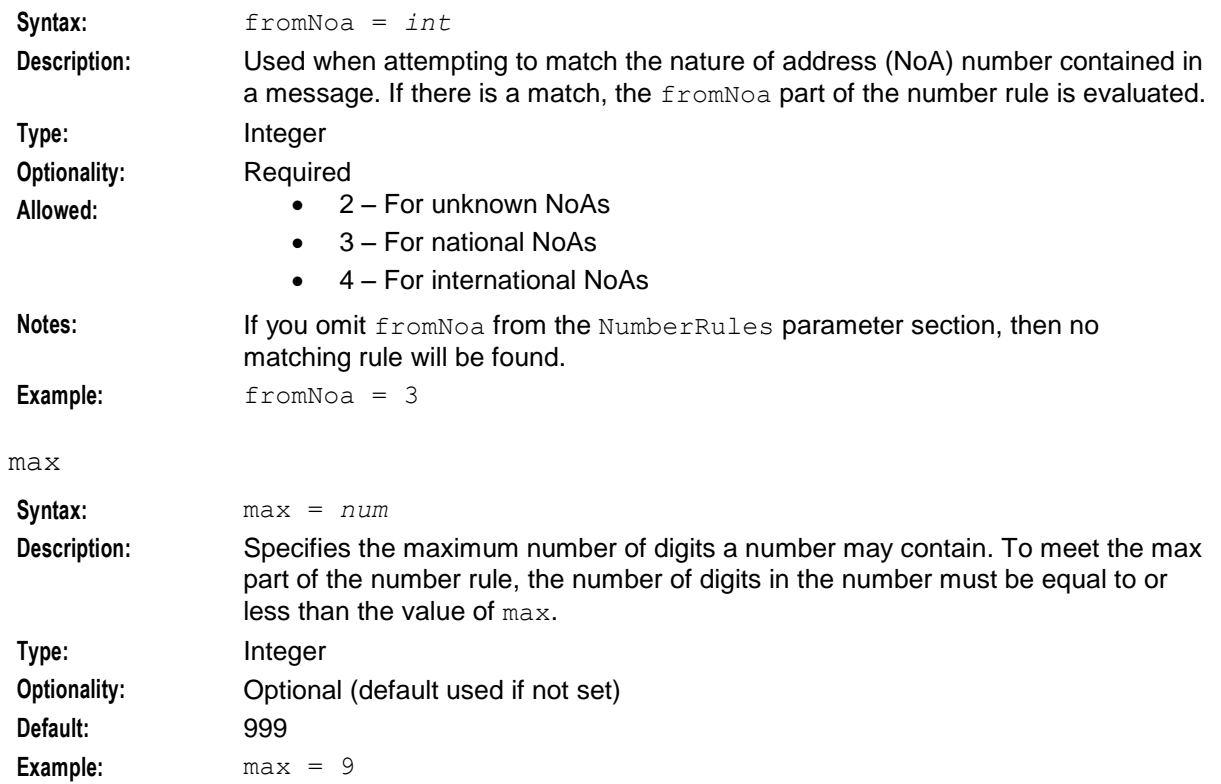

<span id="page-56-1"></span><span id="page-56-0"></span>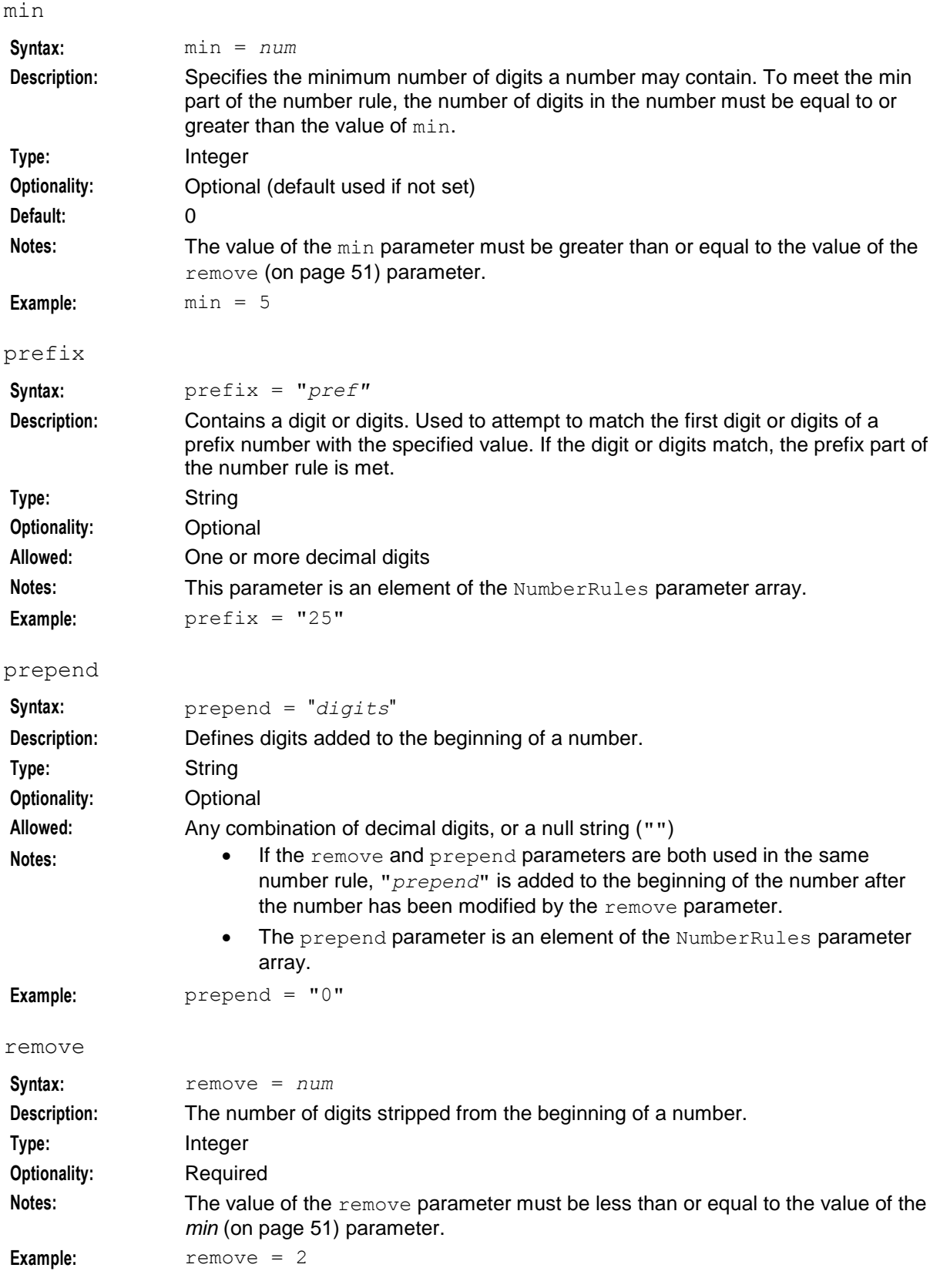

#### resultNoa

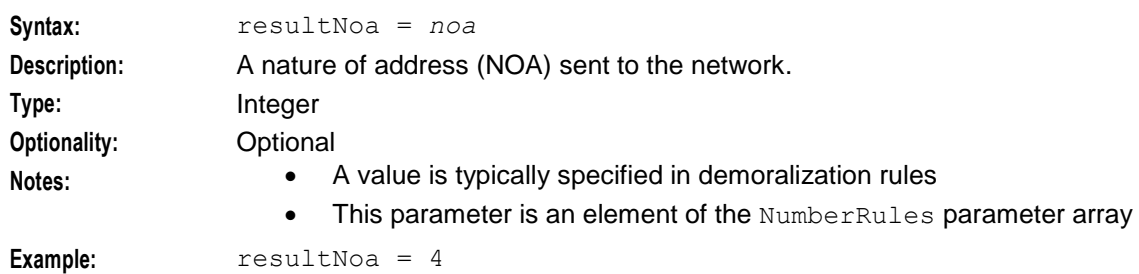

# <span id="page-57-0"></span>**RedirectNumberMappings Parameters**

The following parameters are used to map the redirect number. They are found within RedirectNumberMappings = [ ].

This section in optional.

#### **Example RedirectNumberMappings configuration**

Here is an example RedirectNumberMappings section of the DCAInstances configuration.

```
RedirectNumberMappings = [
{
    prefix = "641234"
    destination = "oracle.com"
    type = "SIP_URI"
}
\overline{\phantom{a}}
```
destination

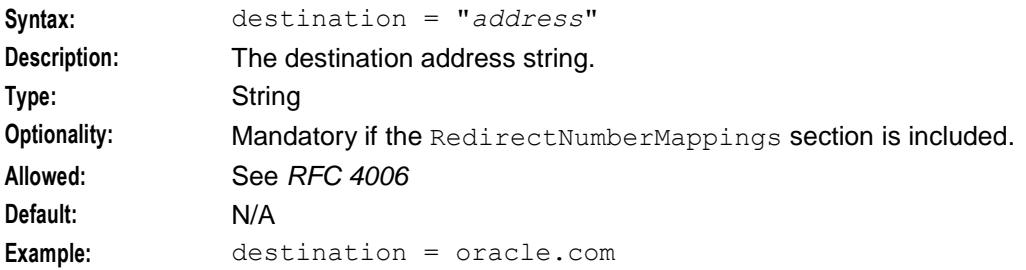

prefix

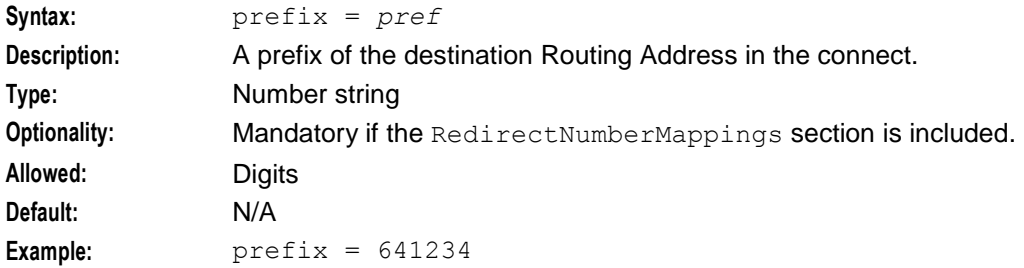

type

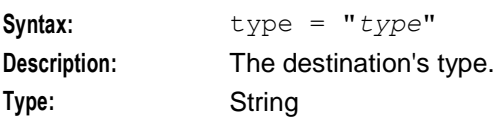

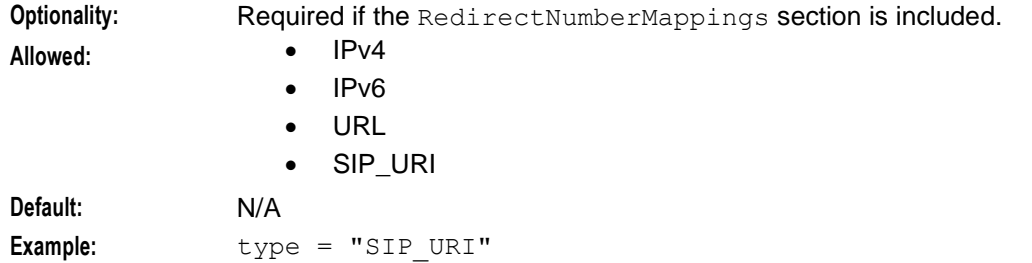

# <span id="page-58-0"></span>**Tracing Parameters**

The following parameters are used for tracing activities. They are all found within the  $\text{Tracing} = \{-\}$ statement.

#### **Example Tracing configuration**

Here is an example Tracing section of the DCAInstances configuration.

```
Tracing = {
        enabled = true
        OrigAddress = [
            "a.b.c.com.0064212",
            "a.b.c.com.0064213",
            "a.b.c.com.0064214"
        ]
        destinationAddressAvp = 1234
        DestAddress = [
            "a.b.c.com.0064213",
            "a.b.c.com.0064214"
        ]
        traceDebugLevel = "all"
    }
destAddress
Syntax: destAddress = ["addr", "addr"]
Description: List of destination addresses that are to be traced.
Type: String array
Optionality: Optional
Allowed: and a Any valid addresses
                   \bullet ""
Default: ""
Notes: "" = trace all known destination addresses.
                destAddress is set to Dest-Realm.Subscription-Id.
Example values: destAddress = [
                 "a.b.c.com.0064213",
                 "a.b.c.com.0064214"
                ]
```
# destinationAddressAvp

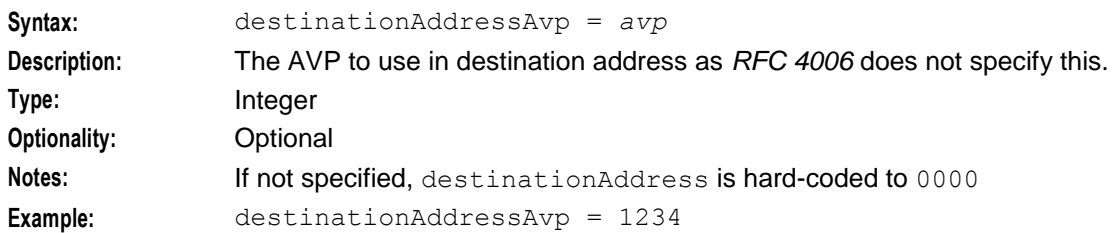

#### enabled

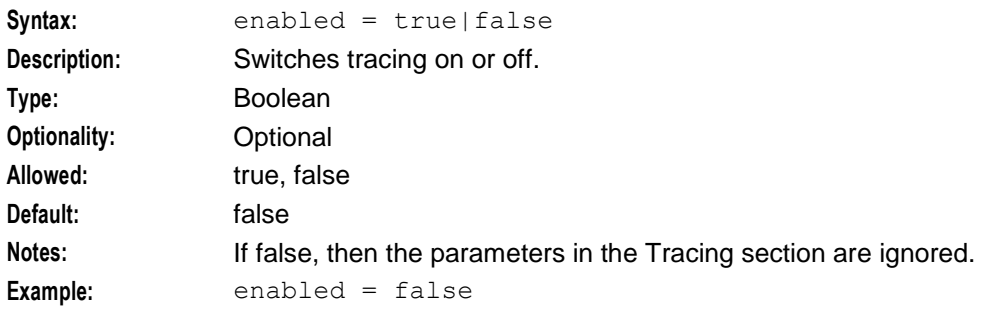

### origAddress

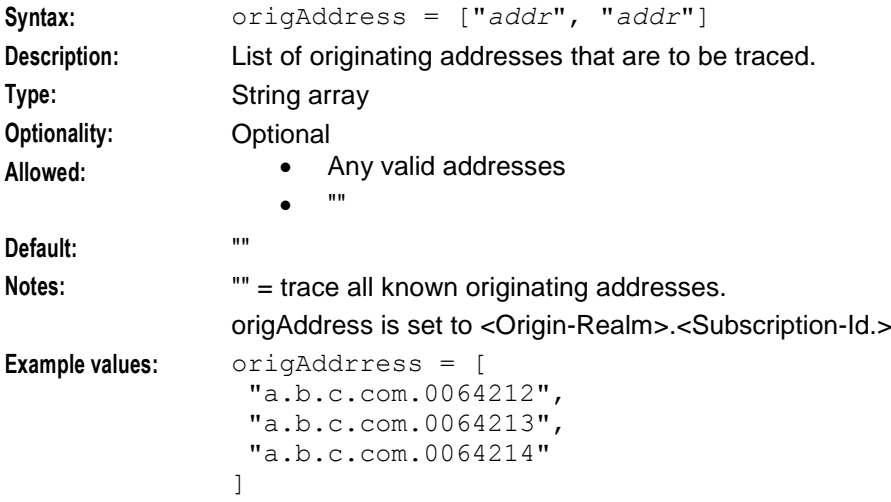

### traceDebugLevel

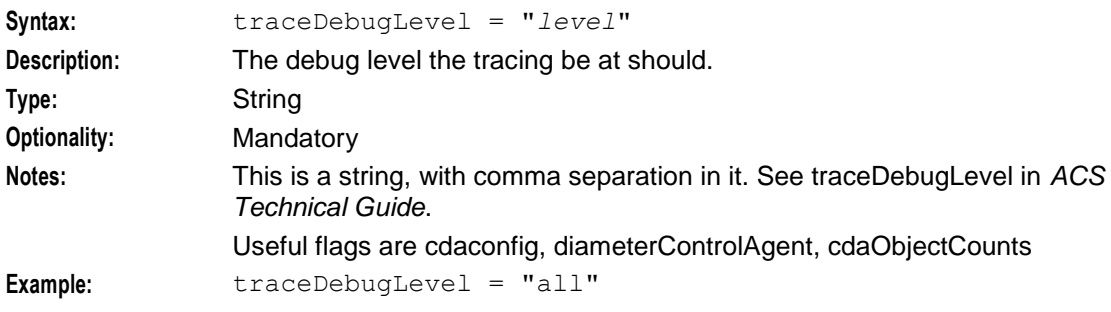

# <span id="page-60-0"></span>**DiameterServer Parameters**

The following parameters are used for a Diameter Server. They are all found within DiameterServer  $= \{ \}$ .

#### **Example DiameterServer Configuration**

Here is an example DiameterServer section in the DCAInstances configuration.

```
DiameterServer = {
   protocol = "both"
   sctpListenPort = "3868"
   tcpListenPort = "3868"
   tcbindAddress = "192.168.1.1"sctpBindAddress = "192.168.1.2"
   Auth-Application-Id = [ 4, 34, 42 ]
   Acct-Application-Id = 21
   Vendor-Specific-Application-Identifier = [
       {
           Vendor-Id = 111
           Auth-Application-Id = 1234
       }
       {
           Vendor-Id = 111
           Acct-Application-Id = 4321
        }
    ]
   localOriginHost = "creditcontrol.realm3.oracle.com"
   localOriginRealm = "realm3.oracle.com"
   productName = "oracle-dca"
   vendorId = 16247Supported-Vendor-Id = [ 16247, 10415 ]
   duplicateTime = 240
   duplicateBytes = 31457280
   connectionTimeout = 30
   watchdogPeriod = 30
   inBufferSize = 16384
   outBufferSize = 16384
   sendOriginStateId = false
   sendQuotaThreshold = true
   thirtyTwoBitQuotaThresholds = true
   percentTimeQuotaThreshold = 80
   percentVolumeQotaThreshold = 80
   commitGrantedOnTerminate = false
   allowMultiServiceIdentifier = false
   finalGrantUnused = false 
   sessionLimit = 0
   throttleLimitError = 3004
   overLimitError = 3004
   counterLogInterval = 0
   throttleThreshold = 100
   throttleInterval = 100
   sendCreditLimitReachedOnSessionEnd = false
   chargeOnSessionTimeout = true
   sendAbortOnSessionTimeout = true
   commitGrantedOnSessionTimeout = true
   sessionFallbackTcc = 3600
} # End of DiameterServer section
```
# Acct-Application-Id

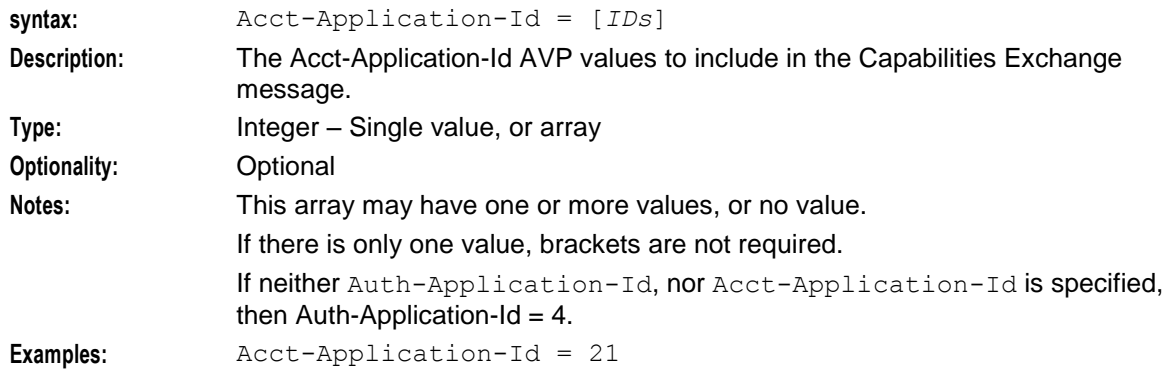

### allowMultiServiceIdentifier

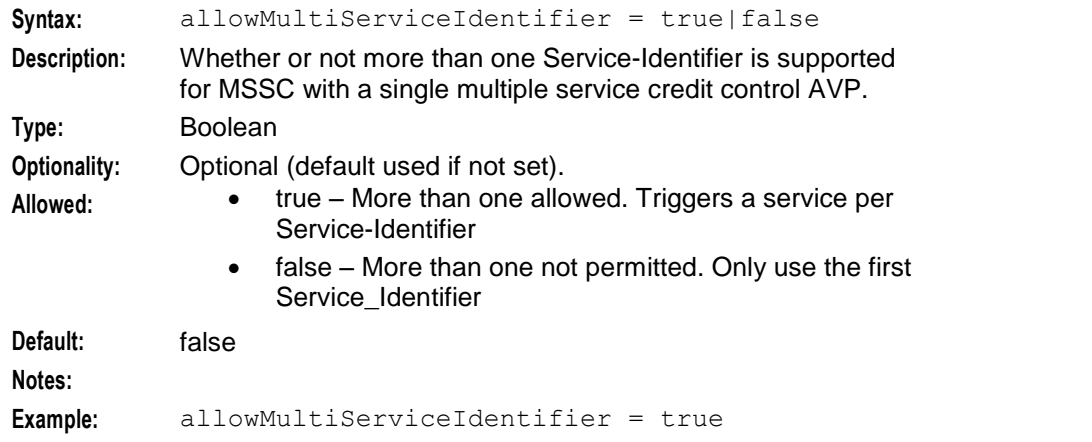

# Auth-Application-Id

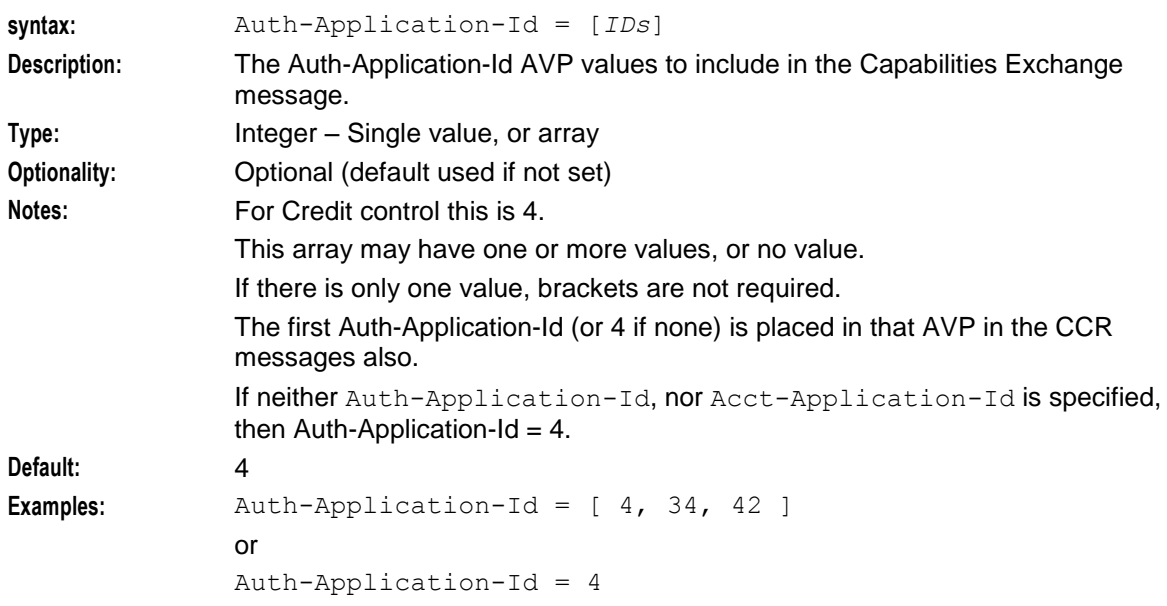

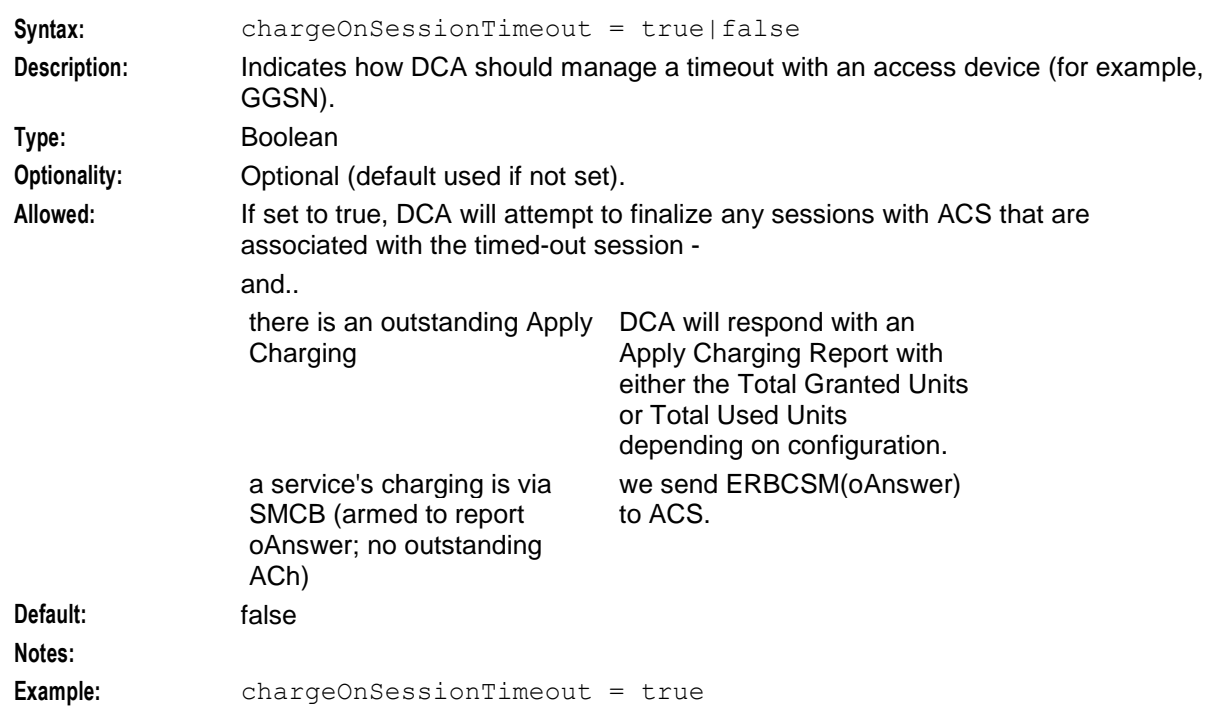

# chargeOnSessionTimeout

#### commitGrantedOnSessionTimeout

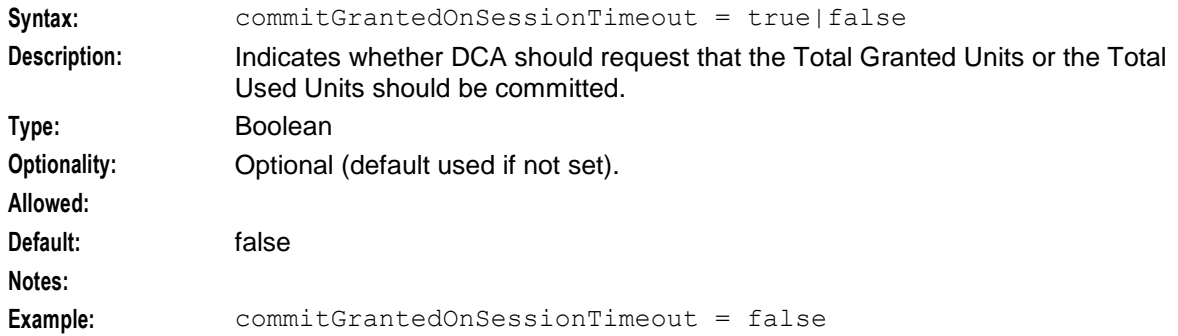

#### commitGrantedOnTerminate

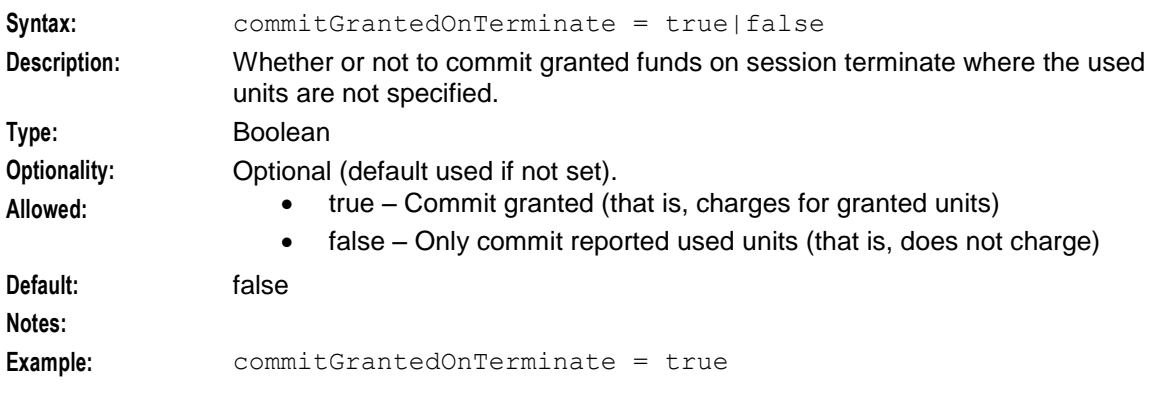

#### connectionTimeout

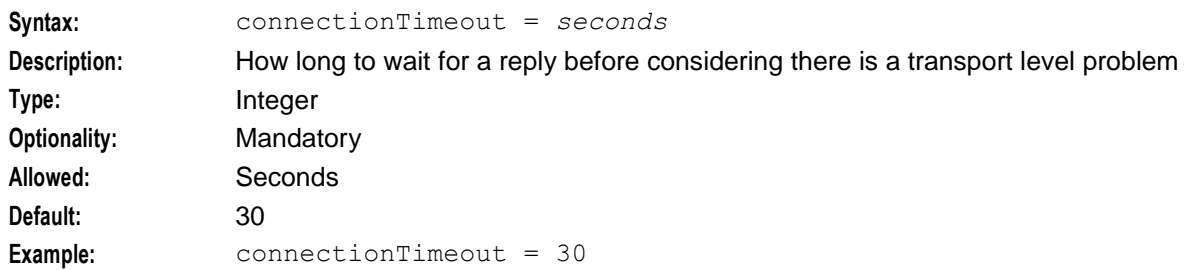

### counterLogInterval

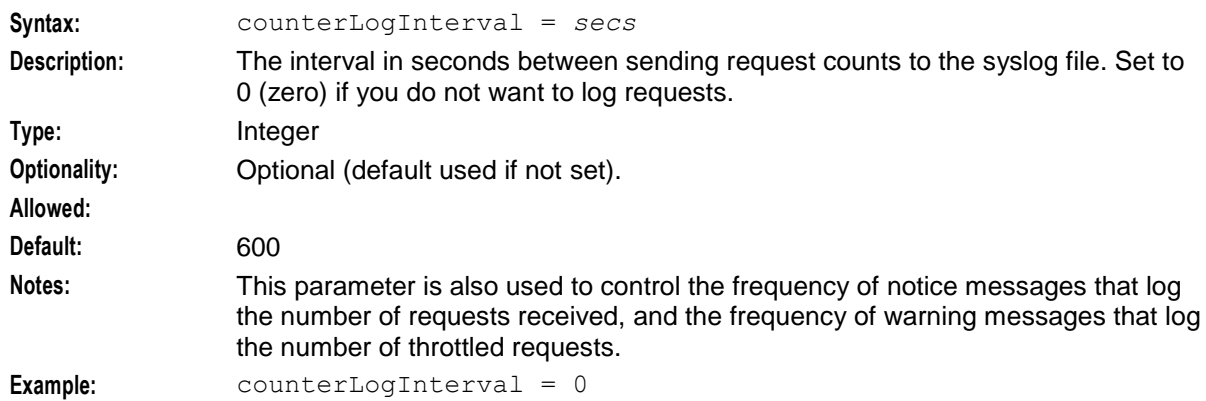

# duplicateBytes

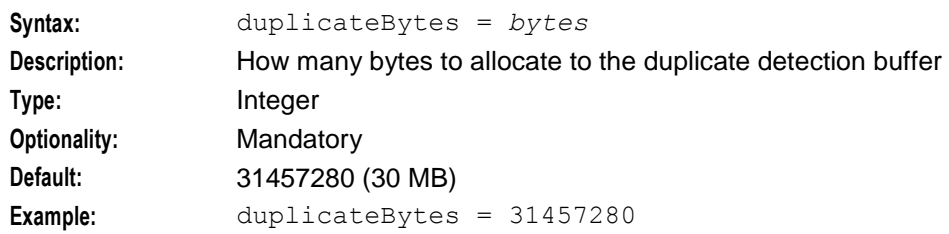

# duplicateTime

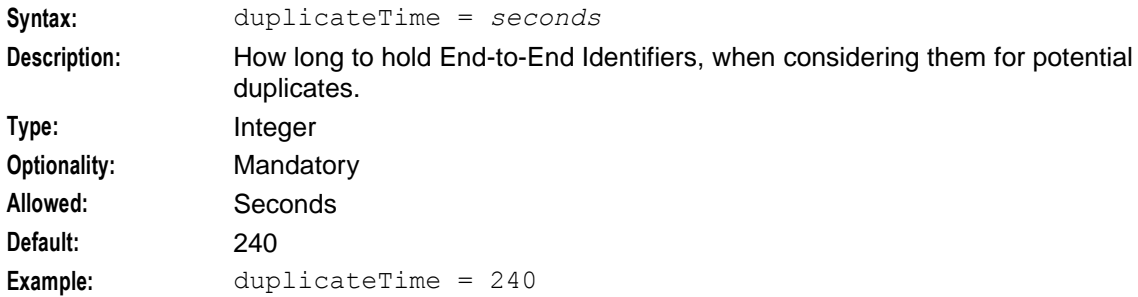

### finalGrantUnused

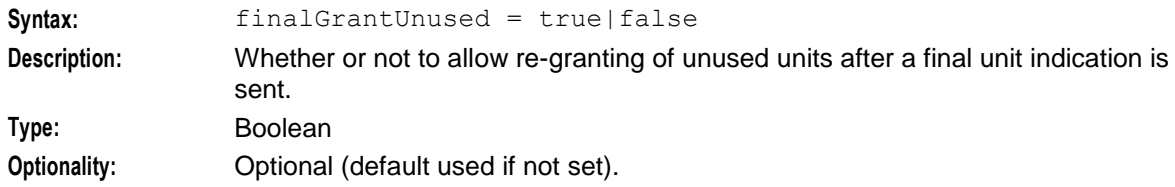

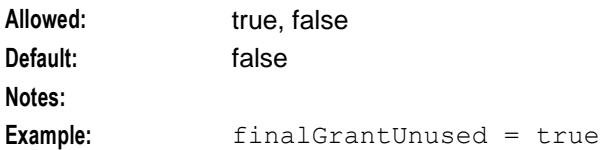

### inBufferSize

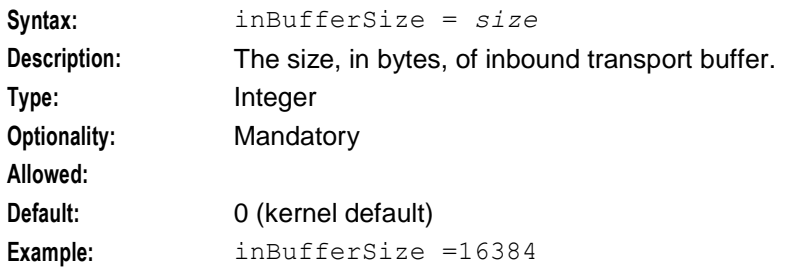

#### throttleLimitError

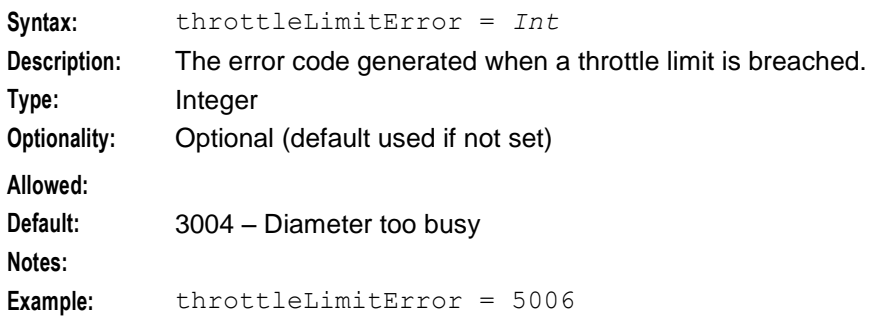

### overLimitError

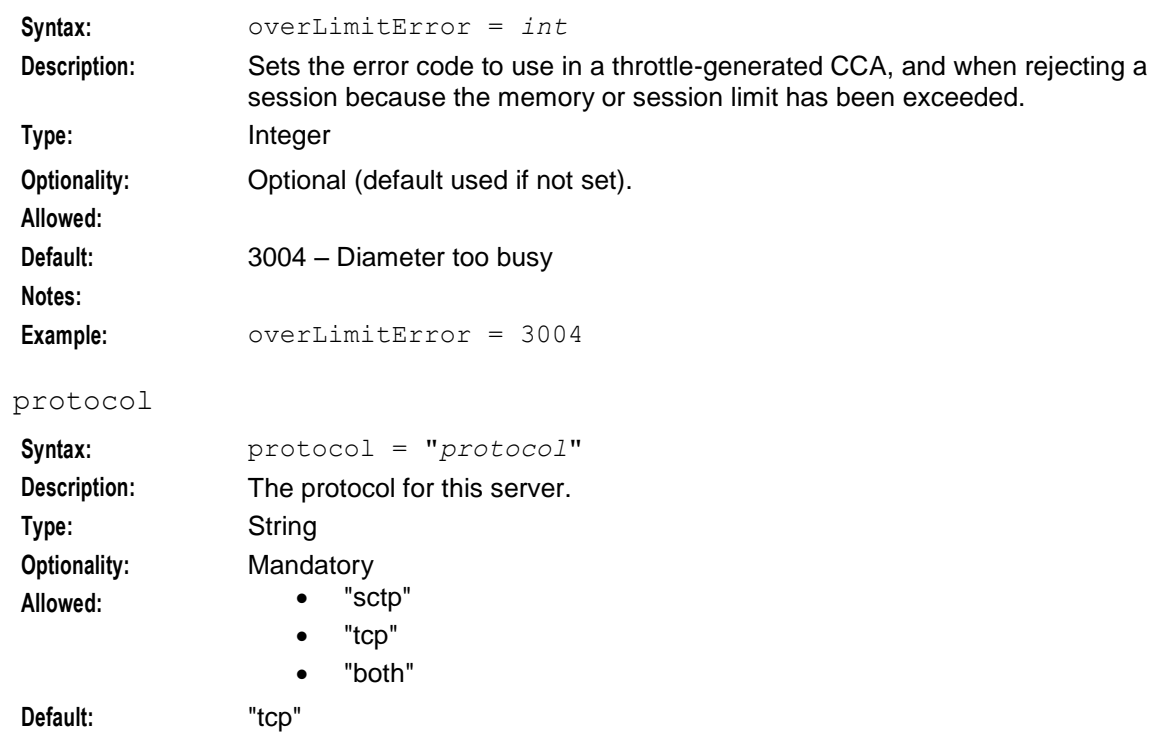

### Example: protocol = "tcp"

# sctpBindAddress

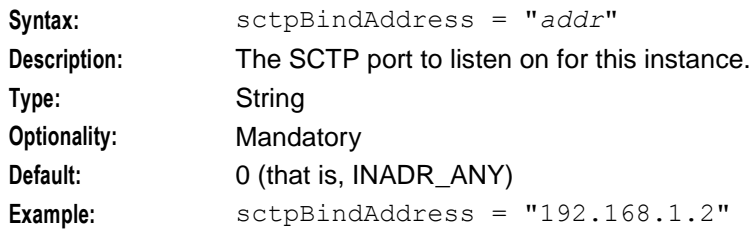

# sctpListenPort

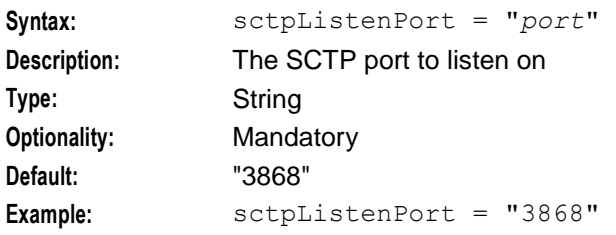

### sessionLimit

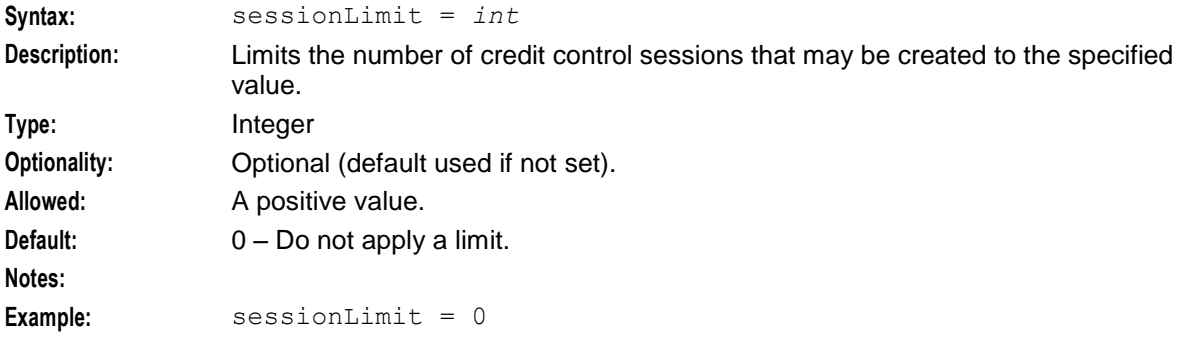

# tcpBindAddress

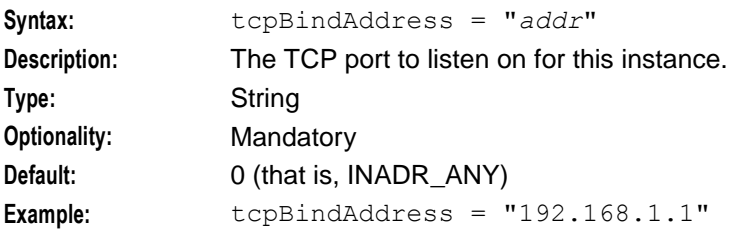

# tcpListenPort

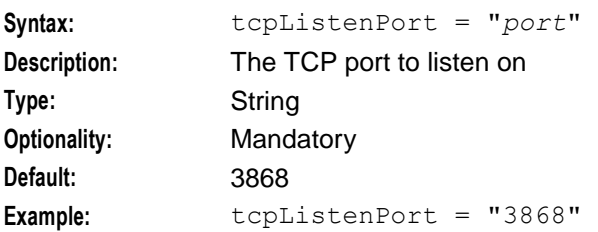

# throttleThreshold

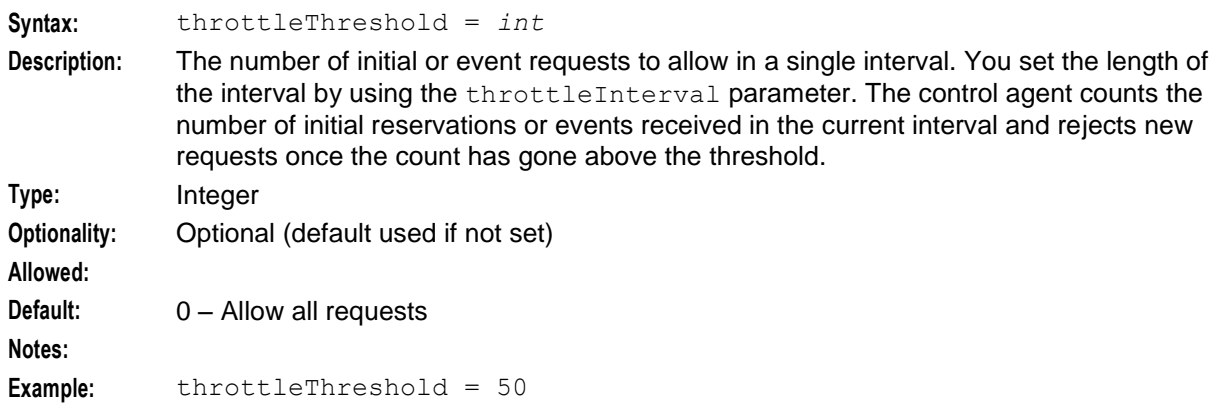

#### throttleInterval

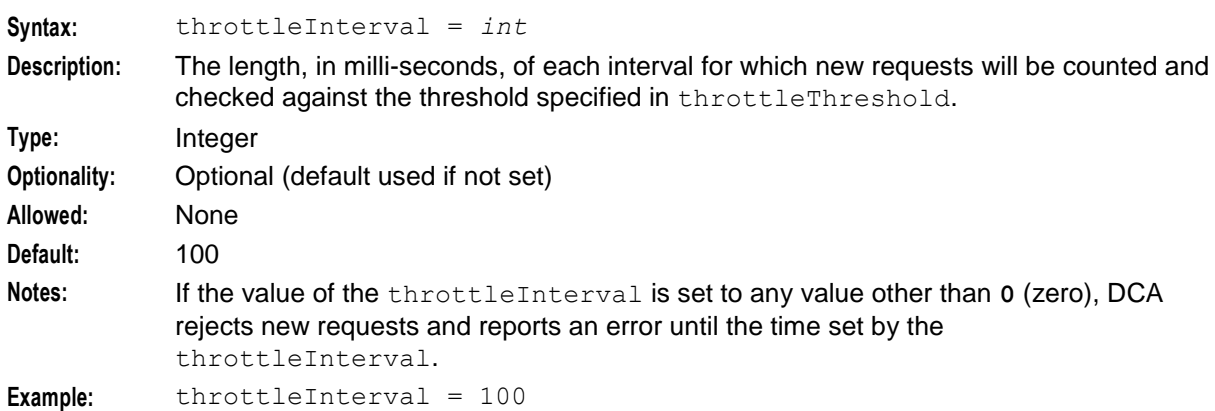

# localOriginHost

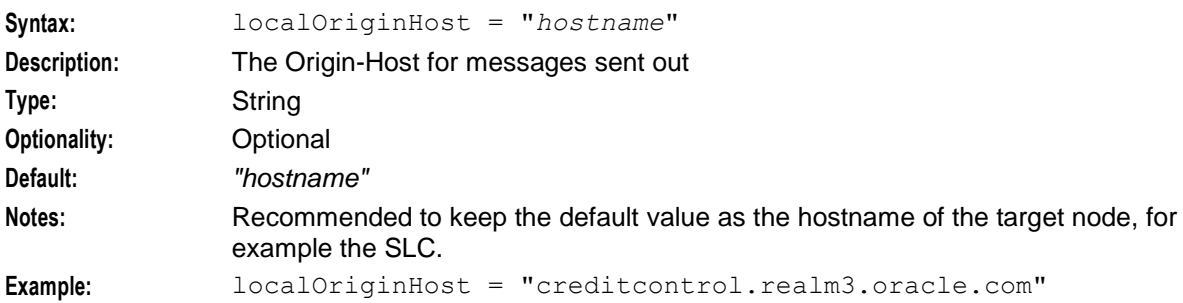

# localOriginRealm

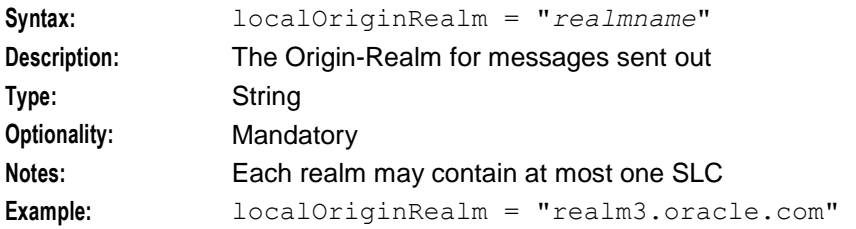

#### outBufferSize

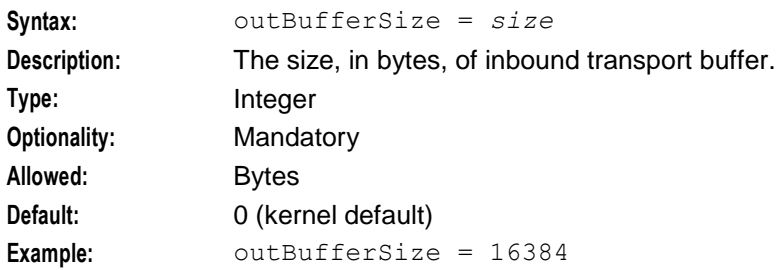

#### percentTimeQuotaThreshold

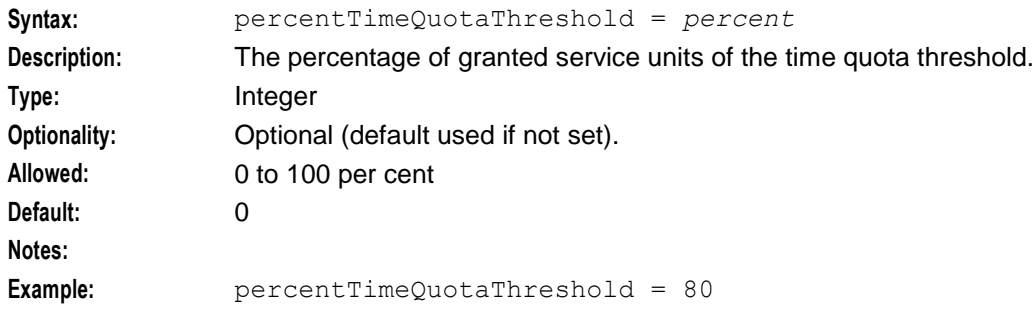

### percentVolumeQuotaThreshold

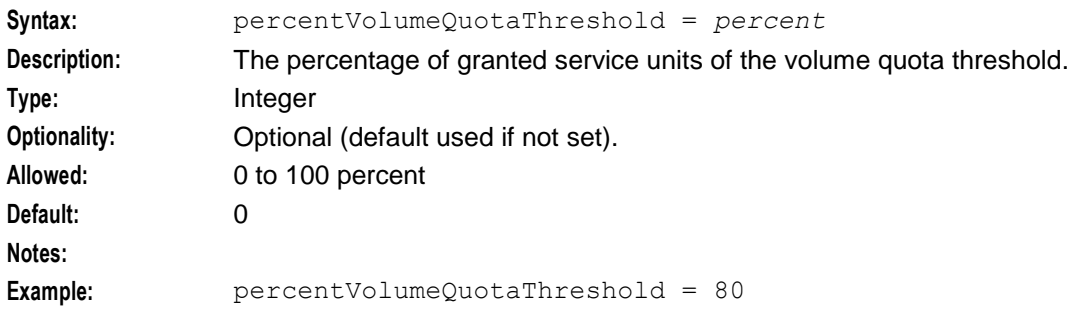

#### productName

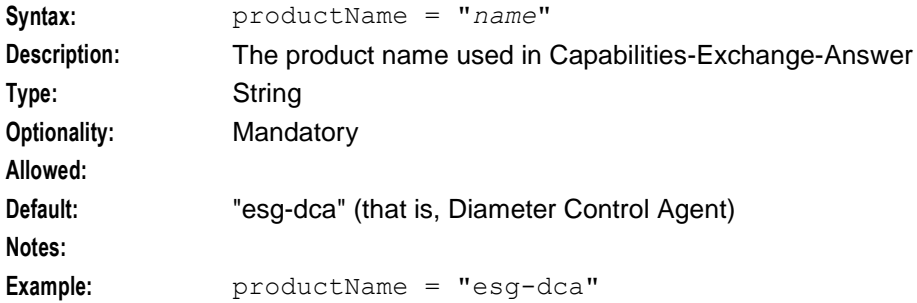

### sendAbortOnSessionTimeout

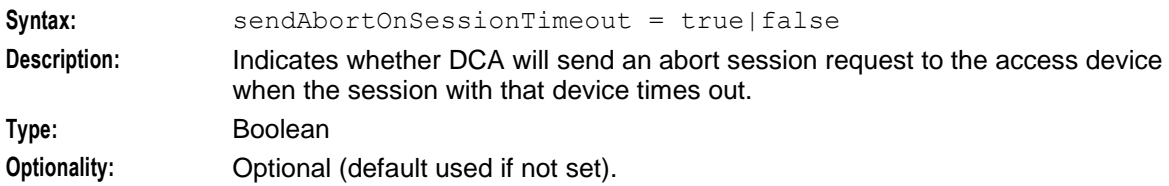

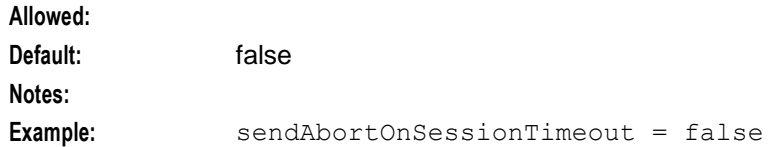

### sendCreditLimitReachedOnSessionEnd

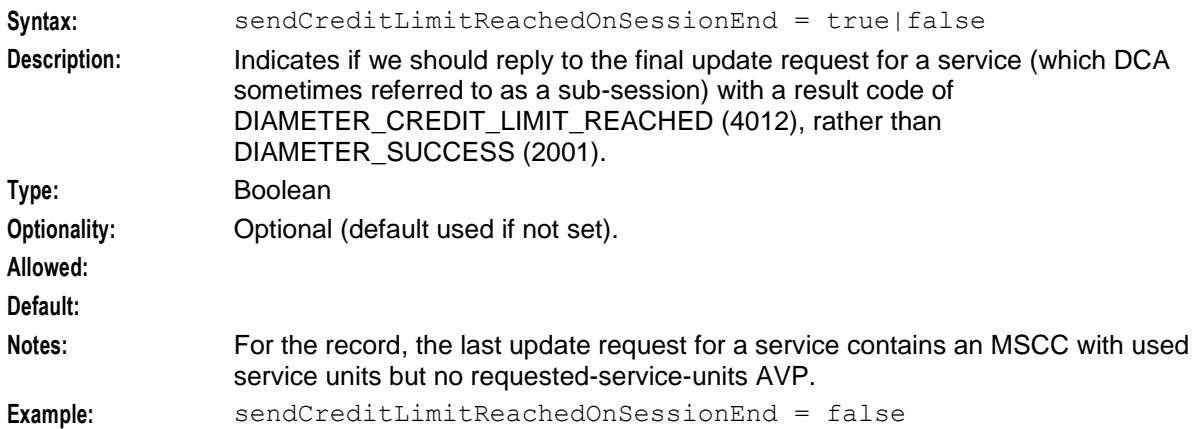

# sendOriginStateId

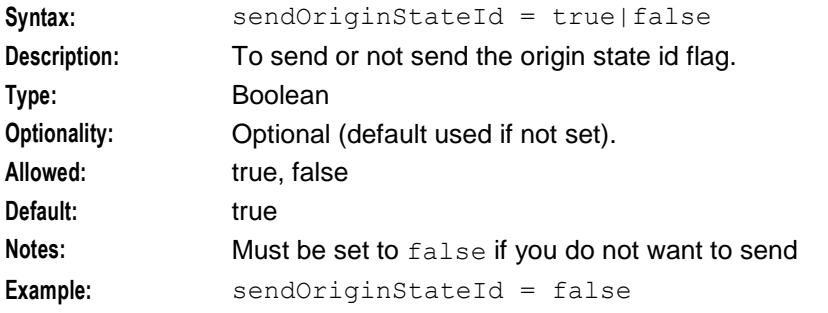

#### sendQuotaThreshold

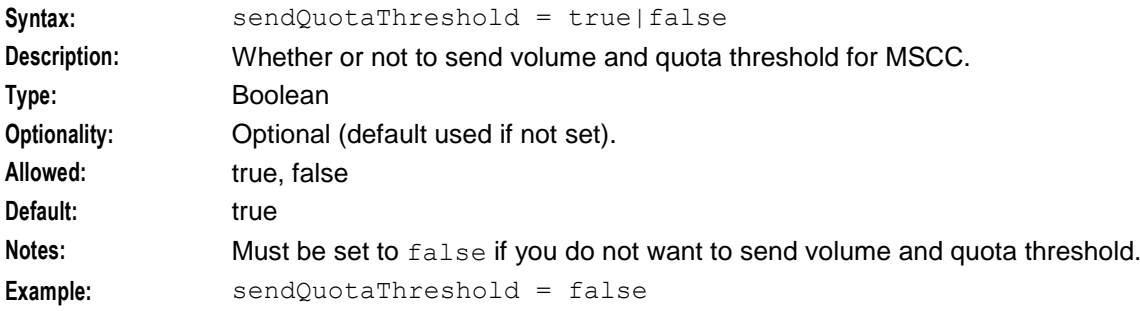

#### sessionFallbackTcc

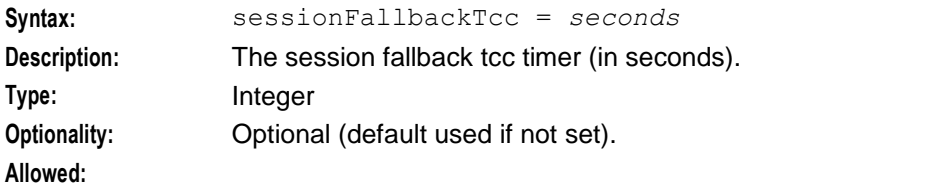

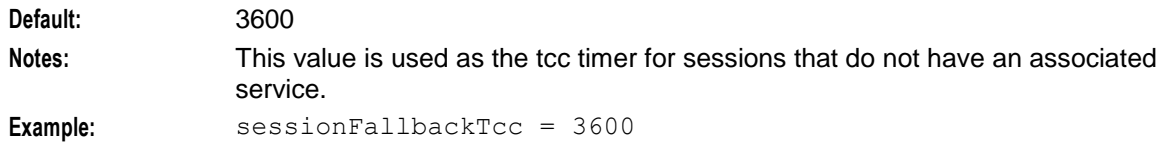

Supported-Vendor-Id

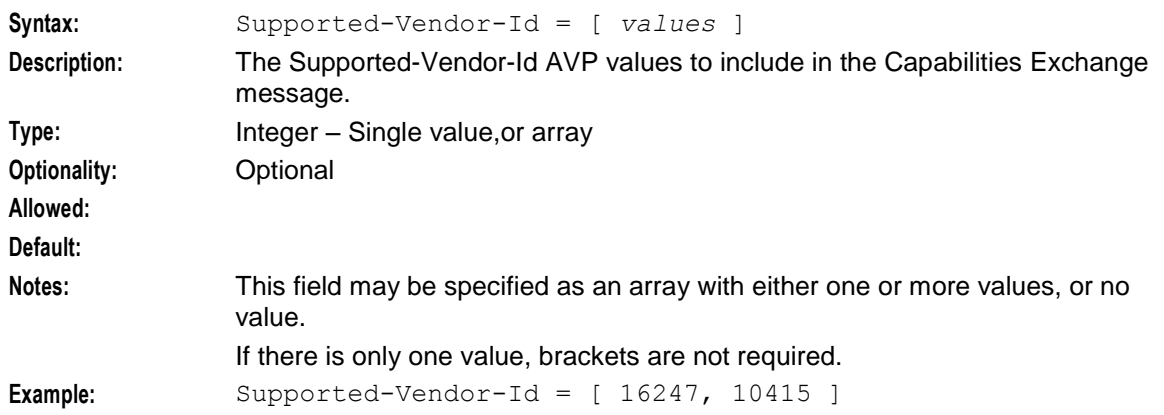

# thirtyTwoBitQuotaThresholds

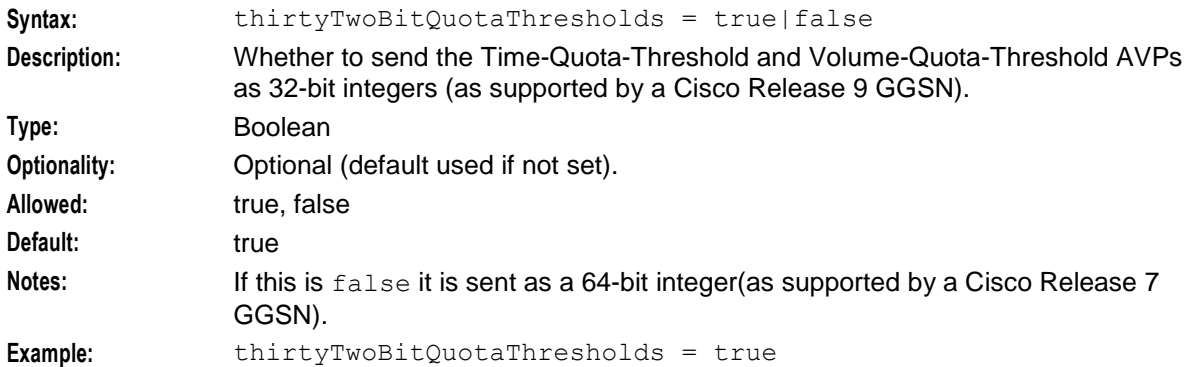

# Vendor-Specific-Application-Identifier

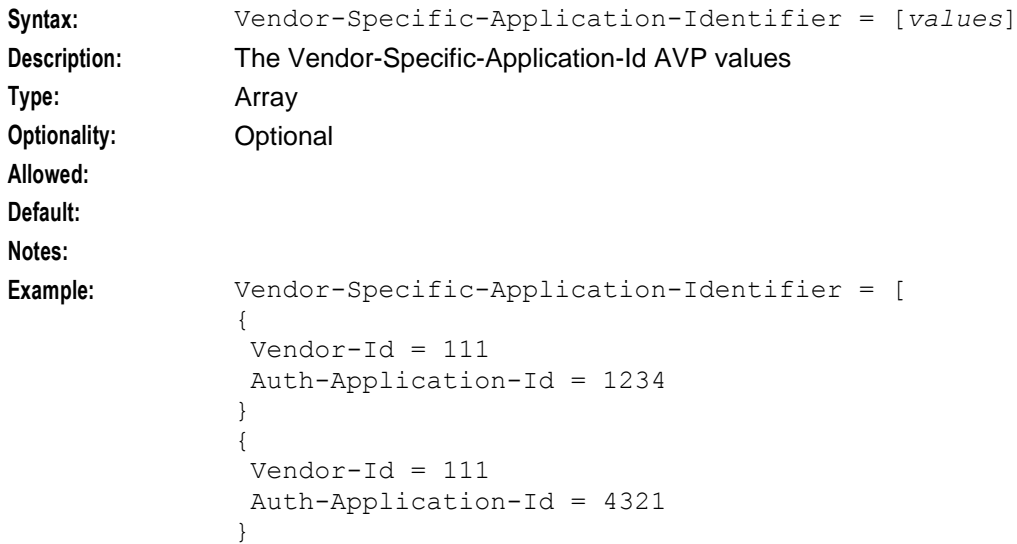

#### vendorId

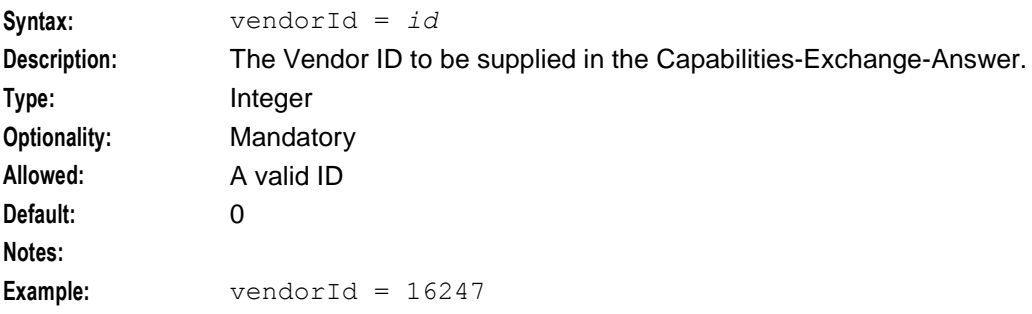

#### watchdogPeriod

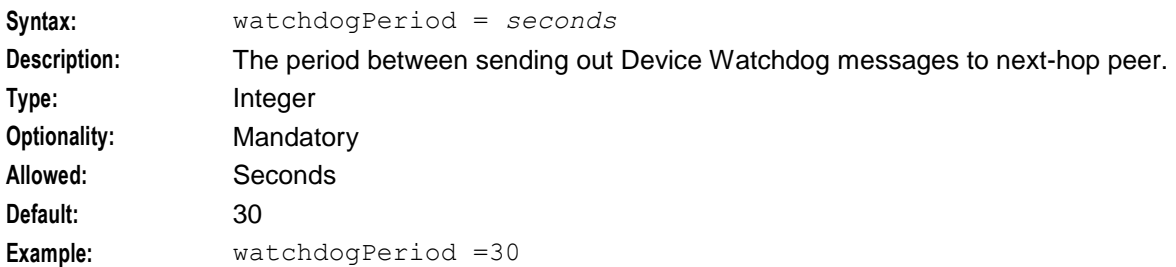

# <span id="page-70-0"></span>**Services Configuration**

### **Introduction**

The Services section of the DCAInstances configuration allows you to select a specified service based upon one of the following:

- Service Context ID, Service Identifier, Rating Group, UnitType
- Configurable list of AVP values matched against the inbound message

If the SelectionAVPs is specified, then the serviceContextId, serviceIdentifier, ratingGroup, and unitType parameters cannot be specified.

**Note:** The service selection rules are tried in order. If you want the service configured by configurable AVPs to be used first, then put the parameters first in the Services section of the **eserv.config** file.

### **Services configuration structure**

Here is the high-level structure of Services configuration section of the DIAMETER configuration in the **eserv.config** file.

```
Services = [
{
   serviceName = "<Service name>"
   serviceContextId = "<Service-Context-Id>"
   serviceIdentifier = "<Service-Identifier>"
   ratingGroup = "<Rating-Group>"
   screeningService = false
```

```
unitType = "Time"selectionAVPsIsChargingKey = false
conversionFactor = 1.0
requestedAction="DIRECT_DEBITING"
sleeServiceKey = 1231
inapServiceKey = 1231
tcc = 3600gracefulTerminationValidityTime= 300
itc = "udi"
validityTime = 30
sleeTimeout = 10
SelectionAVPs = [
    {
        AvpCodes = [ { avpCode=5, vendorId=16247 },
         { avpCode=7, vendorId=16247 } ],
        \text{avpType} = \text{''Unsigned64''}avpValue = 123avpValue = "-0x5000000000"
        avpValue = "This Really Is A String"
        isChargingKey = false
    }
]
AVPMappings = [
    {
        base_avpmappings
    }
    {
        basic_arrayavpmappings
    }
    {
        key_array_avpmappings
    }
    {
        array_with_conditions_avpmappings
    }
    {
        array_with_context_avpmappings
    }
    {
        conditional_avp_avpmappings
    }
    {
        prefix_tree_avpmappings
    }
    {
        timestamp_avpmappings
    }
}
```
See *Service Specific AVP Mappings* (on page [89\)](#page-94-0) for a description of the AVPMappings configuration and examples of specific configuration and mappings.

}
# **Services parameters**

The following parameters are used for a service. They are all located within the Services array.

As many services as required can be set up.

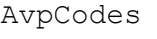

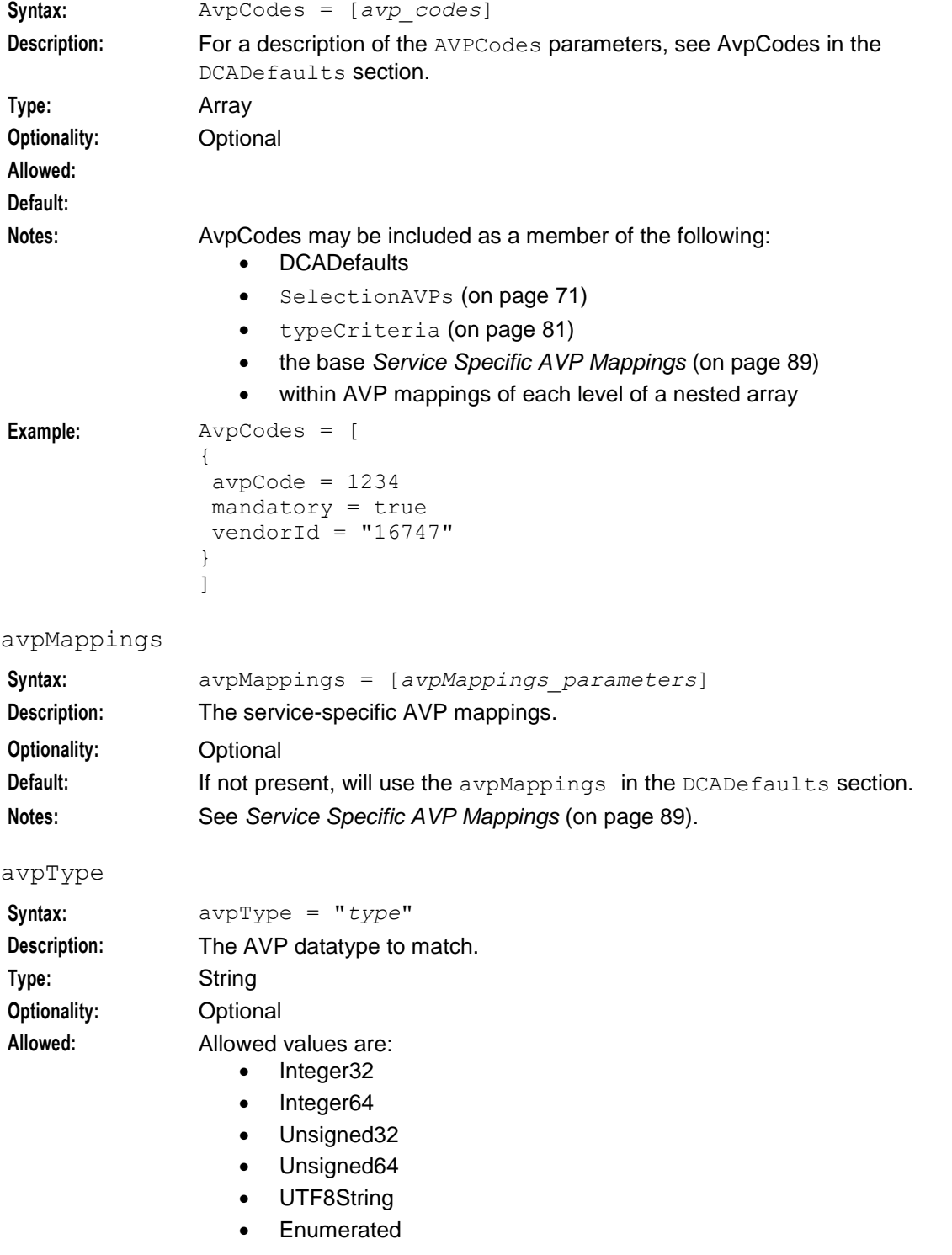

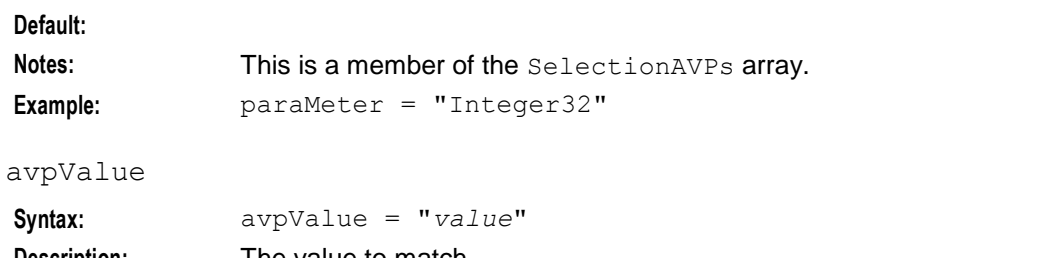

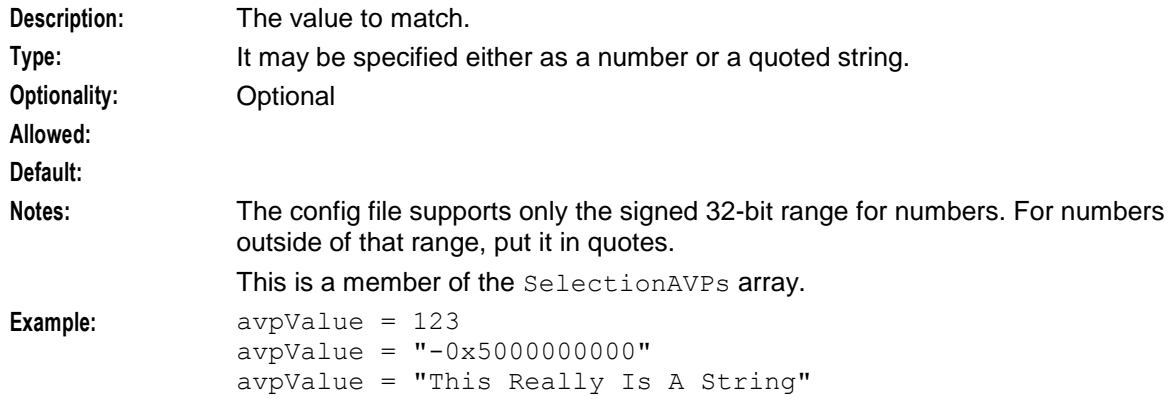

#### conversionFactor

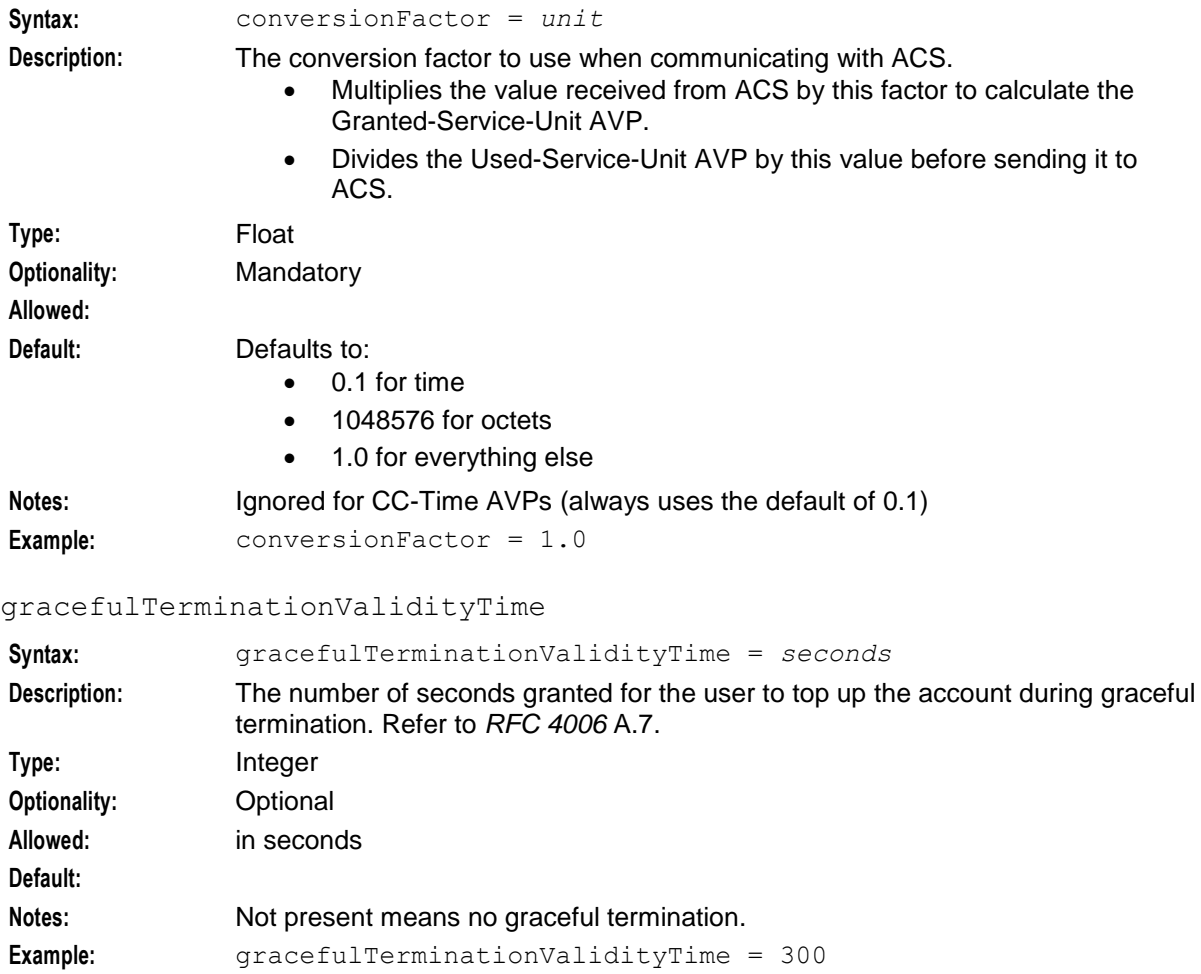

# inapServiceKey

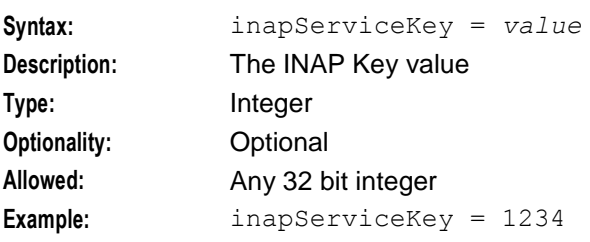

#### isChargingKey

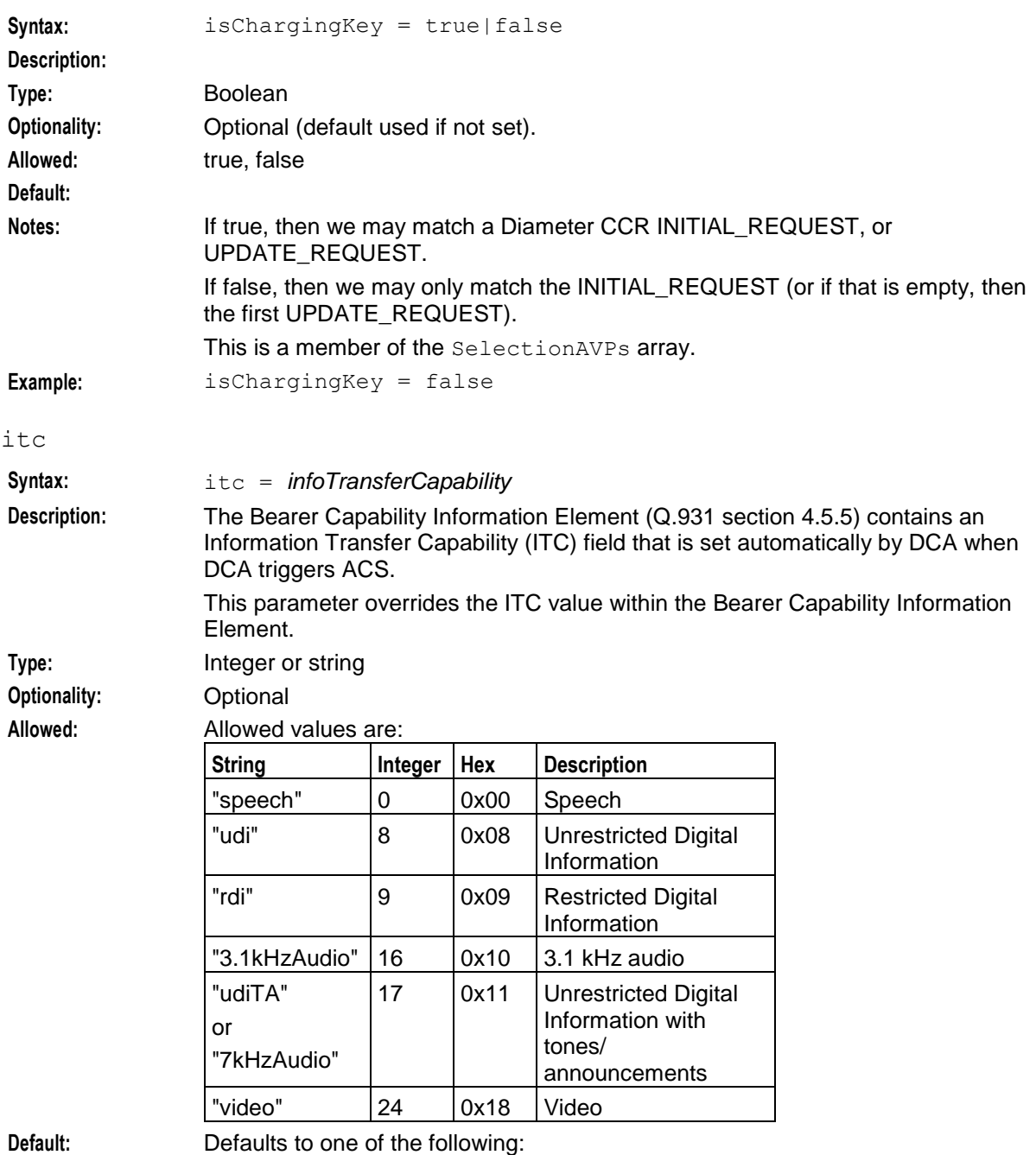

"speech" (0x00), if the Requested-Service-Unit AVP is set to CC-Time.

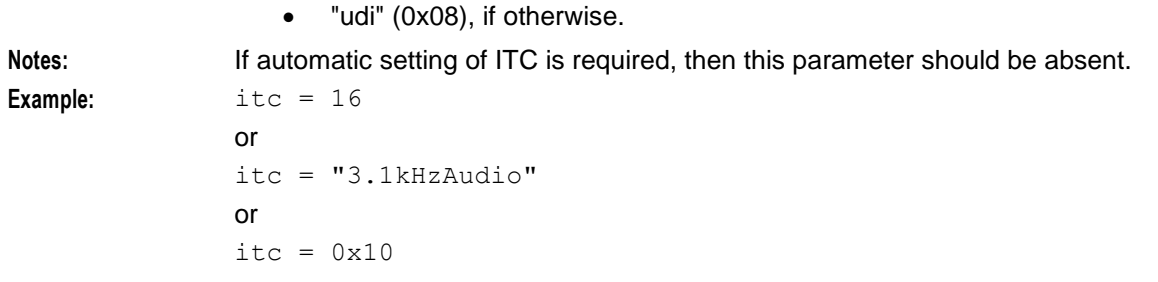

# ratingGroup

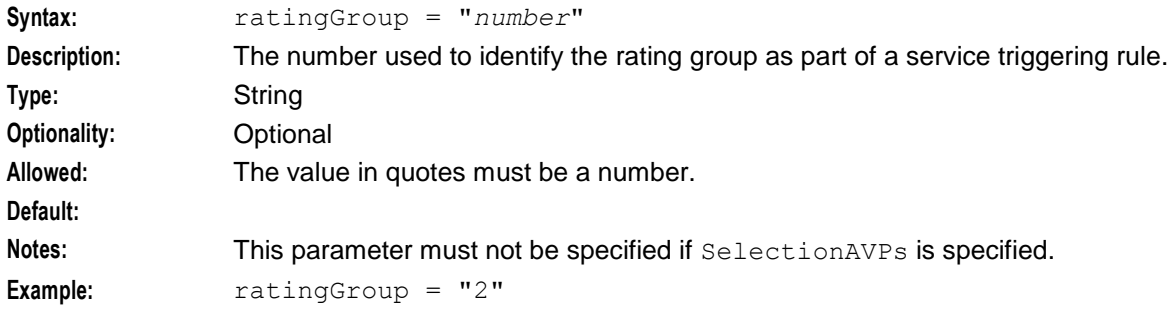

# requestedAction

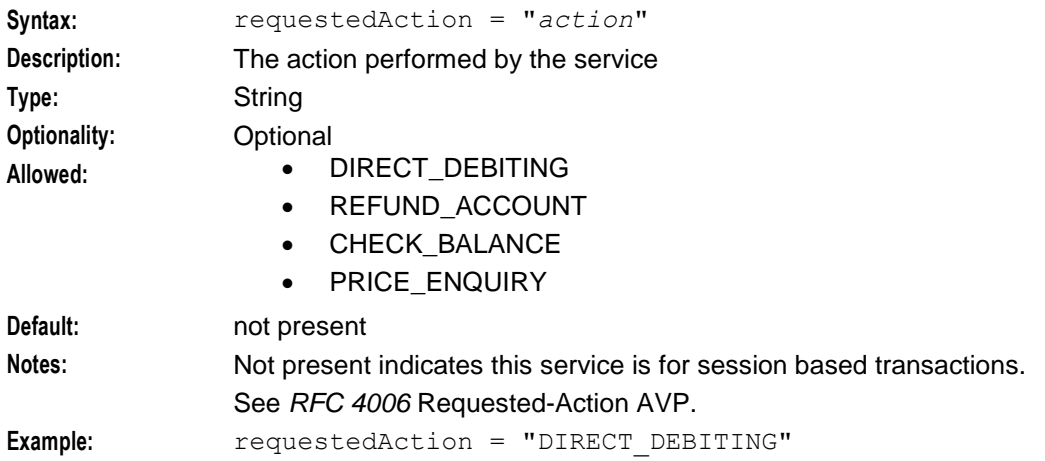

# screeningService

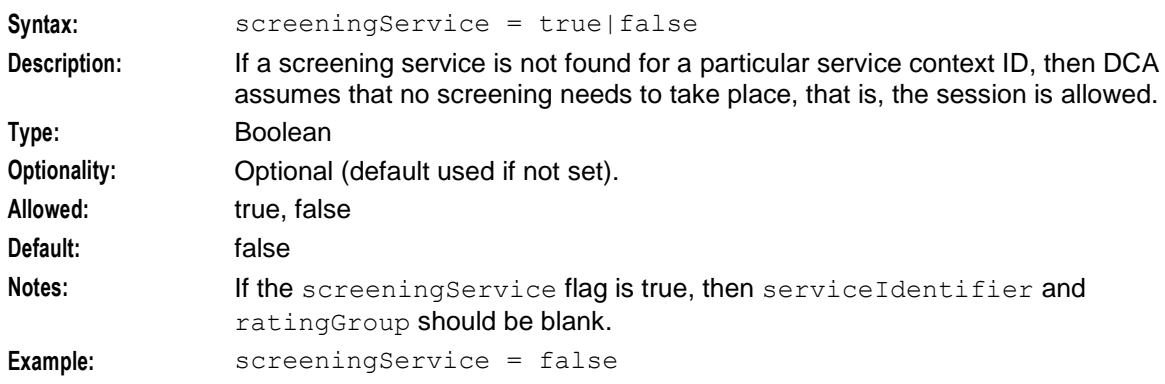

#### <span id="page-76-0"></span>SelectionAVPs **Syntax:** SelectionAVPs = [*selection avps*] **Description:** Specifies the AVPs to be matched in an incoming request for the service to be triggered. **Type:** Array **Optionality:** Optional **Allowed: Default: Notes:** All of the selection AVPs must be matched in an incoming request for the service to be triggered. If SelectionAVPs is specified then none of serviceContextId, serviceIdentifier, ratingGroup, or unitType can be specified. Example: SelectionAVPs = [ { AvpCodes = [ {  $avpCode=5$ ,  $vendorId=16247$  },  $\{ \text{avpCode=7, vendorId=16247 } \}$ avpType = "Unsigned64"  $\text{avpValue} = 123$  $a$ vpValue = "-0x5000000000" avpValue ="This Really Is A String" isChargingKey = false } ]

#### selectionAVPsIsChargingKey

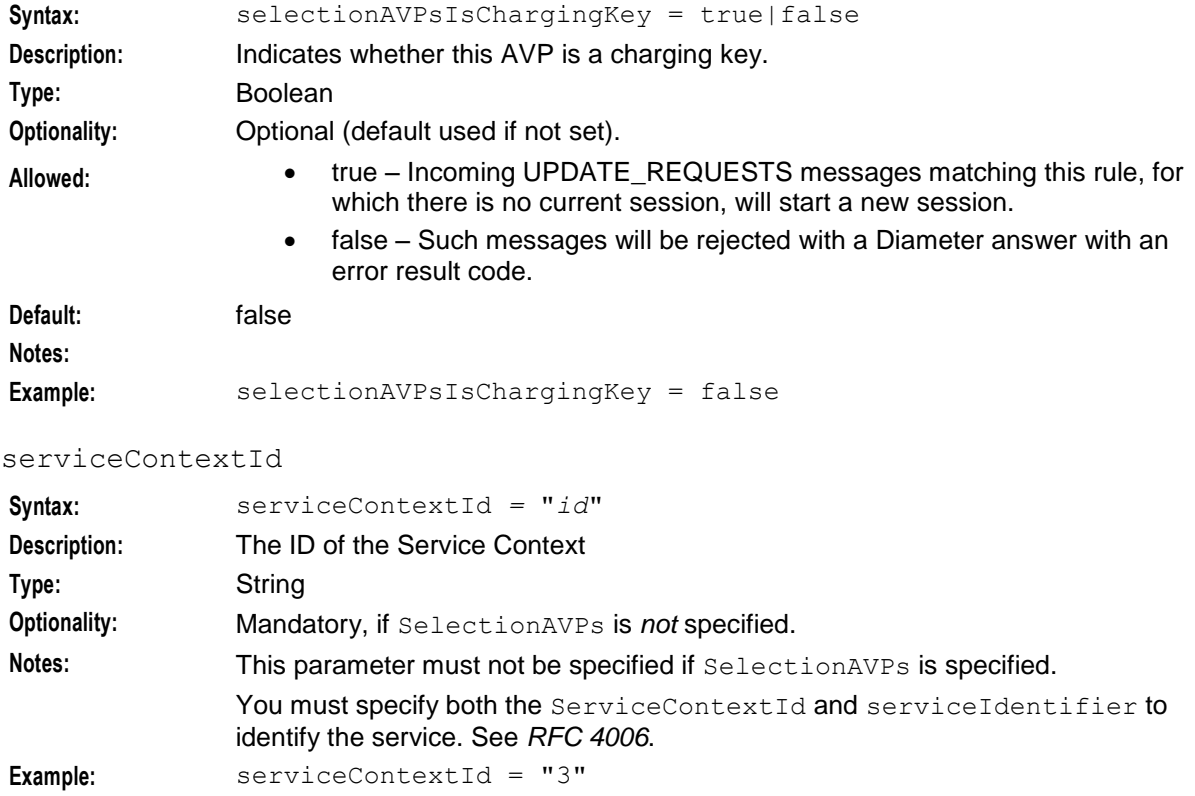

#### **Chapter 3**

#### serviceIdentifier

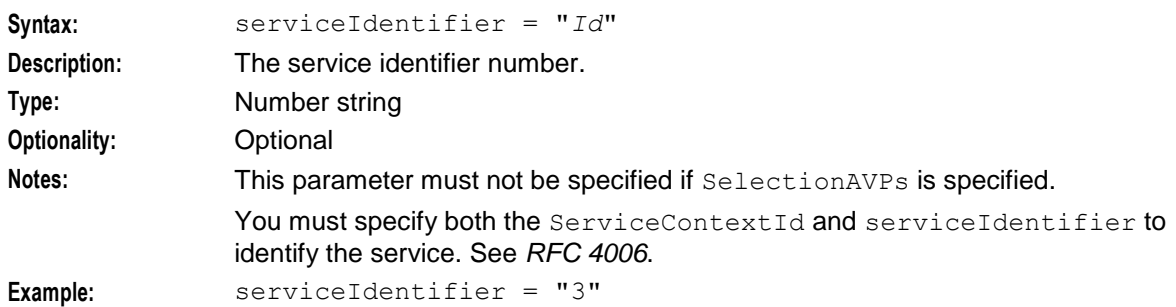

#### serviceName

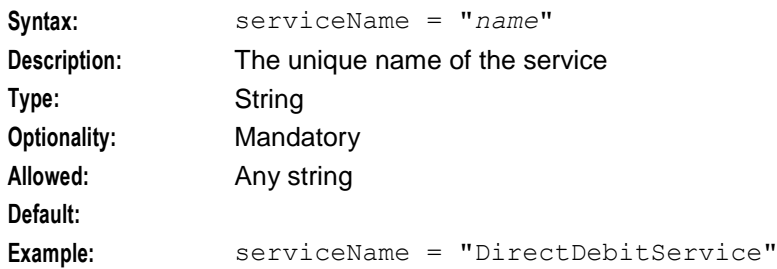

#### sleeServiceKey

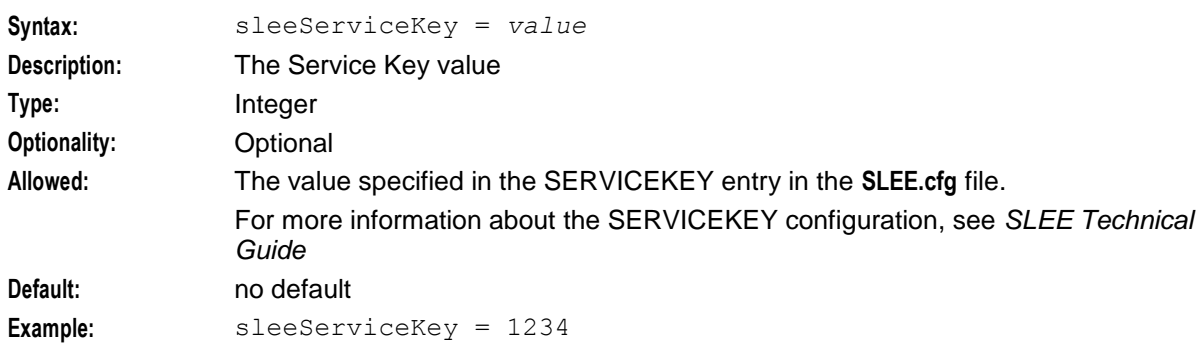

#### sleeTimeout

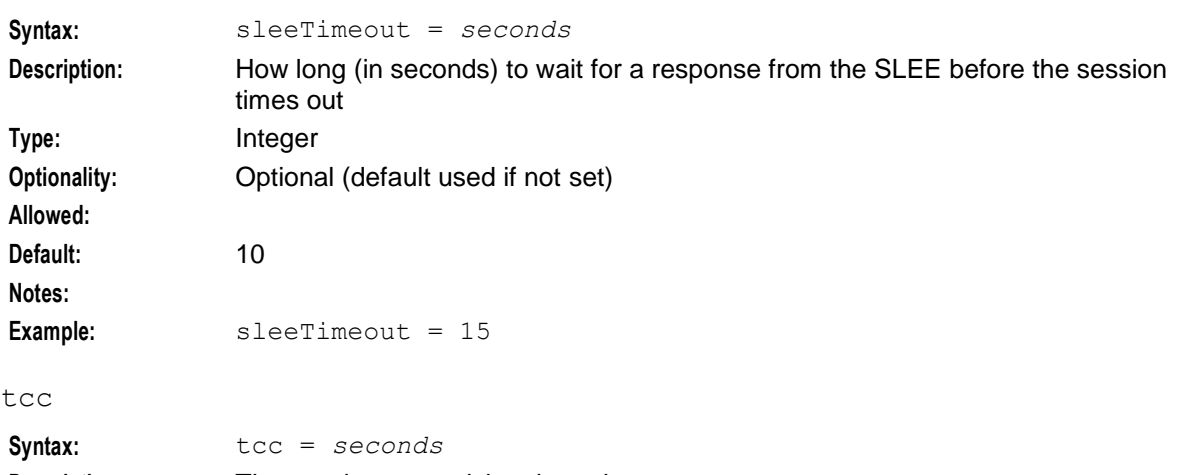

**Description:** The session supervision timer timeout **Type:** Integer **Optionality:** Mandatory

72 Diameter Control Agent Technical Guide

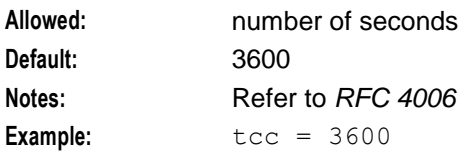

#### unitType

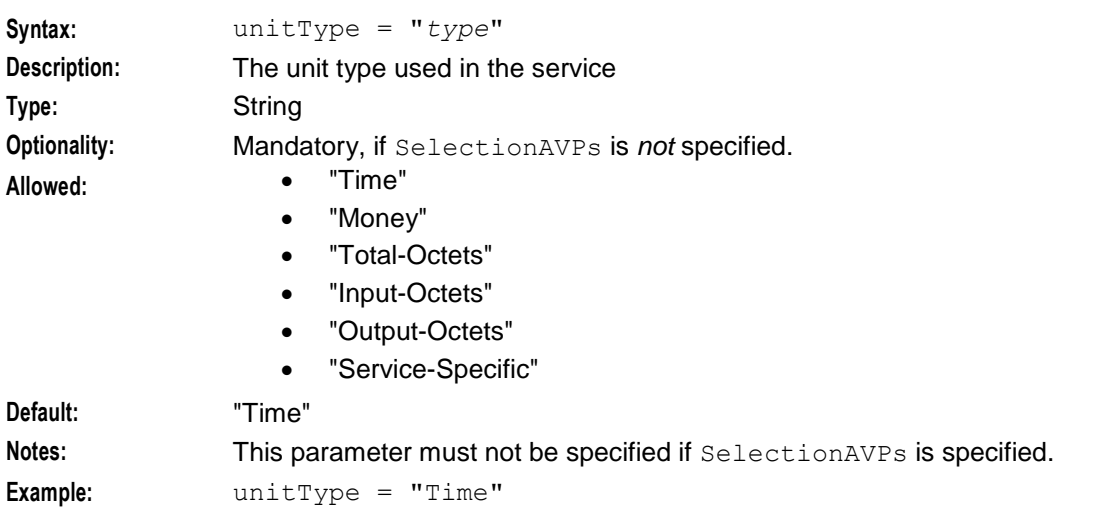

#### validityTime

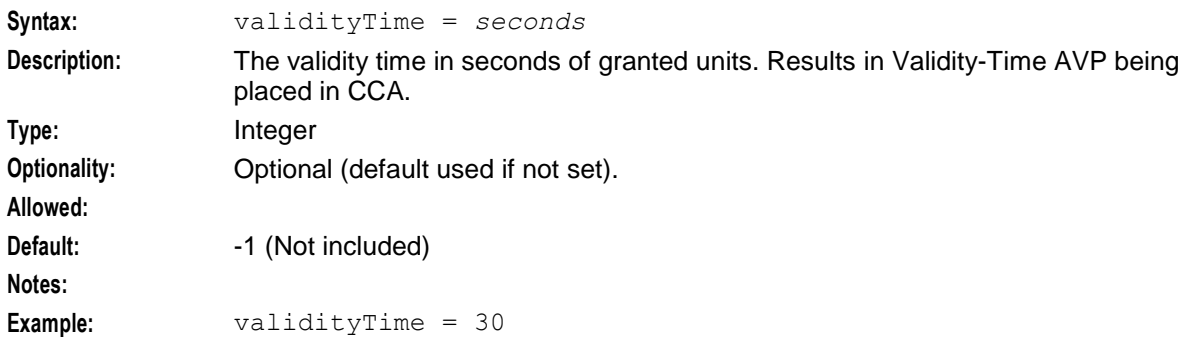

# **Service Specific AVP Mappings parameters**

The AVPMappings configuration in the Services section contains the following parameters that are used only in the Services section, not in other sections of the DIAMETER configuration.

For AVP parameters used throughout the DIAMETER configuration see *AvpMappings Parameters* (on page [35\)](#page-40-0).

contextAVP

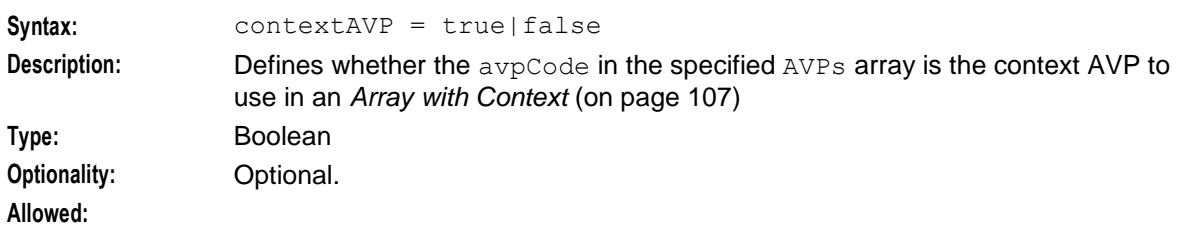

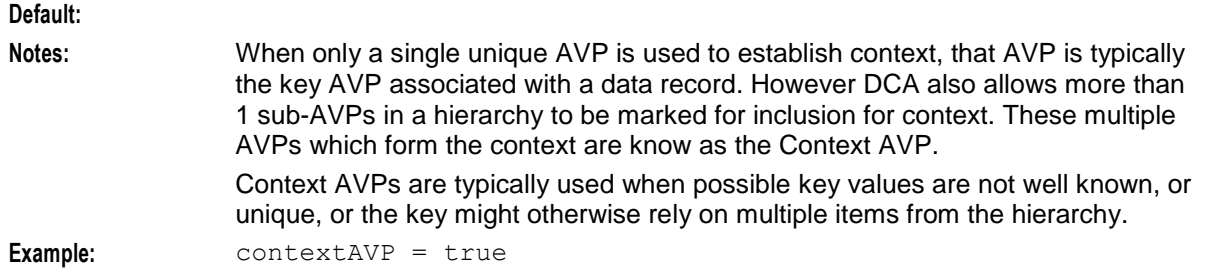

# dropMismatchedAVP

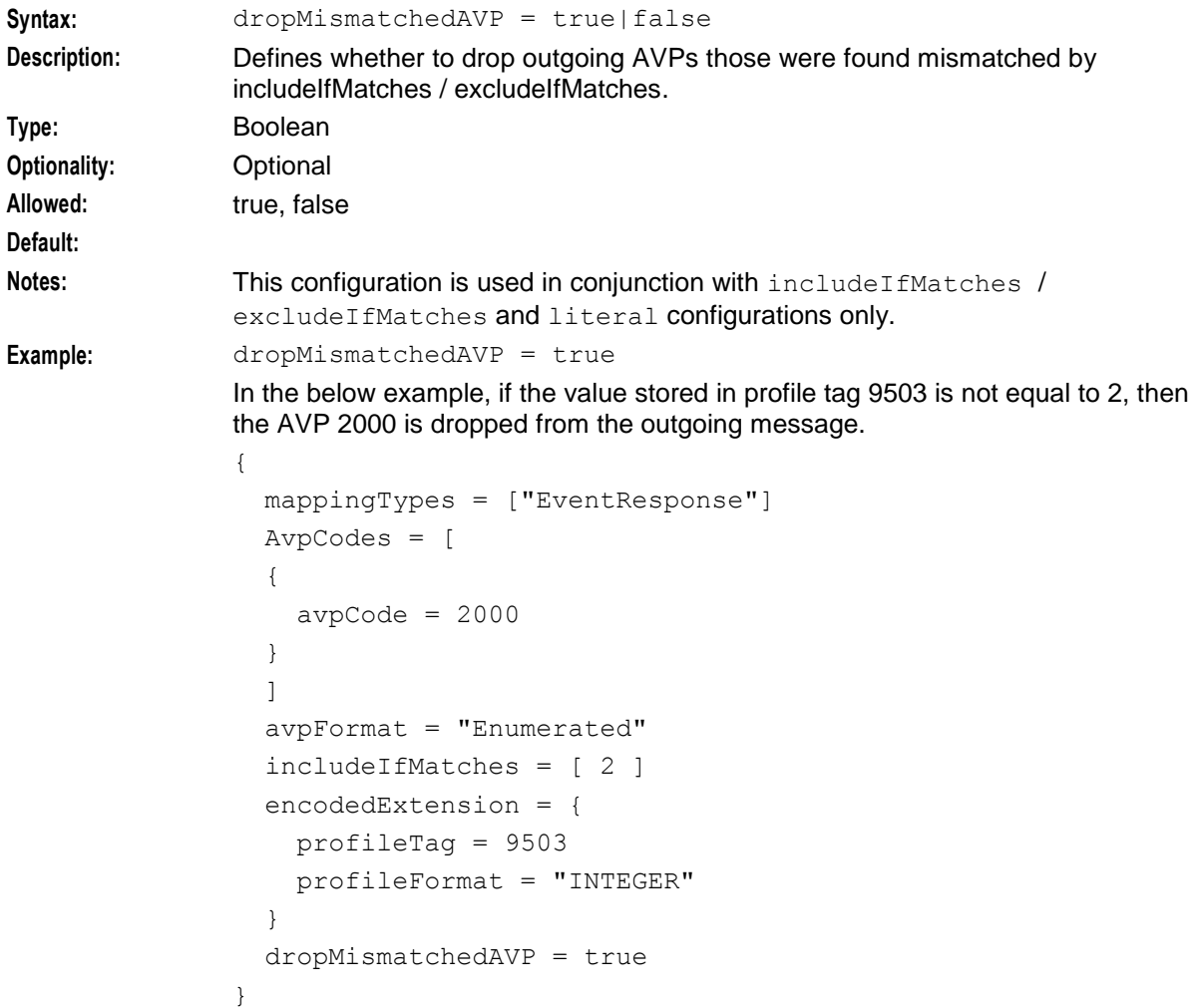

#### encodedExtension

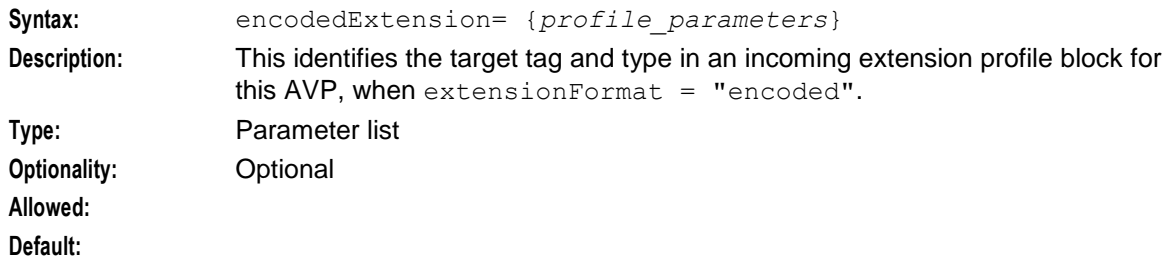

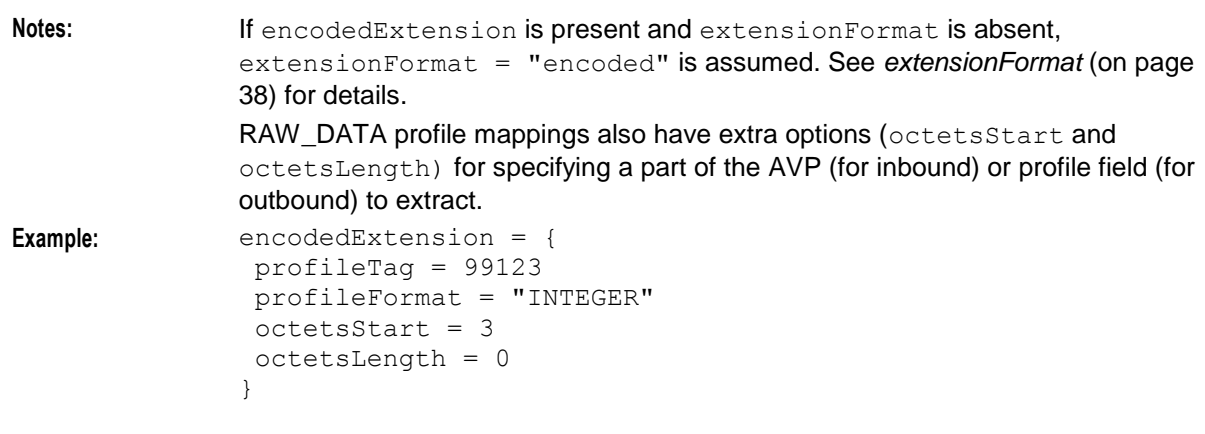

#### excludeIfMatches

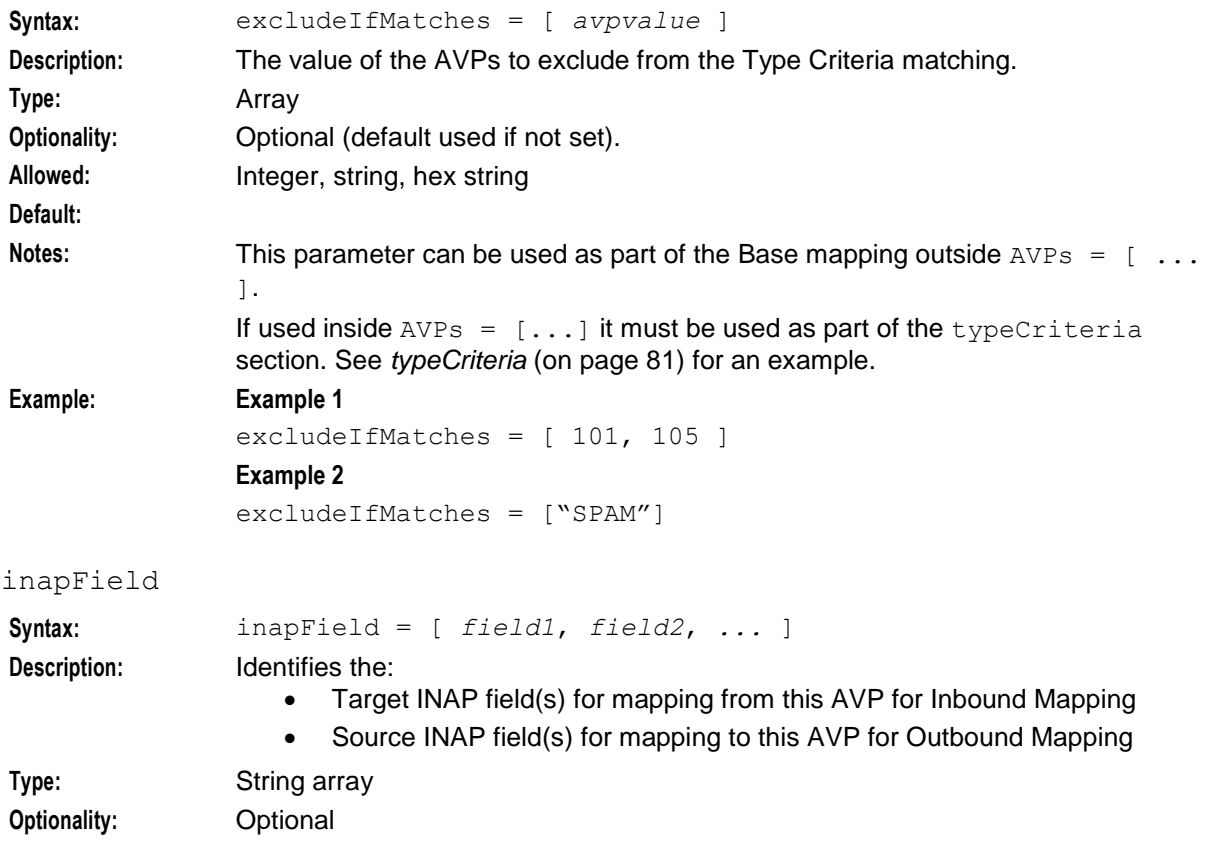

# **Allowed:** The following INAP fields are allowed: "additionalCallingpartyId" "calledPartyBcdNumber" "calledPartyNumber" "callingPartyNumber" "cause" "destinationRoutingAddress" "imsi" "locationInformation" - see note below "locationNumber" "maxCallDuration" "mscAddress" "originalCalledPartyId" "redirectingPartyId" "timeIfNoTariffSwitch" **Default: Notes:** If the AVP mappings are to and from INAP Field(s), please do not configure or specify parameters associated with acsProfile mapping (that is, extensionFormat should not be set to "encoded". encodedExtension should be absent). The location information in the AVP is an encoded field. In ACS the location information is split up, to populate the call context buffers of MCC, MNC, LAC, and Cell ID, for originating and terminating. Refer to the *ACS Buffers* topic in *ACS Feature Nodes User's Guide*.

Example: inapField= ["CalledPartyNumber"]

#### includeIfMatches

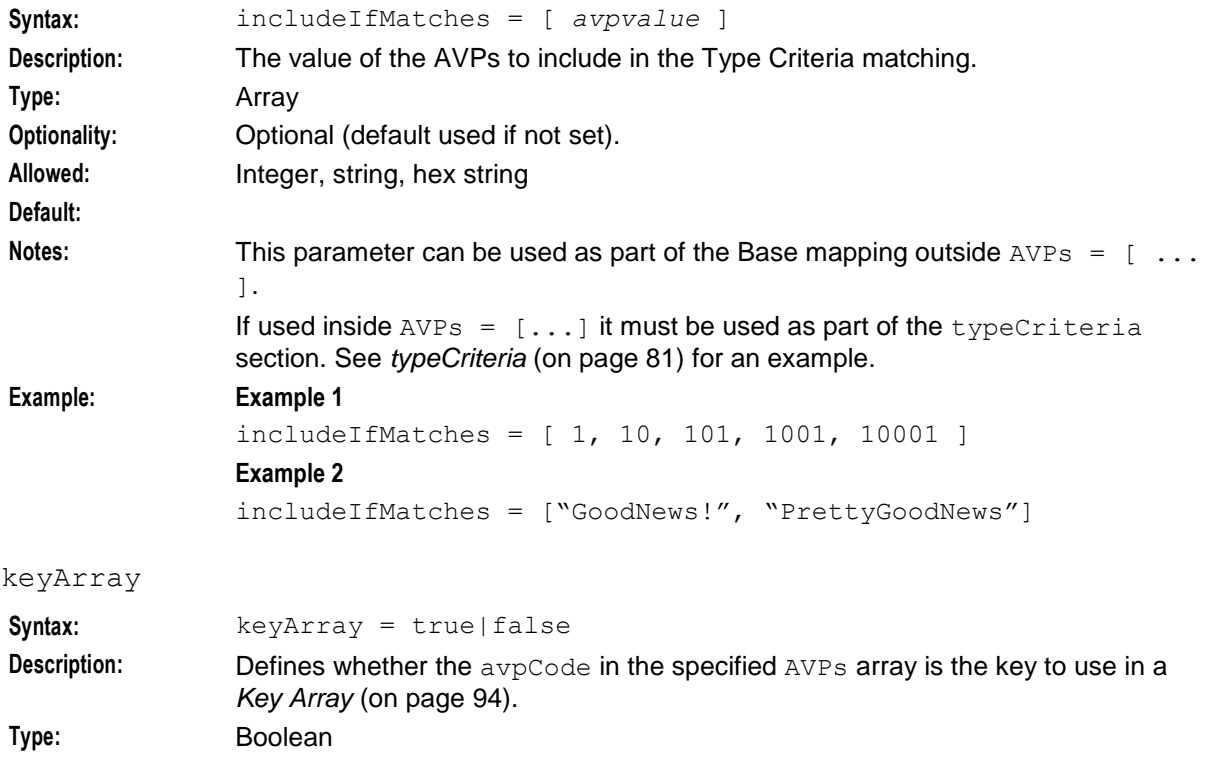

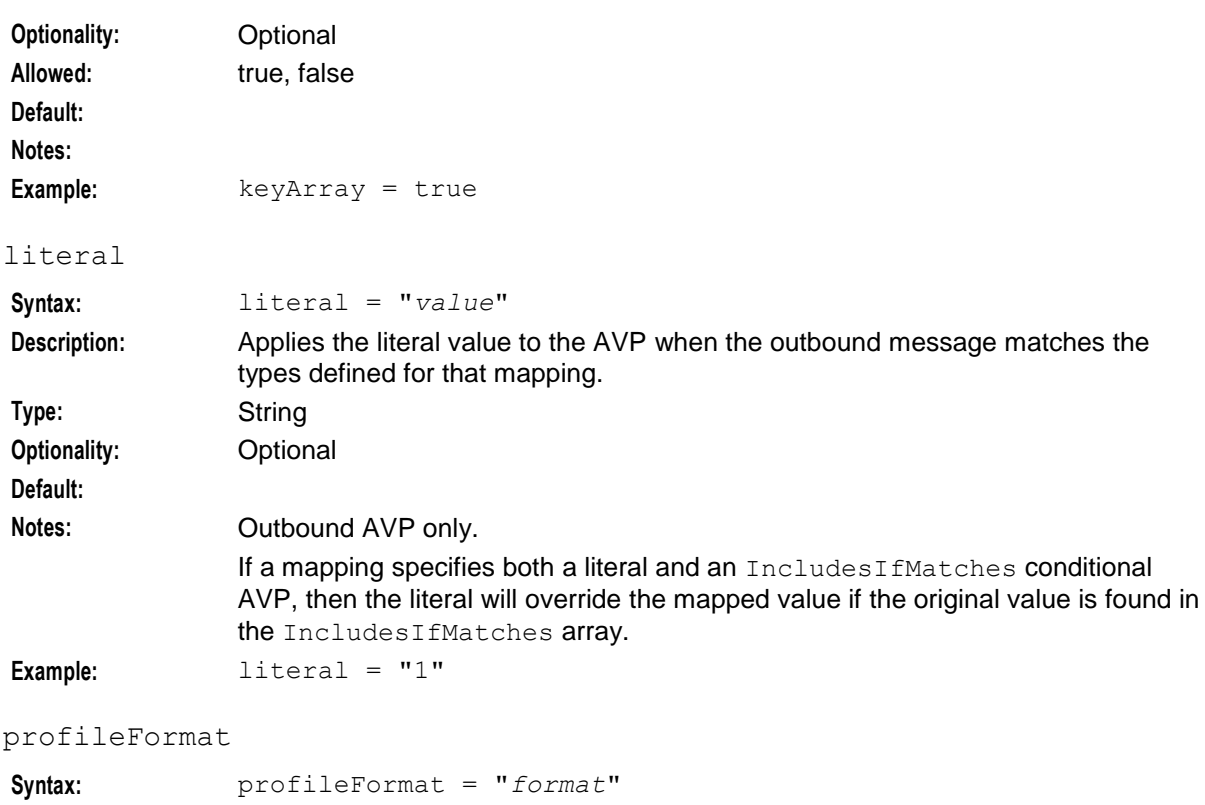

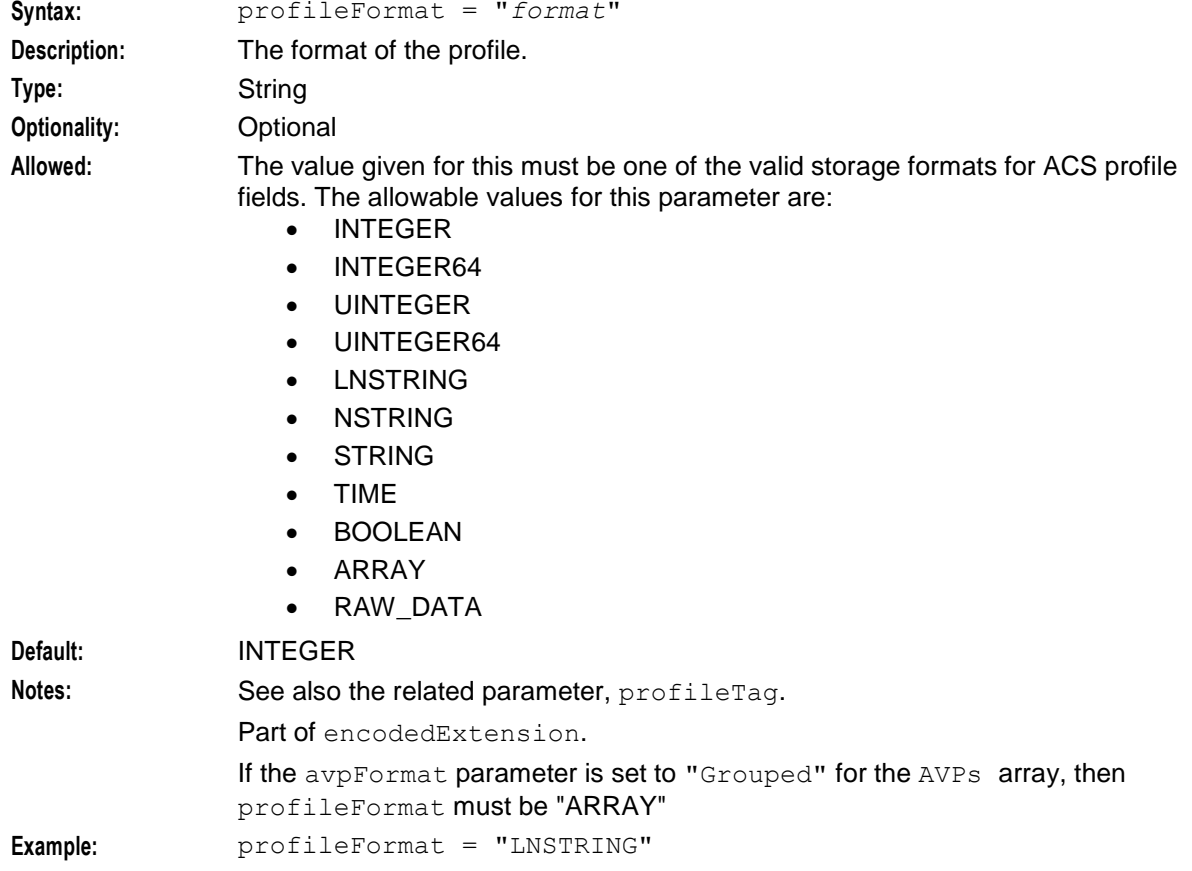

# **Chapter 3**

#### profileTag

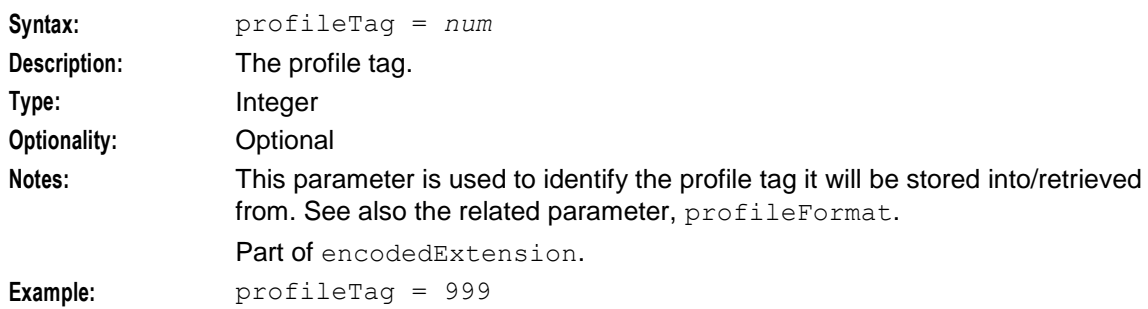

mappingTypes

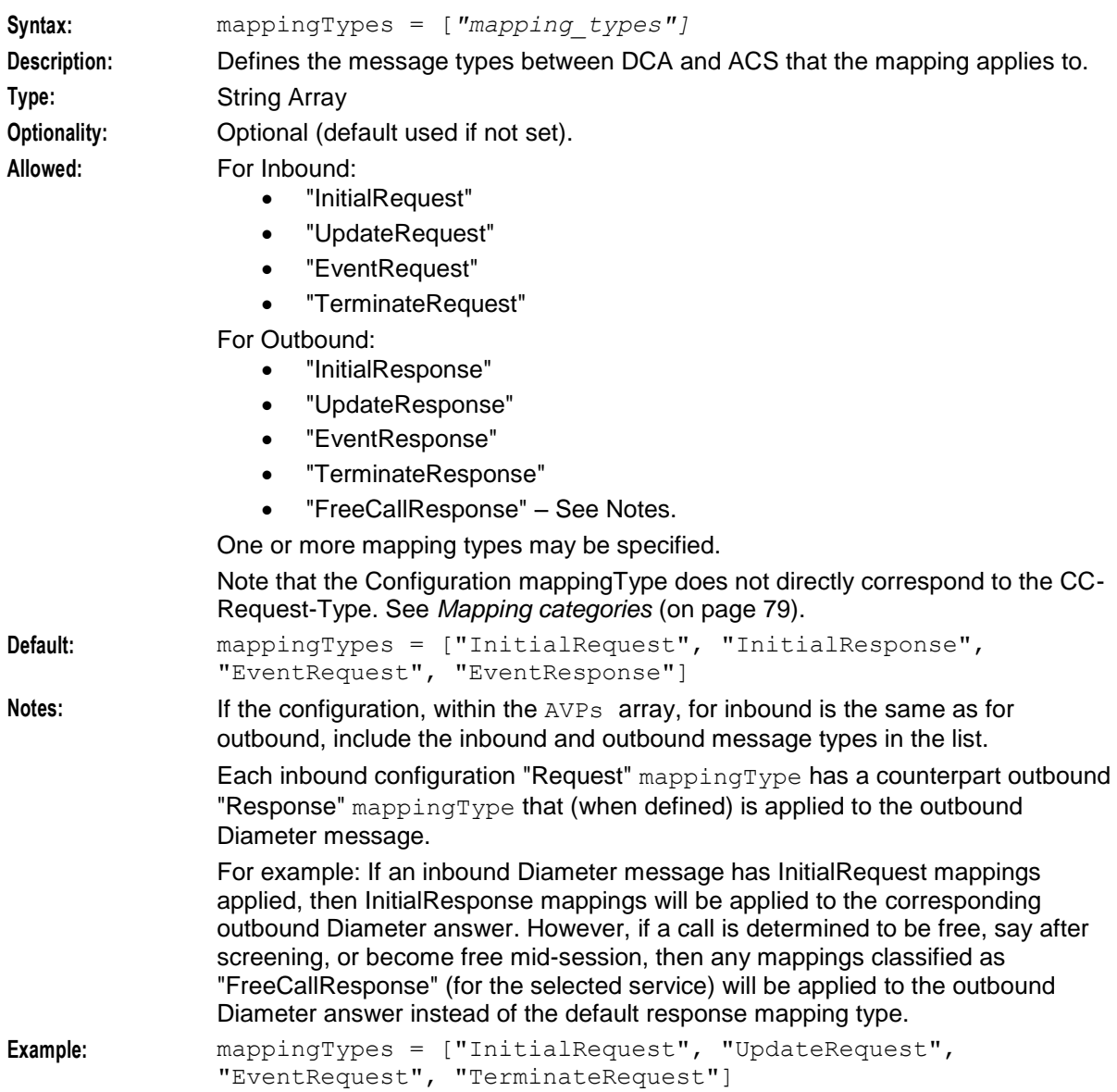

# <span id="page-84-0"></span>**Mapping categories**

This table describes the relationship between CC-Request-Type and Configuration mappingTypes for outbound request type mappings:

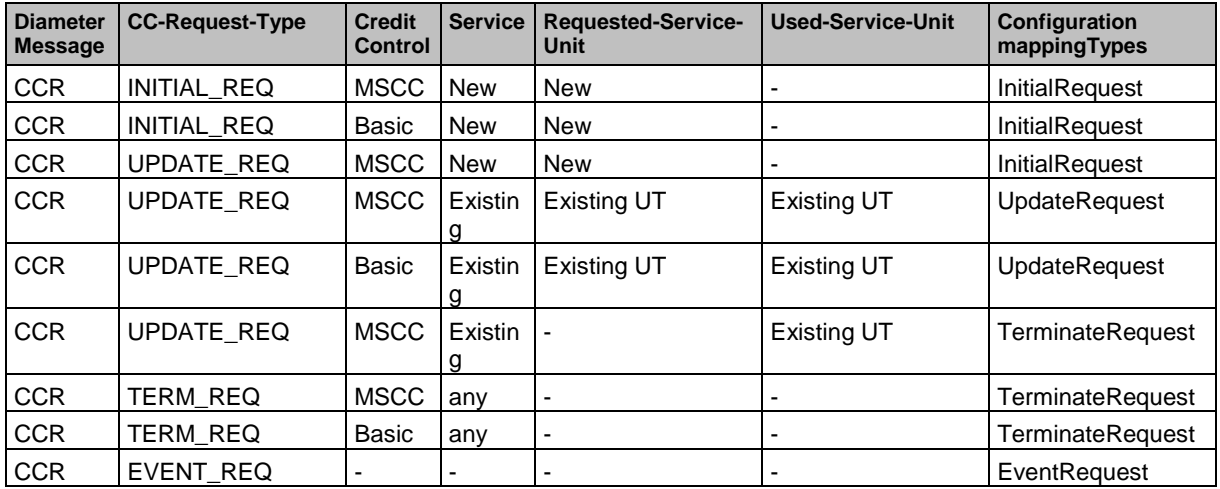

Here are the abbreviations used in the table.

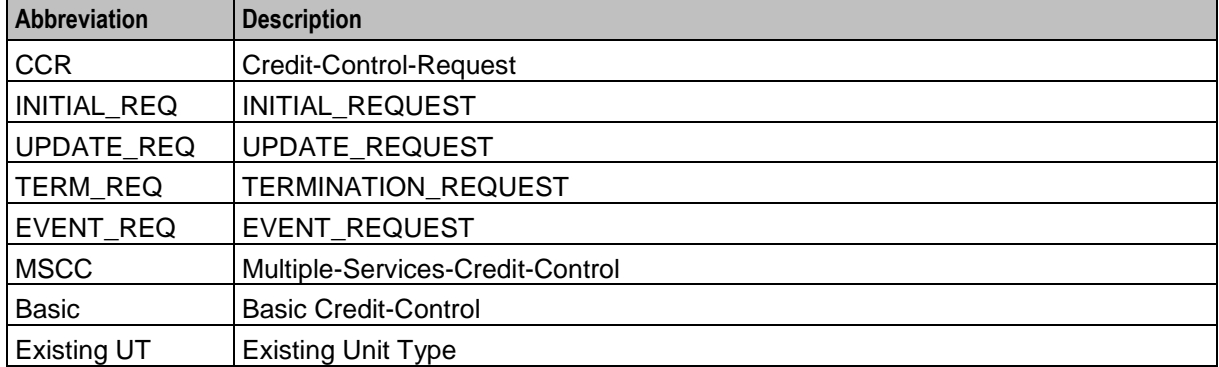

#### octetsLength

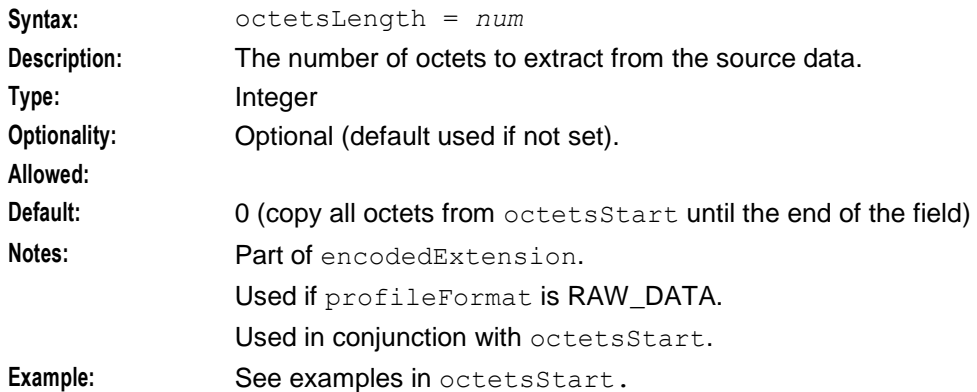

#### octetsStart

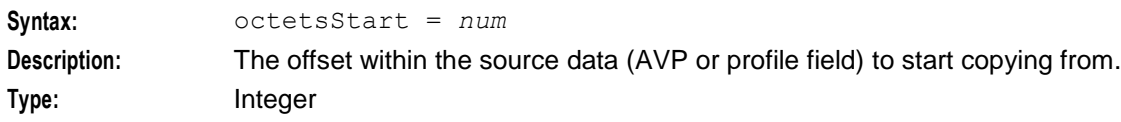

#### **Chapter 3**

<span id="page-85-0"></span>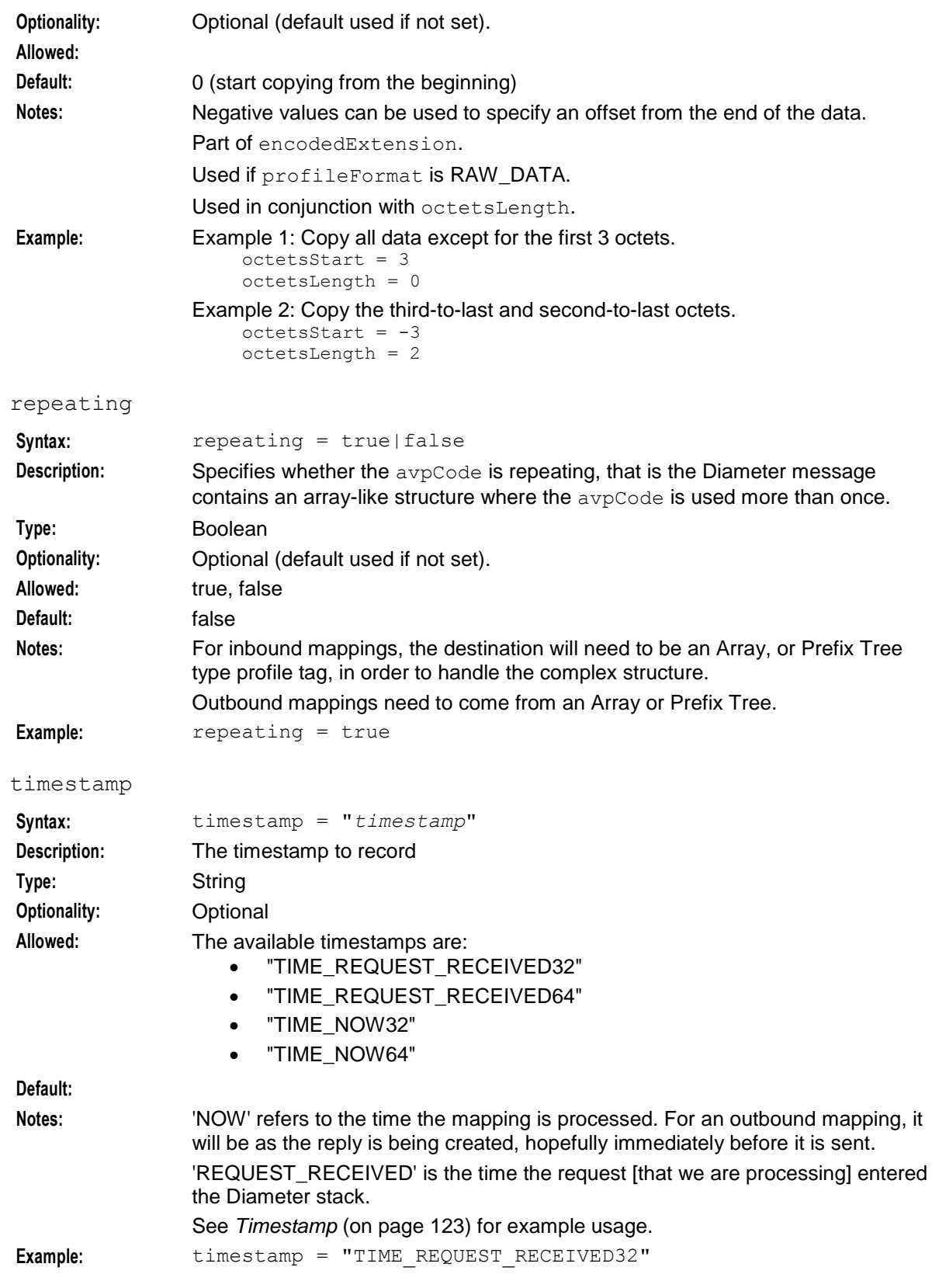

<span id="page-86-0"></span>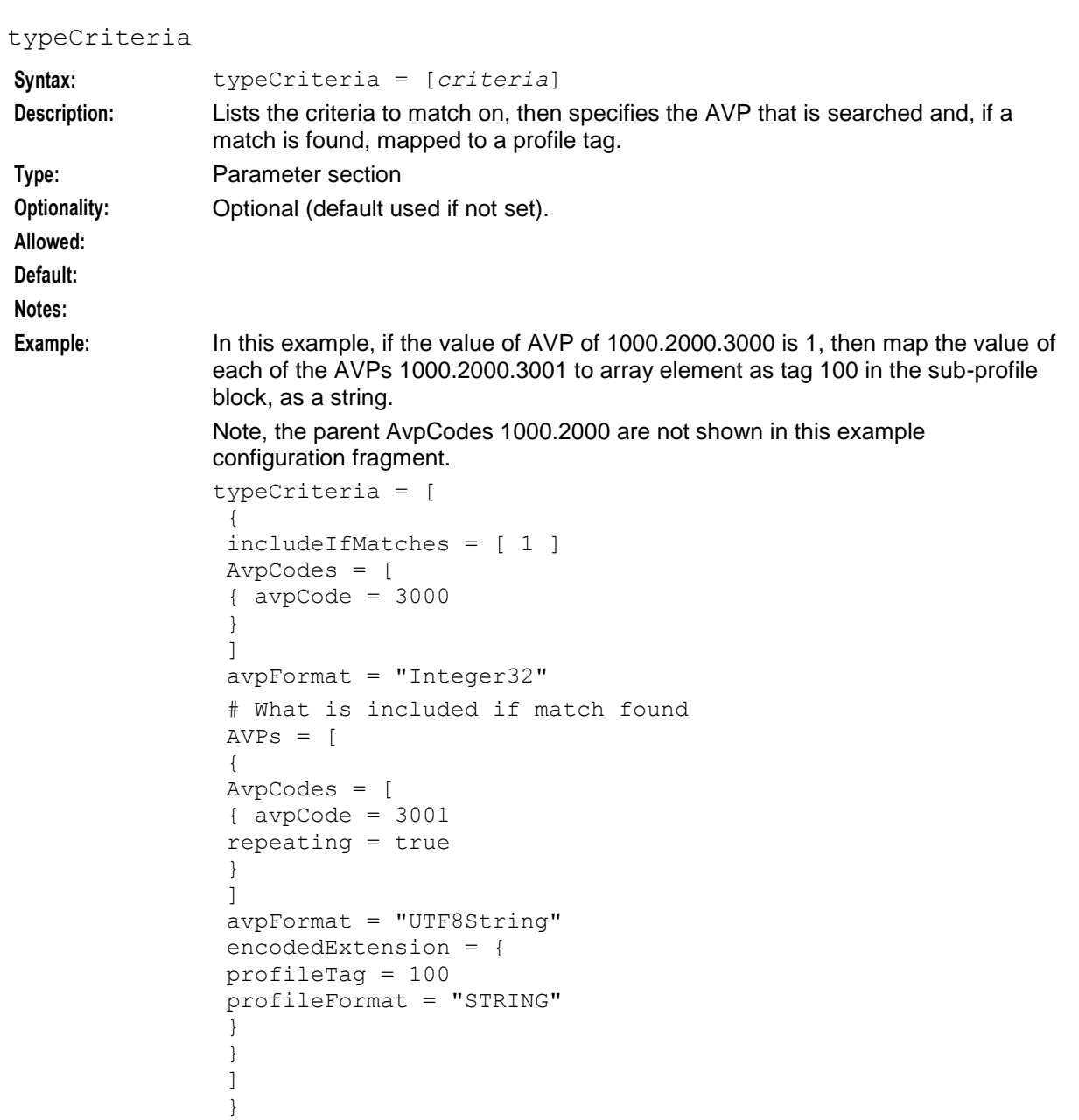

See the example mapping for this configuration in *Mapping* (on page [100\)](#page-105-0). See more examples in:

- *Array with Conditions* (on page [97\)](#page-102-0)
- *Conditional AVP* (on page [113\)](#page-118-0)

# **PeerSchemes Configuration Section**

# **PeerSchemes configuration structure**

]

Here is a high level structure of the configuration of a scheme in the PeerSchemes section.

```
PeerSchemes = [
{
    schemeName = "SchemeA"
   Peers = [
    {
       name = "host1"
       protocol = "both"
        permittedOriginHosts = [
            "host1.realm1.oracle.com"
        ]
        RemoteAddresses = [ 
            "192.168.1.10"
        ]
        netmaskBits = 32
       netmask6Bits = 128
       permittedInstances = 0
       reqSctpInboundStreams = 8
       reqSctpOutboundStreams = 8
    } # end of Peer host1
    {
       peer_host2_parameters
    } # end of Peer host2
    ]
} # End of Scheme A
{
    schemeName = "SchemeB"
        SchemeB_parameters
    } # End of Scheme B
] # End of PeerSchemes section
```
**Note:** Default settings are specified at installation time.

# **PeerSchemes parameters**

The following parameter is used in the PeerSchemes array.

schemeName

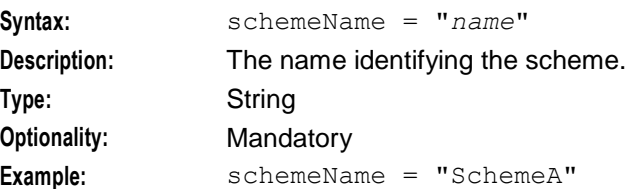

# **Peer host parameters**

The following parameters are used for a peer host. They are members of the Peers array.

You can be set up as many peer hosts as required. A scheme can have no peers, in which case will accept all connections.

name

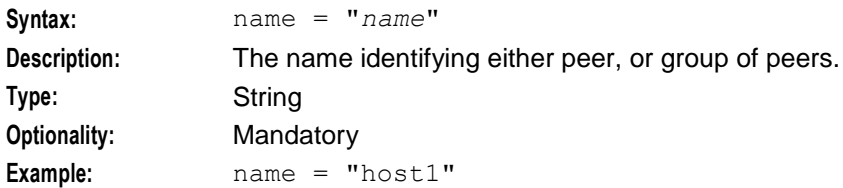

#### netmaskBits

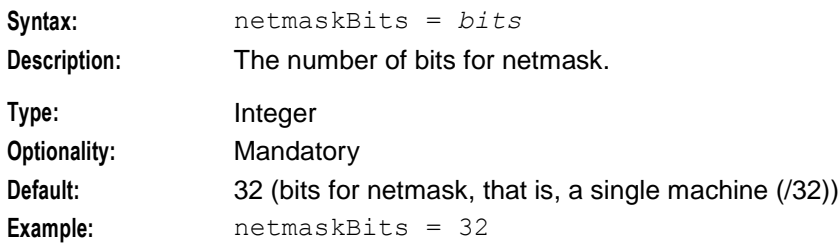

#### netmask6Bits

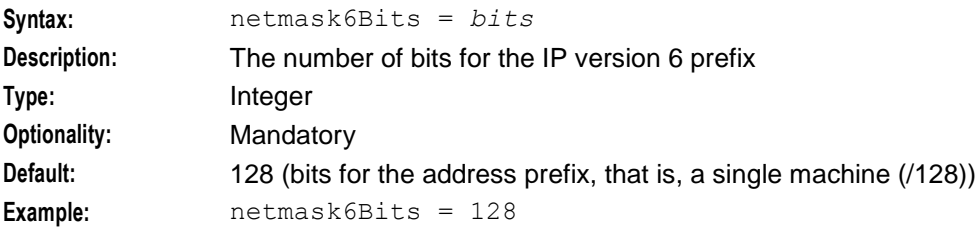

#### permittedInstances

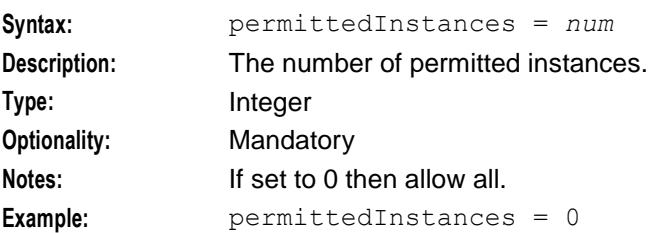

#### permittedOriginHosts

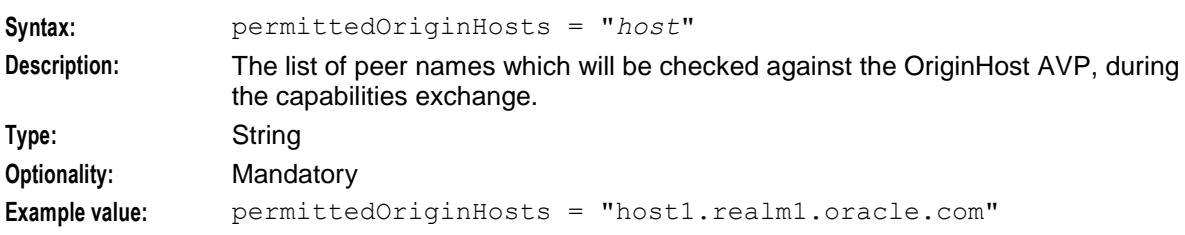

#### protocol

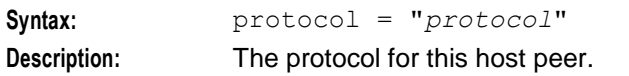

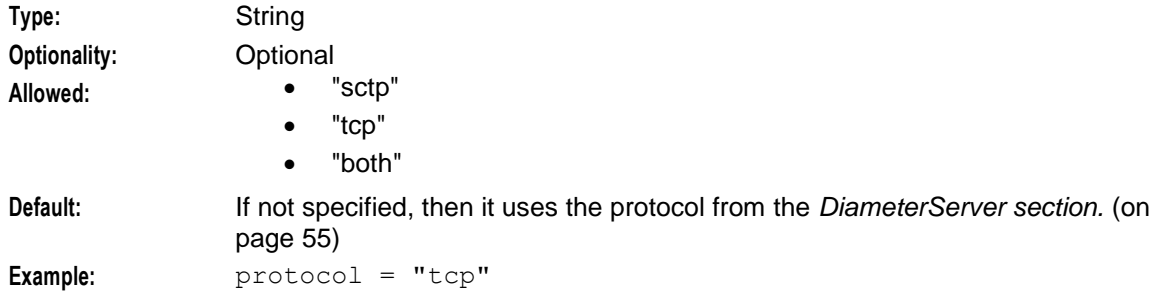

#### RemoteAddresses

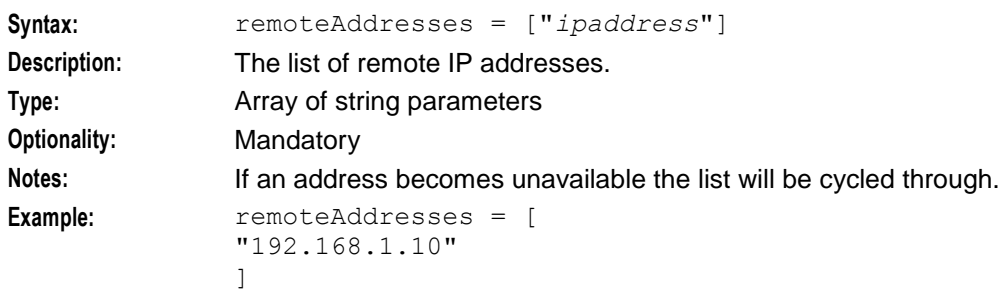

#### reqSctpInboundStreams

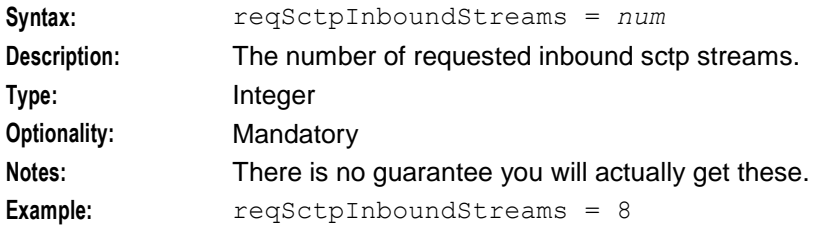

#### reqSctpOutboundStreams

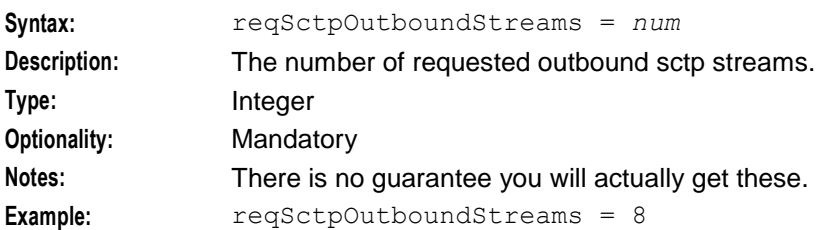

#### **Example PeerSchemes section**

Here is an example PeerSchemes section of the DIAMETER configuration in the **eserv.config** file.

```
PeerSchemes = [
{
   schemeName = "SchemeA"
   Peers = [
    {
       name = "host1"
       protocol = "both"
```

```
permittedOriginHosts = [
            "host1.realm1.oracle.com"
        ]
       RemoteAddresses = [ 
           "192.168.1.10"
        ]
       netmaskBits = 32
       netmask6Bits = 128
       permittedInstances = 0
        reqSctpInboundStreams = 8
       reqSctpOutboundStreams = 8
    } # end of Peer host1
    {
       name = "host2"
       protocol = "sctp"
       permittedOriginHosts = [
            "host1.realm1.oracle.com"
        ]
        RemoteAddresses = [ 
            "192.168.1.11"
        ]
       netmaskBits = 32
       netmask6Bits = 128
       permittedInstances = 0
       reqSctpInboundStreams = 8
       reqSctpOutboundStreams = 8
    } # end of Peer host2
} # End of Scheme A
    schemeName = "SchemeB"
    Peers = [
    {
       name = "host1"
       protocol = "both"
       permittedOriginHosts = [
            "host1.realm1.oracle.com"
        ]
       RemoteAddresses = [ 
           "192.168.1.10"
        ]
        netmaskBits = 32
       netmask6Bits = 128
```
{

```
permittedInstances = 0
        reqSctpInboundStreams = 8
        reqSctpOutboundStreams = 8
    } # end of Peer host1
]
} # End of Scheme B
] # End of PeerSchemes section
```
# **Statistics Logged by diameterControlAgent**

# **Introduction**

Diameter statistics are generated by each SLC, and then transferred at periodic intervals to the Service Management System (SMS) for permanent storage and analysis.

An existing statistics system (smsStats) provides functions for the collection of basic statistical events. This is provided in the Convergent Charging Controller SMS application. Refer to *SMS Technical Guide* for details.

# **DCA statistics**

SMS statistics are logged with APPLICATION\_ID = 'DCA' (application number 96)

The following statistics are defined:

- DUPLICATES DETECTED
- INITIAL REQUESTS RECEIVED
- INITIAL REQUESTS ANSWERED
- UPDATE\_REQUESTS\_RECEIVED
- UPDATE\_REQUESTS\_REJECTED\_ANSWERED
- TERMINATION REQUESTS RECEIVED
- TERMINATION REQUESTS ANSWERED
- DIRECT DEBITS RECEIVED
- DIRECT DEBITS ANSWERED
- ACCOUNT\_REFUNDS\_RECEIVED
- ACCOUNT\_REFUNDS\_ANSWERED
- BALANCE CHECKS RECEIVED
- BALANCE CHECKS ANSWERED
- PRICE\_ENQUIRIES\_RECEIVED
- PRICE ENQUIRIES ANSWERED
- UNSUPPORTED\_MESSAGES
- SESSIONS TIMED OUT
- GENERIC\_ACTION\_RECEIVED (Tracks requests for non-standard triggering)
- GENERIC ACTION ANSWERED (Tracks answers for non-standard triggering)
- RAR\_UNABLE\_TO\_BE\_DELIVERED (RAR cannot deliver RAR to the Diameter client)
- RAR\_ERRORS\_RECEIVED (RAR received error response to RAR)
- RAR\_TIMEOUT (RAR has timed out)
- RAR SENT (RAR sent from DCA)
- RAR\_ANSWERS\_RECEIVED (RAA received in response to RAR)
- RAR\_UNABLE\_TO\_COMPLY\_RECIEVED (RAA received with UNABLE\_TO\_COMPLY)
- RAR\_LIMITED\_SUCCESS\_RECEIVED (RAA received with LIMITED\_SUCCESS)
- RAR\_UNSOLICITED\_ANSWER (Unexpected RAA received)
- RAA EXCEPTION (RAA exception handling)
- RAA\_UNKNOWN\_SESSION\_ID (RAA received with unknown session ID)

For all statistics, the Origin-Realm AVP from the message received is put into SMF\_STATISTICS.DETAIL.

#### **Reports**

The following reports are available:

- DCA System Stats
- DCA System Stats by Realm

Reports are generated using the SMS Report Functions screen. Refer to the *SMS User's Guide* for details.

#### **Example report**

Here is an example DCA System Stats by Realm report.

```
DCA Statistics Listing by Realm
===============================
Start Date: 16 August 2007
Finish Date: 18 August 2007
Report Type: All Entries
Realm: realm2.oracle.com
```
28 August 2007, 22:50:56

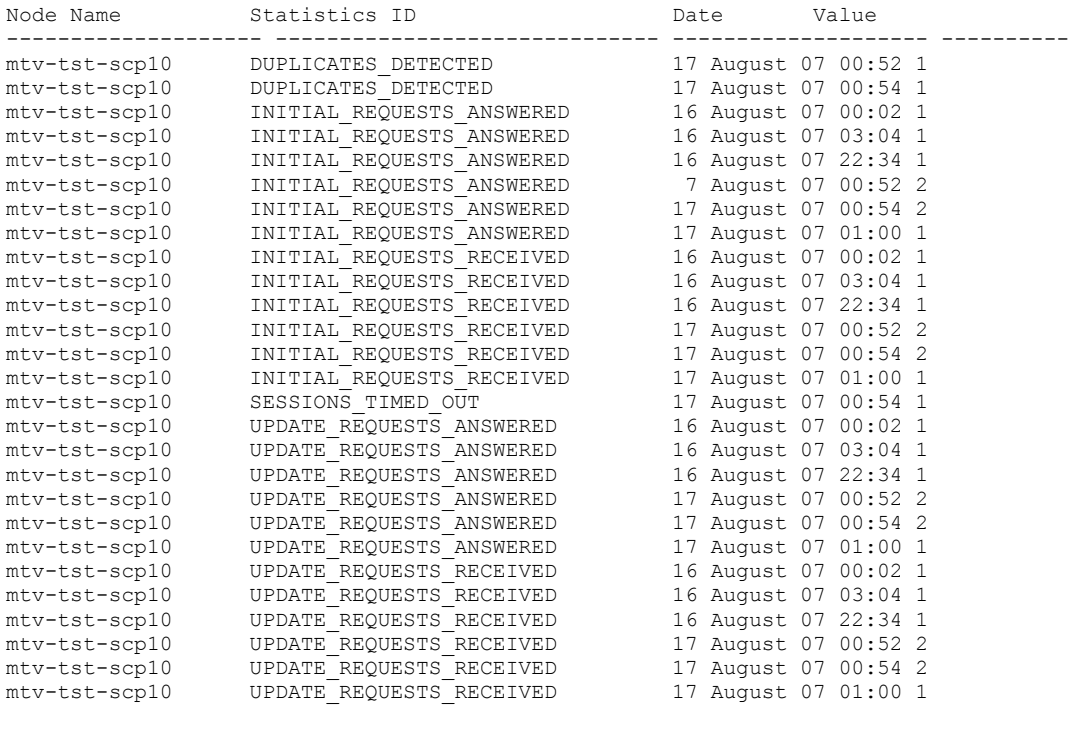

Completed

**Chapter 3**

Chapter 4

# **Service Specific AVP Mappings**

# <span id="page-94-0"></span>**Overview**

#### **Introduction**

This chapter explains the structure of the AVP mappings for a service.

#### **In this chapter**

This chapter contains the following topics.

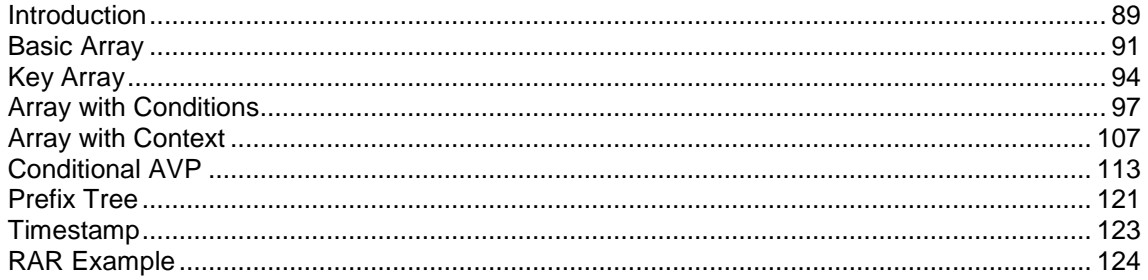

# <span id="page-94-1"></span>**Introduction**

# **Introduction**

The AVP mappings within the Services parameter section are organized as shown in *Services configuration structure* (on page [65\)](#page-70-0).

There are two types of configuration formats available:

- 'classic' format:
	- Base
- 'nested' format. These are configured within an array of format  $AVPs = [ ]$ 
	- *Basic Array* (on page [91\)](#page-96-0)
	- *Key Array* (on page [94\)](#page-99-0)
	- *Array with Conditions* (on page [97\)](#page-102-0)
	- *Array with Context* (on page [107\)](#page-112-0)
	- *Conditional AVP* (on page [113\)](#page-118-0)
	- *Prefix Tree* (on page [121\)](#page-126-0)
	- *Timestamp* (on page [123\)](#page-128-0)

**Note:** If you use classic format, you cannot use nested format in the **eserv.config** file.

#### **Base example**

Here is an example of the base AVP mappings in the Services AVPMappings section.

General Example 1 – Classic Format. Specify AVP code(s) for this AVP. There MUST be one specified for the base AVP, plus list all extras for grouped AVPs.

```
Chapter 4
```

```
{
   AvpCodes = [
    {
        avpCode = 1234mandatory = true|falsevendorId = "VendorID"
        }
    ]
   # The AVP data format.
   avpFormat = 
   "OctetString|Integer32|Integer64|UInteger32|UInteger64|Unsigned32|Unsigned64|
   Address|Time|UTF8String|DiameterIdentity|DiameterURI|Enumerated|"
   extensionType = 1234
   extensionFormat = "inapnumber|asn1integer|octets|encoded"
   encodedExtension= { 
       profileTag = 99123
       profileFormat = "INTEGER | INTEGER64 | UINTEGER | UINTEGER64 | LNSTRING | 
       NSTRING | STRING | TIME | BOOLEAN | RAW_DATA"
       octetsStart = 3
       octetsLength = 0
    }
inapField = [ field1, field2, ... ]
}
```
# **Simple conditional**

Here is an example using includeIfMatches within Services AvpMappings section, that is, outside an AVPs array in a *typeCriteria* (on page [81\)](#page-86-0) array.

```
{
   AvpCodes = [
        {
            \text{avpCode} = 4700}
        {
            \text{avpCode} = 2000}
   \BoxavpFormat = "UTF8String"
   includeIfMatches = [ "Good News!", "Pretty Good News!", "Over the moon!" ]
   encodedExtension = {
       profileTag = 94701
        profileFormat = "STRING"
    }
}
```
# **Nested format**

Nested formats are generally used to define arrays and conditional AVPs. Definitions are nested in the array formatted  $AVPs = []$  and mirror the hierarchy of a Grouped AVP.

As groups can contain sub-groups, defined "AVPs" can contain sub-"AVPs".

# **Example nested format**

The following example shows an AVP nested up to four levels deep:

- A root-level AVPs with one entry
- A first-level AVPs with one entry
- A second-level AVPs with two entries
- A third-level AVPs with two entries, which are part of the first entry of the second level AVPs.

Here is the configuration structure in the DIAMETER Services AvpMappings array of the example **eserv.config**.

```
AVPs = [ # Root-Level AVPs
    { # 1st Entry of Root-Level AVPs
        Avp\text{Codes} = [\dots]AVPs = [ # 1st-Level AVPs
            { # 1st Entry of 1st-Level AVPs
                AvpCodes = [ ... ]AVPs = [ # 2nd-Level AVPs
                     { # 1st Entry of 2nd-Level AVPs
                         AvpCodes = [ ... ]AVPs = [ # 3rd-Level AVPs
                             { # 1st Entry of 3rd-Level AVPs
                                 Avp\text{Codes} = [ ... ]\text{avpFormat} = "..."encodedExtension = {
                                  profileTag = 80301
                                  profileFormat = "..."
                                 }
                             }
                             { # 2nd Entry of 3rd-Level AVPs
                                 Avp\text{Codes} = [\dots]\text{avpFormat} = "..."encodedExtension = {
                                  profileTag = 80303
                                  profileFormat = "..."
                                 }
                             } # End of 2nd Entry of 3rd-Level AVPs
                         ] # End of 3rd-Level AVPs
                     } # End of 1st Entry of 2nd-Level AVPs
                     { # 2nd Entry of 2nd-Level AVPs (optional; specify if applicable)
                        AvpCodes = [ ... ]\text{avpFormat} = "..."encodedExtension = {
                            profileTag = 80302
                             profileFormat = "..."
                         }
                     } # End of 2nd Entry of 2nd-Level AVPs
                ] # End of 2nd-Level AVPs
                } # End of 1st Entry of 1st-Level AVPs
            ] # End of 1st-Level AVPs
        } # End of 1st Entry of Root-Level AVPs
    ] # End of Root-Level AVPs
avpFormat = "Grouped"
encodedExtension = {
    profileTag = 8234
    profileFormat = "ARRAY"
}
```
# <span id="page-96-0"></span>**Basic Array**

#### **Introduction**

Basic Arrays are also known as "simple repeating AVPs". In the simplest case, the repeating AVP is the one which requires mapping to an array in a profile block. DCA will need to establish multiple instances of the same AVP. However you only need define a single Basic Array type mapping definition. The mapping definition needs to establish:

That the target (or source) profile field is an array

- The format of the elements in the target array (for example, STRING)
- The format of the AVP (such as UTF8String)
- That the AVP code is repeating, that is, repeating = true. For a definition, see *repeating* (on page [80\)](#page-85-0).

Note that in this case (unlike Paired-AVPs or Array with Conditions), there is no key or sub-AVPs to consider.

#### **Basic Array configuration**

Here is the example basic array configuration in the Services AVPMappings section of the **eserv.config**. In this example, the basic array contains a list of string-type (that is,  $\text{profileFormatter} = "STRING")$ elements.

```
{
   AVPs = [ # Root-Level AVPs
        { # 1st Entry in Root-Level AVPs
            AvpCodes = [
                {
                    avnCode = 6000}
            ]
            AVPs = [ # 1st Level AVPs
                {
                    AvpCodes = [
                         {
                                 \text{avpCode} = 1000}
                    ]
                    AVPs = [ # 2nd Level AVPs
                        {
                            AvpCodes = [
                                 {
                                     \text{avpCode} = 2000repeating = true}
                             ]
                             avpFormat = "UTF8String"
                             encodedExtension = {
                                 profileTag = 9998
                                 profileFormat = "STRING"
                             }
                        }
                    ] # End of 2nd Level AVPs
                }
            ] # End of 1st Level AVPs
        } # End of 1st Entry in Root-Level AVPs
   ] # End of Root-Level AVPs
   # Specify mapping applies INBOUND only.
   mappingTypes = ["InitialRequest", "UpdateRequest", "EventRequest", 
    "TerminateRequest"]
   avpFormat = "Grouped"
   encodedExtension = {
       profileTag = 8000
       profileFormat = "ARRAY"
   }
}
```
**Note:** The parameter setting of avpFormat = "Grouped" can only be used in this place in the config file, that is, *outside* an " $AVPs = [\dots]$ " array. Also an " $AVPs = [\dots]$ " array must be defined because "Grouped" makes all the AVPs defined inside the " $AVPs = [\dots]$ " array as belonging to the one group. Because of this it makes no sense to put  $\alpha v$   $\beta v$  and  $\alpha v$  = "Grouped" anywhere else except here.

# **Example Basic Array configuration**

Here is a worked example of a basic array: inbound configuration.

```
{
   AVPs = [{
            AvpCodes = [
               \{ \text{avpCode} = 1000 \}]
            AVPs = [{
                    AvpCodes = [
                        { \text{avpCode} = 2000 \# \leq -1000.2000repeating = true # <-- 2000 is repeating
                        }
                    ]
                    avpFormat = "UTF8String"encodedExtension {
                        profileTag = 9998 # Array element in sub-profile block
                        profileFormat = "STRING"
                    }
                }
            ]
        }
    ]
    # Specify mapping applies INBOUND only.
   mappingTypes = ["InitialRequest", "UpdateRequest", "EventRequest", 
    "TerminateRequest"]
    # AVPs above are encoded into an ARRAY-type in an ACS Profile Block.
    encodedExtension = {
        profileTag = 8000
        profileFormat = "ARRAY"
    }
}
```
The configuration for basic arrays: outbound is identical to above, except the mapping types are:

```
# Specify mapping applies OUTBOUND only.
mappingTypes = ["InitialResponse", "UpdateResponse", "EventResponse", 
"TerminateResponse"]
```
#### **Mapping**

This table shows the mapping of Diameter AVPs to ACS profile blocks resulting from the worked example basic arrays configuration section above. This example is for inbound.

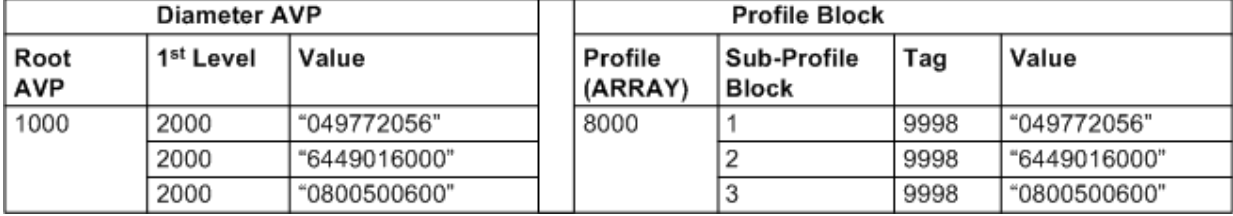

The mapping is a simple 1:1 mapping. For outbound, the mappings are the same, but in the reverse direction.

# <span id="page-99-0"></span>**Key Array**

# **Introduction**

A key array is a set of records where one of the elements within each record can be identified as a key for accessing the record, using the parameter setting  $keyAVP = true$ .

# **Key Arrays configuration**

Here is the example Key Array configuration in the Services AVPMappings section of the **eserv.config**. In this example, elements of the key array contain:

- an integer type Key AVP ( $\text{avpCodes} = 3000$ )
- three Data AVPs.

```
{
    AVPs = [ # Root-Level AVPs
        { # 1st Entry in Root-Level AVPs
            AvpCodes = [
                 {
                      \text{avpCode} = 6100}
             ]
             AVPs = [ # 1st-Level AVPs
                 { # 1st Entry in 1st-Level AVPs
                     AvpCodes = [
                          {
                              \text{avpCode} = 1000}
                     ]
                     AVPs = [ # 2nd-Level AVPs
                          { # 1st Entry of 2nd-Level AVPs
                              AvpCodes = [
                                   {
                                     \text{avpCode} = 2000 repeating = true
                                   }
                              ]
                              AVPs = [ # 3rd-Level AVPs (Final Level)
                                  { # Mapping for Key AVP
                                      AvpCodes = [
                                        {
                                         \text{avpCode} = 3000 }
                                      ]
                                      keyAVP = true
                                     avpFormat = "Integer32" encodedExtension = {
                                         profileTag = 100
                                         profileFormat = "INTEGER"
                                    }
                                   } # End of Mapping for Key AVP
                                   { # Mapping for 1st Data AVP
                                      AvpCodes = [
                                         {
                                          \text{avpCode} = 3001 }
```

```
\blacksquare avpFormat = "UTF8String"
                                    encodedExtension = {
                                       profileTag = 101
                                       profileFormat = "STRING"
                                  }
                                 } # End of Mapping for 1st Data AVP
                                 { # Mapping for 2nd Data AVP
                                    AvpCodes = [
                                       {
                                        \text{avpCode} = 3002 }
                                    ]
                                    avpFormat = "UTF8String"
                                    encodedExtension = {
                                       profileTag = 102
                                       profileFormat = "STRING"
                                  }
                                 } # End of Mapping for 2nd Data AVP
                                 { # Mapping for 3rd Data AVP
                                    AvpCodes = [
                                      {
                                       avpCode = 3003 }
                                    ]
                                    avpFormat = "UTF8String"
                                    encodedExtension = {
                                       profileTag = 103
                                       profileFormat = "STRING"
                                  }
                                 } # End of Mapping for 3rd Data AVP
                             ] # End of 3rd-Level AVPs
                        } # End of 1st entry of 2nd-Level AVPs
                    ] # End of 2nd Level AVPs
                } # End of 1st Entry in 1st-Level AVPs
            ] # End of 1st-Level AVPs
        } # End of 1st Entry in Root-Level AVPs
    ] # End of Root-Level AVPs Mappings
    # Specify mapping applies INBOUND only.
   mappingTypes = ["InitialRequest", "UpdateRequest", "EventRequest", 
    "TerminateRequest"]
    avpFormat = "Grouped"encodedExtension = {
        profileTag = 8001
        profileFormat = "ARRAY"
    }
}
```
# **Example Key Arrays configuration**

{

Here is a worked example of Key Arrays: Inbound configuration.

```
AVPs = [\left\{ \right.AvpCodes = [
              { avpCode = 1000 }
         ]
         AVPs = [{
                   AvpCodes = [
```

```
{ avpCode = 4400 \# <-- 1000.4400<br>repeating = true \# <-- 4400
                                                   # <-- 4400 is repeating
                     }
                 ]
                 AVPs = [{
                         AvpCodes = [
                             \{ \text{avpCode} = 4410 \quad # \leftarrow -1000.4400.4410}
                         ]<br>keyAVP = true
                                                      # <-- 4410 is the key,
                         others below are data AVPs.
                         avpFormat = "Integer32"
                         encodedExtension {
                             profileTag = 9998 # Array element in sub-profile 
                             block
                             profileFormat = "INTEGER"
                         }
                     }
                     {
                         AvpCodes = [
                             { \text{avpCode} = 4420 \# <-- 1000.4400.4420
                              }
                         ]
                         avpFormat = "UTF8String"encodedExtension {
                             profileTag = 9999 # Array element in sub-profile 
                             block
                             profileFormat = "STRING"
                         }
                     }
                     {
                         AvpCodes = [
                             \{ \text{avpCode} = 4410 \quad # \leftarrow -1000.4400.4430 \}}
                         ]
                         avpFormat = "UTF8String"
                         encodedExtension {
                             profileTag = 10000 # Array element in sub-profile 
                             block
                             profileFormat = "STRING"
                         }
                    }
                \Box}
        ]
    }
]
# Specify mapping applies INBOUND only.
mappingTypes = ["InitialRequest", "UpdateRequest", "EventRequest", 
"TerminateRequest"]
encodedExtension = {
   profileTag = 8000
   profileFormat = "ARRAY"
}
```
The configuration for Key Arrays: Outbound is identical to above, except the mapping types are:

```
# Specify mapping applies OUTBOUND only.
mappingTypes = ["InitialResponse", "UpdateResponse", "EventResponse", 
"TerminateResponse"]
```
}

#### **Mapping**

This table shows the mapping of Diameter AVPs to ACS profile blocks resulting from the worked example key array configuration section above. This example is for inbound.

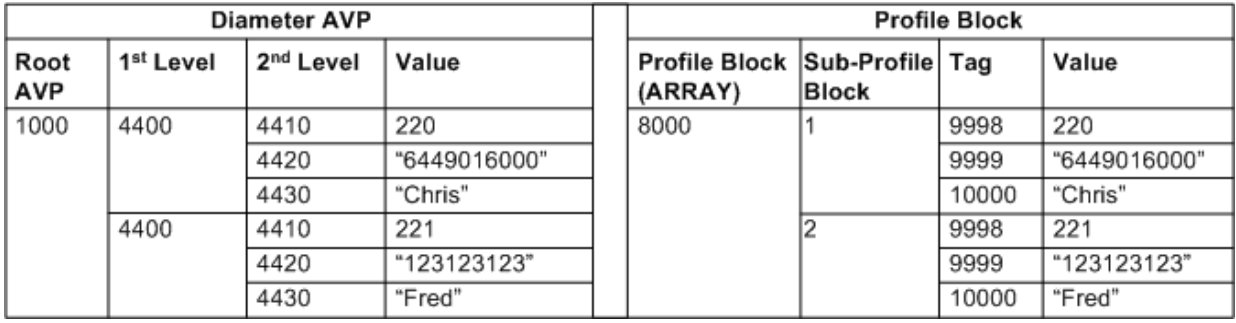

The mapping is a simple 1:1 mapping. For outbound, the mappings are the same, but in the reverse direction.

# <span id="page-102-0"></span>**Array with Conditions**

# **Introduction**

In the case where the AVP to be mapped is the child of a repeating AVP, or where there are multiple mappings, to be made for different child AVPs, you may apply Array With Conditions mapping.

Array with conditions is a means of performing selective mapping based on the values of other AVPs, that is, not all AVPs are mapped, as DCA only considers or allows specific AVPs to be mapped if and only if a specified criterion is met.

Depending on the mapping type (inbound or outbound), the criteria involves matching the value of an AVP or an acsProfile against a list of known values.

# **Array with Conditions configuration**

Here is the example Array with Conditions configuration in the Services AVPMappings section of the **eserv.config**.

```
{ # Array with Conditions Example
   AVPs = [ # Root-Level AVPs
        {
            AvpCodes = [ # 1st Entry in Root-Level AVPs
                {
                    avpCode = 7020}
            ]
            AVPs = [ # 1st-Level AVPs
                { # 1st Entry in 1st-Level AVPs
                    AvpCodes = [
                        {
                            avpCode = 1000repeating = true
                        }
                    ]
                    AVPs = [ # 2nd-Level AVPs
                        { # 1st Entry in 2nd-Level AVPs
                            AvpCodes = [
                                {
                                     \text{avpCode} = 2000
```
]

```
 repeating = true
    }
TypeCriteria = [
    { # 1st Type Criterion
        includeIf Matches = [ 1, 11, 101 ] AvpCodes = [
    \overline{\mathcal{L}}\text{avpCode} = 3000 }
         ]
         avpFormat = "Integer32"
         encodedExtension = {
             profileTag = 80100
             profileFormat = "INTEGER"
         }
         # AVPs below will be included if a match is found 
    for 1st Type Criterion
         AVPs = [ # Conditional AVPs for 1st Type 
    Criterion
    \overline{\mathcal{L}} AvpCodes = [
    {
                       avpCode = 3001repeating = true
     }
     ]
                avpFormat = "UTF8String"
                encodedExtension = {
                    profileTag = 80101
                    profileFormat = "STRING"
                }# End of Conditional AVPs for 1st Type 
    Criterion
            }
         ]
    } # End of 1st Type Criterion
    { # 2nd Type Criterion
       includeIf Matches = [ 2, 22, 202 ] AvpCodes = [
            {
               \text{avpCode} = 3000 }
        ]
        avpFormat = "Integer32"
        encodedExtension = {
            profileTag = 80100
            profileFormat = "INTEGER"
        }
        # AVPs below will be included if a match is found 
    for 2nd Type Criteria
        AVPs = [ # Conditional AVPs for 2nd Type Criterion
            {
               AvpCodes = [
                  {
                      \text{avpCode} = 3001repeating = true
     }
              ]
                avpFormat = "UTF8String"
                encodedExtension = {
                   profileTag = 80101
                   profileFormat = "STRING"
```

```
 }
                                    }
                               ] # End of Conditional AVPs for 2nd Type Criterion
                           } # End of 2nd Type Criterion
                       ] # End of TypeCriteria
                   } # End of 1st Entry of 2nd-Level AVPs
               ] # End of 2nd-Level AVPs
           } # End of 1st Entry of 1st-Level AVPs
        ] # End of 1st-Level AVPs
    } # End of 1st Entry of Root-Level AVPs
] # End of Root-Level AVPs
# Specify mapping applies INBOUND only.
mappingTypes = ["InitialRequest", "UpdateRequest", "EventRequest", 
"TerminateRequest"]
avpFormat = "Grouped"encodedExtension = {
   profileTag = 8020
   profileFormat = "ARRAY"
}
```
# **Array with Conditions - inbound - example 1**

}

Here is a worked example of an array with conditions: inbound configuration.

```
Map only matching entry, not condition (AVP(3000)==1) inbound
```

```
{
   AVPs = [{
            AvpCodes = [
               \{ \text{avpCode} = 1000 \}]
            AVPs = [\left\{ \right.\text{AvpCodes} = [\text{avpCode} = 2000\# <-- 1000.2000
                          repeating = true # <-- 2000 is repeating
                        }
                    ]
                    TypeCriteria = [
                        {
                            includeIfMatches = [ 1 ]
                            AvpCodes = [
                                { \text{avpCode} = 3000 + \text{---} 1000.2000.3000 Inbound
                                 Only
                                 }
                            ]
                            avpFormat = "Integer32" \# <-- Inbound Only
                             # This is what is included if match found
                            AVPs = [{
                                      AvpCodes = [
                                         { \text{avpCode} = 3001 \# <-- 1000.2000.3001
                                           repeating = true # <- 3001 is
                                 repeating
                                  }
                                      ]
                                     avpFormat = "UTF8String" encodedExtension = {
```

```
 profileTag = 100 # Array element in sub-
                           profile block
                                    profileFormat = "STRING"
                                 }
                           }
                      ]
                  }
              ]
          }
       ]
    }
]
# Specify mapping applies INBOUND only.
mappingTypes = ["InitialRequest", "UpdateRequest", "EventRequest", 
"TerminateRequest"]
encodedExtension = {
   profileTag = 8020
   profileFormat = "ARRAY"
}
```
#### **Mapping**

<span id="page-105-0"></span>}

This table shows the mapping of Diameter AVPs to ACS profile blocks resulting from the worked example array with conditions configuration section above. This example is for inbound. For outbound the arrows are reversed.

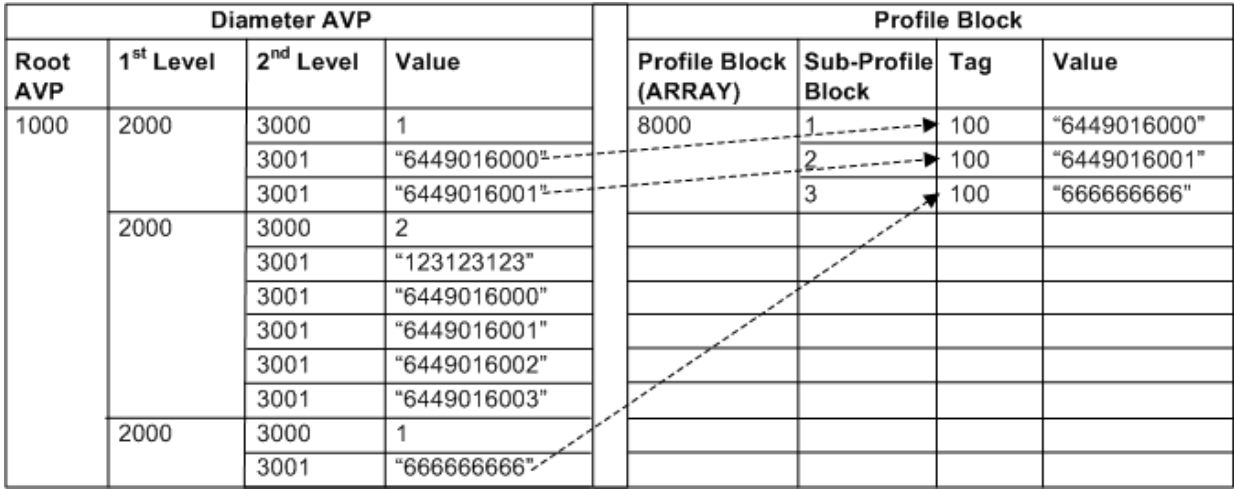

# **Array with Conditions - Inbound - example 2**

Here is an example of the array with conditions configuration in the Services AVPMappings section.

Map both matching entry and condition.

```
{
   AVPs = [{
         AvpCodes = [
            { avpCode = 1000 }
         ]
         AVPs = [{
                AvpCodes = [
                   { avpCode = 2000 # <-- 1000.2000
                     repeating = true # <-- 2000 is repeating
```

```
}
                 ]
                 TypeCriteria = [
                     \left\{ \right.includeIfMatches = [ 1 ]
                         AvpCodes = [
                             { \text{avpCode} = 3000 \text{\#} \leftarrow -1000.2000.3000 Inbound
                             Only
                             }
                         ]
                         avpFormat = "Integer32" # <-- Inbound Only
                         # This is what is included if match found
                         AVPs = [{
                                   AvpCodes = [
                                     { \text{avpCode} = 3000 \neq <-- 1000.2000.3000
                               }
                                   ]
                                   avpFormat = "Integer32"
                                   encodedExtension = {
                                      profileTag = 99 # Array element in sub-
                              profile block
                                      profileFormat = "INTEGER"
                                   }
                              }
                              {
                                   AvpCodes = [
                                      { avpCode = 3001 \neq <-- 1000.2000.3001<br>repeating = true \neq <-- 3001 is
                                        repeating = true # <--
                              repeating
                               }
                                   ]
                                   avpFormat = "UTF8String"
                                   encodedExtension = {
                                      profileTag = 100 # Array element in sub-
                              profile block
                                      profileFormat = "STRING"
                                   }
                             }
                        ]
                     }
                 ]
           }
        ]
    }
]
# Specify mapping applies INBOUND only.
mappingTypes = ["InitialRequest", "UpdateRequest", "EventRequest", 
"TerminateRequest"]
encodedExtension = {
    profileTag = 8020
    profileFormat = "ARRAY"
}
```
}

#### **Mapping**

This table shows the mapping of Diameter AVPs to ACS Profile Blocks resulting from the worked example array with conditions configuration section above. This example is for inbound.

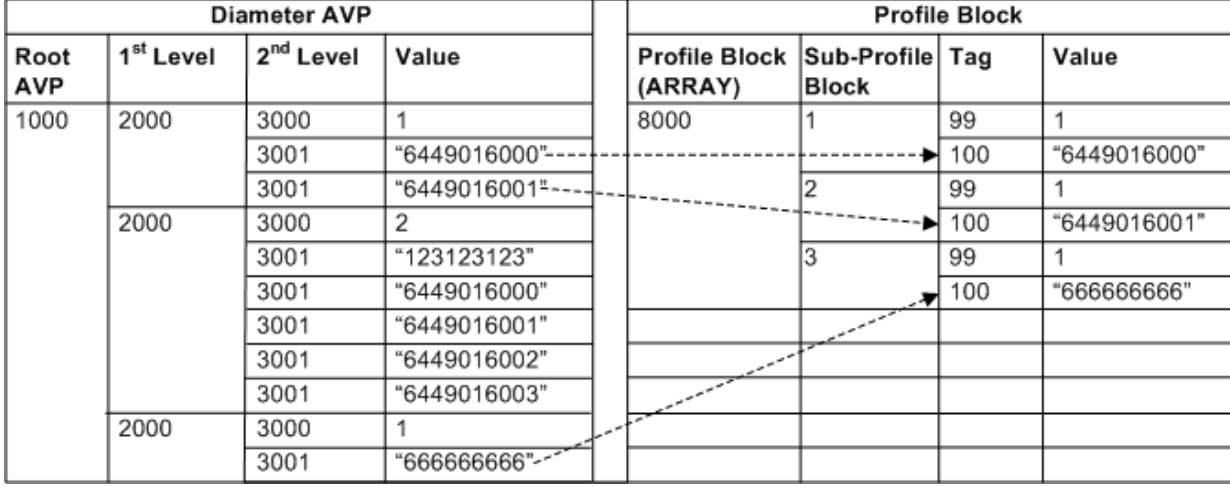

# **Array with Conditions - outbound - example 1**

Here is the example array with conditions: outbound configuration.

Map only profileTag100. No typeCriteria against a profileTag. Outgoing AVP 3000 is set using a literal.

```
{
   AVPs = [{
           AvpCodes = [
               { avpCode = 1000 }
           ]
           AVPs = [{
                   AvpCodes = [<br>{ avpCode = 2000
                                           \# <-- 1000.2000
                       }
                   ]
                   # Just map as follows (no type Criteria specified)
                   AVPs = [{
                           AvpCodes = [
                               { \text{avpCode} = 3000 + \leftarrow -1000.2000.3000}
                           \BoxavpFormat = "Integer32"literal = 1 \# i.e. Outbound only (*not*
                           mapping from profileTag99)
                       }
                        {
                           AvpCodes = [
                               { \text{avpCode} = 3001 \# <-- 1000.2000.3001
                                 repeating = true # <-- 3001 is repeating
                               }
                           ]
                           avpFormat = "UTF8String"
                           encodedExtension = {
                               profileTag = 100 # Array element in sub-profile 
                               block
                               profileFormat = "STRING"
```
```
}
                      }
                  ]
               }
           ]
       }
   ]
   # Specify mapping applies OUTBOUND only.
   mappingTypes = ["InitialResponse", "UpdateResponse", "EventResponse", 
   "TerminateResponse"]
   encodedExtension = {
       profileTag = 8000
       profileFormat = "ARRAY"
   }
}
```
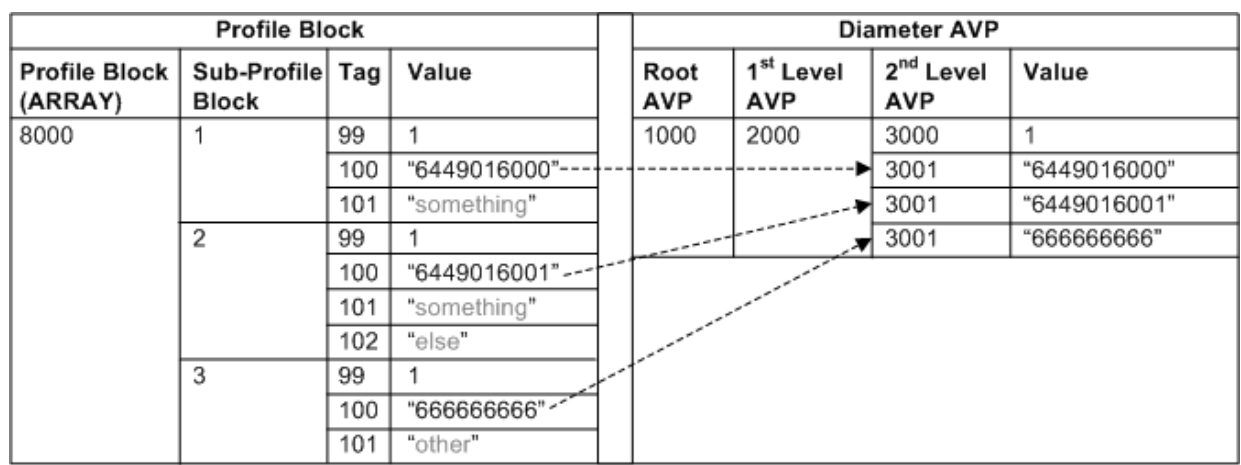

This table shows the mapping ACS profile blocks to AVPs in the example array with conditions configuration section in this topic. This example is for outbound.

### **Array with Conditions - outbound - example 2**

Here is the example array with conditions: outbound configuration.

Map only profileTag 100. No typeCriteria against a profileTag. Outgoing AVP 3000 is set using a literal.

```
{
   AVPs = [{
           AvpCodes = [
               { avpCode = 1000 }
            ]
           AVPs = [{
                    AvpCodes = [
                       \{ \text{avpCode} = 2000 \qquad \qquad \# \leftarrow -1000.2000 \}repeating = true # <-- 2000 is repeating
                        }
                    ]
                    # Just map as follows (no type Criteria specified)
                    AVPs = [{
                            AvpCodes = [
```

```
{ \text{avpCode} = 3000 \neq <-- 1000.2000.3000
                                  }
                              ]
                              avpFormat = "Integer32"
                              \text{literal} = 1 \text{*} \text{ i.e. } \text{Outbound only } (\text{*not*})mapping from profileTag99)
                         }
                         {
                             AvpCodes = [
                                  { \text{avpCode} = 3001 \# <-- 1000.2000.3001
                                  }
                              ]
                              avpFormat = "UTF8String"
                              encodedExtension = {
                                 profileTag = 100 # Array element in sub-profile 
                                 block
                                 profileFormat = "STRING"
                              }
                         }
                    \Box}
            ]
        }
    ]
    # Specify mapping applies OUTBOUND only.
    mappingTypes = ["InitialResponse", "UpdateResponse", "EventResponse", 
    "TerminateResponse"]
    encodedExtension = {
      profileTag = 8000
        profileFormat = "ARRAY"
    }
}
```
This table shows the mapping ACS profile blocks to AVPs in the example array with conditions configuration section in this topic. This example is for outbound.

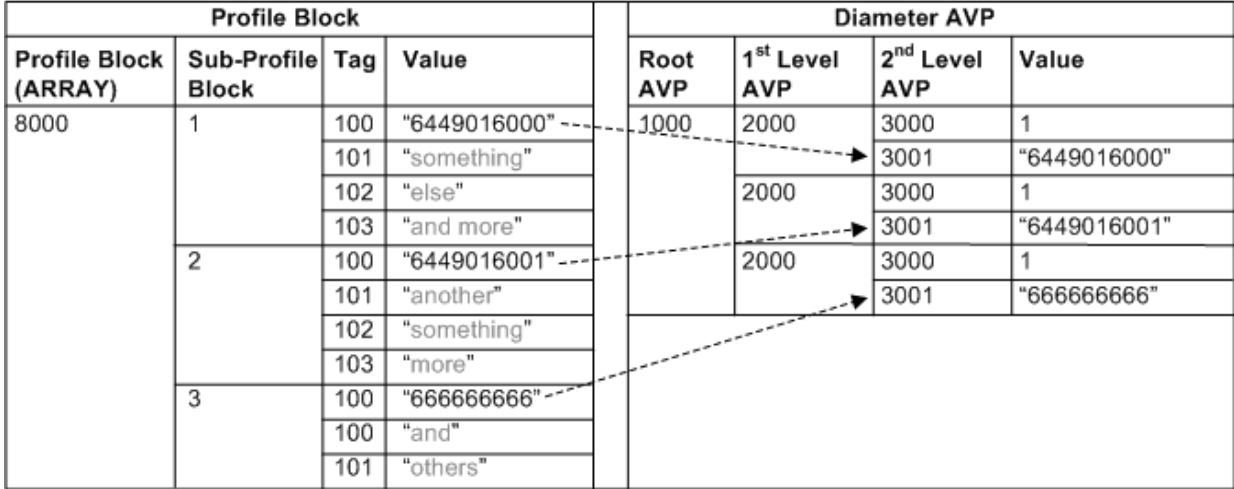

#### **Array with Conditions - outbound - example 3**

Here is the example array with conditions: outbound configuration.

Map only profileTag 100 with typeCriteria specified against profileTag 99. Outgoing AVP 3000 is set based on profileTag 99.

```
{
   AVPs = [{
            AvpCodes = [
               \{ \text{avpCode} = 1000 \}]
            AVPs = [{
                    AvpCodes = [
                        {a} {avpCode = 2000 # <-- 1000.2000
                        }
                    ]
                    TypeCriteria = [
                        {
                            includeIf Matches = [ 1 ] # <-- Only profileTag(99) == 1are mapped
                            encodedExtension = {<br>profileTag = 99
                                                 # Array element in sub-profile
                                block
                                profileFormat = "INTEGER"
                            }
                            # This is what is included if match found:
                            AVPs = [{
                                     AvpCodes = [
                                        { \text{avpCode} = 3000 \neq <-- 1000.2000.3000
                                          }
                                     ]
                                     avpFormat = "Integer32"
                                     encodedExtension = {
                                        profileTag = 99 # Also include the matched 
                                value(1) in outbound msg
                                         profileFormat = "INTEGER"
                                     }
                                }
                                {
                                     AvpCodes = [
                                        { \text{avpCode} = 3001 \# <-- 1000.2000.3001
                                          repeating = true # <- 3001 is
                                repeating
                                 }
                                     ]
                                     avpFormat = "UTF8String"
                                     encodedExtension = {
                                        profileTag = 100 # Array element in sub-
                                profile block
                                        profileFormat = "STRING"
                                      }
                                }
                            ]
                       }
                   ]
               }
           ]
       }
    ]
    # Specify mapping applies OUTBOUND only.
    mappingTypes = ["InitialResponse", "UpdateResponse", "EventResponse", 
    "TerminateResponse"]
   encodedExtension = {
       profileTag = 8000
```

```
Chapter 4
```

```
profileFormat = "ARRAY"
    }
}
```
This table shows the mapping ACS profile blocks to AVPs in the example array with conditions configuration section in this topic. This example is for outbound.

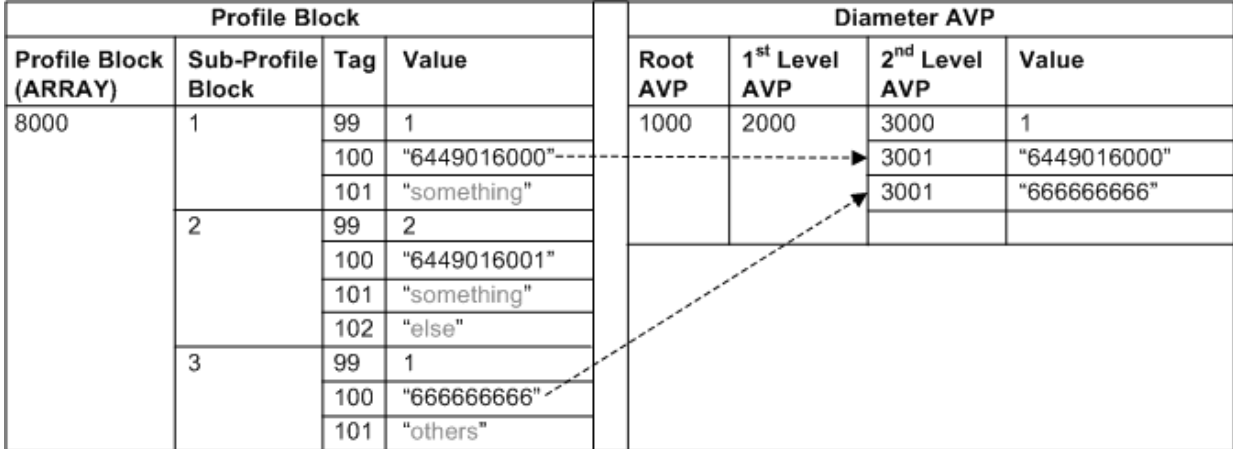

### **Array with Conditions - outbound - example 4**

Here is the example array with conditions: outbound configuration.

Map only profileTag 100 with typeCriteria specified against profileTag 99. No AVP 3000 in outgoing diameter message.

```
{
   AVPs = [\{AvpCodes = [
              { avpCode = 1000 }
           ]
           AVPs = [{
                  AvpCodes = [
                      {4 \times 2000} * <- 1000.2000
                       }
                   ]
                   TypeCriteria = [
                      {
                          includeIf Matches = [ 1 ] # <-- Only profileTag(99) == 1are mapped
                          encodedExtension = {
                              profileTag = 99 # Array element in sub-profile 
                              block
                              profileFormat = "INTEGER"
                          }
                          # This is what is included if match found:
                          AVPs = [ AvpCodes = [
                                      { \text{avpCode} = 3001 \# <-- 1000.2000.3001
                                        repeating = true # <- 3001 is
                              repeating
                               }
                                   ]
                                   avpFormat = "UTF8String"
```

```
encodedExtension = {<br>profileTag = 100
                                                                # Array element in sub-
                                  profile block
                                            profileFormat = "STRING"
                                        }
                                  }
                              ]
                        }
                    ]
                }
            ]
        }
    ]
    # Specify mapping applies OUTBOUND only.
    mappingTypes = ["InitialResponse", "UpdateResponse", "EventResponse", 
    "TerminateResponse"]
    encodedExtension = {
        profileTag = 8000
        profileFormat = "ARRAY"
    }
}
```
This table shows the mapping ACS profile blocks to AVPs in the example array with conditions configuration section in this topic. This example is for outbound.

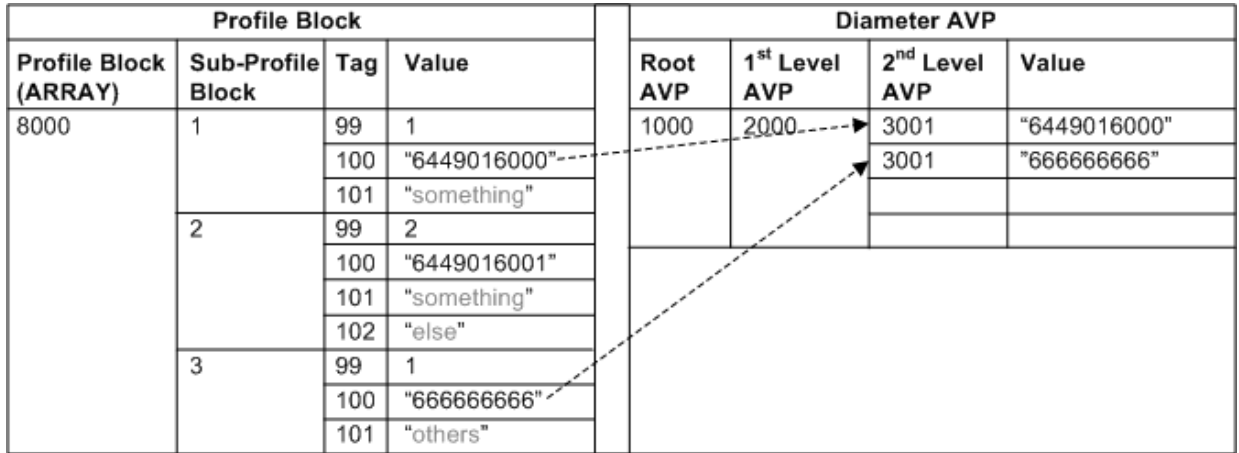

# **Array with Context**

#### **Introduction**

A key array has a limitation in that it cannot handle the situation when the possible key values are not well known, for example, in cases when we may not have a unique key, or the key might otherwise rely on multiple items from the hierarchy. For these cases, you may use Array with Context mapping.

The key here is that DCA allows other sub-AVPs in a hierarchy to be marked as a Context AVP, using the parameter setting  $contextAVP = true$ . All AVPs marked as a Context AVP then collectively make the items which provide context.

### **Array with Context configuration**

Here is the example Array with Context configuration in the Services AVPMappings section of the **eserv.config**.

```
{ # Array with Context Example
    AVPs = [ # Root-Level AVPs
        { # 1st Entry of Root-Level AVPs
            AvpCodes = [
                 {
                     \text{avpCode} = 7030}
            ]
            AVPs = [ # 1st-Level AVPs
                { # 1st Entry of 1st-Level AVPs
                     AvpCodes = [
                         {
                             \text{avpCode} = 1000}
                     ]
                     AVPs = [ # 2nd-Level AVPs
                         { # 1st Entry of 2nd-Level AVPs
                             AvpCodes = [
                                  {
                                      \text{avpCode} = 2000 repeating = true
                                 }
                             ]
                             AVPs = [ # 3rd-Level AVPs
                                  { # Context AVP
                                       AvpCodes = [
                                           {
                                               \text{avpCode} = 3000 # This is AVP
                                 7030.1000.2000.3000
                                          }
                                       ]
                                       contextAVP = true
                                       avpFormat = "UTF8String"
                                       encodedExtension = {
                                           profileTag = 80301
                                           profileFormat = "STRING"
                                       }
                                  }
                                  { # Data AVP
                                       AvpCodes = [
                                           {
                                                avpCode = 3001 # This is AVP 
                                 7030.1000.2000.3001
                                               repeating = true
                                           }
                                       ]
                                       avpFormat = "UTF8String"
                                       encodedExtension = {
                                           profileTag = 80303
                                           profileFormat = "STRING"
                                       }
                                 } # End of Data AVP
                             ] # End of 3rd-Level AVPs
                         } # End of 1st Entry of 2nd-Level AVPs
                         { # 2nd Entry of 2nd-Level AVPs(Context AVP)
                             AvpCodes = [
                                 {
                                       avpCode = 2001 # This is AVP 7030.1000.2001
                                 }
```

```
]
                        contextAVP = true
                        avpFormat = "UTF8String"
                        encodedExtension = {
                            profileTag = 80302
                            profileFormat = "STRING"
                        }
                    } # End of 2nd Entry of 2nd-Level AVPs (Content AVP)
                ] # End of 2nd-Level AVPs
            } # End of 1st Entry of 1st-Level AVPs
        ] # End 1st-Level AVPs
    } # End of 1st Entry of Root-Level AVPs
] # End of Root-Level AVPs
# Specify mapping applies INBOUND only.
mappingTypes = ["InitialRequest", "UpdateRequest", "EventRequest", 
"TerminateRequest"]
avpFormat = "Grouped"
encodedExtension = {
   profileTag = 8030
    profileFormat = "ARRAY"
}
```
} # End of Array with Context Example

### **Array with Context - inbound example**

Here is an example of the Array with Context configuration in the Services AVPMappings section.

```
{
   AVPs = [{
            AvpCodes = [
                 {
                     \text{avpCode} = 1000}
             ]
            AVPs = [{
                     AvpCodes = [
                          {
                              \text{avpCode} = 2000 \text{#} <--1000.2000repeating = true # <-- 2000 is repeating
                         }
                     ]
                     AVPs = [{
                              AvpCodes = [
                                  { \text{avpCode} = 3000 + \leftarrow -1000.2000.3000}
                              ]
                              avpFormat = "UTF8String"encodedExtension = {
                                  profileTag = 101 # Array element in sub-profile 
                                  block
                                  profileFormat = "STRING"
                              }
                              contextAVP = true
                          }
                          {
                              AvpCodes = [
                                  { \text{avpCode} = 3001 \# \leftarrow -1000.2000.3001
```

```
repeating = true # <-- 3001 is repeating
                            }
                        ]
                        avpFormat = "UTF8String"
                        encodedExtension = {
                            profileTag = 102 # \leftarrow Array element in sub-profile
                            block
                            profileFormat = "STRING"
                        }
                    }
                ]
            }
            {
                AvpCodes = [
                    { \text{avpCode} = 2001 \text{#} < - - 1000.2001}
                ]
                avpFormat = "UTF8String"
                encodedExtension = {
                    profileTag = 100 # <-- Array element in sub-profile block
                    profileFormat = "STRING"
                }
                contextAVP = true
            }
        ]
   }
]
# Specify mapping applies INBOUND only.
mappingTypes = ["InitialRequest", "UpdateRequest", "EventRequest", 
"TerminateRequest"]
encodedExtension = {
   profileTag = 8000
   profileFormat = "ARRAY"
}
```
}

This table shows the mapping AVPs to ACS profile blocks in the example array with context configuration section in this topic. This example is for inbound.

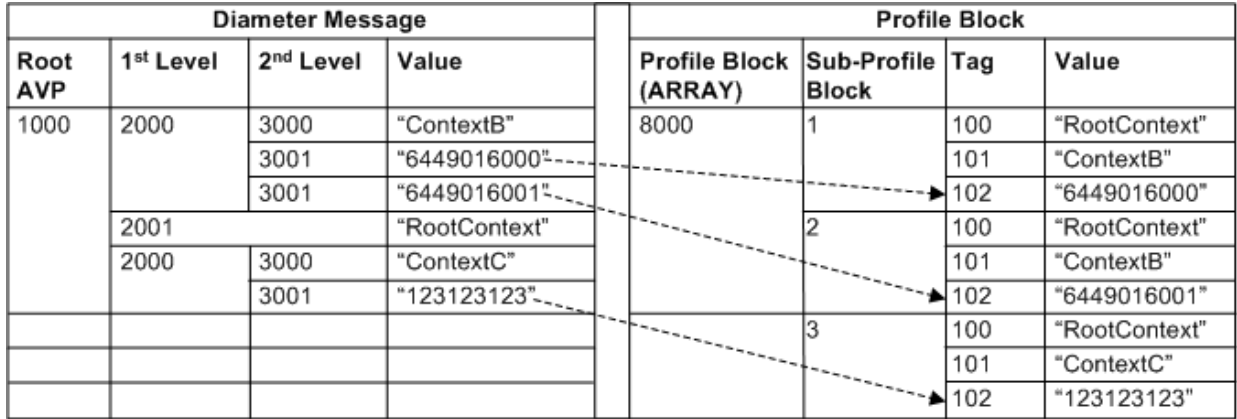

#### <span id="page-115-0"></span>**Array with Context - outbound example 1**

Here is an example of the array with context outbound configuration in the Services AVPMappings section.

AVP 3001 is not repeating in the outbound Diameter message.

```
{
   AVPs = [\{AvpCodes = [
                 \left\{ \right.\text{avpCode} = 1000}
             ]
             AVPs = [{
                     AvpCodes = [
                          {
                              \text{avpCode} = 2000 + \leftarrow -1000.2000repeating = true # <-- 2000 is repeating
                          }
                      ]
                     AVPs = [\{AvpCodes = [
                                   { \text{avpCode} = 3000 + \leftarrow -1000.2000.3000}
                               ]
                              avpFormat = "UTF8String"
                              encodedExtension = {
                                  profileTag = 101 # Array element in sub-profile 
                                  block
                                  profileFormat = "STRING"
                               }
                              contextAVP = true
                          }
                          {
                              AvpCodes = [
                                  \{ \text{avpCode} = 3001 \quad # \leftarrow -1000.2000.3001 \text{ (not)} \}repeating)
                                   }
                              ]
                              avpFormat = "UTF8String"
                              encodedExtension = {
                                  profileTag = 102 + \leftarrow Array element in sub-profile
                                  block
                                  profileFormat = "STRING"
                              }
                          }
                     ]
                 }
                 {
                     AvpCodes = [
                          \{ \text{avpCode} = 2001 \qquad \# \leftarrow -1000.2001 \}}
                      ]
                     avpFormat = "UTF8String"
                      encodedExtension = {
                          profileTag = 100 # <-- Array element in sub-profile block
                          profileFormat = "STRING"
                      }
                     contextAVP = true
                 }
            ]
       }
    ]
```

```
# Specify mapping applies OUTBOUND only.
mappingTypes = ["InitialResponse", "UpdateResponse", "EventResponse", 
"TerminateResponse"]
encodedExtension = {
   profileTag = 8000
   profileFormat = "ARRAY"
}
```
}

AVP 3001 is not repeating in the outbound Diameter message.

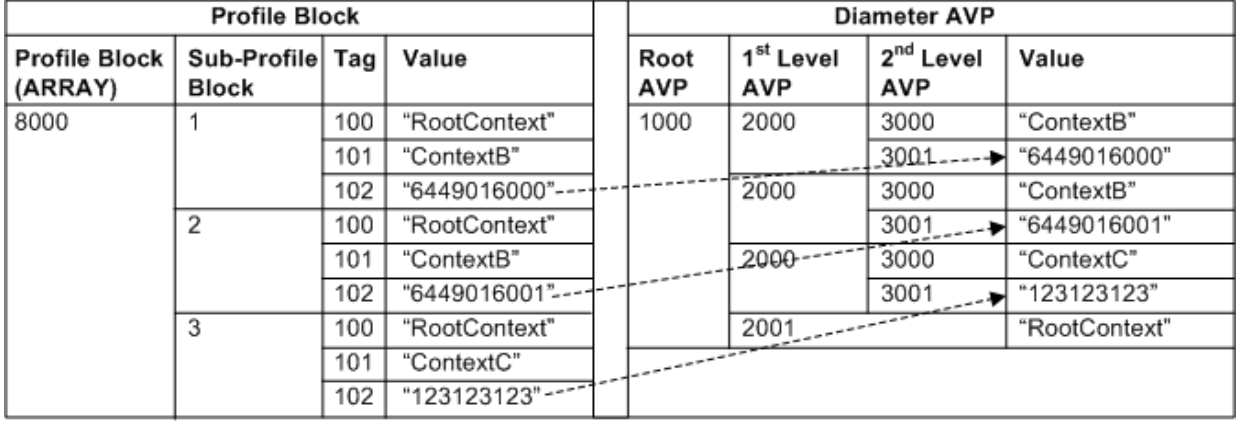

#### **Array with Context - outbound example 2**

Adding repeating to the AVP 3001 configuration shown in *Array with Context - outbound example 1* (on page [110\)](#page-115-0), produces the mapping shown in mapping example 2.

```
AvpCodes = [
   { \text{avpCode} = 3001 \# <-- 1000.2000.3001
     repeating = true # <-- 3001 is repeating
}
```
#### **Mapping**

AVP 3001 is repeating in the outbound Diameter message.

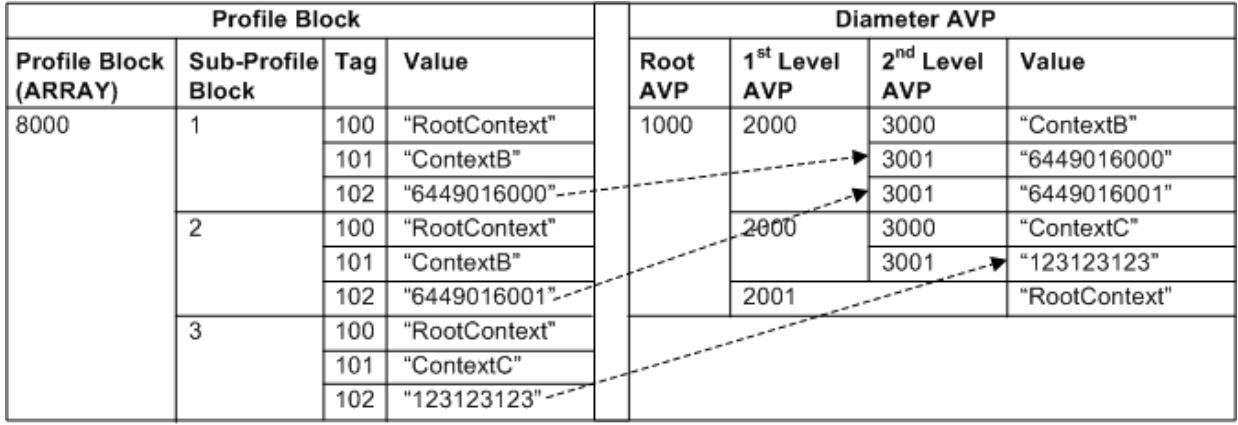

# **Conditional AVP**

#### **Introduction**

Conditional AVP enables you to perform a mapping based on the value of another AVP. For example, we might want to map the Service-Parameter-Value AVP in a grouped Service-Parameter-Info AVP to a profile field, but only if its type (specified in the Service-Parameter-Type AVP) is one we are interested in. The conditional AVP includes the typeCriteria array to specify the condition to match.

For outbound mapping, conditional AVPs enable mapping to be performed based on the value:

- In a profile block, and/or
- Of another AVP in the outbound message being constructed

### **Conditional AVP configuration**

Here is an example of the Conditional AVP configuration in the Services AVPMappings section of the **eserv.config**.

```
{
   AVPs = [ # Root-Level AVPs
        { # 1st Entry of Root-Level AVPs
           AvpCodes = [
                {
                    avpCode = 4000}
            ]
            TypeCriteria = [
                { # 1st Criterion
                    AvpCodes = [
                        {
                            avpCode = 4001}
                    ]
                    includeIfMatches = [ 1, 10, 101, 1001, 10001 ]
                    avpFormat = "Integer32"# This is the AVP that is searched and map if a match is found
                    AVPs = [ # Conditional AVPs for 1st Criterion
                        {
                            AvpCodes = [
                                {
                                    \text{avpCode} = 4002}
                            ]
                            avpFormat = "UTF8String"
                            encodedExtension = {
                                profileTag = 99123
                                profileFormat = "STRING"
                            }
                        }
                    ] # End of Conditional AVPs for 1st Criterion
                } # End of 1st Criterion
                { # 2nd Criterion
                    AvpCodes = [
                        {
                            avpCode = 4001}
                    ]
                    includeIfMatches = [ 2, 20, 202, 2002, 20002 ]
                    avpFormat = "Integer32"
```

```
# This is the AVP that is searched and map if a match is found
                   AVPs = [ # Conditional AVPs for 2nd Criterion
                        {
                            AvpCodes = [
                                {
                                    avpCode = 4002}
                            ]
                            avpFormat = "UTF8String"
                            encodedExtension = {
                                profileTag = 99124
                                profileFormat = "STRING"
                            }
                        }
                    ] # End of Conditional AVPs for 2nd Criterion
                } # End of 2nd Criterion
           ] # End of TypeCriteria
        } # End of 1st Entry of Root-Level AVPs
   ] # End of Root-Level AVPs
   # Specify mapping applies INBOUND only.
   mappingTypes = ["InitialRequest", "UpdateRequest", "EventRequest", 
   "TerminateRequest"]
   # Profile tag 99123 or 99124 is encoded as a child element inside an acsProfile 
   Array.
   encodedExtension = {
       profileTag = 8000
       profileFormat = "ARRAY"
    }
} # End of Conditional AVP Example
```
**Note:** "Conditional AVPs" look similar to a non-repeating / non-ProfileArray case of "Array with Conditions". See *Array with Conditions - inbound - example 1* (on page [99\)](#page-104-0).

If the avpCode being matched is not nested, you can map it without using typeCriteria, by configuring the condition outside AVPs = [ ... ]. See *Simple conditional* (on page [90\)](#page-95-0).

#### <span id="page-119-0"></span>**Conditional AVP - inbound example 1**

Here is an example of the conditional AVP configuration in the Services AVPMappings section.

Service-Parameter-Info (440)

- Service-Parameter-Type (441)
- Service-Parameter-Value (442)

Map only matching entry, not condition.

In this example, no parent level (ARRAY-type) encoding format is specified here as encoding specified in leaf or child element of AVPs above are encoded at the root level of the ACS profile block.

```
{
   AVPs = [{
           AvpCodes = [
               {
                   avpCode = 440}
           ]
           TypeCriteria = [
               { # Criteria for match value [ 1 ]
                   includeIfMatches = [ 1 ]
                   AvpCodes = [
```

```
{ avpCode = 441 # < - - Inbound only: 441
                     }
                ]
                 # or if specifying a fully qualified path:
                # AvpCodes = [
                 \# { avpCode = 440 }
                \# { avpCode = 441 }
                # ]
                avpFormat = "Integer32" # <-- Inbound only
                # This is what to include if match found:
                AVPs = [{
                         AvpCodes = [
                            { \text{avpCode} = 442 + \leftarrow -440.442}
                         ]
                         avpFormat = "UTF8String"encodedExtension = {
                             profileTag = 99123 # Array element in sub-profile 
                             block
                             profileFormat = "STRING"
                         }
                     }
                ]
            }
             { # Criteria for match value [ 2 ]
                includeIfMatches = [ 2 ]
                AvpCodes = [
                    \{ \text{avpCode} = 441 \qquad \qquad \# \leftarrow- \text{ Inbound only: } 441}
                ]
                \text{avpFormat} = \text{''Integer32"} # <-- Inbound only
                  # This is what to include if match found:
                AVPs = [{
                         AvpCodes = [
                            { \text{avpCode} = 442 \# <-- 440.442
                             }
                         ]
                         avpFormat = "UTF8String"encodedExtension = {
                             profileTag = 99124 # Array element in sub-profile 
                             block
                             profileFormat = "STRING"
                         }
                    }
               \Box}
        ]
   }
]
# Specify mapping applies INBOUND only.
mappingTypes = ["InitialRequest", "UpdateRequest", "EventRequest", 
"TerminateRequest"]
```
}

#### **Mapping example 1**

This table shows the mapping AVPs to ACS profile blocks in the example conditional AVPs configuration section in this topic. This example is for inbound.

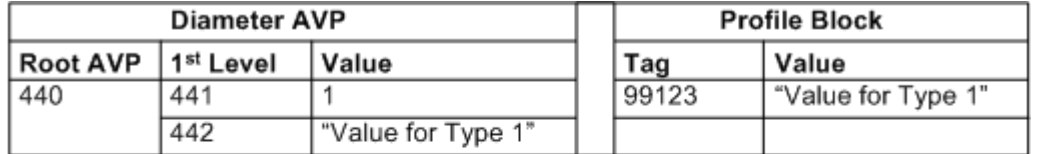

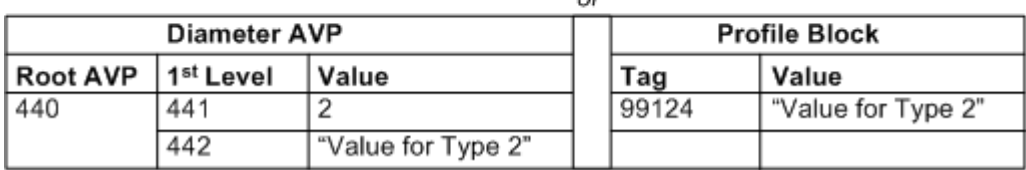

### **Conditional AVP example 1**

Here is an example of the conditional AVP configuration in the Services AVPMappings section.

 $\alpha$ r

Adding the following configuration to the AVPs to include if match is found to each criterion for match value produces the mapping shown in mapping example 2.

Map only matching entry, not condition.

```
{
    AvpCodes = [
        { \text{avpCode} = 441 \# <-- 440.441
        }
    ]
    avpFormat = "Integer32"
    encodedExtension = {
        profileTag = 99001 # Array element in sub-profile block
        profileFormat = "INTEGER"
    }
}
```
#### **Mapping example 2**

This table shows the mapping AVPs to ACS profile blocks in the example conditional AVPs configuration section in this topic. This example is for inbound.

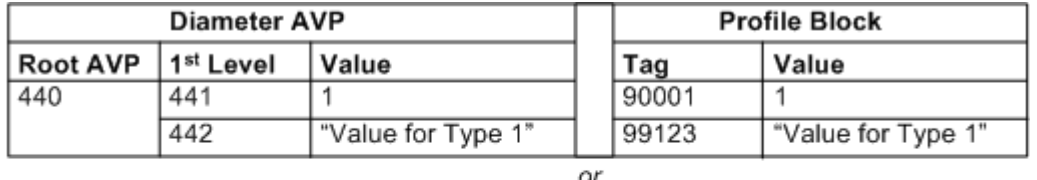

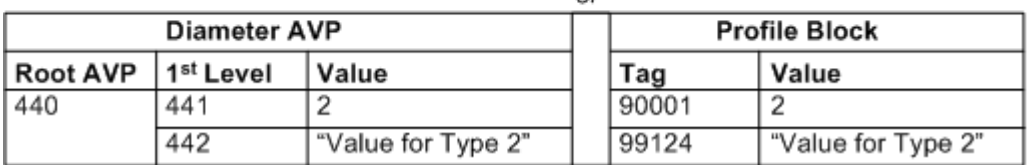

#### **Conditional AVP example 3**

Here is an example of the conditional AVP configuration in the Services AVPMappings section.

This is the same as *Conditional AVP - inbound example 1* (on page [114\)](#page-119-0) but maps to an acsProfile ARRAY, by adding the following configuration to the end.

Map only matching entry, not condition, but map to an acsProfile ARRAY.

```
encodedExtension = {
   profileTag = 8000
   profileFormat = "ARRAY"
}
```
#### **Mapping example 3**

This table shows the mapping AVPs to ACS profile blocks in the example conditional AVPs configuration section in this topic. This example is for inbound.

Note similarity with the non-repeating array with conditions.

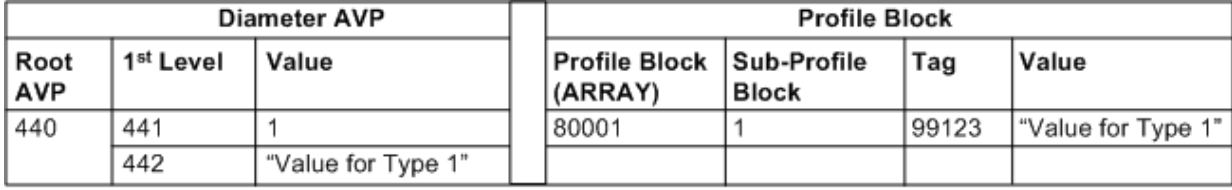

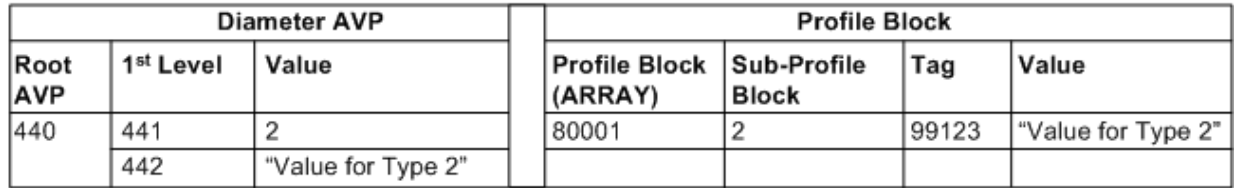

#### **Conditional AVP - outbound example 1**

Here is an example outbound conditional AVP configuration in the Services AVPMappings section.

No ACS profileTag conditions applicable when mapping to outbound Diameter message.

In this example, no parent level (ARRAY-type) encoding format is specified here as encoding specified in leaf or child element of AVPs above are encoded at the root level of the ACS Profile Block.

```
{
   AVPs = [{
           AvpCodes = [
               \{avpCode = 440}
           ]
           TypeCriteria = [
               { # Criteria for match tag 99123
                   includeIfMatches = [ ] # <-- Match any value as long as
                   profileTag 99123 is present
                   encodedExtension = {
                       profileTag = 99123 \# <-- Outbound Only
                       profileFormat = "STRING" # <-- Outbound Only
                   }
                   # This is what to include if match found:
                   AVPs = [#Include type sub-AVP 1
                       {
                           AvpCodes = [
                               { \text{avpCode} = 441 \# <-- 440.441
                               }
```

```
]
                           avpFormat = "UTF8String"
                           encodedExtension = {
                               profileTag = 99123 # Array element in sub-profile 
                               block
                               profileFormat = "STRING"
                           }
                      }
                 ]
             }
             { # Criteria for match tag 99124
                 includeIfMatches = \begin{bmatrix} 1 \\ 1 \end{bmatrix} # <-- Match any value as long as
                 profileTag 99124 is present
                  encodedExtension = {<br>profileTag = 99124
                                                     # <-- Outbound Only<br># <-- Outbound Only
                      profileFormat = "STRING"}
                   # This is what to include if match found:
                  AVPs = [#Include type sub-AVP 2
                      {
                           AvpCodes = [
                               \{ \text{avpCode} = 441 \quad # \quad \leftarrow -440.441}
                           ]
                           avpFormat = "Integer32"
                           literal = 2 # not mapped from a tag in the profile
                           block
                           }
                      }
                      {
                           AvpCodes = [
                               \{ \text{avpCode} = 442 \# \leftarrow -440.442 \}}
                           ]
                           avpFormat = "UTF8String"
                           encodedExtension = {
                               profileTag = 99124 # Array element in sub-profile 
                               block
                               profileFormat = "STRING"
                           }
                      }
                 ]
            }
        ]
    }
# Specify mapping applies OUTBOUND only.
mappingTypes = ["InitialResponse", "UpdateResponse", "EventResponse", 
"TerminateResponse"]
```
]

}

#### **Mapping example 1 - conditional - outbound**

This table shows the mapping ACS profile blocks to AVPs to in the example conditional AVPs configuration section in this topic. This example is for outbound.

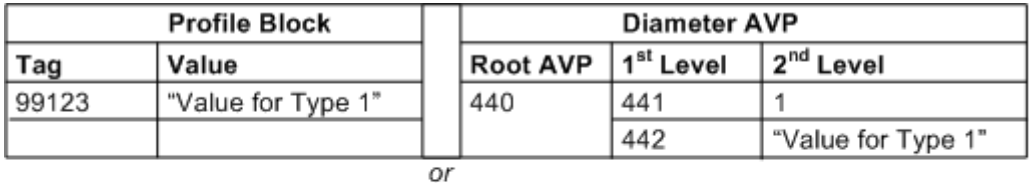

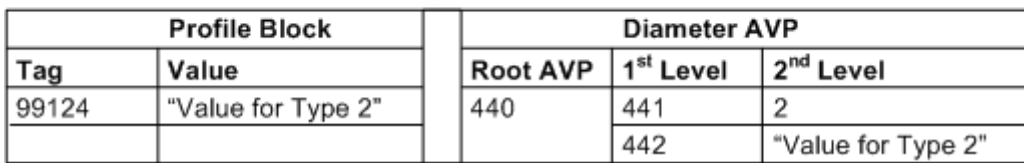

### **Conditional AVP - outbound example 2**

Here is an example outbound conditional AVP configuration in the Services AVPMappings section.

Only the matching entries in ACS Profile Block are mapped in outbound Diameter message (Condition is "profileTag $(90001) == 2"$ )

In this example, no parent level (ARRAY-type) encoding format is specified here as encoding specified in leaf or child element of AVPs above are encoded at the root level of the ACS Profile Block.

```
{
   AVPs = [\{AvpCodes = [
               {
                   avpCode = 440}
            ]
           TypeCriteria = [
               { # Criteria for match value [1] In this example, this is NOT the 
               matching entry.
                   includeIfMatches = [ 1 ]
                   encodedExtension = {
                       profileTag = 90001 # <-- Outbound Only
                       profileFormat = "STRING" # <-- Outbound Only
                   }
                   # This is what to include if match found:
                   AVPs = [#Include type sub-AVP (the matching condition)
                       {
                           AvpCodes = [
                              { \text{avpCode} = 441 \# <-- 440.441
                               }
                           ]
                           avpFormat = "Integer32"encodedExtension = {
                               profileTag = 90001 # Array element in sub-profile 
                               block
                               profileFormat = "INTEGER"
                           }
                       }
                       {
                           AvpCodes = [
```

```
{ \text{avpCode} = 442 \# \leftarrow -440.442}
                          ]
                          avpFormat = "UTF8String"
                          encodedExtension = {
                               profileTag = 99123 # Array element in sub-profile 
                              block
                              profileFormat = "STRING"
                          }
                      }
                 ]
             }
             { # Criteria for match value [2] In this example, this is the 
             matching entry.
                 includeIfMatches = [ 2 ]
                 encodedExtension = {<br>profileTag = 90001
                                                     # <-- Outbound Only<br># <-- Outbound Only
                      profileFormat = "INTER"}
                   # This is what to include if match found:
                 AVPs = [#Include type sub-AVP (the matching condition)
                      {
                          AvpCodes = [
                               \{ \text{avpCode} = 441 \quad # \quad \leftarrow -440.441 \}}
                          ]
                          avpFormat = "Integer32"
                          encodedExtension = {
                              profileTag = 90001 # Array element in sub-profile 
                              block
                              profileFormat = "INTEGER"
                          }
                      }
                      {
                          AvpCodes = [
                               { \text{avpCode} = 442 \# \leftarrow -440.442}
                          ]
                          avpFormat = "UTF8String"
                          encodedExtension = {
                              profileTag = 99124 # Array element in sub-profile 
                              block
                              profileFormat = "STRING"
                          }
                      }
                ]
            }
        ]
    }
# Specify mapping applies OUTBOUND only.
mappingTypes = ["InitialResponse", "UpdateResponse", "EventResponse", 
"TerminateResponse"]
```
]

}

#### **Mapping example 2 - conditional - outbound**

This table shows the mapping ACS profile blocks to AVPs to in the example conditional AVPs configuration section in this topic. This example is for outbound.

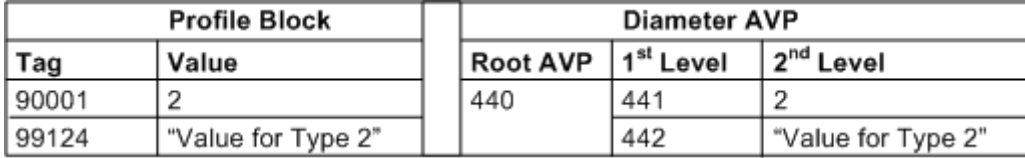

# **Prefix Tree**

### **Introduction**

Prefix Tree enables you to map repeating AVPs to and from a prefix tree ACS profile block, specified  $using$  profileFormat = "PREFIXTREE".

# **Prefix Tree configuration**

Here is an example of the Prefix Tree configuration in the Services AVPMappings section of the **eserv.config** file.

```
{
   AVPs = [ # Root-Level AVPs
        {
            AvpCodes = [
                {
                    \text{avpCode} = 7100vendorId = "<Vendor ID>" # Optional. Vendor specific AVP, if 
                    present.
                }
            ]
            AVPs = [ # 1st-Level AVPs
                {
                    AvpCodes = [
                         {
                             \text{avpCode} = 1000}
                     ]
                     AVPs = [ # 2nd-Level AVPs
                         {
                             AvpCodes = [
                                 {
                                     \text{avpCode} = 2000 repeating = true
                                 }
                             ]
                             avpFormat = "UTF8String"
                         }
                     ] # End of 2nd-Level AVPs
                }
            ] # End of 1st-Level AVPs
        }
    ] # End of Root-Level AVPs
    avpFormat = "Grouped"encodedExtension = {
        profileTag = 8100
        profileFormat = "PREFIXTREE"
    }
```

```
# Specify mapping applies INBOUND only.
mappingTypes = ["InitialRequest", "UpdateRequest", "EventRequest", 
"TerminateRequest"]
# AVPs above are encoded into a PREFIXTREE-type in an ACS Profile Block.
encodedExtension = {
   profileTag = 7000
   profileFormat = "PREFIXTREE"
}
} # End of Prefix Tree example
```
### **Prefix Tree example**

Here is an example of the prefix tree configuration in the Services AVPMappings section.

Note that the parent tag is specified outside of the AVPs array block. Parent tag 7000 has type "PREFIXTREE", hence profileTag and profileFormat for child elements are not applicable as this child AVP is encoded as entries within a prefix tree.

```
{
   AvpCodes = [
       \text{avpCode} = 1000]
   AVPs = [\left\{ \right.AvpCodes = [
                {
                   avpCode = 2000 # <-- 1000.2000
                                              # <-- 2000 is repeating
                }
            ]
           avpFormat = "UTF8String"
        }
   ]
   # Specify mapping applies INBOUND only.
   mappingTypes = ["InitialRequest", "UpdateRequest", "EventRequest", 
   "TerminateRequest"]
   encodedExtension = {
       profileTag = 7000
       profileFormat = "PREFIXTREE"
   }
}
```
To specify outbound, the mappingTypes are specified as:

```
# Specify mapping applies OUTBOUND only.
mappingTypes = ["InitialResponse", "UpdateResponse", "EventResponse", 
"TerminateResponse"]
```
#### **Mapping**

This table shows the mapping AVPs to ACS profile blocks in the example prefix tree configuration section in this topic. This example is for inbound. For outbound, the mapping direction is reversed.

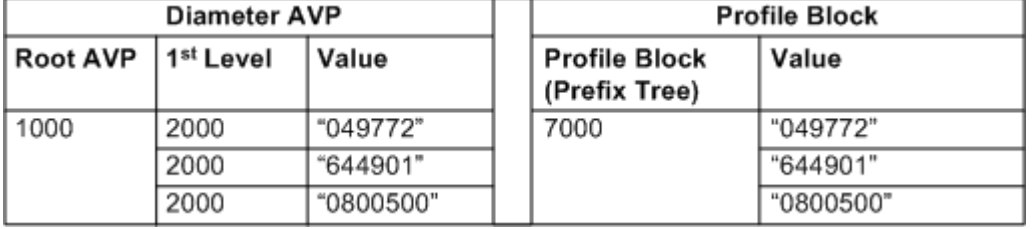

# **Timestamp**

# **Introduction**

The DCA interface on the SLC is able to record the time that the:

- Credit-Control-Request (CCR) was received (Time-In)
- Credit-Control-Answer (CCA) was ready to be assembled and sent (Time-Out)

This allows you to track processing time and, for example, identify bottle-necks.

You can map:

- The time a CCR was received into a configurable AVP in the CCA message
- The time a Credit-Control processing for a request was completed, into a configurable AVP in the CCA message

You can copy the timestamp from the incoming Diameter message to the outgoing Diameter message.

# **Timestamp example 1**

This example copies a timestamp (the 3GPP eventtimestamp) from the incoming Diameter message to the outgoing Diameter message.

The data is copied through the profile tag 6291458; this is special cased to be copied from the incoming profile block to the outgoing one. It is an ARRAY tag, so that you can put whatever data you like in it.

```
{
   mappingTypes = ["InitialRequest", "InitialResponse", "UpdateRequest", 
    "UpdateResponse"]
    avpFormat = "Grouped"
   extensionFormat = 'encoded'encodedExtension = {
       profileTag = 6291458
       profileFormat = "ARRAY"
    }
    AVPs = [{
           AvpCodes = [
                {
                    avpCode = 833vendorId = 10415
                }
                {
                    avpCode = 6vendorId = 16247repeating = True
                }
            ]
            avpFormat = "Integer32"extensionFormat = "encoded"
            encodedExtension = {
                profileTag = 8192004
                profileFormat = "INTEGER"
            }
       }
   ]
}
```
### **Timestamp example 2**

This example places a received timestamp in the outgoing message. This uses the same repeating AVP as the previous example, so it gets appended to the group.

```
{
    mappingTypes = [ "InitialResponse", "UpdateResponse" ]
    # Any Integer/Unsigned 32/64 or OctetString may be used.
    \frac{1}{\sqrt{2}} avpFormat = "Integer32"
    timestamp = "TIME_REQUEST_RECEIVED32"
    AvpCodes = [
        {
            avpCode = 833vendorId = 10415
        }
        {
            avpCode = 6vendorId = 16247
            repeating = True
        }
    ]
}
```
**Note:** See the *timestamp* (on page [80\)](#page-85-0) parameter description for a list of values.

#### **Timestamp example 3**

This example places a replying timestamp in the outgoing message.

```
{
    mappingTypes = [ "InitialResponse", "UpdateResponse" ]
    \text{a}vpFormat = "Integer64"
    timestamp = "TIME_NOW64"
    AvpCodes = [
        {
            avpCode = 833vendorId = 10415
        }
        {
            avpCode = 7vendorId = 16247repeating = True
        }
    ]
}
```
### **RAR Example**

```
AvpMappings = [
 #
        # Request Mapping set
 #
\{AVPs = [ {
                 AvpCodes = [
 {
                    # Session-Id
                   avpCode = 263vendorId = -1 }
 ]
               avpFormat = "UTF8String"
               extensionFormat = "encoded"
```

```
 encodedExtension = {
                   profitlerag = 6291461profileFormat = "STRING"
 }
 }
              {
                  AvpCodes = [
{
                       # Origin-Host
                      avpCode = 264vendorId = -1 }
 ]
                 avpFormat = "UTF8String"
                  extensionFormat = "encoded"
                  encodedExtension = {
                   profileraq = 6291466profileFormat = "STRING"
 }
 }
              {
                  AvpCodes = [
 {
                       # Multiple-Services-Credit-Control
                      \text{avpCode} = 456vendorId = -1 }
 ]
            AVPs = [ {
                  AvpCodes = [
 {
                      avpCode = 439 }
 ]
                 #name = "Service-Identifier"
                 #ccsConcept = "acsProfile"
                 \text{avpFormat} = \text{''Unsigned32''}extensionFormat = "encoded"
                  encodedExtension = {
                  profileBlock = 19 #Incoming Extensions Block
                 profileTag = 6291480 # Diameter Service Identifier
                 profileFormat = "UINTEGER"
 }
 }
              {
                  AvpCodes = [
 {
                      avpCode = 432 }
 ]
                 #name = "Rating-Group"
                 #ccsConcept = "acsProfile"
                 avpFormat = "Unsigned32"
                 extensionFormat = "encoded"
                 encodedExtension = {
                  profileBlock = 19 # Incoming Extensions Block
                  profileTag = 6291481 # Diameter Rating Group
                 profileFormat = "UINTEGER"
                 }
 }
 ]
 }
```
}

#

 # {

```
 ]
             # Response Mapping set
              mappingTypes = [
                "InitialResponse"
                "UpdateResponse"
 ]
               AVPs = [{
                    AvpCodes = [
                   {
                           # da_final_unit_indication
                          \text{avpCode} = 430vendorId = -1 }
 ]
                     AVPs = [{
                        AvpCodes = [
                        {
                             # da_redirect_server
                            \text{avpCode} = 434vendorId = -1 }
\sim 100 \sim 100 \sim 100 \sim 100 \sim 100 \sim 100 \sim 100 \sim 100 \sim 100 \sim 100 \sim 100 \sim 100 \sim 100 \sim 100 \sim 100 \sim 100 \sim 100 \sim 100 \sim 100 \sim 100 \sim 100 \sim 100 \sim 100 \sim 100 \sim 
                          AVPs = [{
                             AvpCodes = [
                            {
                                 # da_redirect_address_type
                                \overline{\text{avpCode}} = 433vendorId = -1 }
                            ]
                            #avpFormat = "Enumerated"
                            <sub>avp</sub>Format = "UTF8String"</sub>
                            extensionFormat = "encoded"
                            encodedExtension = {
                                 # DCA Redirect Address Type
                                profileTag = 6291464
                                profileFormat = "STRING"
 }
 }
                          {
                             AvpCodes = [
                            {
                                 # da_redirect_address
                                \overline{\text{avpCode}} = 435vendorId = -1 }
                            ]
                            avpFormat = "UTF8String"
                            extensionFormat = "encoded"
                            encodedExtension = {
                                 # DCA Redirect Address
                                profilerag = 6291465profileFormat = "STRING"
 }
 }
```

```
 ] # 3rd level
 }
            ] # 2nd level
 }
       \frac{1}{2} # 1st level
 }
```
] # end of AVP Mappings

# Chapter 5 **Control Plans**

# **Overview**

#### **Introduction**

This chapter explains the example Control Plans that are shipped with Oracle Communications Convergent Charging Controller Diameter Control Agent.

These are sufficient to run simple Diameter services. There are:

- for event based services:
	- **CHECK\_BALANCE**<br>• DIRECT DEBITING
	- DIRECT\_DEBITING
	- **PRICE ENQUIRY**
	- **REFUND ACCOUNT**
- for session based services:
	- Without redirect
	- With redirect to top-up-server functionality
	- **Screening**

#### **In this chapter**

This chapter contains the following topics.

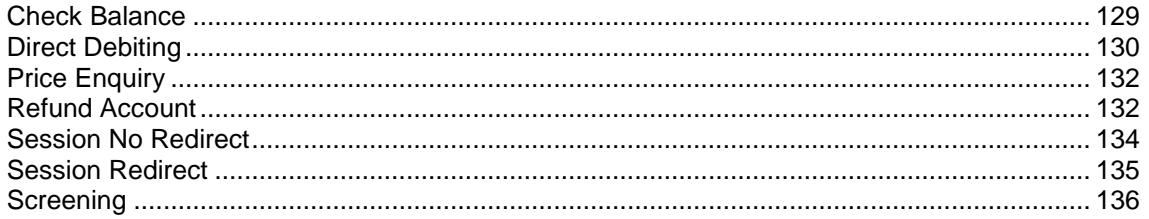

# <span id="page-134-0"></span>**Check Balance**

#### **Introduction**

The Check Balance control plan determines if the user is able to reserve a specified number of units. It returns either a success or failure only; it does not return the number of units in the balance.

This control plan consists of a start node followed by two Named Event nodes and a terminate unchanged node, with Disconnect nodes as appropriate. The first Named Event node reserves an event type (the Reserve Event option selected), appropriate for this service. If the first Named Event node:

 Fails to reserve the event, it goes to a Disconnect node with the reason set to the configured no funds cause.

Successfully reserves the event, the second Named Event node cancels the reservation (the Revoke Event option selected). Then, a Terminate Unchanged node sends an INAP Continue, which signals to diameterControlAgent that the balance check succeeded.

### **Check Balance control plan**

Here is an example Check Balance control plan.

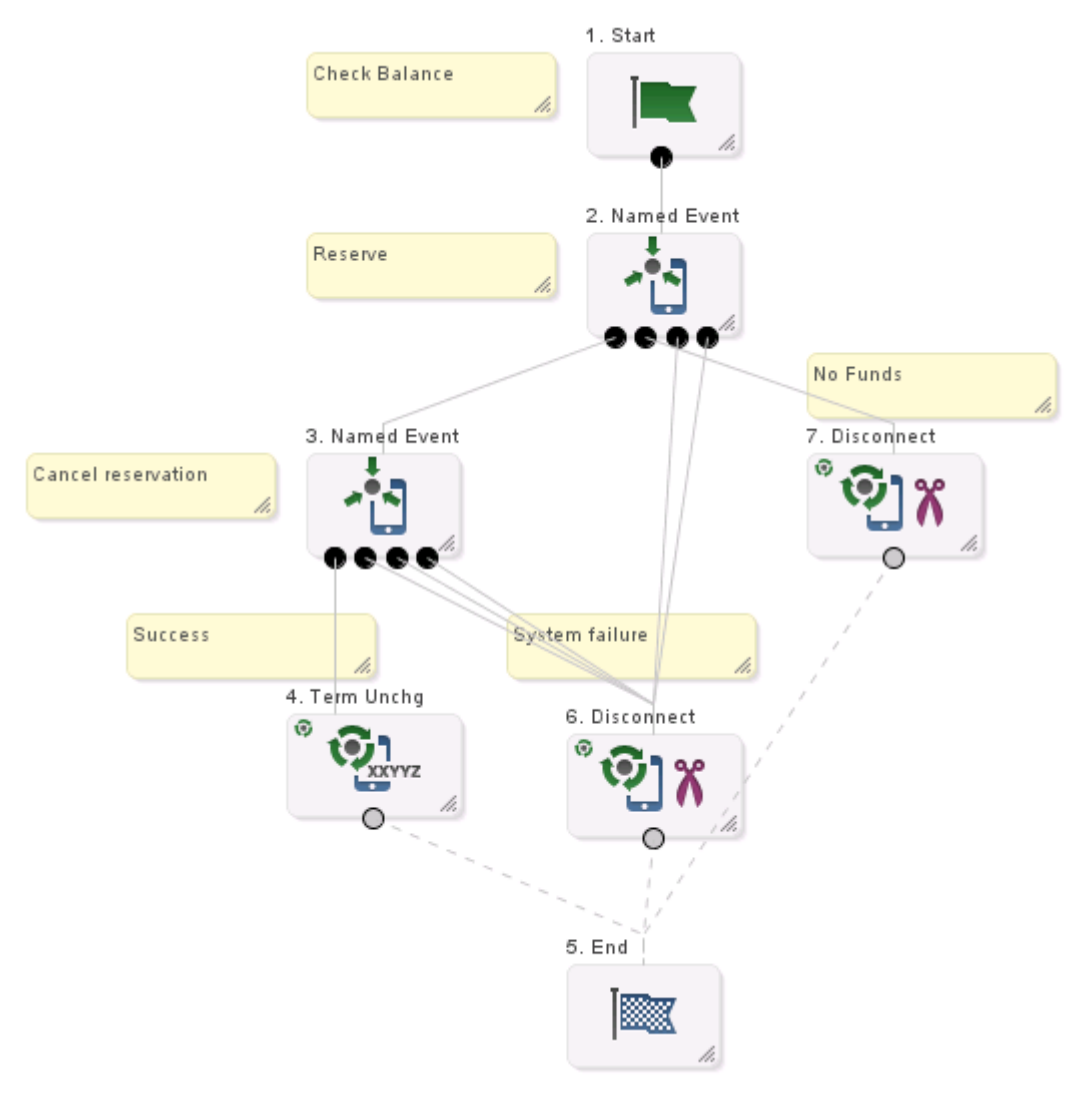

# <span id="page-135-0"></span>**Direct Debiting**

#### **Introduction**

This control plan starts with two profile branching nodes to determine if this is a time-based direct debit (through INAP extension 502) with an Event-Timestamp AVP (INAP extension 504).

- $\bullet$  If it is, a DUCR node is used with the  $\Delta$  Debit option selected to debit the account.
- $\bullet$  If it is not, a Named Event node is used with the  $\text{Direct}$  Event option selected to debit the account. The Named Event node reads its number of events from INAP extension 501 (Requested-Service-Units).

Failure branches are connected to Disconnect nodes with appropriate cause values to produce the correct Diameter Result-Code values.

Refer to *INAP Extensions* (on page [14\)](#page-19-0) for details.

# **Direct Debiting control plan**

Here is an example Direct Debiting control plan.

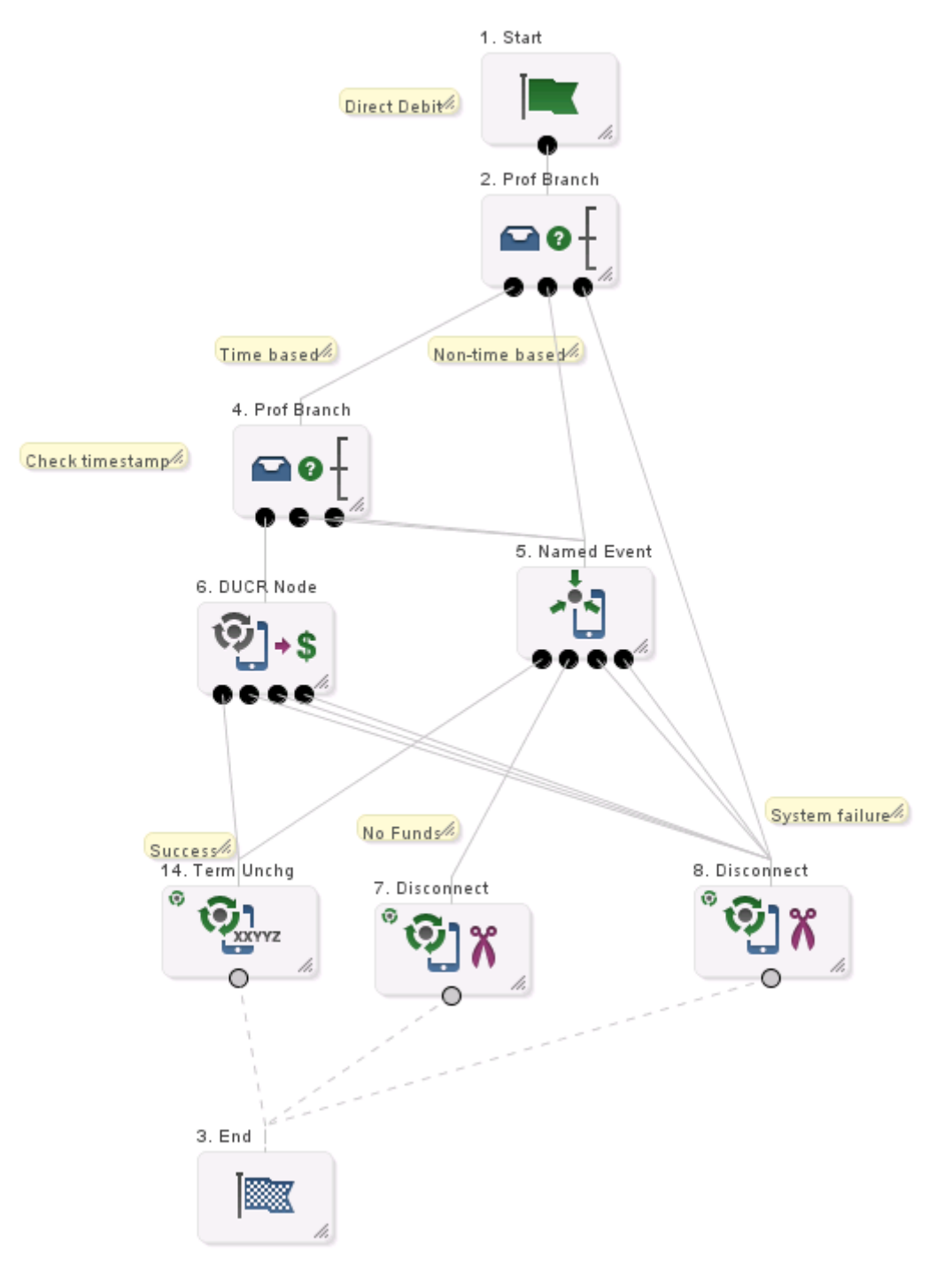

# <span id="page-137-0"></span>**Price Enquiry**

### **Introduction**

This control plan has a Named Event node connected to:

- Disconnect nodes (for failures)
- An unconditional terminate node (for successes)

The Named Event node has the Cost of event option selected and is configured to store the cost of the event under a tag in the ACS temporary storage area. Then, the DCA service loader plug-in picks up this tag and puts it in INAP extension 603 in the Connect. The diameterControlAgent copies this into the Cost-information AVP.

Refer to *INAP Extensions* (on page [14\)](#page-19-0) for details.

## **Price Enquiry control plan**

Here is an example Price Enquiry control plan.

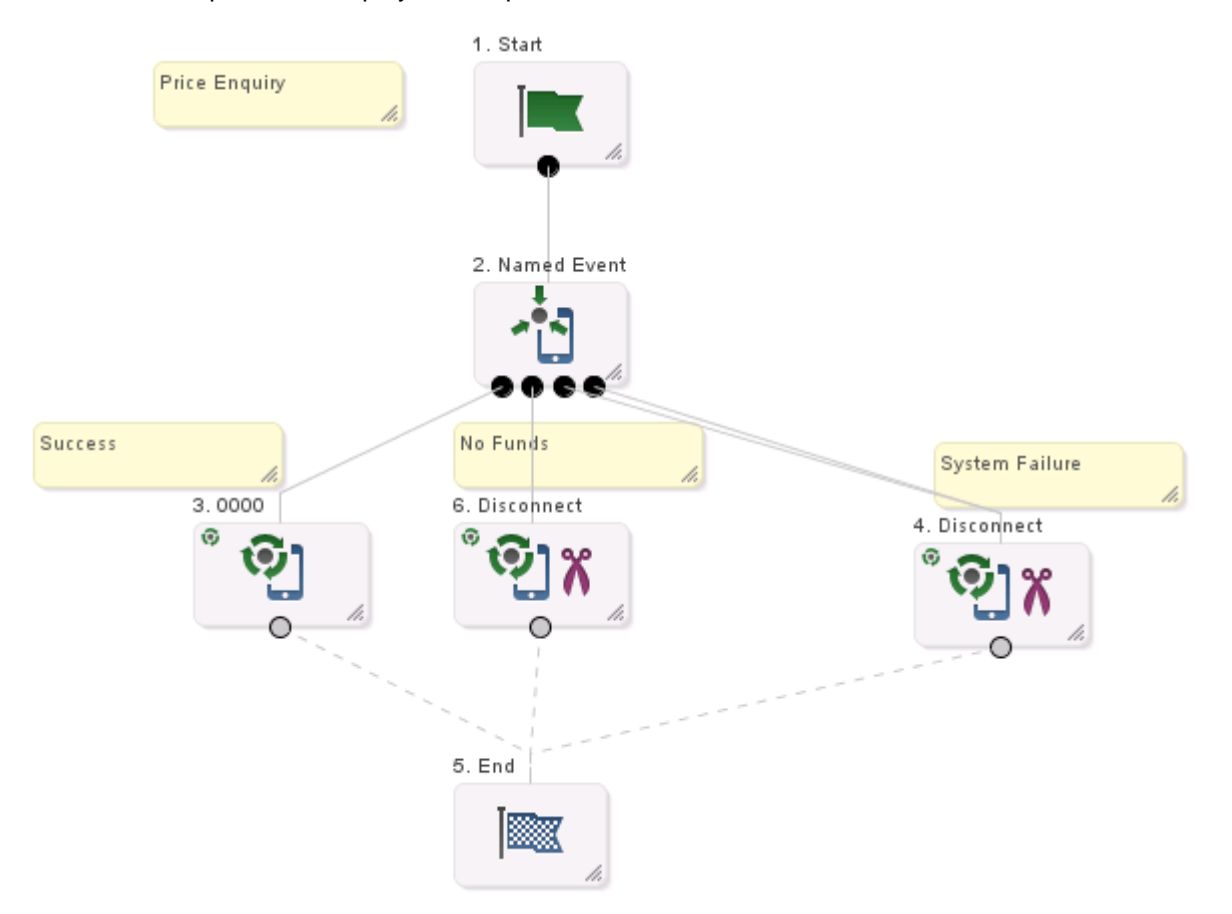

# <span id="page-137-1"></span>**Refund Account**

### **Introduction**

The Refund Account control plan is identical to the *Direct Debiting* (on page [130\)](#page-135-0) control plan, except, in the DUCR node, the **Credit** option is selected.

# **Refund Account control plan**

Here is an example Refund Account control plan.

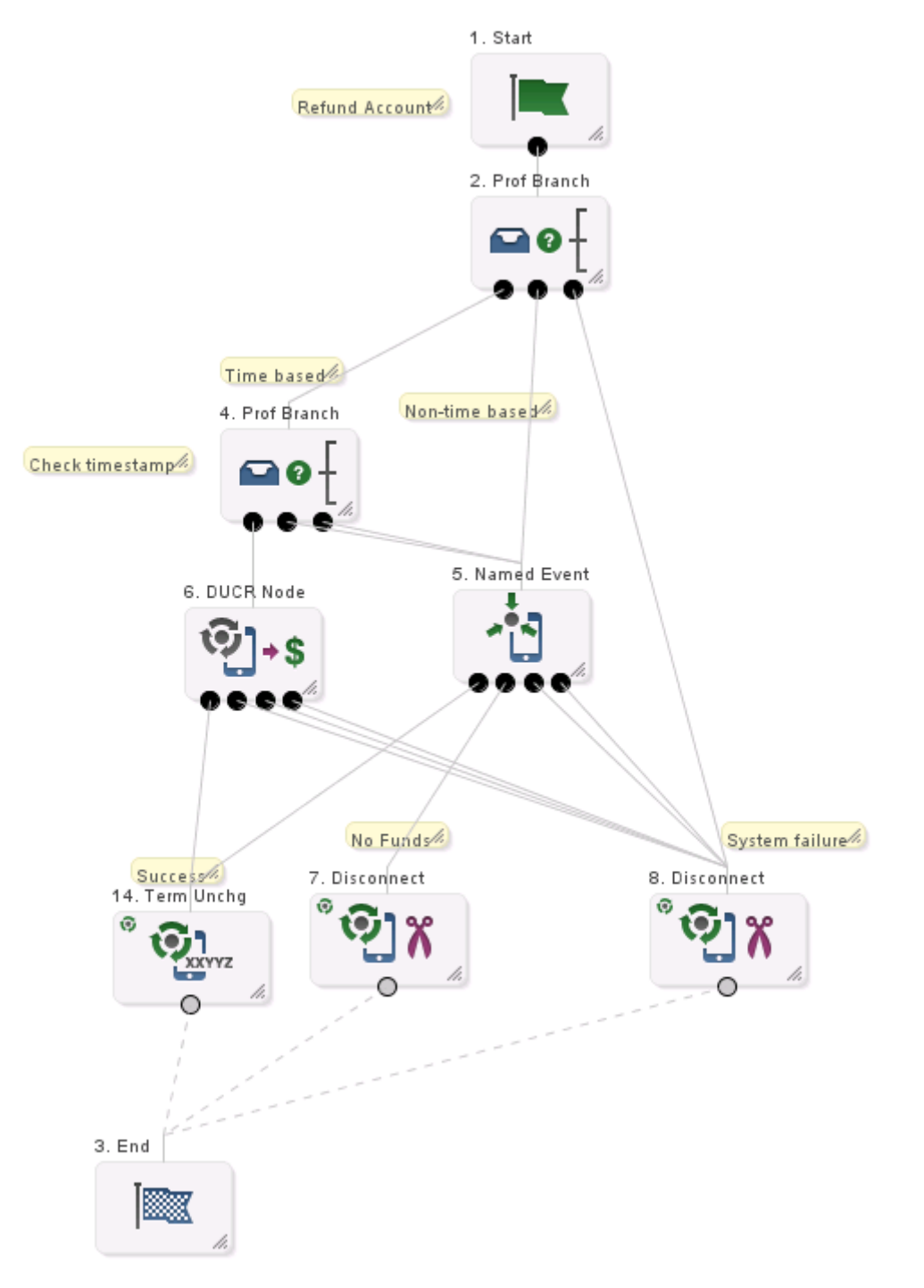

# <span id="page-139-0"></span>**Session No Redirect**

#### **Introduction**

The Session No Redirect control plan is a session based plan with no redirect to a top-up server.

This consists of a Start node connected to a UATB node. The exits of the UATB node are connected to an End node (Success cases) and to the Disconnect nodes with various release causes. The release causes in the Disconnect nodes are such as to cause diameterControlAgent to use the appropriate Result-Code.

### **Session No Redirect control plan**

Here is an example Session No Redirect control plan.

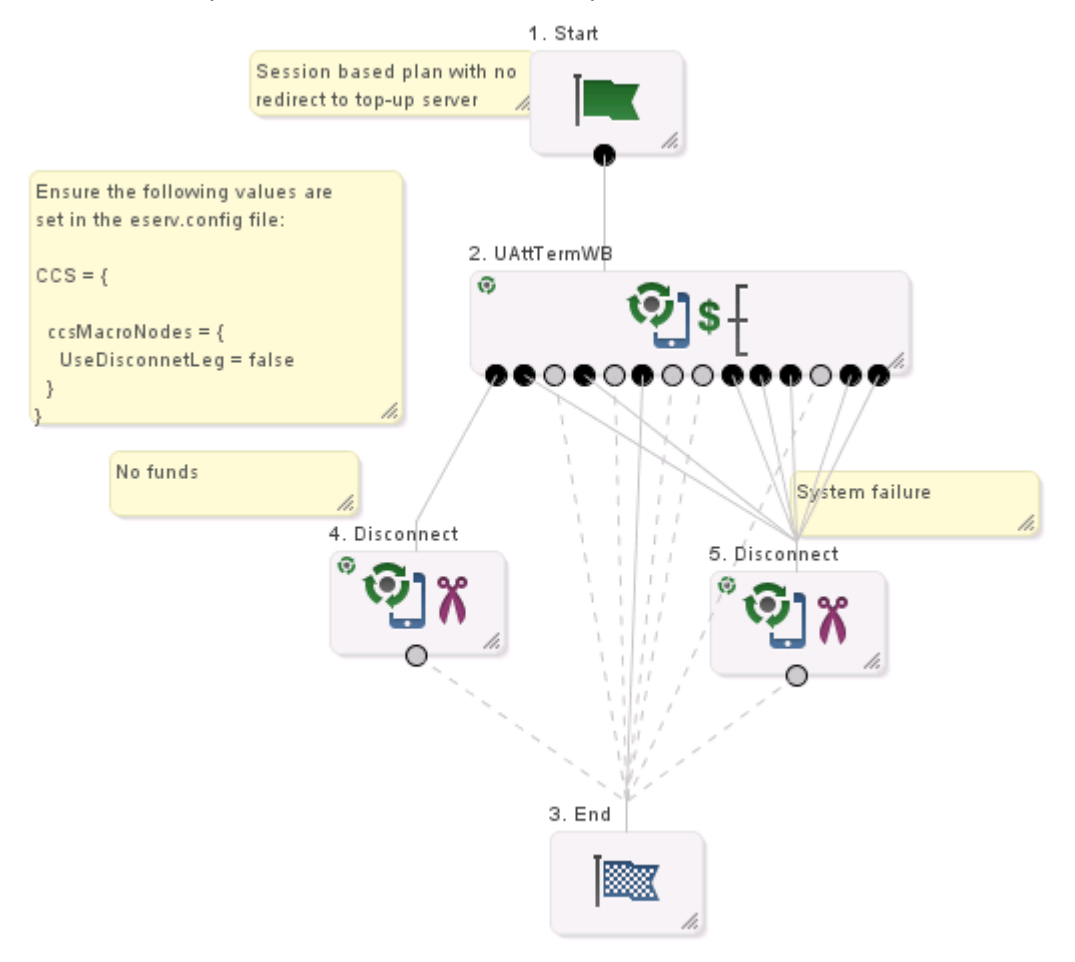

#### **eserv.config configuration**

As shown in the notes with this control plan, you need to ensure that the following values are set in the CCS.ccsMacroNodes section of the **eserv.config** file.

```
CCS = \{ccsMacroNodes = {
        UseDisconnectLeg = false
    }
}
```
Refer to the *CCS Technical Guide* for details.

# <span id="page-140-0"></span>**Session Redirect**

#### **Introduction**

The Session Redirect control plan is a session based plan which will redirect to a top-up server on Declined (no funds) and NSF branch exits from UATB node. This consists of a Start node connected to a UATB node. The exits of the UATB node are connected to an End node (Success cases) and to the DBC node with Declined (no funds) exit. From DBC node, on Not declined and No funds exits should go to Set node to set the Redirection Address type. On success or failure it should go to another set node which is used to set the Redirection Address for redirection in this no-funds at session start scenario.

### **Session Redirect control plan**

Here is an example Session Redirect control plan.

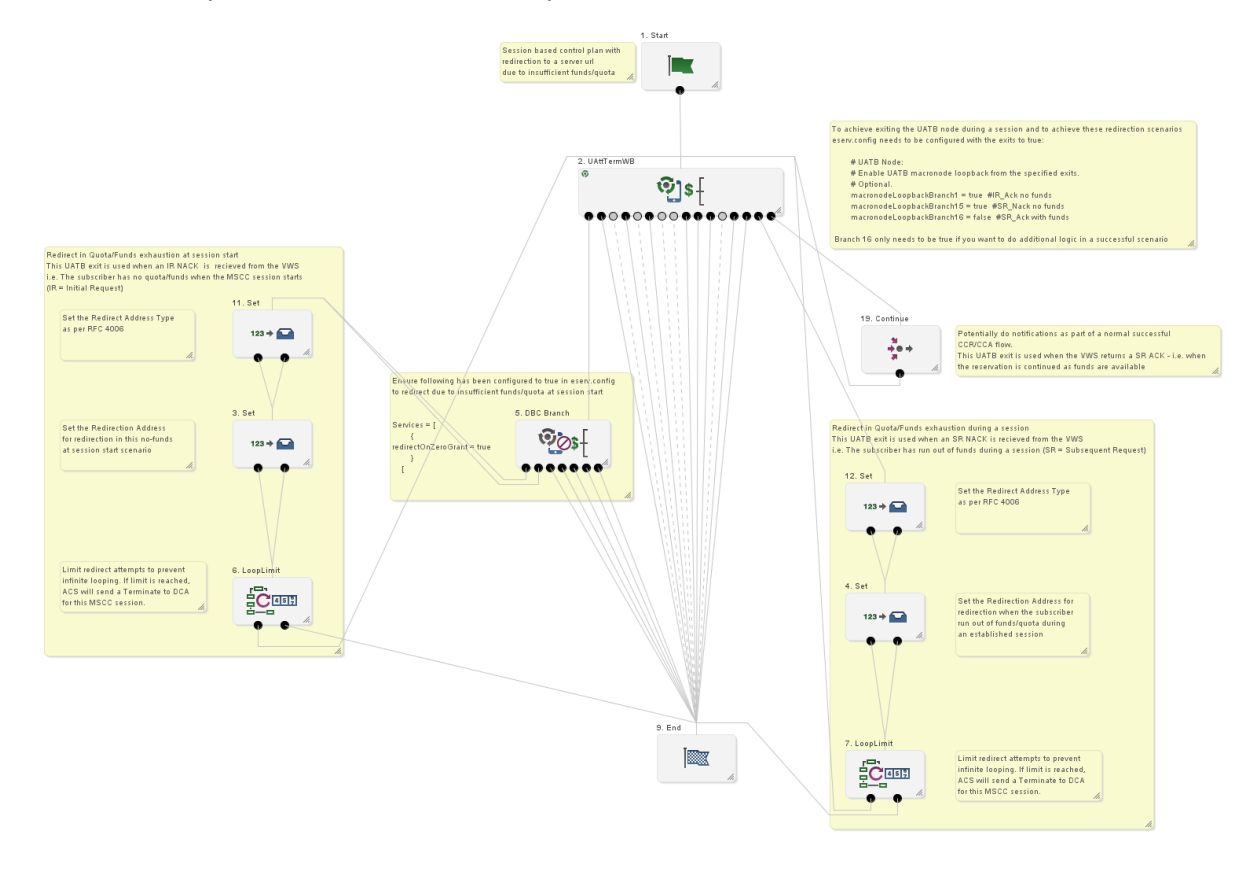

#### **eserv.config configuration**

As shown in the notes with this control plan, you need to ensure that the following values are set in the CCS.ccsMacroNodes section of the **eserv.config** file.

To achieve exiting the UATB node during a session, and to achieve these redirection scenarios, **eserv.config** needs to be configured with the exits to true:

```
CCS = \{ ccsMacroNodes = {
         # UATB Node:
         # Enable UATB macronode loopback from the specified exits.
         # Optional.
         macronodeLoopbackBranch1 = true #IR_Ack no funds
```

```
 macronodeLoopbackBranch15 = true #SR_Nack no funds
       macronodeLoopbackBranch16 = false #SR Ack with funds
 }
```
 } Branch 16 only needs to be true if you want to do additional logic in a successful scenario.

Ensure that the following parameter is set to true in **eserv.config** to redirect due to insufficient funds/quota at session start:

```
Services = [
        {
redirectOnZeroGrant = true
         }
     [
```
Refer to *CCS Technical Guide* for details.

# <span id="page-141-0"></span>**Screening**

#### **Introduction**

The Screening control plan denies service for voice but allows service for data, based on the bearer type received from DCA.

This consists of a Start node connected to a Transmission Type Branch node. The Transmission Type Branch node exits for voice (Exits 1 and 4) are connected to a Disconnect node with a release cause of 50. The exits for non-voice are connected to a Terminate Uncharged node.

# **Screening control plan**

Here is an example Screening control plan.

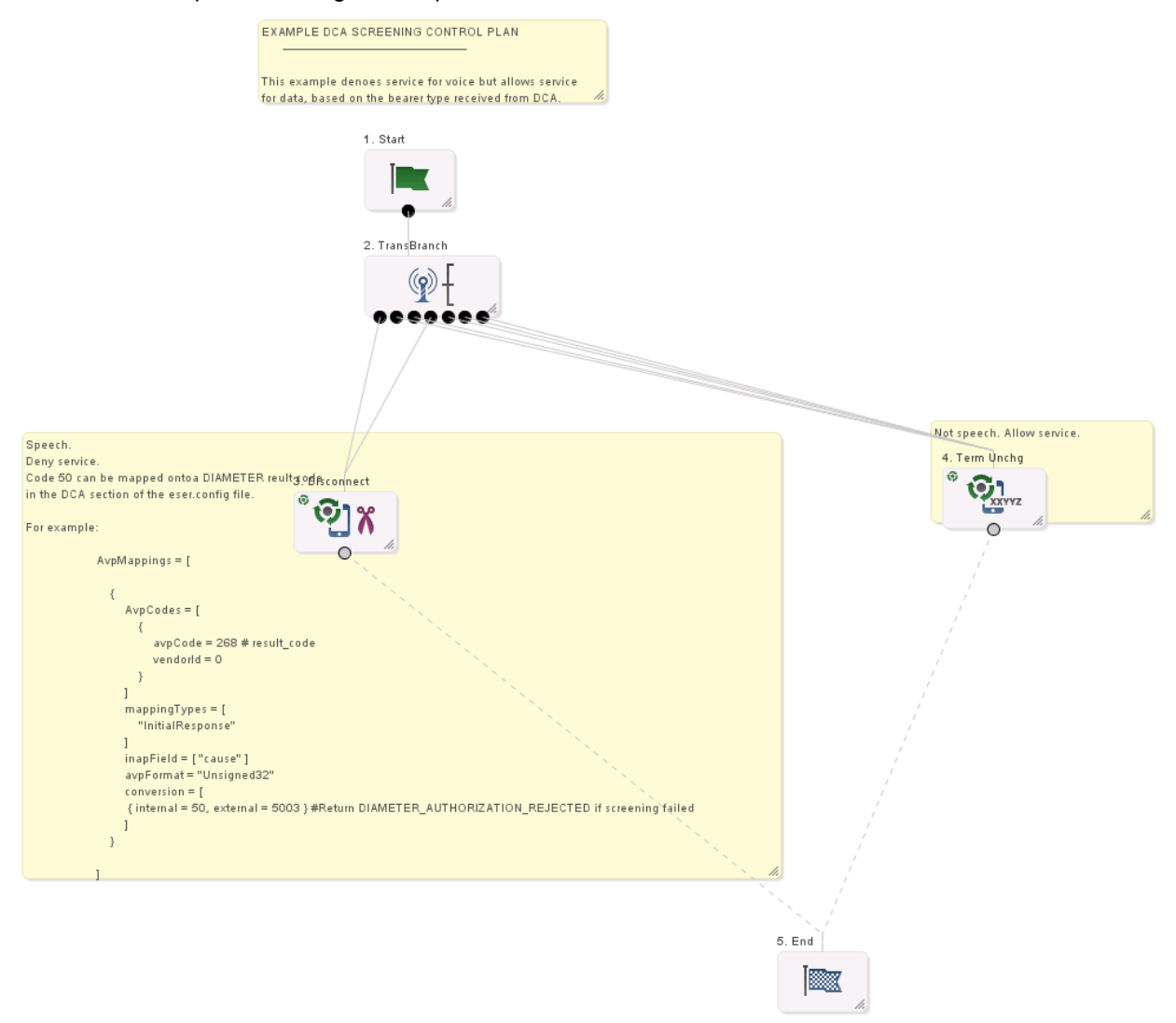

### **eserv.config configuration**

As shown in the notes with this control plan, for this example, you need to ensure that the following values are set in the DIAMETER Services section of the **eserv.config** file.

```
AvpMappings = [
    {
        AvpCodes = [
            {
                avpCode = 268 # result code
                vendorId = 0
            }
        ]
        mappingTypes = [
            "InitialResponse"
        ]
        inapField = [ "cause" ]
```

```
avpFormat = "Unsigned32"
       conversion = [
            \{ internal = 50, external = 5003 \} #Return
            DIAMETER_AUTHORIZATION_REJECTED if screening failed
       ]
    }
]
```
# **About Installation and Removal**

### **Overview**

#### **Introduction**

This chapter provides information about the installed components for the Oracle Communications Convergent Charging Controller application described in this guide. It also lists the files installed by the application that you can check for, to ensure that the application installed successfully.

#### **In this Chapter**

This chapter contains the following topics.

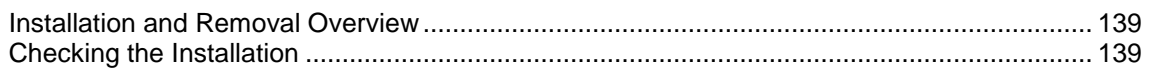

### <span id="page-144-0"></span>**Installation and Removal Overview**

#### **Introduction**

For information about the following requirements and tasks, see *Installation Guide*:

- Convergent Charging Controller system requirements
- Pre-installation tasks
- Installing and removing Convergent Charging Controller packages

### **DCA packages**

An installation of Diameter Control Agent includes the following packages, on the:

- SMS:
	- **u** dcaSms
- SLC:
	- dcaScp

### <span id="page-144-1"></span>**Checking the Installation**

#### **Introduction**

Refer to these check lists to ensure the Diameter Control Agent has been installed correctly.

#### **DCA Scp directories and files**

The DCA installation on the SLC creates the following directories:

- **/IN/service\_packages/DCA/bin**
- **/IN/service\_packages/DCA/etc**
- **/IN/service\_packages/DCA/lib**
- **/IN/service\_packages/DCA/tmp**

The DCA installation installs the following binaries and interfaces:

**/IN/services\_packages/DCA/bin/diameterControlAgent**

The DCA installation installs the following example configuration file:

**/IN/services\_packages/eserv.config.dca.example**

The DCA installation installs the following shared library:

**/IN/services\_packages/DCA/lib/libdcaCcsSvcExtra.so**

### **DCA Sms directories**

Check that the statistics and control plans have been installed correctly.

The DCA installation on the SMS creates the following directories:

- **/IN/service\_packages/DCA/db**
- **/IN/service\_packages/DCA/lib**

Chapter 7

# **Diameter Charging Agent Call Flows**

### **Call Flow Overview**

#### **Introduction**

This chapter lists a sample set of DCA message flows.

#### **In this chapter**

This chapter contains the following topics.

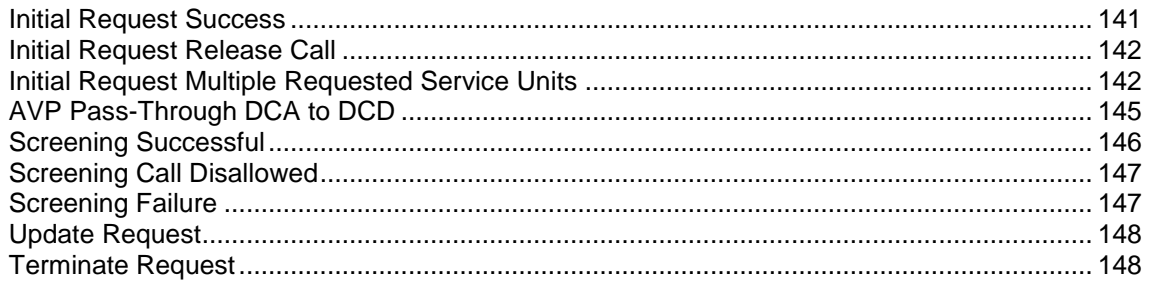

### <span id="page-146-0"></span>**Initial Request Success**

### **Introduction**

This example shows the flow for a successful initial request.

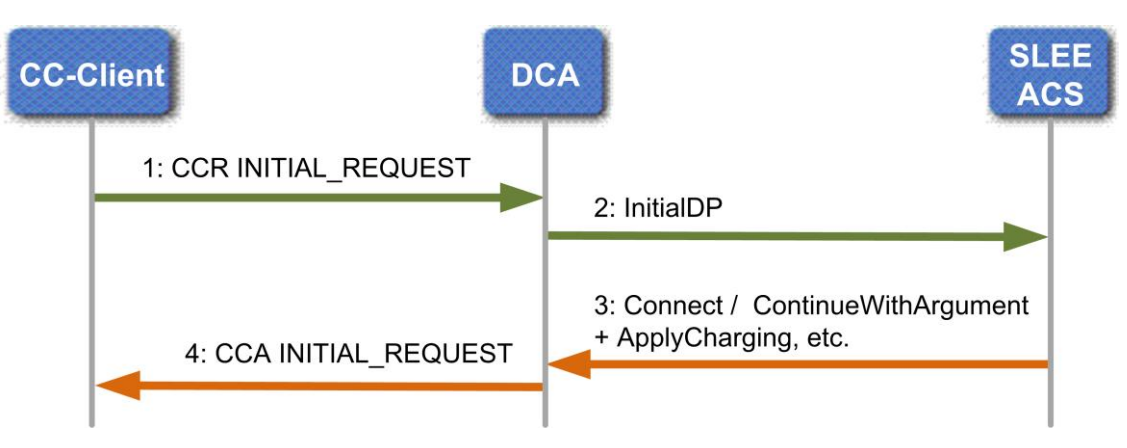

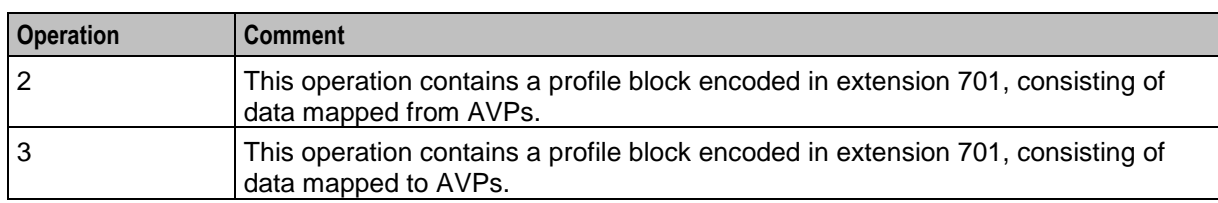

This table provides additional comments on the call flow.

### <span id="page-147-0"></span>**Initial Request Release Call**

### **Introduction**

This example shows the flow for a release call.

#### **Call flow**

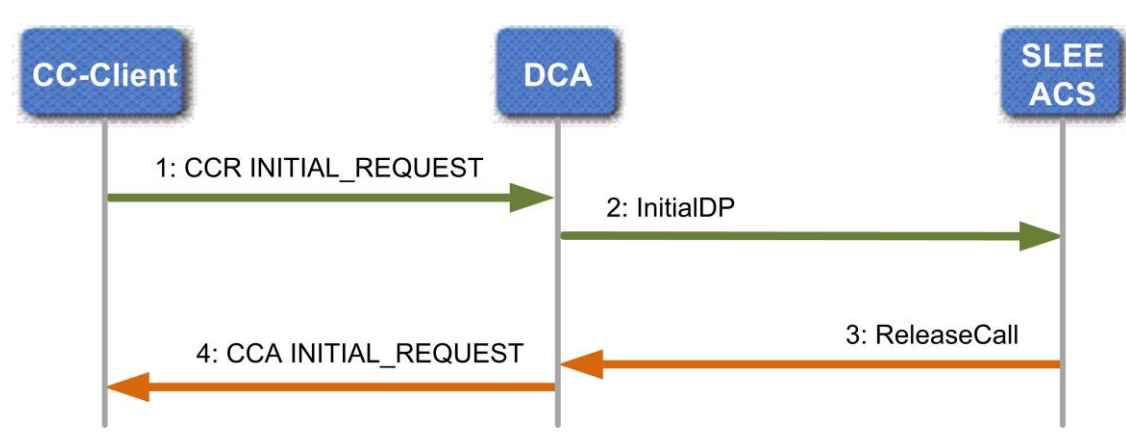

### **Comments**

This table provides additional comments on the call flow.

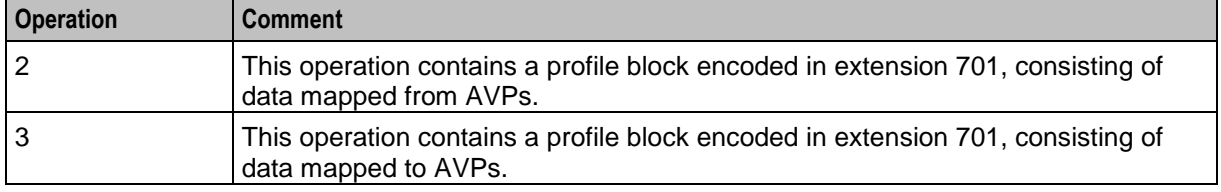

### <span id="page-147-1"></span>**Initial Request Multiple Requested Service Units**

### **Introduction**

This example shows the flow when multiple requests for service units (cash or time) are made.

**Chapter 7**

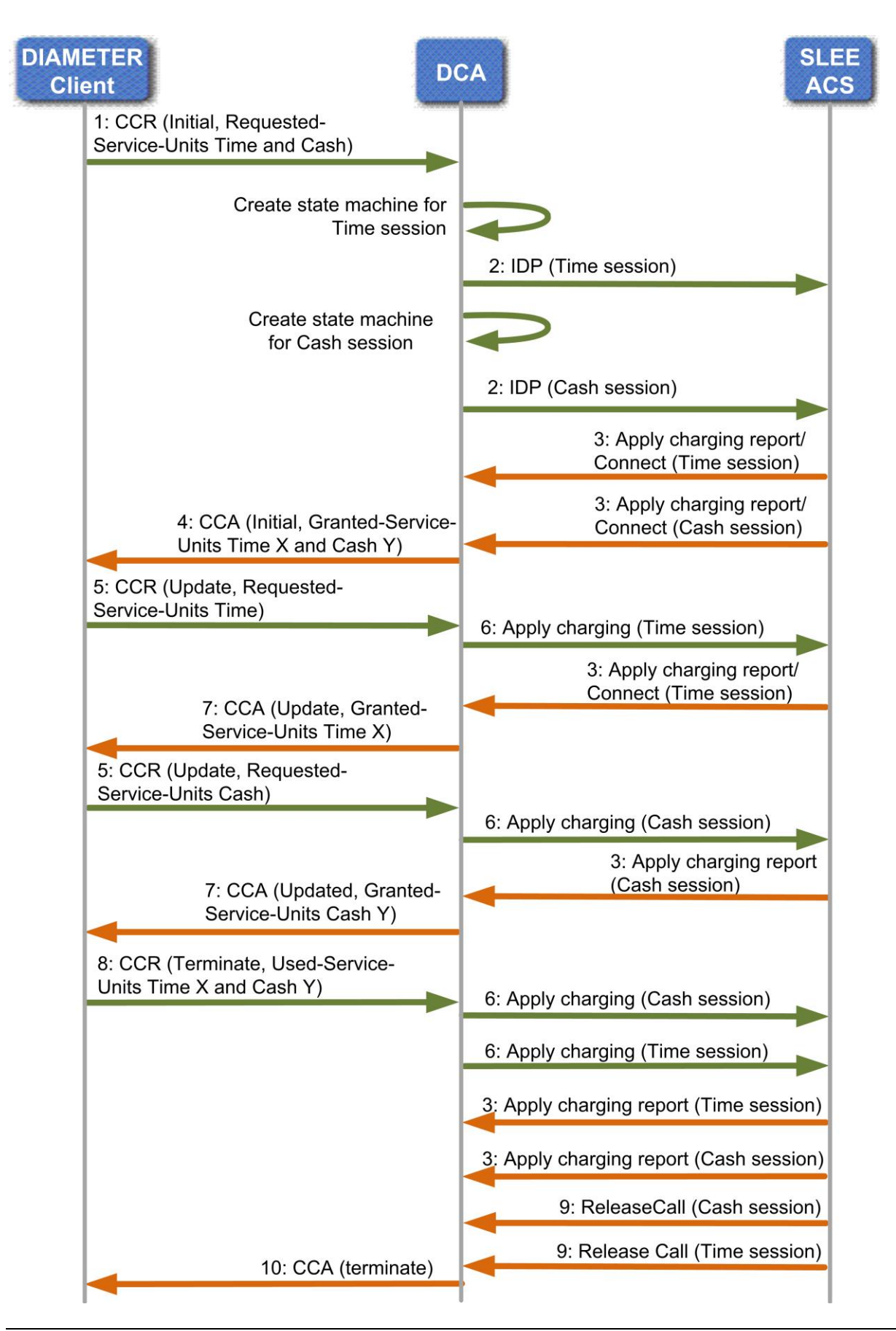

## <span id="page-150-0"></span>**AVP Pass-Through DCA to DCD**

### **Introduction**

This example shows the flow when a simple pass through from DCA to DCD is made.

#### **DCA Parameters**

A large part of configuration for DCA are AVP to profile block definitions.

The following configuration is required to allow an AVP received by DCA from a CC-Client to be passed through to DCD.

 ACS is configured with an Inbound ARRAY-type profile tag, which is used to pass a repeating AVP to ACS.

**Note:** This may not be necessary if data is not going to be manipulated in a Control Plan, however this would risk having data corrupted if the chosen tag number already exists, and is used in the Control Plan.

- DCA is configured with an inbound mapping from a repeating AVP in a single grouped AVP to an ARRAY-type profile.
- DCD is configured with an outbound mapping from an ARRAY profile tag in the INCOMING\_EXTENSIONS profile block.

The following configuration is required to allow an AVP received from a CC-Server by DCD to be passed through to DCA.

 ACS is configured with an Outbound ARRAY-type profile tag, which is used to pass data from ACS to DCA in the OUTGOING\_EXTENSIONS profile block.

**Note:** This may not be necessary if data is not going to be manipulated in a Control Plan, however this would risk having data corrupted if the chosen tag number already exists, and is used in the control Plan.

- DCD is configured with an inbound mapping to map a repeating AVP in a single grouped AVP to an ARRAY profile in the OUTGOING\_EXTENSIONS profile block.
- DCA is configured with an outbound mapping to map an ARRAY profile tag to an AVP.

### **Call flow**

This diagram shows the flow.

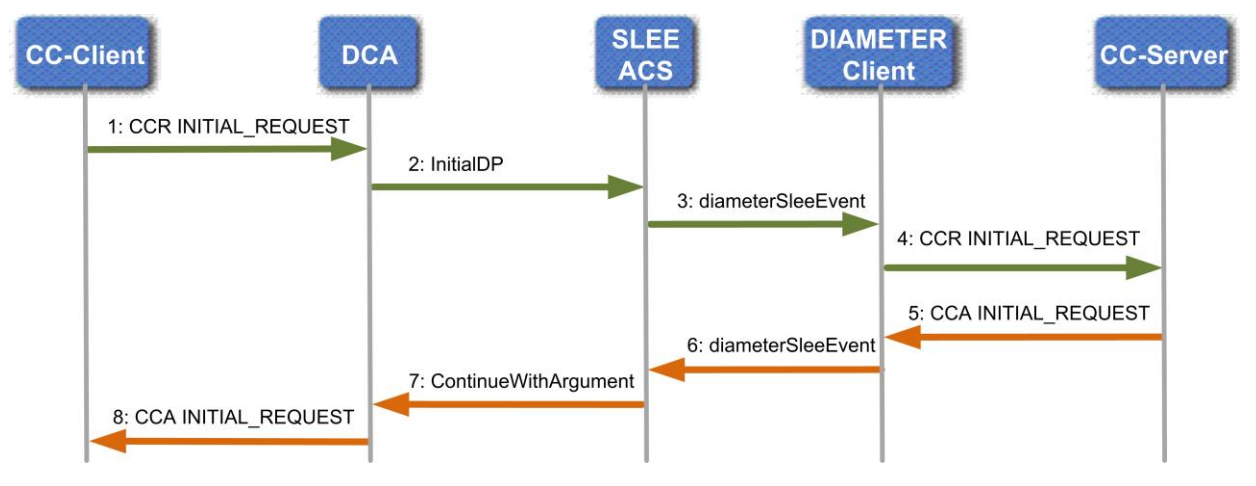

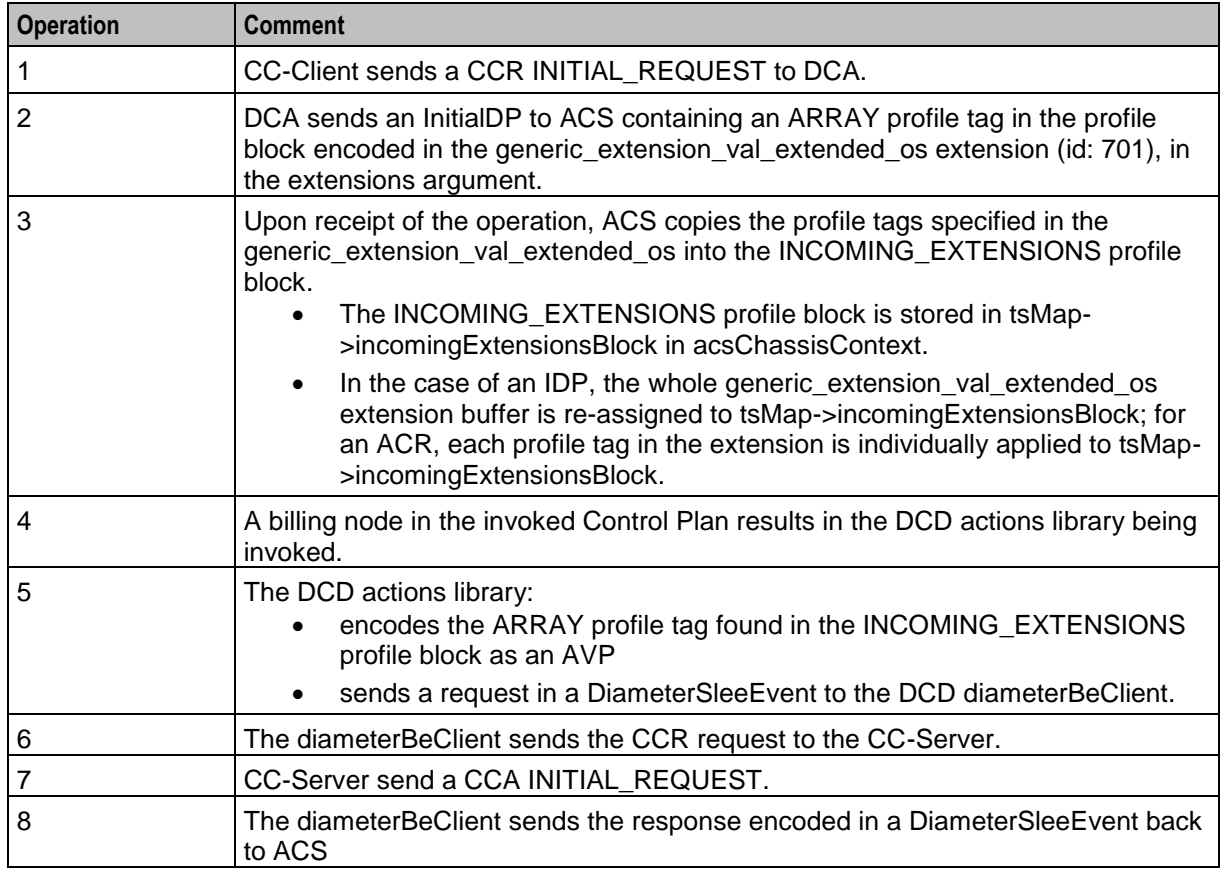

This table provides additional comments on the call flow.

### <span id="page-151-0"></span>**Screening Successful**

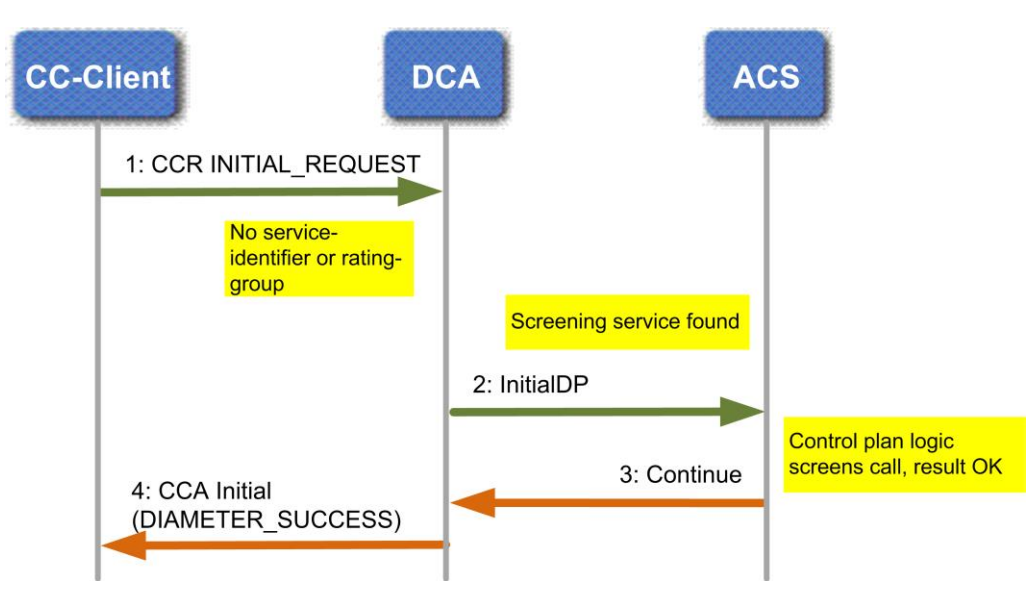

## <span id="page-152-0"></span>**Screening Call Disallowed**

### **CC-Client DCA ACS** 1: CCR INITIAL\_REQUEST No service-identifier or rating-group Screening service found 2: InitialDP Control plan logic screens call, result 3: Release screened 4: CCA Initial (Configurable result code) The result code returned will be configurable

# <span id="page-152-1"></span>**Screening Failure**

### **Call flow**

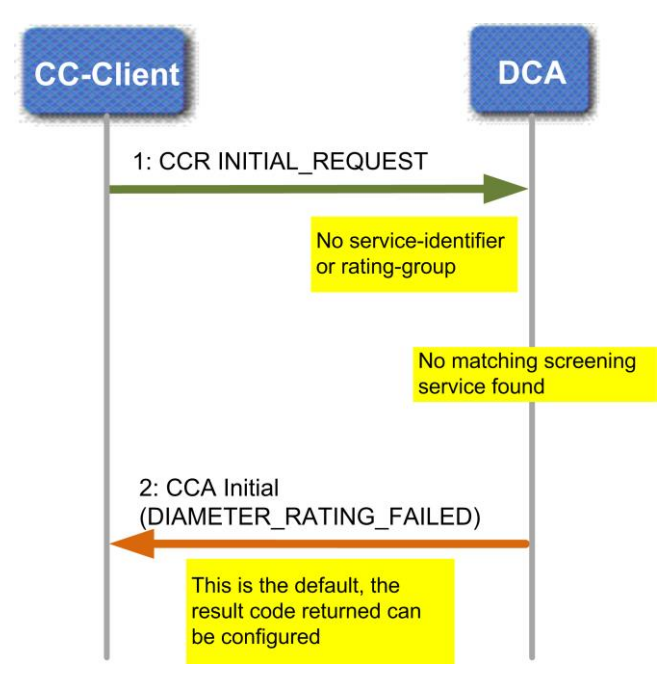

The call flow shows DIAMETER\_RATING\_FAILED being returned. This is the default, however the actual returned Result-Code is configurable.

### <span id="page-153-0"></span>**Update Request**

#### **Call flow**

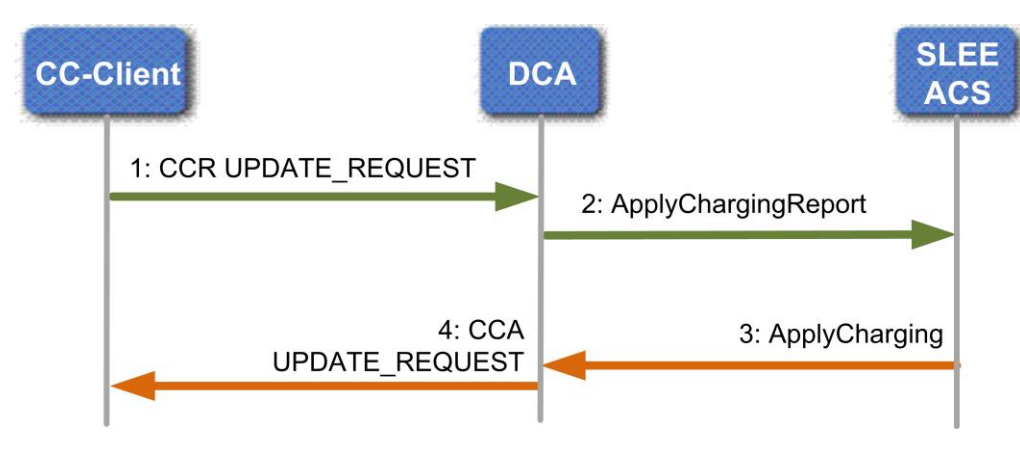

### **Comments**

This table provides additional comments on the call flow.

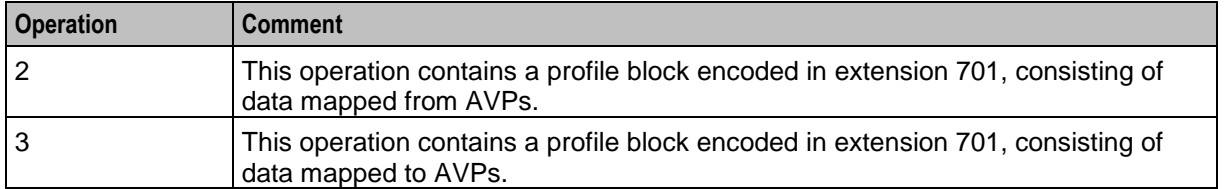

### <span id="page-153-1"></span>**Terminate Request**

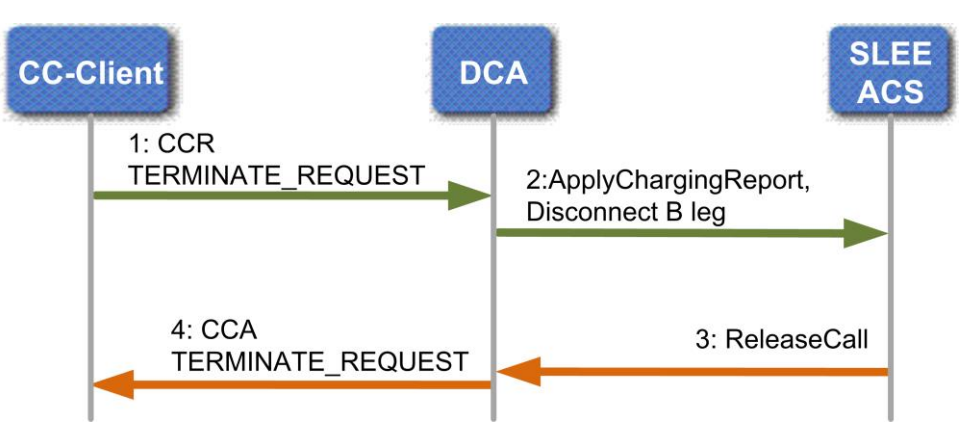

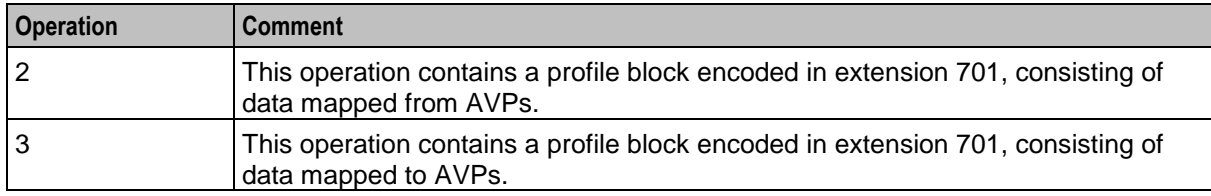

This table provides additional comments on the call flow.